# **Oracle® Application Server Containers for J2EE**

Support for JavaServer Pages Developer's Guide 10*g* Release 2 (10.1.2) **Part No. B14014-01**

November 2004

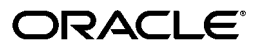

Oracle Application Server Containers for J2EE Support for JavaServer Pages Developer's Guide, 10*g* Release  $2(10.1.2)$ 

Part No. B14014-01

Copyright © 2000, 2004, Oracle. All rights reserved.

Primary Author: Dan Hynes, Brian Wright

Contributing Author: Michael Freedman

Contributors: Ashok Banerjee, Ellen Barnes, Julie Basu, Matthieu Devin, Jose Alberto Fernandez, Sumathi Gopalakrishnan, Ralph Gordon, Ping Guo, Hal Hildebrand, Susan Kraft, Sunil Kunisetty, Clement Lai, Song Lin, Jeremy Lizt, Angie Long, Sharon Malek, Sheryl Maring, Kuassi Mensah, Jasen Minton, Kannan Muthukkaruppan, John O'Duinn, Robert Pang, Olga Peschansky, Shiva Prasad, Jerry Schwarz, Sanjay Singh, Gael Stevens, Kenneth Tang, YaQing Wang, Alex Yiu, Shinji Yoshida, Helen Zhao

The Programs (which include both the software and documentation) contain proprietary information; they are provided under a license agreement containing restrictions on use and disclosure and are also protected by copyright, patent, and other intellectual and industrial property laws. Reverse engineering, disassembly, or decompilation of the Programs, except to the extent required to obtain interoperability with other independently created software or as specified by law, is prohibited.

The information contained in this document is subject to change without notice. If you find any problems in the documentation, please report them to us in writing. This document is not warranted to be error-free. Except as may be expressly permitted in your license agreement for these Programs, no part of these Programs may be reproduced or transmitted in any form or by any means, electronic or mechanical, for any purpose.

If the Programs are delivered to the United States Government or anyone licensing or using the Programs on behalf of the United States Government, the following notice is applicable:

U.S. GOVERNMENT RIGHTS Programs, software, databases, and related documentation and technical data delivered to U.S. Government customers are "commercial computer software" or "commercial technical data" pursuant to the applicable Federal Acquisition Regulation and agency-specific supplemental regulations. As such, use, duplication, disclosure, modification, and adaptation of the Programs, including documentation and technical data, shall be subject to the licensing restrictions set forth in the applicable Oracle license agreement, and, to the extent applicable, the additional rights set forth in FAR 52.227-19, Commercial Computer Software--Restricted Rights (June 1987). Oracle Corporation, 500 Oracle Parkway, Redwood City, CA 94065

The Programs are not intended for use in any nuclear, aviation, mass transit, medical, or other inherently dangerous applications. It shall be the licensee's responsibility to take all appropriate fail-safe, backup, redundancy and other measures to ensure the safe use of such applications if the Programs are used for such purposes, and we disclaim liability for any damages caused by such use of the Programs.

Oracle is a registered trademark of Oracle Corporation and/or its affiliates. Other names may be trademarks of their respective owners.

The Programs may provide links to Web sites and access to content, products, and services from third parties. Oracle is not responsible for the availability of, or any content provided on, third-party Web sites. You bear all risks associated with the use of such content. If you choose to purchase any products or services from a third party, the relationship is directly between you and the third party. Oracle is not responsible for: (a) the quality of third-party products or services; or (b) fulfilling any of the terms of the agreement with the third party, including delivery of products or services and warranty obligations related to purchased products or services. Oracle is not responsible for any loss or damage of any sort that you may incur from dealing with any third party.

# **Contents**

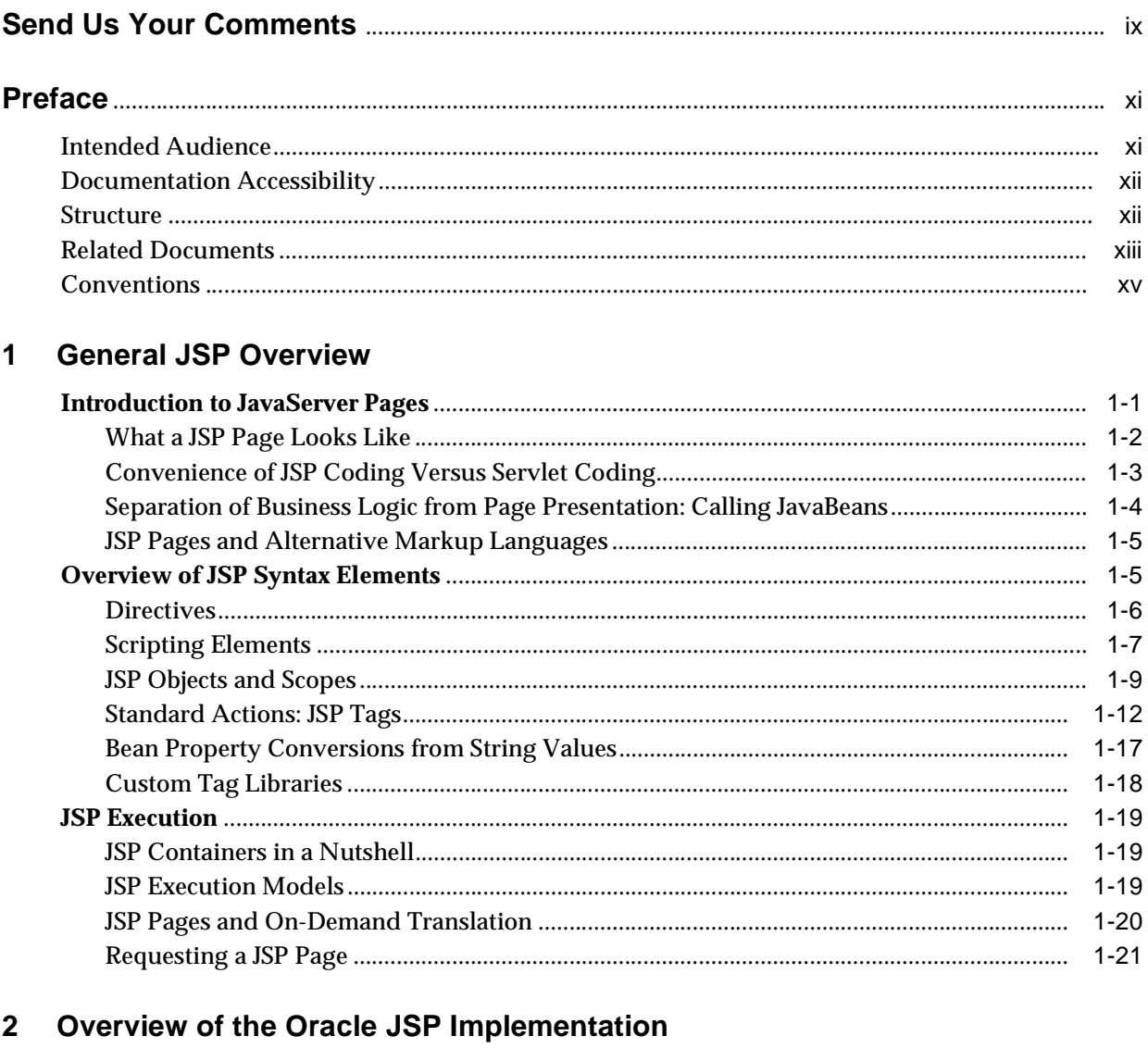

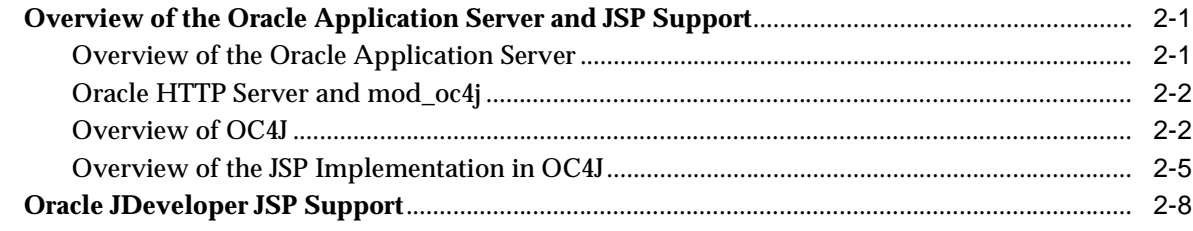

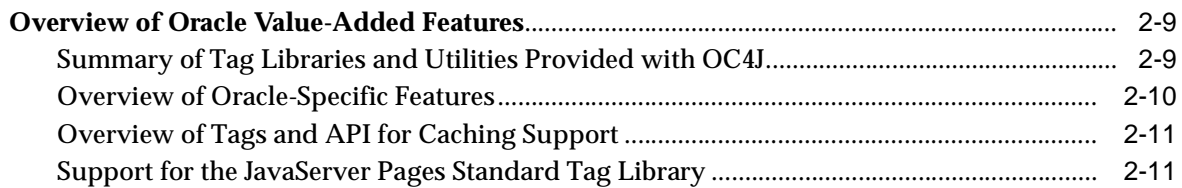

#### **Getting Started**  $\mathbf{3}$

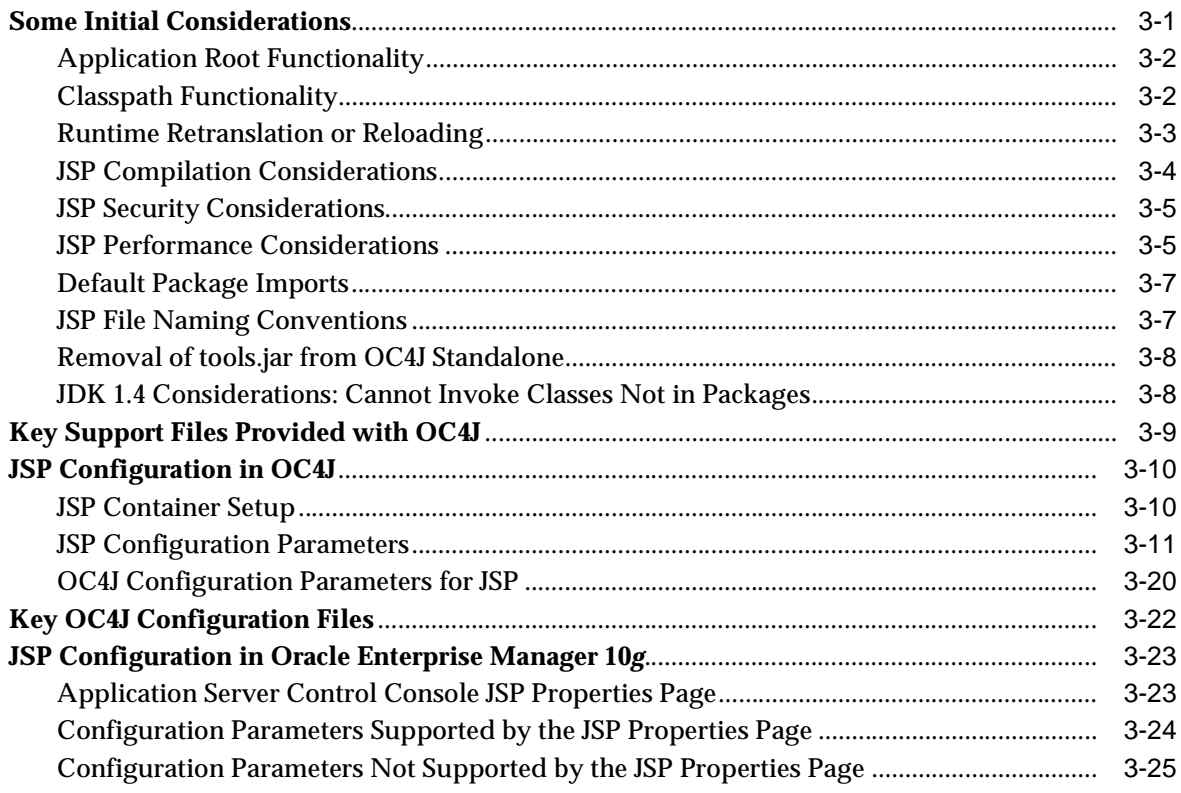

#### **Basic Programming Considerations**  $\overline{\mathbf{4}}$

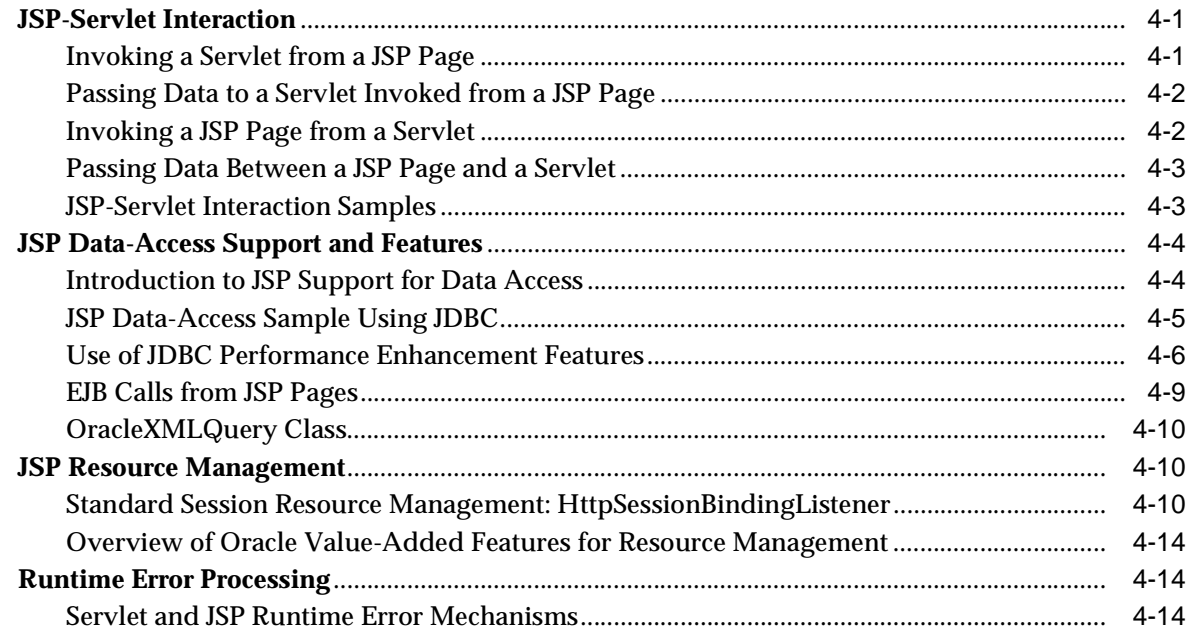

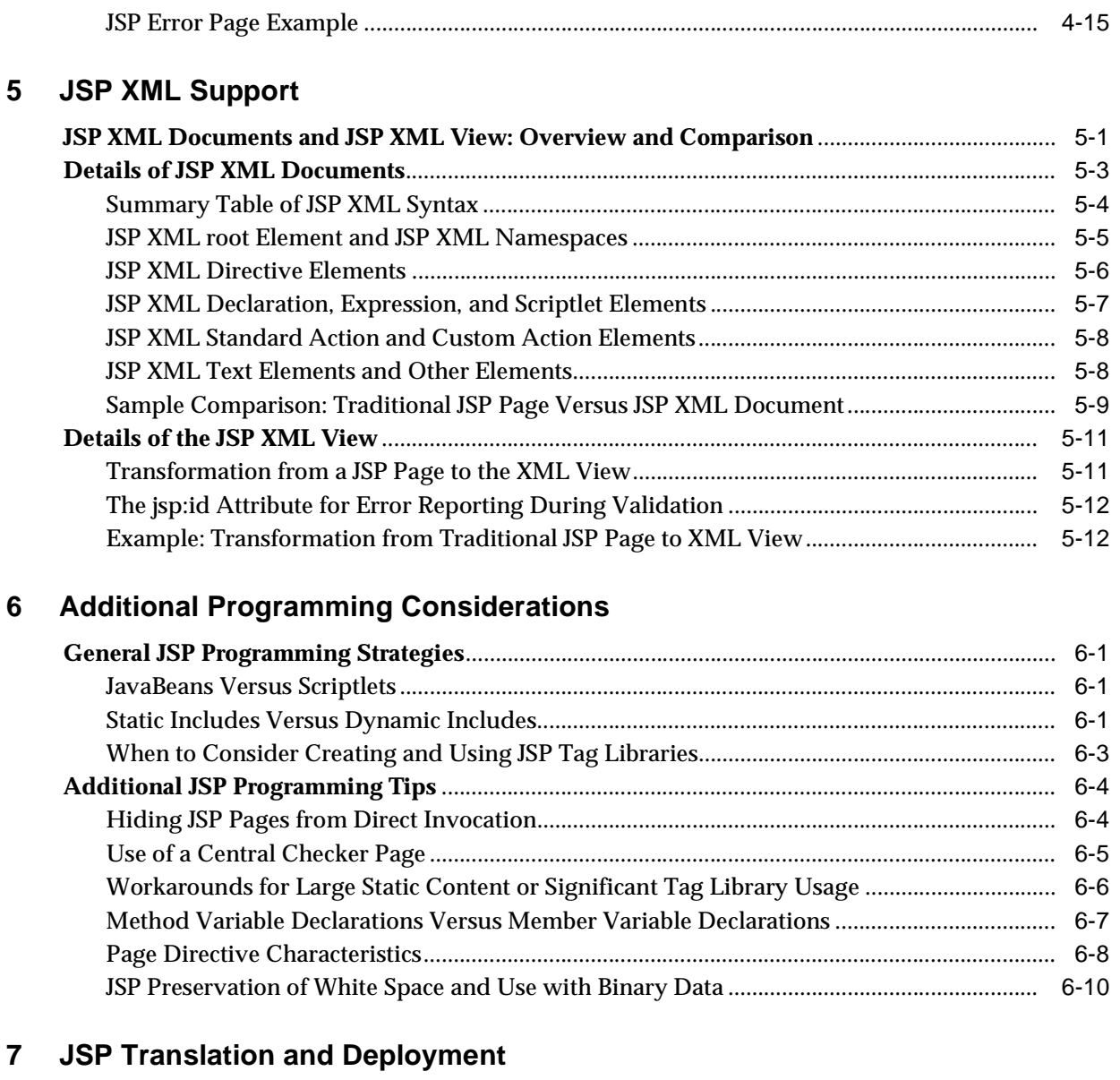

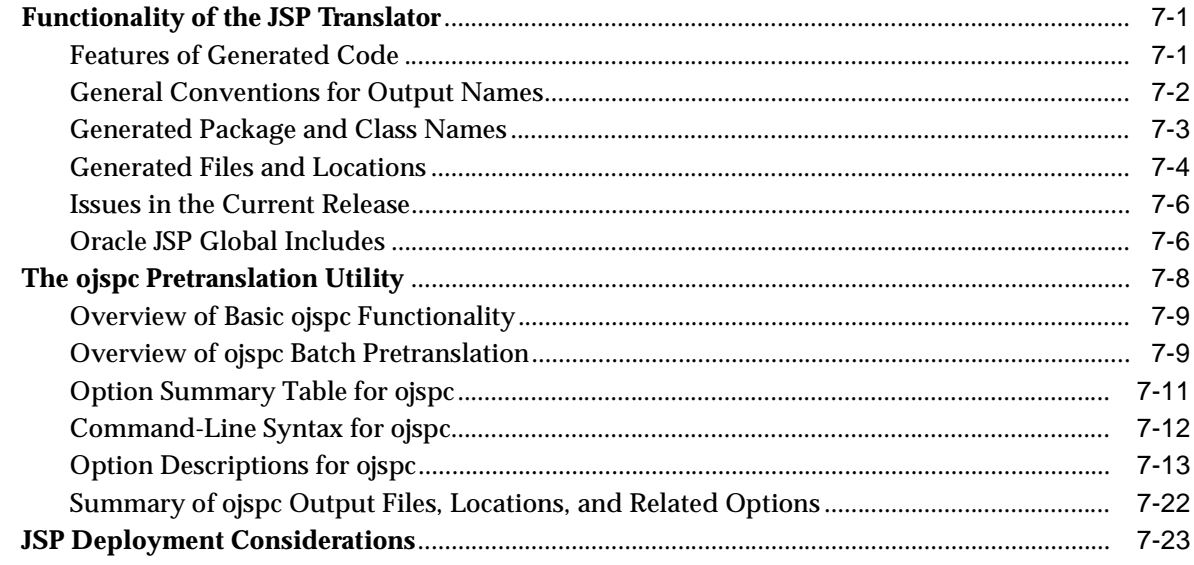

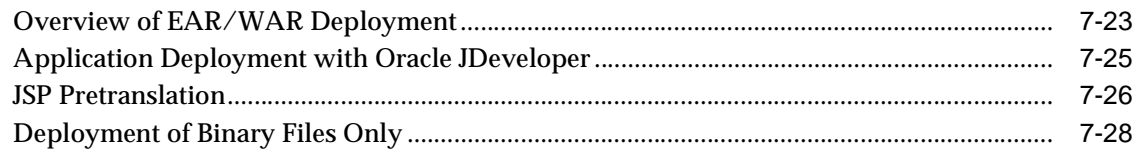

# **[8 JSP Tag Libraries](#page-146-0)**

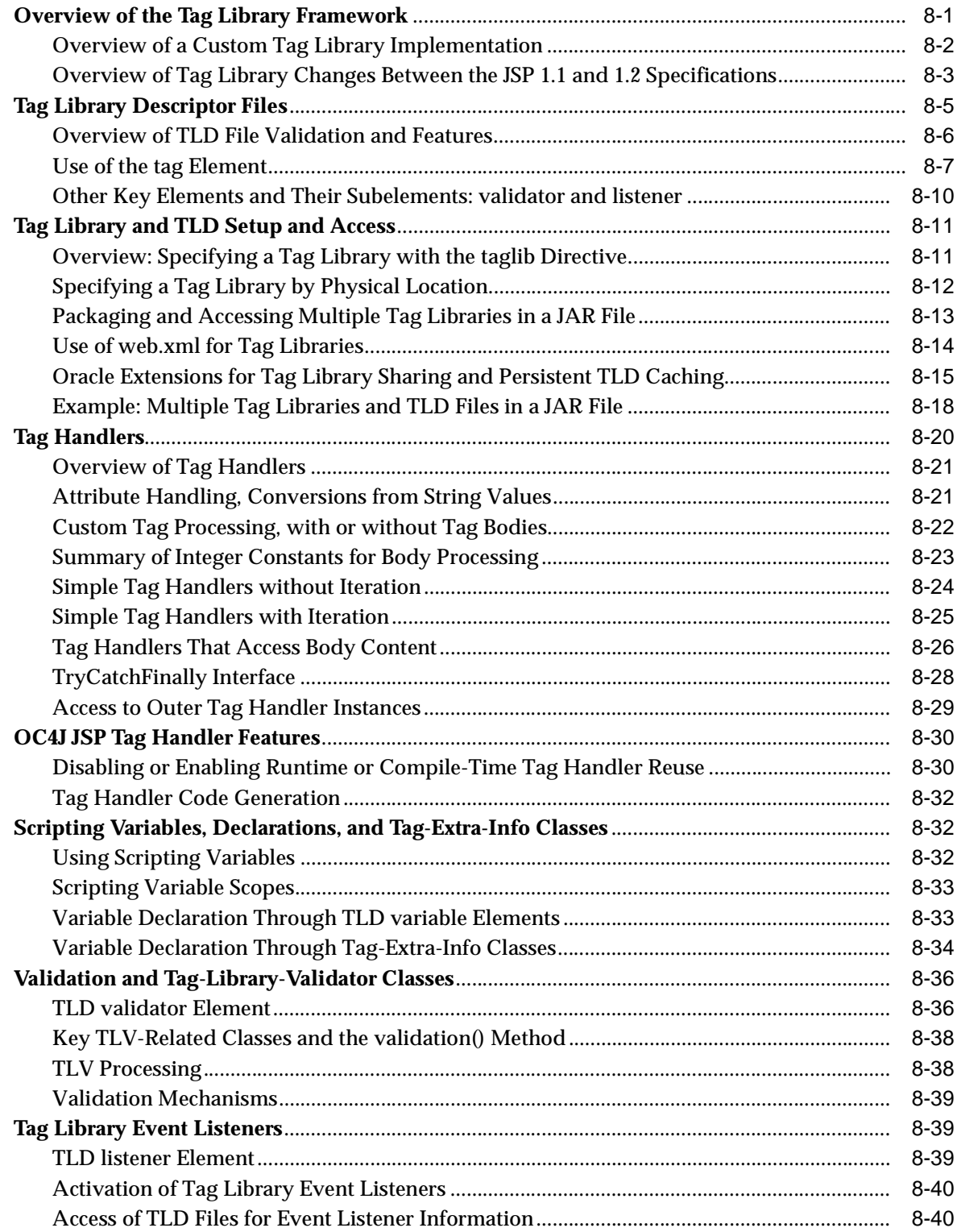

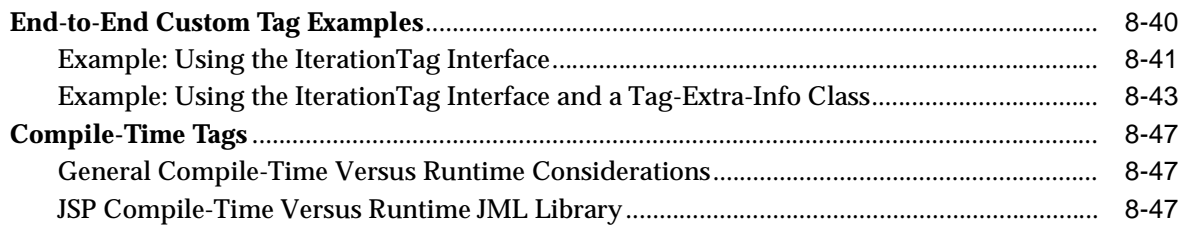

# 9 JSP Globalization Support

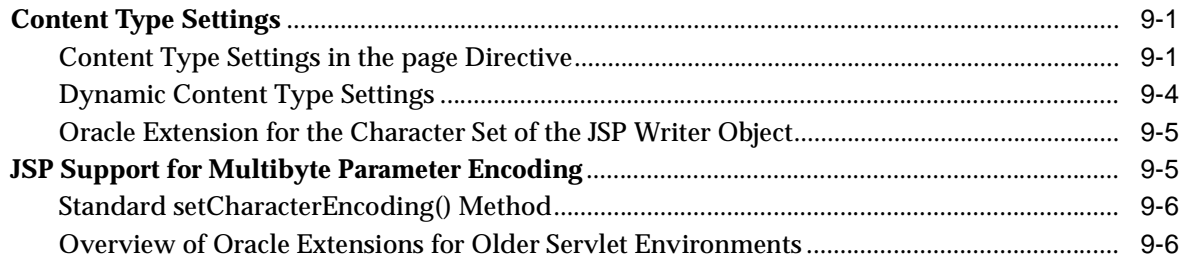

# A Servlet and JSP Technical Background

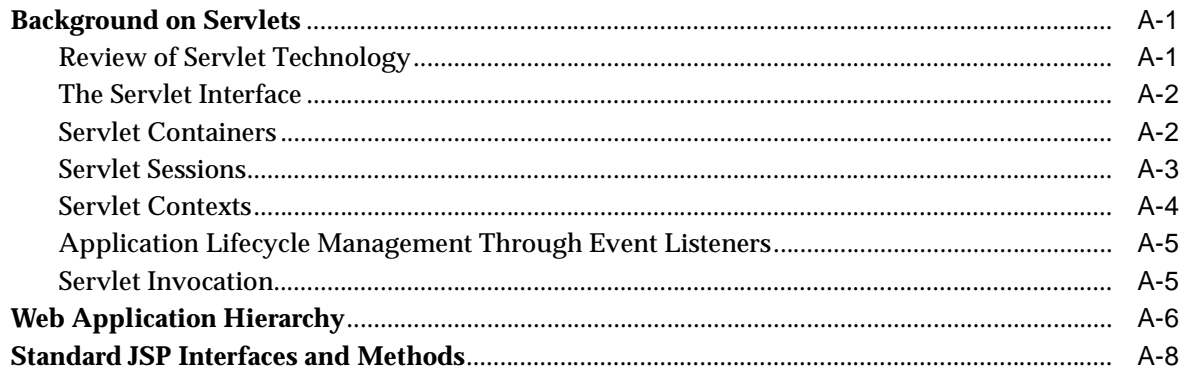

#### **Third Party Licenses**  $\mathbf{B}$

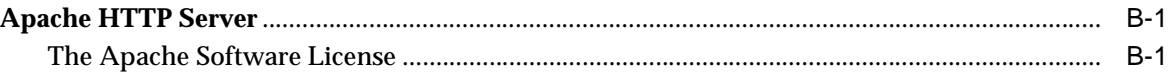

# **Index**

# **Send Us Your Comments**

## <span id="page-8-0"></span>**Oracle Application Server Containers for J2EE Support for JavaServer Pages Developer's Guide, 10g Release 2 (10.1.2)**

**Part No. B14014-01**

Oracle welcomes your comments and suggestions on the quality and usefulness of this publication. Your input is an important part of the information used for revision.

- Did you find any errors?
- Is the information clearly presented?
- Do you need more information? If so, where?
- Are the examples correct? Do you need more examples?
- What features did you like most about this manual?

If you find any errors or have any other suggestions for improvement, please indicate the title and part number of the documentation and the chapter, section, and page number (if available). You can send comments to us in the following ways:

- Electronic mail: appserverdocs\_us@oracle.com
- FAX: (650) 506-7225 Attn: Java Platform Group, Information Development Manager
- Postal service:

Oracle Corporation Java Platform Group, Information Development Manager 500 Oracle Parkway, Mailstop 4op9 Redwood Shores, CA 94065 USA

If you would like a reply, please give your name, address, telephone number, and electronic mail address (optional).

If you have problems with the software, please contact your local Oracle Support Services.

# **Preface**

<span id="page-10-0"></span>This document introduces and explains the Oracle implementation of JavaServer Pages (JSP) technology, specified by an industry consortium led by Sun Microsystems. It summarizes standard features but focuses primarily on Oracle implementation details and value-added features. An overview of standard JSP technology is followed by discussion of the OC4J implementation, JSP configuration, basic programming considerations, JSP strategies and tips, translation and deployment, JSP tag libraries, and globalization support.

JavaServer Pages technology is a component of the standard Java 2 Enterprise Edition (J2EE). The J2EE component of the Oracle Application Server is known as the Oracle Application Server Containers for J2EE (OC4J).

The OC4J JSP container in Oracle Application Server 10*g* Release 2 (10.1.2) is a complete implementation of the Sun Microsystems *JavaServer Pages Specification, Version 1.2*.

This preface contains the following sections:

- **[Intended Audience](#page-10-1)**
- **[Documentation Accessibility](#page-11-0)**
- **[Structure](#page-11-1)**
- **[Related Documents](#page-12-0)**
- **[Conventions](#page-14-0)**

# <span id="page-10-1"></span>**Intended Audience**

This document is intended for developers interested in creating Web applications based on JavaServer Pages technology. It assumes that working Web and servlet environments already exist, and that readers are already familiar with the following:

- General Web technology
- General servlet technology (technical background provided in [Appendix A](#page-200-3))
- How to configure their Web server and servlet environments
- HTML
- Java
- Oracle JDBC (for JSP applications accessing Oracle Database)

While some information about standard JSP technology and syntax is provided in [Chapter 1](#page-16-2) and elsewhere, there is no attempt at completeness in this area. For

additional information about standard JSP features, consult the Sun Microsystems *JavaServer Pages Specification* or other appropriate reference materials.

The JSP 1.2 specification relies on a servlet 2.3 environment, and this document is geared largely toward such environments (also considering some JSP 1.1 backward compatibility issues). The OC4J JSP container has special features for earlier servlet environments, however.

For documentation of tag libraries and utilities that are provided with the OC4J product, please refer to the *Oracle Application Server Containers for J2EE JSP Tag Libraries and Utilities Reference*.

For a quick primer about getting started with JSP pages in OC4J, see the *Oracle Application Server Containers for J2EE User's Guide*.

# <span id="page-11-0"></span>**Documentation Accessibility**

Our goal is to make Oracle products, services, and supporting documentation accessible, with good usability, to the disabled community. To that end, our documentation includes features that make information available to users of assistive technology. This documentation is available in HTML format, and contains markup to facilitate access by the disabled community. Standards will continue to evolve over time, and Oracle is actively engaged with other market-leading technology vendors to address technical obstacles so that our documentation can be accessible to all of our customers. For additional information, visit the Oracle Accessibility Program Web site at

http://www.oracle.com/accessibility/

#### **Accessibility of Code Examples in Documentation**

JAWS, a Windows screen reader, may not always correctly read the code examples in this document. The conventions for writing code require that closing braces should appear on an otherwise empty line; however, JAWS may not always read a line of text that consists solely of a bracket or brace.

### **Accessibility of Links to External Web Sites in Documentation**

This documentation may contain links to Web sites of other companies or organizations that Oracle does not own or control. Oracle neither evaluates nor makes any representations regarding the accessibility of these Web sites.

# <span id="page-11-1"></span>**Structure**

This document contains:

# **[Chapter 1, "General JSP Overview"](#page-16-2)**

This chapter highlights standard JSP 1.2 technology. It is not intended as a complete reference.

#### **[Chapter 2, "Overview of the Oracle JSP Implementation"](#page-38-3)**

This chapter provides an overview of the JSP implementation provided with OC4J, including both portable and Oracle-specific value-added features.

#### **[Chapter 3, "Getting Started"](#page-50-2)**

This contains information about required files for the OC4J JSP container, OC4J Web server configuration, and JSP configuration.

### **[Chapter 4, "Basic Programming Considerations"](#page-76-3)**

This chapter introduces basic JSP programming considerations, including JSP-servlet interaction and database access, and provides some examples.

#### **[Chapter 5, "JSP XML Support"](#page-92-2)**

This chapter describes JavaServer Pages XML support, primarily added in the JSP 1.2 specification. JSP XML syntax and the JSP XML view are described.

### **[Chapter 6, "Additional Programming Considerations"](#page-106-4)**

This chapter discusses a variety of general programming, configuration, and runtime issues that the developer should be aware of. It also covers considerations specific to the OC4J environment.

### **[Chapter 7, "JSP Translation and Deployment"](#page-118-3)**

This chapter describes features of the OC4J JSP translator and Oracle ojspc pretranslation utility, and discusses general and OC4J-specific deployment considerations.

#### **[Chapter 8, "JSP Tag Libraries"](#page-146-2)**

This chapter describes the standard JSP 1.2 framework for custom tag libraries. There is also discussion of OC4J extended features for tag library support, and vendor-specific compile-time tags.

### **[Chapter 9, "JSP Globalization Support"](#page-194-3)**

This chapter covers features for globalization support.

#### **[Appendix A, "Servlet and JSP Technical Background"](#page-200-3)**

This appendix provides a brief background of servlet technology and introduces the standard JSP interfaces for translated pages.

#### **[Appendix B, "Third Party Licenses"](#page-210-3)**

This appendix includes the Third Party License for third party products included with Oracle Application Server and discussed in this document.

# <span id="page-12-0"></span>**Related Documents**

For more information, see these Oracle resources available from the Oracle Java Platform Group:

■ *Oracle Application Server Containers for J2EE User's Guide*

This book provides some overview and general information for OC4J; primer chapters for servlets, JSP pages, and EJBs; and general configuration and deployment instructions.

■ *Oracle Application Server Containers for J2EE Stand Alone User's Guide* 

This version of the user's guide is specifically for the standalone version of OC4J, and is available when you download the standalone version from OTN. OC4J standalone is used in development environments, but not typically in production environments.

**Oracle Application Server Containers for J2EE Servlet Developer's Guide** 

This book provides information for servlet developers regarding use of servlets and the servlet container in OC4J, including basic servlet development, use of JDBC and EJBs, building and deploying applications, and servlet and Web site configuration. Consideration is given to both OC4J in a standalone environment for development and OC4J in Oracle Application Server for production.

■ *Oracle Application Server Containers for J2EE JSP Tag Libraries and Utilities Reference*

This book provides conceptual information and detailed syntax and usage information for tag libraries, JavaBeans, and other Java utilities provided with OC4J. There is also a summary of tag libraries from other Oracle product groups.

■ *Oracle Application Server Containers for J2EE Services Guide*

This book provides information about standards-based Java services supplied with OC4J, such as JTA, JNDI, JMS, JAAS, and the Oracle Application Server Java Object Cache.

■ *Oracle Application Server Containers for J2EE Security Guide*

This document (not to be confused with the *Oracle Application Server 10g Security Guide*), describes security features and implementations particular to OC4J. This includes information about using JAAS, the Java Authentication and Authorization Service, as well as other Java security technologies.

Also available from the Oracle Java Platform group:

- *Oracle Database Java Developer's Guide*
- **Oracle Database JDBC Developer's Guide and Reference**
- *Oracle Database JPublisher User's Guide*

Available from the Oracle Application Server group:

- *Oracle Application Server Administrator's Guide*
- *Oracle Application Server Security Guide*
- *Oracle Application Server Performance Guide*
- *Oracle Enterprise Manager Concepts*
- *Oracle HTTP Server Administrator's Guide*
- *Oracle Application Server Globalization Guide*
- *Oracle Application Server Web Cache Administrator's Guide*
- *Oracle Application Server Web Services Developer's Guide*
- *Oracle Application Server Upgrading to 10g Release 2 (10.1.2)*

Available from the Oracle JDeveloper group:

- Oracle JDeveloper online help
- Oracle JDeveloper documentation on the Oracle Technology Network: http://www.oracle.com/technology/products/jdev/content.html

Available from the Oracle Server Technologies group:

- *Oracle XML Developer's Kit Programmer's Guide*
- *Oracle XML API Reference*
- *Oracle Database Application Developer's Guide Fundamentals*
- *PL/SQL Packages and Types Reference*
- *PL/SQL User's Guide and Reference*
- *Oracle Database SQL Reference*
- *Oracle Database Net Services Administrator's Guide*
- *Oracle Advanced Security Administrator's Guide*
- *Oracle Database Reference*

Printed documentation is available for sale in the Oracle Store at

http://oraclestore.oracle.com/

To download free release notes, installation documentation, white papers, or other collateral, please visit the Oracle Technology Network (OTN). You must register online before using OTN; registration is free and can be done at

http://www.oracle.com/technology/membership/

If you already have a user name and password for OTN, then you can go directly to the documentation section of the OTN Web site at

http://www.oracle.com/technology/documentation

The following OTN Web site for Java servlets and JavaServer Pages is also available:

http://www.oracle.com/technology/tech/java/servlets/

The following resources are available from Sun Microsystems.

■ Web site for JavaServer Pages, including the latest specifications:

http://java.sun.com/products/jsp/index.html

Web site for Java Servlet technology, including the latest specifications:

http://java.sun.com/products/servlet/index.html

jsp-interest discussion group for JavaServer Pages

To subscribe, send an e-mail to listserv@java.sun.com with the following line in the body of the message:

subscribe jsp-interest yourlastname yourfirstname

It is recommended, however, that you request only the daily digest of the posted e-mails. To do this add the following line to the message body as well:

set jsp-interest digest

# <span id="page-14-0"></span>**Conventions**

The following conventions are also used in this manual:

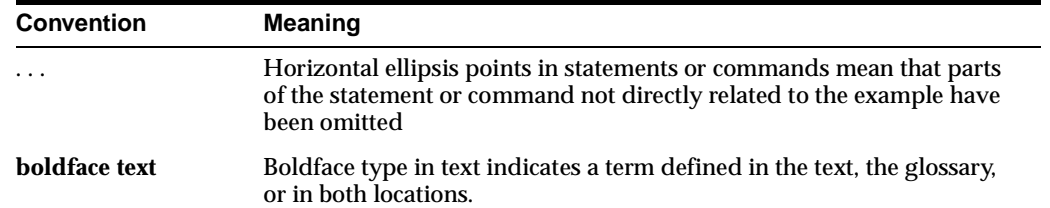

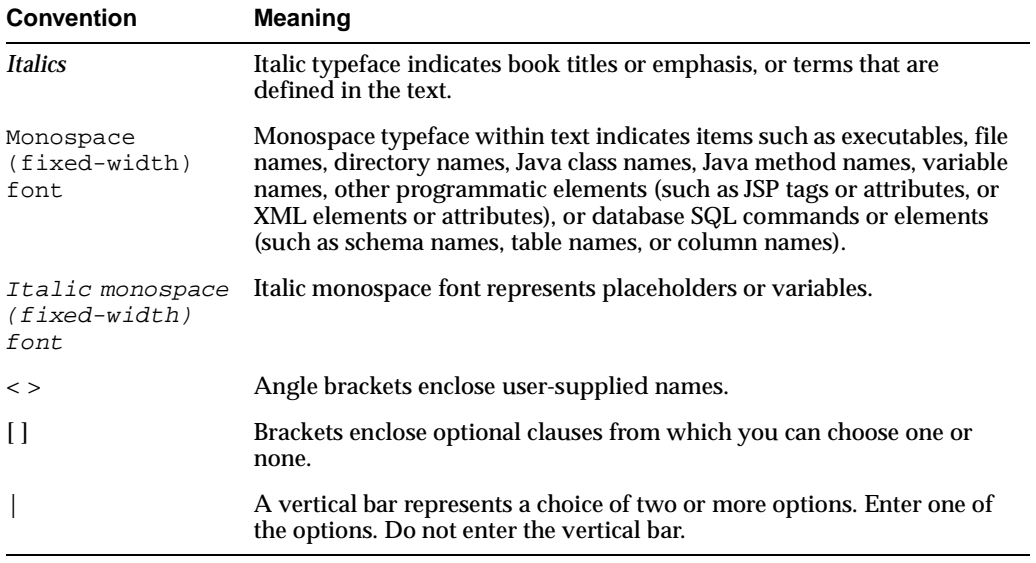

# <span id="page-16-2"></span><span id="page-16-0"></span>**General JSP Overview**

This chapter reviews standard features and functionality of JavaServer Pages technology, then concludes with a discussion of JSP execution models. For further general information, consult the Sun Microsystems *JavaServer Pages Specification*.

JSP functionality depends upon servlet functionality. You can also refer to the Sun Microsystems *Java Servlet Specification* for information.

For an overview of the JSP implementation in Oracle Application Server Containers for J2EE (OC4J), see [Chapter 2, "Overview of the Oracle JSP Implementation".](#page-38-3) Also note that [Appendix A, "Servlet and JSP Technical Background"](#page-200-3), provides related background on standard servlet and JSP technology.

The chapter contains the following sections:

- **[Introduction to JavaServer Pages](#page-16-1)**
- **[Overview of JSP Syntax Elements](#page-20-1)**
- **[JSP Execution](#page-34-0)**

**Note:** The Sample Applications chapter available in previous releases has been removed. Applications that were listed there are available in the OC4J demos, available from the following location on the Oracle Technology Network (requiring an OTN membership, which is free of charge):

http://www.oracle.com/technology/tech/java/oc4j/demos/

# <span id="page-16-1"></span>**Introduction to JavaServer Pages**

JavaServer Pages is a technology specified by Sun Microsystems as a convenient way of generating dynamic content in pages that are output by a Web application (an application running on a Web server).

This technology, which is closely coupled with Java servlet technology, enables you to include Java code snippets and calls to external Java components within the HTML code (or other markup code, such as XML) of your Web pages. JavaServer Pages (JSP) technology works nicely as a front-end for business logic and dynamic functionality in JavaBeans and Enterprise JavaBeans (EJBs).

JSP code is distinct from other Web scripting code, such as JavaScript, in a Web page. Anything that you can include in a normal HTML page can be included in a JSP page as well.

In a typical scenario for a database application, a JSP page will call a component such as a JavaBean or Enterprise JavaBean, and the bean will directly or indirectly access the database, generally through JDBC.

A JSP page is translated into a Java servlet before being executed, and processes HTTP requests and generates responses similarly to any other servlet. JSP technology offers a more convenient way to code the servlet. The translation typically occurs on demand, but sometimes in advance.

Furthermore, JSP pages are fully interoperable with servlets—JSP pages can include output from a servlet or forward to a servlet, and servlets can include output from a JSP page or forward to a JSP page.

# <span id="page-17-0"></span>**What a JSP Page Looks Like**

Here is an example of a simple JSP page. For an explanation of JSP syntax elements used here, see ["Overview of JSP Syntax Elements" on page 1-5](#page-20-1).

```
<HTML>
<HEAD><TITLE>The Welcome User JSP</TITLE></HEAD>
<BODY>
<% String user=request.getParameter("user"); %>
<H3>Welcome <%= (user==null) ? "" : user %>!</H3>
<P><B> Today is <%= new java.util.Date() %>. Have a nice day! :-)</B></P>
<B>Enter name:</B>
<FORM METHOD=get>
<INPUT TYPE="text" NAME="user" SIZE=15>
<INPUT TYPE="submit" VALUE="Submit name">
</FORM>
</BODY>
</HTML>
```
In a traditional JSP page, Java elements are set off by tags such as  $<$  % and  $\>$ , as in the preceding example. (JSP XML syntax is different, as described in ["Details of JSP XML](#page-94-1)  [Documents" on page 5-3.](#page-94-1)) In this example, Java snippets get the user name from an HTTP request object, print the user name, and get the current date.

This JSP page will produce the following output if the user inputs the name "Amy":

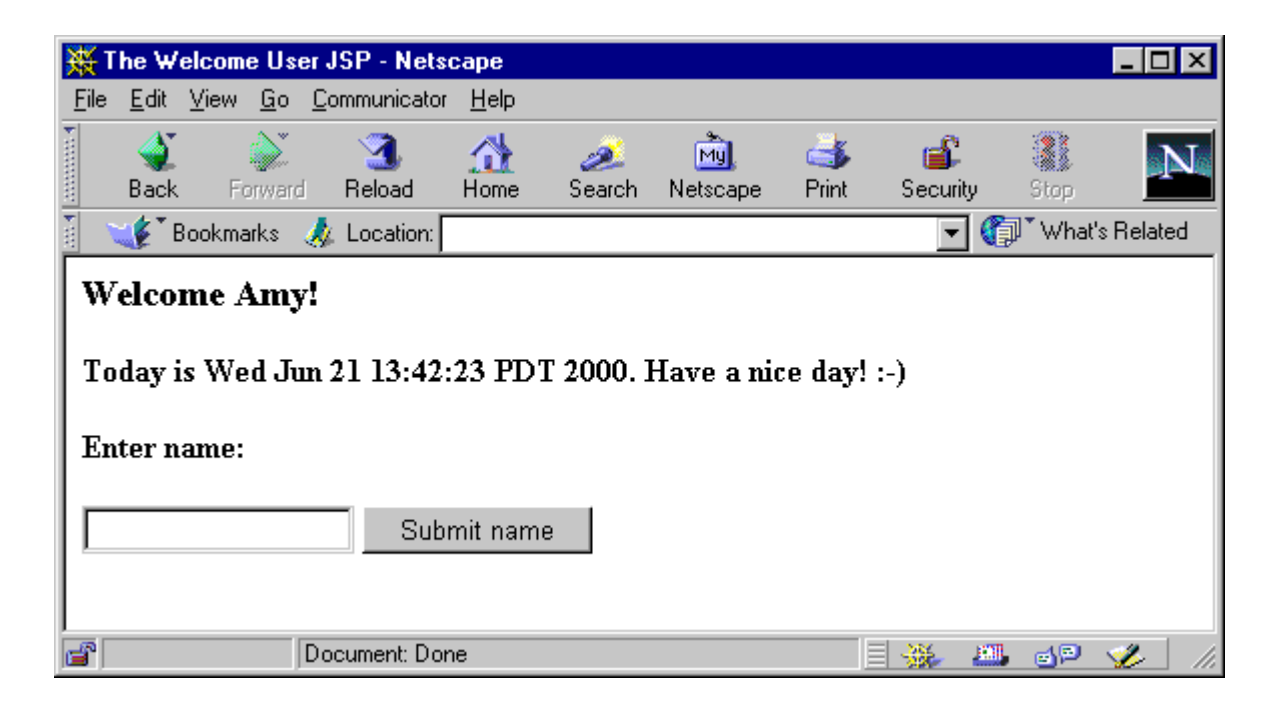

# <span id="page-18-0"></span>**Convenience of JSP Coding Versus Servlet Coding**

Combining Java code and Java calls into an HTML page is more convenient than using straight Java code in a servlet. JSP syntax gives you a shortcut for coding dynamic Web pages, typically requiring much less code than Java servlet syntax. Following is an example contrasting servlet code and JSP code.

# **Servlet Code**

```
import javax.servlet.*;
import javax.servlet.http.*;
import java.io.*;
public class Hello extends HttpServlet
{
    public void doGet(HttpServletRequest rq, HttpServletResponse rsp)
 {
       rsp.setContentType("text/html");
       try {
          PrintWriter out = rsp.getWriter();
          out.println("<HTML>");
          out.println("<HEAD><TITLE>Welcome</TITLE></HEAD>");
          out.println("<BODY>");
          out.println("<H3>Welcome!</H3>");
          out.println("<P>Today is "+new java.util.Date()+".</P>");
          out.println("</BODY>");
          out.println("</HTML>");
       } catch (IOException ioe)
 {
         // (error processing) 
       }
    }
}
```
See ["The Servlet Interface" on page A-2](#page-201-2) for some background information about the standard HttpServlet abstract class, HttpServletRequest interface, and HttpServletResponse interface.

# **JSP Code**

```
<HTML>
<HEAD><TITLE>Welcome</TITLE></HEAD>
<BODY>
<H3>Welcome!</H3>
<P>Today is <%= new java.util.Date() %>.</P>
</BODY>
</HTML>
```
Note how much simpler JSP syntax is. Among other things, it saves Java overhead such as package imports and try...catch blocks.

**Note:** The list of packages imported into a JSP page by default changed in the OC4J 9.0.3 implementation. The default list was reduced to follow the JSP specification. See ["Default Package](#page-56-2)  [Imports" on page 3-7](#page-56-2) for more information. Therefore, beginning with Oracle9*i*AS Release 2 (9.0.3), the preceding JSP example requires a configuration setting to import the java.io package.

Additionally, the JSP translator automatically handles a significant amount of servlet coding overhead for you in the . java file that it outputs, such as directly or indirectly implementing the standard javax.servlet.jsp.HttpJspPage interface (covered in ["Standard JSP Interfaces and Methods" on page A-8\)](#page-207-1) and adding code to acquire an HTTP session.

Also note that because the HTML of a JSP page is not embedded within Java print statements, as it is in servlet code, you can use HTML authoring tools to create JSP pages.

# <span id="page-19-0"></span>**Separation of Business Logic from Page Presentation: Calling JavaBeans**

JSP technology allows separating the development efforts between the HTML code that determines static page presentation, and the Java code that processes business logic and presents dynamic content. It therefore becomes much easier to split maintenance responsibilities between presentation and layout specialists who might be proficient in HTML but not Java, and code specialists who may be proficient in Java but not HTML.

In a typical JSP page, most Java code and business logic will *not* be within snippets embedded in the JSP page. Instead, it will be in JavaBeans or Enterprise JavaBeans that are invoked from the JSP page.

JSP technology offers the following syntax for defining and creating an instance of a JavaBeans class:

<jsp:useBean id="pageBean" class="mybeans.NameBean" scope="page" />

This example creates an instance, pageBean, of the mybeans. NameBean class. The scope parameter will be explained later in this chapter.

Later in the page, you can use this bean instance, as in the following example:

Hello <%= pageBean.getNewName() %> !

This prints "Hello Julie !", for example, if the name "Julie" is in the newName attribute of pageBean, which might occur through user input.

The separation of business logic from page presentation allows convenient division of responsibilities between the Java expert who is responsible for the business logic and dynamic content (the person who owns and maintains the code for the NameBean class) and the HTML expert who is responsible for the static presentation and layout of the Web page that the application users see (the person who owns and maintains the code in the .jsp file for this JSP page).

Tags used with JavaBeans—useBean to declare the JavaBean instance and getProperty and setProperty to access bean properties—are further discussed in ["Standard Actions: JSP Tags" on page 1-12](#page-27-0).

# <span id="page-20-0"></span>**JSP Pages and Alternative Markup Languages**

JavaServer Pages technology is typically used for dynamic HTML output, but the JSP specification also supports additional types of structured, text-based document output. A JSP translator does not process text outside of JSP elements, so any text that is appropriate for Web pages in general is typically appropriate for a JSP page as well.

A JSP page takes information from an HTTP request and accesses information from a database server (such as through a SQL database query). It combines and processes this information and incorporates it, as appropriate, into an HTTP response with dynamic content. The content can be formatted as HTML, DHTML, XHTML, or XML, for example.

For information about JSP support for XML, refer to [Chapter 5, "JSP XML Support"](#page-92-2) and to the *Oracle Application Server Containers for J2EE JSP Tag Libraries and Utilities Reference*.

# <span id="page-20-1"></span>**Overview of JSP Syntax Elements**

You have seen a simple example of JSP syntax in ["What a JSP Page Looks Like" on](#page-17-0)  [page 1-2](#page-17-0). Now here is a top-level list of syntax categories and topics:

- *Directives*: These convey information regarding the JSP page as a whole.
- *Scripting elements*: These are Java coding elements such as declarations, expressions, scriptlets, and comments.
- *Objects* and *scopes*: JSP objects can be created either explicitly or implicitly and are accessible within a given scope, such as from anywhere in the JSP page or the session.
- *Actions*: These create objects or affect the output stream in the JSP response (or both).

This section introduces each category, including basic syntax and a few examples. There is also discussion of bean property conversions, and an introduction to custom tag libraries (used for custom actions). For more information, see the Sun Microsystems *JavaServer Pages Specification*.

**Note:** This section describes traditional JSP syntax. For information about JSP XML syntax and JSP XML documents, see [Chapter 5, "JSP XML Support".](#page-92-2)

# <span id="page-21-0"></span>**Directives**

Directives provide instruction to the JSP container regarding the entire JSP page. This information is used in translating or executing the page. The basic syntax is as follows:

<%@ directive attribute1="value1" attribute2="value2"... %>

The JSP specification supports the following directives:

- page
- include
- taglib

#### **page directive**

Use this directive to specify any of a number of page-dependent attributes, such as scripting language, content type, character encoding, class to extend, packages to import, an error page to use, the JSP page output buffer size, and whether to automatically flush the buffer when it is full. For example:

<%@ page language="java" import="packages.mypackage" errorPage="boof.jsp" %>

Alternatively, to enable auto-flush and set the JSP page output buffer size to 20 KB:

<%@ page autoFlush="true" buffer="20kb" %>

This example unbuffers the page:

```
<%@ page buffer="none" %>
```
#### **Notes:**

- The default buffer size is 8 KB.
- It is illegal to set autoFlush="true" when buffer="none".
- A JSP page using an error page must be buffered. Forwarding to an error page (not outputting it to the browser) clears the buffer.
- In the Oracle JSP implementation, "java" is the default language setting. It is good programming practice to set it explicitly, however.
- For information about using page directive attributes to set the content type and character set for the JSP page and response object, see ["Content Type Settings in the page Directive" on](#page-194-4)  [page 9-1](#page-194-4).

### **include directive**

Use this directive to specify a resource that contains text or code to be inserted into the JSP page when it is translated. For example:

```
<%@ include file="/jsp/userinfopage.jsp" %>
```
Specify either a page-relative or context-relative path to the resource. See ["Requesting](#page-36-0)  [a JSP Page" on page 1-21](#page-36-0) for discussion of page-relative and context-relative paths.

#### **Notes:**

- The include directive, referred to as a *static include*, is comparable in nature to the jsp:include action discussed later in this chapter, but jsp:include takes effect at request-time instead of translation-time. See ["Static Includes](#page-106-5)  [Versus Dynamic Includes" on page 6-1.](#page-106-5)
- The include directive can be used only between files in the same servlet context (application).
- See ["JSP File Naming Conventions" on page 3-7](#page-56-3) for information about naming conventions for included files.

### **taglib directive**

Use this directive to specify a library of custom JSP tags that will be used in the JSP page. Vendors can extend JSP functionality with their own sets of tags. This directive includes a pointer to a tag library descriptor file and a prefix to distinguish use of tags from that library. For example:

<%@ taglib uri="/oracustomtags" prefix="oracust" %>

Later in the page, use the oracust prefix whenever you want to use one of the tags in the library. Presume this library includes a tag dbaseAccess:

```
<oracust:dbaseAccess ... >
...
</oracust:dbaseAccess>
```
JSP tag libraries and tag library descriptor files are introduced later in this chapter, in ["Custom Tag Libraries" on page 1-18](#page-33-0), and discussed in detail in [Chapter 8, "JSP Tag](#page-146-2)  [Libraries"](#page-146-2).

# <span id="page-22-0"></span>**Scripting Elements**

JSP scripting elements include the following categories of Java code snippets that can appear in a JSP page:

- **Declarations**
- **Expressions**
- **Scriptlets**
- **Comments**

### **Declarations**

These are statements declaring methods or member variables that will be used in the JSP page.

A JSP declaration uses standard Java syntax within the <%!...%> declaration tags to declare a member variable or method. This will result in a corresponding declaration in the generated servlet code. For example:

<%! double f1=0.0; %>

This example declares a member variable,  $f1$ . In the servlet class code generated by the JSP translator, f1 will be declared at the class top level.

**Note:** Method variables, as opposed to member variables, are declared within JSP scriptlets as described below. See ["Method](#page-112-1)  [Variable Declarations Versus Member Variable Declarations" on](#page-112-1)  [page 6-7](#page-112-1) for a comparison between the two.

### **Expressions**

These are Java expressions that are evaluated, converted into string values as appropriate, and displayed where they are encountered on the page.

A JSP expression does *not* end in a semicolon, and is contained within <%=...%> tags. For example:

```
<P><B> Today is <%= new java.util.Date() %>. Have a nice day! </B></P>
```
**Note:** A JSP expression in a request-time attribute, such as in a jsp:setProperty statement, need not be converted to a string value.

### **Scriptlets**

These are portions of Java code intermixed within the markup language of the page.

A scriptlet, or code fragment, can consist of anything from a partial line to multiple lines of Java code. You can use them within the HTML code of a JSP page to set up conditional branches or a loop, for example.

A JSP scriptlet is contained within <%... %> scriptlet tags, using normal Java syntax.

Example 1:

```
<% if (pageBean.getNewName().equals("")) { %>
   I don't know you.
<% } else { %>
   Hello <%= pageBean.getNewName() %>.
<% } %>
```
Three one-line JSP scriptlets are intermixed with two lines of HTML code, one of which includes a JSP expression (which does *not* require a semicolon). Note that JSP syntax allows HTML code to be the code that is conditionally executed within the if and else branches (inside the Java brackets set out in the scriptlets).

The preceding example assumes the use of a JavaBean instance, pageBean.

Example 2:

```
<% if (pageBean.getNewName().equals("")) { %>
   I don't know you.
    <% empmgr.unknownemployee();
} else { %>
   Hello <%= pageBean.getNewName() %>.
    <% empmgr.knownemployee(); 
} %>
```
This example adds more Java code to the scriptlets. It assumes the use of a JavaBean instance, pageBean, and assumes that some object, empmgr, was previously instantiated and has methods to execute appropriate functionality for a known employee or an unknown employee.

**Note:** Use a JSP scriptlet to declare method variables, as opposed to member variables, as in the following example:

<% double f2=0.0; %>

This scriptlet declares a method variable,  $\pm 2$ . In the servlet class code generated by the JSP translator,  $f$ 2 will be declared as a variable within the service method of the servlet.

Member variables are declared in JSP declarations as described above.

For a comparative discussion, see ["Method Variable Declarations](#page-112-1)  [Versus Member Variable Declarations" on page 6-7](#page-112-1).

#### **Comments**

These are developer comments embedded within the JSP code, similar to comments embedded within any Java code.

Comments are contained within  $\langle -2, \ldots, -2 \rangle$  syntax. For example:

<%-- Execute the following branch if no user name is entered. --%>

Unlike HTML comments, JSP comments are not visible when users view the page source from their browsers.

# <span id="page-24-0"></span>**JSP Objects and Scopes**

In this document, the term *JSP object* refers to a Java class instance declared within or accessible to a JSP page. JSP objects can be either:

■ *Explicit*: Explicit objects are declared and created within the code of your JSP page, accessible to that page and other pages according to the scope setting you choose.

or:

*Implicit*: Implicit objects are created by the underlying JSP mechanism and accessible to Java scriptlets or expressions in JSP pages according to the inherent scope setting of the particular object type.

These topics are discussed in the following sections:

- **[Explicit Objects](#page-24-1)**
- **[Implicit Objects](#page-25-0)**
- [Using an Implicit Object](#page-26-0)
- **[Object Scopes](#page-26-1)**

### <span id="page-24-1"></span>**Explicit Objects**

Explicit objects are typically JavaBean instances that are declared and created in jsp:useBean action statements. The jsp:useBean statement and other action statements are described in ["Standard Actions: JSP Tags" on page 1-12,](#page-27-0) but here is an example:

<jsp:useBean id="pageBean" class="mybeans.NameBean" scope="page" />

This statement defines an instance, pageBean, of the NameBean class that is in the mybeans package. The scope parameter is discussed in ["Object Scopes" on page 1-11.](#page-26-1) You can also create objects within Java scriptlets or declarations, just as you would create Java class instances in any Java program.

## <span id="page-25-0"></span>**Implicit Objects**

JSP technology makes available to any JSP page a set of *implicit objects*. These are Java objects that are created automatically by the JSP container and that allow interaction with the underlying servlet environment.

The implicit objects listed immediately below are available. For information about methods available with these objects, refer to the Sun Microsystems Javadoc for the noted classes and interfaces at the following location:

http://java.sun.com/products/servlet/2.3/javadoc/index.html

page

This is an instance of the JSP page implementation class and is created when the page is translated. The page implementation class implements the interface javax.servlet.jsp.HttpJspPage. Note that page is synonymous with this within a JSP page.

request

This represents an HTTP request and is an instance of a class that implements the javax.servlet.http.HttpServletRequest interface, which extends the javax.servlet.ServletRequest interface.

■ response

This represents an HTTP response and is an instance of a class that implements the javax.servlet.http.HttpServletResponse interface, which extends the javax.servlet.ServletResponse interface.

The response and request objects for a particular request are associated with each other.

pageContext

This represents the *page context* of a JSP page, which is provided for storage and access of all page scope objects of a JSP page instance. A pageContext object is an instance of the javax.servlet.jsp.PageContext class.

The pageContext object has page scope, making it accessible only to the JSP page instance with which it is associated.

■ session

This represents an HTTP session and is an instance of a class that implements the javax.servlet.http.HttpSession interface.

■ application

This represents the servlet context for the Web application and is an instance of a class that implements the javax.servlet.ServletContext interface.

The application object is accessible from any JSP page instance running as part of any instance of the application within a single JVM. (The programmer should be aware of the server architecture regarding use of JVMs.)

out.

This is an object that is used to write content to the output stream of a JSP page instance. It is an instance of the javax.servlet.jsp.JspWriter class, which extends the java.io.Writer class.

The out object is associated with the response object for a particular request.

■ config

This represents the servlet configuration for a JSP page and is an instance of a class that implements the javax.servlet.ServletConfig interface. Generally speaking, servlet containers use ServletConfig instances to provide information to servlets during initialization. Part of this information is the appropriate ServletContext instance.

■ exception (JSP error pages only)

This implicit object applies only to JSP error pages, which are pages to which processing is forwarded when an exception is thrown from another JSP page. They must have the page directive isErrorPage attribute set to true.

The implicit exception object is a java.lang.Exception instance that represents the uncaught exception that was thrown from another JSP page and that resulted in the current error page being invoked.

The exception object is accessible only from the JSP error page instance to which processing was forwarded when the exception was encountered. For an example of JSP error processing and use of the exception object, see ["Runtime Error](#page-89-3)  [Processing" on page 4-14](#page-89-3).

#### <span id="page-26-0"></span>**Using an Implicit Object**

Any of the implicit objects discussed in the preceding section might be useful. The following example uses the request object to retrieve and display the value of the username parameter from the HTTP request:

<H3> Welcome <%= request.getParameter("username") %> ! <H3>

The request object, like the other implicit objects, is available automatically; it is not explicitly instantiated.

#### <span id="page-26-1"></span>**Object Scopes**

Objects in a JSP page, whether explicit or implicit, are accessible within a particular *scope*. In the case of explicit objects, such as a JavaBean instance created in a jsp:useBean action, you can explicitly set the scope with the following syntax, as in the example in ["Explicit Objects" on page 1-9](#page-24-1):

scope="scopevalue"

There are four possible scopes:

scope="page" (default scope): The object is accessible only from within the JSP page where it was created. A page-scope object is stored in the implicit pageContext object. The page scope ends when the page stops executing.

Note that when the user refreshes the page while executing a JSP page, new instances will be created of all page-scope objects.

- scope="request": The object is accessible from any JSP page servicing the same HTTP request that is serviced by the JSP page that created the object. A request-scope object is stored in the implicit request object. The request scope ends at the conclusion of the HTTP request.
- scope="session": The object is accessible from any JSP page that is sharing the same HTTP session as the JSP page that created the object. A session-scope object

is stored in the implicit session object. The session scope ends when the HTTP session times out or is invalidated.

scope="application": The object is accessible from any JSP page that is used in the same Web application as the JSP page that created the object, within any single Java virtual machine. The concept is similar to that of a Java static variable. An application-scope object is stored in the implicit application servlet context object. The application scope ends when the application itself terminates, or when the JSP container or servlet container shuts down.

You can think of these four scopes as being in the following progression, from narrowest scope to broadest scope:

```
page < request < session < application
```
If you want to share an object between different pages in an application, such as when forwarding execution from one page to another, or including content from one page in another, you cannot use page scope for the shared object; in this case, there would be a separate object instance associated with each page. The narrowest scope you can use to share an object between pages is request. (For information about including and forwarding pages, see ["Standard Actions: JSP Tags"](#page-27-0) below.)

**Note:** The request, session, and application scopes also apply to servlets.

# <span id="page-27-0"></span>**Standard Actions: JSP Tags**

JSP action elements result in some sort of action occurring while the JSP page is being executed, such as instantiating a Java object and making it available to the page. Such actions can include the following:

- Creating a JavaBean instance and accessing its properties
- Forwarding execution to another HTML page, JSP page, or servlet
- Including an external resource in the JSP page

For standard actions, there is a set of tags defined in the JSP specification. Although directives and scripting elements described earlier in this chapter are sufficient to code a JSP page, the standard tags described here provide additional functionality and convenience.

Here is the general tag syntax for JSP standard actions:

```
<jsp:tag attr1="value1" attr2="value2" ... attrN="valueN">
...body...
</jsp:tag>
```
Alternatively, if there is no body:

<jsp:tag attr1="value1", ..., attrN="valueN" />

The JSP specification includes the following standard action tags, which are introduced and briefly discussed immediately below:

- jsp:usebean
- jsp:setProperty
- jsp:getProperty
- jsp:param
- jsp:include
- jsp:forward
- jsp:plugin

### **jsp:useBean tag**

The jsp:useBean tag accesses or creates an instance of a Java type, typically a JavaBean class, and associates the instance with a specified name, or ID. The instance is then available by that ID as a scripting variable of specified scope. Scripting variables are introduced in ["Custom Tag Libraries" on page 1-18](#page-33-0). Scopes are discussed in ["JSP Objects and Scopes" on page 1-9.](#page-24-0)

The key attributes are class, type, id, and scope. (There is also a less frequently used beanName attribute, discussed below.)

Use the id attribute to specify the instance name. The JSP container will first search for an object by the specified ID, of the specified type, in the specified scope. If it does not exist, the container will attempt to create it.

Intended use of the class attribute is to specify a class that can be instantiated, if necessary, by the JSP container. The class cannot be abstract and must have a no-argument constructor. Intended use of the type attribute is to specify a type that cannot be instantiated by the JSP container—either an interface, an abstract class, or a class without a no-argument constructor. You would use type in a situation where the instance will already exist, or where an instance of an instantiable class will be assigned to the type. There are three typical scenarios:

- Use type and  $id$  to specify an instance that already exists in the target scope.
- Use class and id to specify the name of an instance of the class-either an instance that already exists in the target scope or an instance to be newly created by the JSP container.
- Use class, type, and id to specify a class to instantiate and a type to assign the instance to. In this case, the class must be legally assignable to the type.

Use the scope attribute to specify the scope of the instance—either page for the instance to be associated with the page context object, request for it to be associated with the HTTP request object, session for it to be associated with the HTTP session object, or application for it to be associated with the servlet context.

As an alternative to using the class attribute, you can use the beanName attribute. In this case, you have the option of specifying a serializable resource instead of a class name. When you use the beanName attribute, the JSP container creates the instance by using the instantiate() method of the java.beans. Beans class.

The following example uses a request-scope instance reqobj of type MyIntfc. Because MyIntfc is an interface and cannot be instantiated directly, reqobj would have to already exist.

<jsp:useBean id="reqobj" type="mypkg.MyIntfc" scope="request" />

This next example uses a page-scope instance pageobj of class PageBean, first creating it if necessary:

<jsp:useBean id="pageobj" class="mybeans.PageBean" scope="page" />

The following example creates an instance of class SessionBean and assigns the instance to the variable sessobj of type MyIntfc:

<jsp:useBean id="sessobj" class="mybeans.SessionBean"

type="mypkg.MyIntfc scope="session" />

# **jsp:setProperty tag**

The  $jsp:setProperty$  tag sets one or more bean properties. The bean must have been previously specified in a jsp:useBean tag. You can directly specify a value for a specified property, or take the value for a specified property from an associated HTTP request parameter, or iterate through a series of properties and values from the HTTP request parameters.

The following example sets the user property of the pageBean instance (defined in the preceding jsp:useBean example) to a value of "Smith":

<jsp:setProperty name="pageBean" property="user" value="Smith" />

The following example sets the user property of the pageBean instance according to the value set for a parameter called username in the HTTP request:

<jsp:setProperty name="pageBean" property="user" param="username" />

If the bean property and request parameter have the same name (user), you can simply set the property as follows:

<jsp:setProperty name="pageBean" property="user" />

The following example results in iteration over the HTTP request parameters, matching bean property names with request parameter names and setting bean property values according to the corresponding request parameter values:

<jsp:setProperty name="pageBean" property="\*" />

When you use the  $jsp:setProperty$  tag, string input can be used to specify the value of a non-string property through conversions that happen behind the scenes. See ["Bean Property Conversions from String Values" on page 1-17](#page-32-0).

**Important:** Note the following for property="\*":

- To specify that iteration should continue if an error is encountered, set the setproperty\_onerr\_continue configuration parameter to true. This parameter is described under ["JSP Configuration Parameters" on page 3-11.](#page-60-1)
- The JSP specification does not stipulate the order in which properties are set. If order matters, and if you want to ensure that your JSP page is portable, you should use a separate jsp:setProperty statement for each property. Also, if you use separate jsp:setProperty statements, the JSP translator can generate the corresponding  $s$ et $XXX($ ) methods directly. In this case, introspection occurs only during translation. There will be no need to introspect the bean during runtime, which is more costly.

### **jsp:getProperty tag**

The  $jsp:q$  et Property tag reads a bean property value, converts it to a Java string, and places the string value into the implicit out object so that it can be displayed as output. The bean must have been previously specified in a  $jsp:useBean$  tag. For the string conversion, primitive types are converted directly and object types are converted using the toString() method specified in the java.lang.Object class. The following example puts the value of the user property of the pageBean bean into the out object:

<jsp:getProperty name="pageBean" property="user" />

#### **jsp:param tag**

You can use jsp:param tags in conjunction with jsp:include, jsp:forward, and jsp:plugin tags (described below).

Used with  $jsp:forward$  and  $jsp:include$  tags, a  $jsp:param$  tag optionally provides name/value pairs for parameter values in the HTTP request object. New parameters and values specified with this action are added to the request object, with new values taking precedence over old.

The following example sets the request object parameter username to a value of Smith:

```
<jsp:param name="username" value="Smith" />
```
#### **jsp:include tag**

The jsp:include tag inserts additional static or dynamic resources into the page at request-time as the page is displayed. Specify the resource with a relative URL (either page-relative or application-relative). For example:

<jsp:include page="/templates/userinfopage.jsp" flush="true" />

A "true" setting of the flush attribute results in the buffer being flushed to the browser when a  $jsp:include$  action is executed. The JSP specification and the OC4J JSP container support either a "true" or "false" setting, with "false" being the default. (The JSP 1.1 specification supported only a "true" setting, with flush being a required attribute.)

You can also have an action body with  $jsp:param$  tags, as shown in the following example:

```
<jsp:include page="/templates/userinfopage.jsp" flush="true" >
    <jsp:param name="username" value="Smith" />
    <jsp:param name="userempno" value="9876" />
</jsp:include>
```
Note that the following syntax would work as an alternative to the preceding example:

<jsp:include page="/templates/userinfopage.jsp?username=Smith&userempno=9876" flush="true" />

#### **Notes:**

- The  $jsp:include$  tag, known as a "dynamic include", is similar in nature to the include directive discussed earlier in this chapter, but takes effect at request-time instead of translation-time. See ["Static Includes Versus Dynamic Includes"](#page-106-5) [on page 6-1.](#page-106-5)
- The  $jsp:include$  tag can be used only between pages in the same servlet context (application).

# **jsp:forward tag**

The  $jsp:forward$  tag effectively terminates execution of the current page, discards its output, and dispatches a new page—either an HTML page, a JSP page, or a servlet.

The JSP page must be buffered to use a jsp:forward tag; you cannot set buffer="none" in a page directive. The action will clear the buffer and not output contents to the browser.

As with jsp:include, you can also have an action body with jsp:param tags, as shown in the second of the following examples:

```
<jsp:forward page="/templates/userinfopage.jsp" />
```
or:

```
<jsp:forward page="/templates/userinfopage.jsp" >
    <jsp:param name="username" value="Smith" />
    <jsp:param name="userempno" value="9876" />
</jsp:forward>
```
#### **Notes:**

- The difference between the  $jsp:forward$  examples here and the jsp:include examples earlier is that the jsp:include examples insert userinfopage. jsp within the output of the current page; the jsp:forward examples stop executing the current page and display userinfopage.jsp instead.
- The jsp: forward tag can be used only between pages in the same servlet context.
- The jsp: forward tag results in the original request object being forwarded to the target page. As an alternative, if you do not want the request object forwarded, you can use the sendRedirect(String) method specified in the standard javax.servlet.http.HttpServletResponse interface. This sends a temporary redirect response to the client using the specified redirect-location URL. You can specify a relative URL; the servlet container will convert the relative URL to an absolute URL.

# **jsp:plugin tag**

The jsp:plugin tag results in the execution of a specified applet or JavaBean in the client browser, preceded by a download of Java plugin software if necessary.

Specify configuration information, such as the applet to run and the code base, using jsp:plugin attributes. The JSP container might provide a default URL for the download, but you can also specify attribute  $nspluginurl="url"$  (for a Netscape browser) or iepluginurl="url" (for an Internet Explorer browser).

Use nested jsp:param tags between the jsp:params start-tag and end-tag to specify parameters to the applet or JavaBean. (Note that the jsp: params start-tag and end-tag are *not* necessary when using jsp:param in a jsp:include or jsp:forward action.)

Use a jsp:fallback start -tag and end-tag to delimit alternative text to execute if the plugin cannot run.

The following example, from the *Sun Microsystems JavaServer Pages Specification, Version 1.2*, shows the use of an applet plugin:

```
<jsp:plugin type=applet code="Molecule.class" codebase="/html" >
    <jsp:params>
       <jsp:param name="molecule" value="molecules/benzene.mol" />
    </jsp:params>
    <jsp:fallback>
       <p> Unable to start the plugin. </p>
    </jsp:fallback>
</jsp:plugin>
```
Many additional parameters—such as ARCHIVE, HEIGHT, NAME, TITLE, and WIDTH—are allowed in the  $jsp:pluqin tag$  as well. Use of these parameters is according to the general HTML specification.

# <span id="page-32-0"></span>**Bean Property Conversions from String Values**

As noted earlier, when you use a JavaBean through a jsp:useBean tag in a JSP page, and then use a jsp:setProperty tag to set a bean property, string input can be used to specify the value of a non-string property through conversions that happen behind the scenes. There are two conversion scenarios, covered in the following sections:

- **[Typical Property Conversions](#page-32-1)**
- [Conversions for Property Types with Property Editors](#page-32-2)

#### <span id="page-32-1"></span>**Typical Property Conversions**

For a bean property that does not have an associated property editor, [Table 1–1](#page-32-3) shows how conversion is accomplished when using a string value to set the property.

<span id="page-32-3"></span>

| <b>Property Type</b>  | <b>Conversion</b>                                                                 |
|-----------------------|-----------------------------------------------------------------------------------|
| Boolean or boolean    | According to value Of (String) method of Boolean class                            |
| Byte or byte          | According to value Of (String) method of Byte class                               |
| Character or char     | According to charat (0) method of String class (inputting an<br>index value of 0) |
| Double or double      | According to valueOf (String) method of Double class                              |
| Integer or int.       | According to value Of (String) method of Integer class                            |
| <b>Float or float</b> | According to value Of (String) method of Float class                              |
| Long or long          | According to valueOf (String) method of Long class                                |
| Short or short        | According to valueOf (String) method of Short class                               |
| Object                | As if String constructor is called, using literal string input                    |
|                       | The String instance is returned as an Object instance.                            |

**Table 1–1 Attribute Conversion Methods** 

### <span id="page-32-2"></span>**Conversions for Property Types with Property Editors**

A bean property can have an associated property editor, which is a class that implements the java.beans.PropertyEditor interface. Such classes can provide support for GUIs used in editing properties. Generally speaking, there are standard property editors for standard Java types, and there can be user-defined property editors for user-defined types. In the OC4J JSP implementation, however, only

user-defined property editors are searched for. Default property editors of the sun.beans.editors package are not taken into account.

For information about property editors and how to associate a property editor with a type, you can refer to the Sun Microsystems *JavaBeans API Specification*.

You can still use a string value to set a property that has an associated property editor, as specified in the JavaBeans specification. In this situation, the setAsText (String text) method specified in the PropertyEditor interface is used in converting from string input to a value of the appropriate type. If the setAsText() method throws an IllegalArgumentException, the conversion will fail.

# <span id="page-33-0"></span>**Custom Tag Libraries**

In addition to the standard JSP tags discussed above, the JSP specification lets vendors define their own *tag libraries*, and lets vendors implement a framework that allows customers to define their own tag libraries as well.

A tag library defines a collection of custom tags and can be thought of as a JSP sub-language. Developers can use tag libraries directly when manually coding a JSP page, but they might also be used automatically by Java development tools. A standard tag library must be portable between different JSP container implementations.

Import a tag library into a JSP page using the taglib directive introduced in ["Directives" on page 1-6](#page-21-0).

Key concepts of standard JavaServer Pages support for JSP tag libraries include the following:

Tag library descriptor files

A *tag library descriptor* (TLD) file is an XML document that contains information about a tag library and about individual tags of the library. The file name of a TLD has the .tld extension.

Tag handlers

A *tag handler* specifies the action of a custom tag and is an instance of a Java class that implements either the Tag, IterationTag, or BodyTag interface in the standard javax.servlet.jsp.tagext package. Which interface to implement depends on whether the tag has a body and whether the tag handler requires access to the body content.

Scripting variables

Custom tag actions can create server-side objects available for use by the tag itself or by other scripting elements such as scriptlets. This is accomplished by creating or updating *scripting variables*.

Details regarding scripting variables that a custom tag defines are specified in the TLD file or in a subclass of the TagExtraInfo abstract class (in package javax.servlet.jsp.tagext). This document refers to a subclass of TagExtraInfo as a *tag-extra-info class*. The JSP container uses instances of these classes during translation.

Tag-library-validators

A *tag-library-validator* class has logic to validate any JSP page that uses the tag library, according to specified constraints.

Event listeners

You can use servlet 2.3 *event listeners* with a tag library. This functionality is offered as a convenient alternative to declaring listeners in the application web. xml file.

■ Use of web. xml for tag libraries

The Sun Microsystems *Java Servlet Specification* describes a standard deployment descriptor for servlets: the web.xml file. JSP applications can use this file in specifying the location of a JSP tag library descriptor file.

For JSP tag libraries, the web.xml file can include a taglib element and two subelements: taglib-uri and taglib-location.

For information about these topics, see [Chapter 8, "JSP Tag Libraries".](#page-146-2) For further information, see the Sun Microsystems *JavaServer Pages Specification*.

For complete information about the tag libraries provided with OC4J, see the *Oracle Application Server Containers for J2EE JSP Tag Libraries and Utilities Reference*.

# <span id="page-34-0"></span>**JSP Execution**

This section provides a top-level look at how a JSP page is run, including on-demand translation (the first time a JSP page is run), the role of the *JSP container* and the servlet container, and error processing.

**Note:** The term *JSP container* first appeared in the Sun Microsystems *JavaServer Pages Specification, Version 1.1*, replacing the term *JSP engine* that was used in earlier specifications. The two terms are synonymous.

# <span id="page-34-1"></span>**JSP Containers in a Nutshell**

A JSP container is an entity that translates, executes, and processes JSP pages and delivers requests to them.

The exact make-up of a JSP container varies from implementation to implementation, but it will consist of a servlet or collection of servlets. The JSP container, therefore, is executed by a servlet container. Servlet containers are summarized in ["Servlet](#page-201-3)  [Containers" on page A-2](#page-201-3).

A JSP container can be incorporated into a Web server if the Web server is written in Java, or the container can be otherwise associated with and used by the Web server.

# <span id="page-34-2"></span>**JSP Execution Models**

There are two distinct execution models for JSP pages:

- In most implementations and situations, the JSP container translates pages *on demand* before triggering their execution; that is, at the time they are requested by the user.
- In some scenarios, however, the developer might want to translate the pages in advance and deploy them as working servlets. Command-line tools are available to translate the pages, load them, and publish them to make them available for execution. You can have the translation occur either on the client or in the server. When the user requests the JSP page, it is executed directly, with no translation necessary.

# **On-Demand Translation Model**

It is typical to run JSP pages in an on-demand translation scenario. When a JSP page is requested from a Web server that incorporates the JSP container, a front-end servlet is instantiated and invoked, assuming proper Web server configuration. This servlet can be thought of as the front-end of the JSP container. In OC4J, it is oracle.jsp.runtimev2.JspServlet.

JspServlet locates the JSP page, translates and compiles it if necessary (if the translated class does not exist or has an earlier timestamp than the JSP page source), and triggers its execution.

Note that the Web server must be properly configured to map the  $*$  . jsp file name extension (in a URL) to JspServlet. This is handled automatically during OC4J installation, as discussed in ["JSP Container Setup" on page 3-10.](#page-59-2)

# **Pretranslation Model**

As an alternative to the typical on-demand scenario, developers might want to pretranslate their JSP pages before deploying them. This can offer the following advantages, for example:

- It can save time for the users when they first request a JSP page, because translation at execution time is not necessary.
- It is useful if you want to deploy binary files only, perhaps because the software is proprietary or you have security concerns and you do not want to expose the code.

For more information, see ["JSP Pretranslation" on page 7-26](#page-143-1) and ["Deployment of](#page-145-1)  [Binary Files Only" on page 7-28.](#page-145-1)

Oracle supplies the ojspc command-line utility for pretranslating JSP pages. This utility has options that allow you to set an appropriate base directory for the output files, depending on how you want to deploy the application. The  $\sigma$  ispc utility is documented in ["The ojspc Pretranslation Utility" on page 7-8.](#page-125-1)

# <span id="page-35-0"></span>**JSP Pages and On-Demand Translation**

Presuming the typical on-demand translation scenario, a JSP page is usually executed as follows:

- **1.** The user requests the JSP page through a URL ending with a . jsp file name.
- **2.** Upon noting the .jsp file name extension in the URL, the servlet container of the Web server invokes the JSP container.
- **3.** The JSP container locates the JSP page and translates it if this is the first time it has been requested. Translation includes producing servlet code in a . java file and then compiling the . java file to produce a servlet . class file.

The servlet class generated by the JSP translator extends a class (provided by the JSP container) that implements the javax.servlet.jsp.HttpJspPage interface (described in ["Standard JSP Interfaces and Methods" on page A-8](#page-207-1)). The servlet class is referred to as the *page implementation class*. This document will refer to instances of page implementation classes as *JSP page instances*.

Translating a JSP page into a servlet automatically incorporates standard servlet programming overhead into the generated servlet code, such as implementing the HttpJspPage interface and generating code for its service method.
**4.** The JSP container triggers instantiation and execution of the page implementation class.

The JSP page instance will then process the HTTP request, generate an HTTP response, and pass the response back to the client.

**Note:** The preceding steps are loosely described for purposes of this discussion. As mentioned earlier, each vendor decides how to implement its JSP container, but it will consist of a servlet or collection of servlets. For example, there might be a front-end servlet that locates the JSP page, a translation servlet that handles translation and compilation, and a wrapper servlet class that is extended by each page implementation class (because a translated page is not actually a pure servlet and cannot be run directly by the servlet container). A servlet container is required to run each of these components.

## **Requesting a JSP Page**

A JSP page can be requested either directly through a URL or indirectly through another Web page or servlet.

#### **Directly Requesting a JSP Page**

As with a servlet or HTML page, the user can request a JSP page directly by URL. For example, suppose you have a HelloWorld JSP page that is located under a myapp directory, as follows, where myapp is mapped to the myapproot context path in the Web server:

myapp/dir1/HelloWorld.jsp

You can request it with a URL such as the following:

http://host:port/myapproot/dir1/HelloWorld.jsp

The first time the user requests HelloWorld.jsp, the JSP container triggers both translation and execution of the page. With subsequent requests, the JSP container triggers page execution only; the translation step is no longer necessary.

**Note:** General servlet and JSP invocation are discussed in the *Oracle Application Server Containers for J2EE Servlet Developer's Guide*.

#### **Indirectly Requesting a JSP Page**

JSP pages, like servlets, can also be executed indirectly—linked from a regular HTML page or referenced from another JSP page or from a servlet.

When invoking one JSP page from a JSP statement in another JSP page, the path can be either relative to the application root—known as *context-relative* or *application-relative*—or relative to the invoking page—known as *page-relative*. An application-relative path starts with "/"; a page-relative path does not.

Be aware that, typically, neither of these paths is the same path as used in a URL or HTML link. Continuing the example in the preceding section, the path in an HTML link is the same as in the direct URL request, as follows:

<a href="/myapp/dir1/HelloWorld.jsp" /a>

The application-relative path in a JSP statement is:

<jsp:include page="/dir1/HelloWorld.jsp" flush="true" />

The page-relative path to invoke HelloWorld. jsp from a JSP page in the same directory is:

<jsp:forward page="HelloWorld.jsp" />

[\("Standard Actions: JSP Tags" on page 1-12](#page-27-0) discusses the jsp:include and jsp:forward statements.)

# **Overview of the Oracle JSP Implementation**

The JSP container provided with Oracle Application Server Containers for J2EE (OC4J) in the Oracle Application Server is a complete implementation of the JSP 1.2 specification. This functionality depends upon servlet 2.3 functionality, and the OC4J servlet container is a complete implementation of the servlet 2.3 specification.

This chapter provides overviews of the Oracle Application Server, OC4J, the OC4J JSP implementation and features, and custom tag libraries and utilities that are also supplied (documented in the *Oracle Application Server Containers for J2EE JSP Tag Libraries and Utilities Reference*).

The following sections are included:

- [Overview of the Oracle Application Server and JSP Support](#page-38-0)
- [Oracle JDeveloper JSP Support](#page-45-0)
- **[Overview of Oracle Value-Added Features](#page-46-0)**

# <span id="page-38-0"></span>**Overview of the Oracle Application Server and JSP Support**

The following sections provide a brief overview of the Oracle Application Server, its J2EE environment, its JSP implementation, and its Web server:

- **[Overview of the Oracle Application Server](#page-38-1)**
- [Oracle HTTP Server and mod\\_oc4j](#page-39-0)
- [Overview of OC4J](#page-39-1)
- [Overview of the JSP Implementation in OC4J](#page-42-0)

**Note:** Users of earlier Oracle Application Server releases can refer to *Oracle Application Server Upgrading to 10g Release 2 (10.1.2)* for information about issues in migrating to the current release.

## <span id="page-38-1"></span>**Overview of the Oracle Application Server**

Oracle Application Server is a scalable, secure, middle-tier application server. It can be used to deliver Web content, host Web applications, connect to back-office applications, and make these services accessible to any client browser. Users can access information, perform business analysis, and run business applications on the Internet or corporate intranets or extranets. Major areas of functionality include business intelligence, e-business integration, J2EE Web services, performance and caching, portals, wireless services, and management and security. For performance, scalability, and dependability, there are also clustering and load-balancing features.

To deliver this range of content and services, the Oracle Application Server incorporates many components, including the Oracle HTTP Server, Oracle Application Server Web Cache, Oracle Application Server Web Services, Oracle Application Server Portal, Oracle Application Server Wireless, and business logic runtime environments that support Enterprise JavaBeans, stored procedures, and Oracle Application Development Framework (Oracle ADF) Business Components.

For its Java environment, Oracle Application Server provides the Oracle Application Server Containers for J2EE (OC4J), a J2EE 1.3-compliant set of containers and services. This includes the JSP container described in this manual, a servlet container, and an EJB container.

For administration, you can fully manage and configure Oracle Application Server and OC4J using the HTML-based Oracle Enterprise Manager 10*g*. This includes full support for managing clustering, configuration, and deployment.

## <span id="page-39-0"></span>**Oracle HTTP Server and mod\_oc4j**

Oracle HTTP Server, powered by the Apache Web server, is included with Oracle Application Server as the HTTP entry point for Web applications, particularly in a production environment. By default, it is the front-end for all OC4J processes. Client requests go through Oracle HTTP Server first.

When the Oracle HTTP Server is used, dynamic content is delivered through various Apache *mod* components provided either by the Apache Software Foundation or by Oracle. Static content is typically delivered from the file system, which is more efficient in this case. An Apache mod is typically a module of C code, running in the Apache address space, that passes requests to a particular mod-specific processor. The mod software will have been written specifically for use with the particular processor.

Oracle Application Server supplies the mod\_oc4 j Apache mod, which is used for communication between the Oracle HTTP Server and OC4J. It routes requests from the Oracle HTTP Server to OC4J processes, and forwards responses from OC4J processes to Web clients.

Communication is through the Apache JServ protocol (AJP). AJP was chosen over HTTP because of a variety of AJP features allowing faster communication, including use of binary format and more efficient processing of message headers.

The following features are provided with mod\_oc4j:

- Load balancing capabilities across many back-end OC4J clusters
- Stateless session routing of stateful servlets

This is accomplished through enhanced use of cookies. Routing information is maintained in the cookie itself to ensure that stateful servlets are always routed to the same OC4J JVM.

**Note:** Oracle HTTP Server is not relevant for an OC4J standalone environment (typically used only during development). See ["OC4J](#page-42-1)  [Standalone" on page 2-5.](#page-42-1)

## <span id="page-39-1"></span>**Overview of OC4J**

The following sections provide an overview of features of OC4J, the J2EE component of the Oracle Application Server:

**[OC4J General Features](#page-40-0)** 

- [OC4J Services](#page-40-1)
- [OC4J Containers](#page-40-2)
- [OC4J Standalone](#page-42-1)

#### <span id="page-40-0"></span>**OC4J General Features**

OC4J is a high-performance, J2EE-compliant set of containers and services providing a scalable and reliable server infrastructure. In Oracle Application Server 10*g* Release 2 (10.1.2), OC4J complies with the J2EE 1.3 specification.

For developer convenience, OC4J has been integrated with Oracle JDeveloper and other development tools, and can run in a standalone mode separate from Oracle Application Server during the development process.

Java applications built with any development tool can be deployed to OC4J, which supports standard EAR or WAR file deployment. You can debug applications deployed to OC4J through standard Java profiling and debugging facilities.

For security, OC4J supports Secure Socket Layer (SSL) and HTTPS functionality.

**Note:** Each OC4J instance runs in a single Java virtual machine.

#### <span id="page-40-1"></span>**OC4J Services**

OC4J supports the following Java and J2EE services:

- J2EE Connector Architecture (JCA): JCA defines a standard architecture for connecting J2EE platforms to heterogeneous enterprise information systems such as ERP systems, mainframe transaction processing, database systems, and legacy applications.
- Java Transaction API (JTA) and two-phase commits: JTA allows simultaneous updates to multiple resources in a single, coordinated transaction.
- Java Message Service (JMS) integration: This integration allows compatibility between the Oracle JMS implementation and those of other JMS providers.
- Java Naming and Directory Interface (JNDI): JNDI associates names with resources for lookup purposes.
- Java Authentication and Authorization Service (JAAS): The Oracle implementation of JAAS and the Java2 security model provides complete support for development and deployment of secure applications and for fine-grained authorization and access control.
- JDBC data sources: This is the standard mechanism for connecting to a database.

See the *Oracle Application Server Containers for J2EE Services Guide* for information.

#### <span id="page-40-2"></span>**OC4J Containers**

The OC4J 10.1.2 implementation supplies the following J2EE containers:

■ A JSP container complying with the Sun JSP 1.2 specification

The JSP bundle also supplies tag libraries to implement Web services, caching capabilities, SQL access, file access, and other features. For further overview of the JSP container provided with OC4J, see ["Overview of the JSP Implementation in](#page-42-0)  [OC4J" on page 2-5](#page-42-0).

- A servlet container complying with the servlet 2.3 specification (with key features described immediately below)
- An EJB container complying with the EJB 2.0 specification (with key features described below)

OC4J containers have been instrumented to support the Dynamic Monitoring Service (DMS) to provide runtime performance data. You can view this data through Enterprise Manager.

**Note:** Servlet 2.3 compliance is required in order to support JSP 1.2 compliance.

**Key Servlet Container Features** The OC4J servlet container supports the following key features:

- SSL and HTTPS: In Oracle Application Server, OC4J supports SSL (Secure Socket Layer) communication between Oracle HTTP Server and OC4J, using secure AJP. In addition, OC4J standalone supports SSL communication directly between a client and OC4J, using HTTPS.
- Integration with SSO and Oracle Internet Directory: This is through the Oracle JAAS implementation.
- Stateful failover and cluster deployment: For a distributable application, session state is replicated to alternate OC4J servers so that state is not lost in the event of failover.
- Servlet filtering: This allows transformation of the content of an HTTP request or response, and modification of header information.
- Application-level and session-level event listeners: This feature allows greater control over interaction with servlet context and HTTP session objects and, therefore, greater efficiency in managing resources that the application uses.

See the *Oracle Application Server Containers for J2EE Servlet Developer's Guide* for information.

**Key EJB Container Features** The OC4J EJB container supports the following:

- Session beans: A session bean is used for task-oriented requests. You can define a session bean as stateless or stateful. Stateless session beans cannot maintain state information across calls, while stateful session beans *can* maintain state across calls.
- Entity beans: An entity bean represents data. It can use the container to maintain the data persistently, which is referred to as *container-managed persistence* (CMP), or it can use the bean implementation to manage the data, which is referred to as *bean-managed persistence* (BMP).
- Message-driven beans (MDB): A message-driven bean is used to receive JMS messages from a queue or topic. It can then invoke other EJBs to process the JMS message.

EJB support in OC4J also includes these features:

- Clustering for session and entity beans
- Enhanced entity bean concurrency models to support concurrent access from multiple clients
- Extended locking models for entity beans (optimistic locking mode / pessimistic locking mode / read-only mode)
- Active Components for Java (AC4J), to provide a standards-based infrastructure for coordinating long-running business transactions

See the *Oracle Application Server Containers for J2EE Enterprise JavaBeans Developer's Guide* for information.

#### <span id="page-42-1"></span>**OC4J Standalone**

In a production environment, it is typical to use OC4J inside a complete Oracle Application Server environment, including the Oracle HTTP Server (as described in ["Oracle HTTP Server and mod\\_oc4j" on page 2-2](#page-39-0)), OracleAS Web Cache, and Enterprise Manager.

For a development environment, OC4J is also available as a standalone component by downloading OC4J\_extended.zip from the Oracle Technology Network at the following location:

http://www.oracle.com/technology/tech/java/oc4j

When using OC4J standalone, you can use its own HTTP Web listener through port 8888. For information about OC4J standalone, see the *Oracle Application Server Containers for J2EE Stand Alone User's Guide* (downloadable with OC4J\_extended.zip) and the *Oracle Application Server Containers for J2EE Servlet Developer's Guide*.

**Note:** To use OC4J standalone, you must have a supported version of the Sun Microsystems JDK installed. A JDK is not provided with the OC4J standalone product.

## <span id="page-42-0"></span>**Overview of the JSP Implementation in OC4J**

The JSP container in Oracle Application Server 10*g* Release 2 (10.1.2) is compliant with the JSP 1.2 specification.

In general, a JSP 1.2 environment requires a servlet 2.3 environment, such as the OC4J servlet container. The OC4J JSP implementation, however, also supports running on a servlet 2.0 environment. To make this possible, the OC4J JSP container emulates required servlet features beyond the 2.0 specification.

For a variety of reasons, though, it is generally advisable to use the OC4J servlet 2.3 environment.

These features are discussed in the following sections:

- **[History and Integration of JSP Containers](#page-42-2)**
- **[JSP Front-End Servlet and Configuration](#page-43-0)**
- [OC4J JSP Features for JSP 1.2](#page-43-1)
- [Configurable JSP Extensions in OC4J](#page-44-0)
- **[Portability Across Servlet Environments](#page-45-1)**

#### <span id="page-42-2"></span>**History and Integration of JSP Containers**

In Oracle9*i*AS Release 1.0.2.2, the first release to include OC4J, there were two JSP containers: 1) a container developed by Oracle and known as "OracleJSP"; 2) a container licensed from Ironflare AB and known as the "Orion JSP container".

The OracleJSP container offered several advantages, including useful value-added features and enhancements such as for globalization. The Orion container also offered advantages, including superior speed, but had disadvantages as well. It did not always exhibit standard behavior when compared to the JSP reference implementation (Tomcat), and its support for internationalization and globalization was not as complete.

Oracle9*i*AS Release 2 (9.0.2) first integrated the OracleJSP and Orion containers into a single JSP container referred to in this manual as the "OC4J JSP container". This container offers the best features of both previous versions, runs efficiently as a servlet in the OC4J servlet container, and is integrated with other OC4J containers as well. The integrated container primarily consists of the OracleJSP translator and the Orion container runtime, running with a simplified dispatcher and the OC4J core runtime classes.

#### <span id="page-43-0"></span>**JSP Front-End Servlet and Configuration**

The JSP container in OC4J uses the front-end servlet oracle.jsp.runtimev2.JspServlet.See "JSP Configuration in OC4J" on [page 3-10](#page-59-0).

For non-OC4J environments, use the old front-end servlet, oracle.jsp.JspServlet.

#### <span id="page-43-1"></span>**OC4J JSP Features for JSP 1.2**

In the OC4J 10.1.2 implementation, the OC4J JSP container is fully compliant with the JSP 1.2 specification. Most functionality introduced in this specification is in the area of custom tag libraries.

- Tag library features:
	- **–** There is a tag handler interface that allows iteration through a tag body without having to maintain and access a body content object.
	- **–** You can create a tag-library-validator class and associate it with a tag library. A validator instance will check any JSP page that uses the library, to verify that it meets whatever constraints you desire.
	- **–** For convenience, you can declare servlet event listeners in a tag library descriptor file instead of in the web.xml file. This enables you to more conveniently manage application and session resources associated with usage of the tag library.
	- **–** You can package multiple tag libraries and their TLD files inside a single JAR file.

See [Chapter 8, "JSP Tag Libraries"](#page-146-0) for details about these features, and ["Overview](#page-148-0)  [of Tag Library Changes Between the JSP 1.1 and 1.2 Specifications" on page 8-3](#page-148-0) for a more detailed summary.

- XML features:
	- **–** The OC4J JSP container previously supported a standard XML-alternative syntax, but this is replaced with newer technology according to the current JSP specification.
	- **–** The OC4J JSP container generates an XML view of every translated page, which is a mapping to an XML document that describes the page. This view is available for use by tag-library-validator classes.

See [Chapter 5, "JSP XML Support"](#page-92-0) for information about these features.

■ Character encoding features:

The OC4J JSP implementation supports the pageEncoding attribute of the page directive. This enables you to specify a character encoding for the page source that is different than the character encoding for the response (specified in the contentType attribute).

See ["Content Type Settings" on page 9-1](#page-194-0).

#### <span id="page-44-0"></span>**Configurable JSP Extensions in OC4J**

In addition to JSP 1.2 compliance, the OC4J JSP container in Oracle Application Server 10*g* Release 2 (10.1.2) includes the following notable features.

Also see ["Overview of Oracle Value-Added Features" on page 2-9](#page-46-0).

The following have been supported since the OC4J 9.0.3 implementation:

Mode switch to avoid JSP translation errors if you have duplicate settings for the same directive attribute within a single JSP translation unit

The JSP specification mandates translation errors if you have duplicate settings for the same directive attribute within a single JSP translation unit, except for the page directive import attribute. These errors may be unwanted or inappropriate, for example, if a page and an included file both set an attribute to the same value (such as language="java").

In ["JSP Configuration Parameter Descriptions" on page 3-13](#page-62-0), see the description of the forgive\_dup\_dir\_attr parameter.

**•** Separate mode switches for XML validation of web.  $x$ ml file and TLD files

Validation of web.xml is disabled by default but can be enabled. Validation of TLD files is enabled by default but can be disabled.

In ["JSP Configuration Parameter Descriptions" on page 3-13](#page-62-0), see the descriptions of the xml\_validate and no\_tld\_xml\_validate parameters.

■ Mode flag for extra imports

Use this to automatically import certain Java packages beyond the JSP defaults.

In ["JSP Configuration Parameter Descriptions" on page 3-13](#page-62-0), see the description of the extra\_imports parameter.

■ "Well-known" location for sharing tag libraries

You can specify a directory where tag library JAR files can be placed for sharing across multiple Web applications.

In ["JSP Configuration Parameter Descriptions" on page 3-13](#page-62-0), see the description of the well\_known\_taglib\_loc parameter.

Configurable JSP timeout

You can specify a timeout value for JSP pages, after which a page is removed from memory if it has not been requested again. In ["JSP-Related OC4J Configuration](#page-69-0)  [Parameter Descriptions" on page 3-20,](#page-69-0) see the description of the jsp-timeout parameter.

The following features have been supported since the OC4J 9.0.2 implementation:

Mode switch for automatic page retranslation and reloading

You have a choice of: 1) running JSP pages without any automatic reloading or retranslation of JSP pages; 2) automatically reloading any page implementation classes (but not JavaBeans or other dependency classes); or 3) automatically retranslating any JSP pages that have changed.

In ["JSP Configuration Parameter Descriptions" on page 3-13,](#page-62-0) see the description of the main mode parameter.

Tag handler instance pooling

To save time in tag handler creation and garbage collection, you can optionally enable pooling of tag handler instances. They are pooled in application scope. You can use different settings in different pages, or even in different sections of the same page. See ["Disabling or Enabling Runtime or Compile-Time Tag Handler](#page-175-0)  [Reuse" on page 8-30.](#page-175-0)

Output mode for null output

You can print an empty string instead of the default "null" string for null output from a JSP page.

In ["JSP-Related OC4J Configuration Parameter Descriptions" on page 3-20](#page-69-0), see the description of the jsp-print-null parameter.

Single-threaded-model JSP instance pooling

For single-threaded (non-thread-safe) JSP pages, page instances are pooled. There is no switch for this feature—it is always enabled.

#### <span id="page-45-1"></span>**Portability Across Servlet Environments**

The JSP container is provided as a component of OC4J but is portable to other environments. Because the OC4J JSP container itself emulates certain required servlet features, this portability extends to older servlet environments. (Generally, a servlet 2.3 environment is required in order to support JSP 1.2 compliance.)

The servlet 2.0 specification was limited in that it provided only a single servlet context for each Java virtual machine, instead of a servlet context for each application. The OC4J JSP servlet emulation allows a full application framework in a servlet 2.0 environment, including providing applications with distinct servlet context and HTTP session objects.

Because of this extended functionality, the OC4J JSP container is not limited by the underlying servlet environment.

# <span id="page-45-0"></span>**Oracle JDeveloper JSP Support**

Visual Java programming tools now typically support JSP coding. In particular, Oracle JDeveloper supports JSP development and includes the following features:

- Integration of the OC4J JSP container to support the full application development cycle: editing, debugging, and running JSP pages
- Debugging of deployed JSP pages
- An extensive set of data-enabled and Web-enabled JavaBeans, known as JDeveloper Web beans
- The JSP Element Wizard, which offers a convenient way to add predefined Web beans to a page
- Support for incorporating custom JavaBeans
- A deployment option for JSP applications that rely on Oracle ADF Business Components, offered with JDeveloper

See ["Application Deployment with Oracle JDeveloper" on page 7-25](#page-142-0) for more information about JSP deployment support.

For debugging, JDeveloper can set breakpoints within JSP page source and can follow calls from JSP pages into JavaBeans. This is much more convenient than manual debugging techniques, such as adding print statements within the JSP page to output state into the response stream (for viewing in your browser) or to the server log (through the log() method of the implicit application object).

For information about JDeveloper, refer to the JDeveloper online help, or to the following site on the Oracle Technology Network:

http://www.oracle.com/technology/products/jdev/content.html

(You will need an Oracle Technology Network membership, which is free of charge.) For an overview of JSP tag libraries provided with JDeveloper, see the *Oracle Application Server Containers for J2EE JSP Tag Libraries and Utilities Reference*.

**Note:** Other key IDE vendors have built plug-in modules that allow seamless integration with OC4J. This provides developers with the capability to build, deploy, and debug J2EE applications running on OC4J directly from within the IDE. You can refer to the following Web site for more information:

http://www.oracle.com/technology/products/ias/9ias\_ partners.html

# <span id="page-46-0"></span>**Overview of Oracle Value-Added Features**

OC4J value-added features for JSP pages can be grouped into three major categories:

- Features implemented through custom tag libraries, custom JavaBeans, or custom classes that are generally portable to other JSP environments
- Features that are Oracle-specific
- Features supporting caching technologies

The rest of this section provides feature summaries and overviews in these areas, plus a brief summary of Oracle support for the JavaServer Pages Standard Tag Library (JSTL). JSTL support is summarized more fully in the *Oracle Application Server Containers for J2EE JSP Tag Libraries and Utilities Reference*.

## **Summary of Tag Libraries and Utilities Provided with OC4J**

This section provides a brief summary of extended OC4J JSP features that are implemented through standards-compliant custom tag libraries, custom JavaBeans, and other classes. These features are documented in the *Oracle Application Server Containers for J2EE JSP Tag Libraries and Utilities Reference*:

- Extended types implemented as JavaBeans that can have a specified scope
- JspScopeListener for event-handling
- Integration with XML and XSL
- Data-access tag library (sometimes referred to as "SQL tags") and JavaBeans
- The JSP Markup Language (JML) custom tag library, which reduces the level of Java proficiency required for JSP development
- Web services tag library
- Tag libraries and JavaBeans for uploading files, downloading files, and sending e-mail from within an application
- EJB tag library
- Additional utility tags, such as for displaying dates and currency amounts appropriately for a specified locale

**Note:** See ["Overview of Tags and API for Caching Support" on](#page-48-0)  [page 2-11](#page-48-0) for an overview of additional tag libraries for caching.

## **Overview of Oracle-Specific Features**

This section provides an overview of Oracle-specific programming extensions supported by the OC4J JSP container:

- Global includes, a mechanism to automatically statically include a file or files in multiple pages
- Dynamic Monitoring Service (DMS) support for performance measurements
- Enhanced application framework and globalization support for servlet 2.0 environments

#### **Global Includes**

The OC4J JSP container provides a feature called *global includes*. You can use this feature to specify one or more files to statically include into JSP pages in or under a specified directory, through virtual JSP include directives. During translation, the JSP container looks for a configuration file,

/WEB-INF/ojsp-global-include.xml, that specifies the included files and the directories for the pages.

This enhancement is particularly useful in migrating applications that had used globals.jsa or translate\_params functionality in previous Oracle JSP releases. For more information, see ["Oracle JSP Global Includes" on page 7-6.](#page-123-0)

## <span id="page-47-0"></span>**Support for Dynamic Monitoring Service**

DMS adds performance-monitoring features to a number of Oracle Application Server components, including OC4J. The goal of DMS is to provide information about runtime behavior through built-in performance measurements so that users can diagnose, analyze, and debug any performance problems. DMS provides this information in a package that can be used at any time, including during live deployment. Data are published through HTTP and can be viewed with a browser.

The OC4J JSP container supports DMS features, calculating relevant statistics and providing information to DMS servlets such as the spy servlet and monitoring agent. Statistics include the following (using averages, maximums, and minimums, as applicable). Times are in milliseconds.

- Processing time of HTTP request
- Processing time of JSP service method
- Number of JSP instances created or available
- Number of active JSP instances

(Counts of JSP instances are applicable only for single-threaded situations, where isThreadSafe is set to false in a page directive.)

Standard configuration for these servlets is in the OC4J application.xml and default-web-site.xml configuration file. Use the Enterprise Manager to access DMS, display DMS information, and, if appropriate, alter DMS configuration.

Also see the *Oracle Application Server Performance Guide*, which contains precise definitions of the JSP metrics and detailed instructions for viewing and analyzing them.

#### **Enhanced Servlet 2.0 Support**

OC4J supports special features for a servlet 2.0 environment. It is highly advisable to migrate to the OC4J servlet 2.3 environment as soon as practical, but in the meantime, be aware of the following:

- An enhanced application framework for servlet 2.0 environments
- Extended globalization support for servlet 2.0 environments

## <span id="page-48-1"></span><span id="page-48-0"></span>**Overview of Tags and API for Caching Support**

Faced with Web performance challenges, e-businesses must invest in more cost-effective technologies and services to improve the performance of their Internet sites. *Web caching*, the caching of both static and dynamic Web content, is a key technology in this area. Benefits of Web caching include performance, scalability, high availability, cost savings, and network traffic reduction.

OC4J provides the following support for Web caching technologies:

The JESI tag library for Edge Side Includes (ESI), an XML-style markup language that allows dynamic content assembly away from the Web server

The OracleAS Web Cache provides an ESI engine.

■ A tag library and servlet API for the Web Object Cache, an application-level cache that is embedded and maintained within a Java Web application

The Web Object Cache uses the Oracle Application Server Java Object Cache as its default repository.

These features are documented in the *Oracle Application Server Containers for J2EE JSP Tag Libraries and Utilities Reference*.

## **Support for the JavaServer Pages Standard Tag Library**

With Oracle Application Server 10*g* Release 2 (10.1.2), the OC4J JSP product supports the JavaServer Pages Standard Tag Library (JSTL), as specified in the Sun Microsystems *JavaServer Pages Standard Tag Library, Version 1.0* specification.

JSTL is intended as a convenience for JSP page authors who are not familiar or not comfortable with scripting languages such as Java. Historically, scriptlets have been used in JSP pages to process dynamic data. With JSTL, the intent is for JSTL tag usage to replace the need for scriptlets.

Key JSTL features include the following:

**JSTL** expression language (EL)

The expression language further simplifies the code required to access and manipulate application data, making it possible to avoid request-time attributes as well as scriptlets.

- Core tags for expression language support, conditional logic and flow control, iterator actions, and access to URL-based resources
- Tags for XML processing, flow control, and XSLT transformations
- SQL tags for database access
- Tags for I18N-capable internationalization and formatting

The term "I18N" refers to an internationalization standard.

Tag support is organized into four JSTL sublibraries according to these functional areas.

For a more complete summary of JSTL support, you can refer to the *Oracle Application Server Containers for J2EE JSP Tag Libraries and Utilities Reference*. For complete information about JSTL, refer to the specification at the following location:

http://www.jcp.org/aboutJava/communityprocess/first/jsr052/index.html

**Note:** The custom JML, XML, and data-access (SQL) tag libraries provided with OC4J pre-date JSTL and have areas of duplicate functionality. Going forward, for standards compliance, it is generally advisable to use JSTL instead of the custom libraries. Oracle is not desupporting the existing tags, however. For features in the custom libraries that are not yet available in JSTL, where there seems to be general usefulness, Oracle will try to have the features adopted into the JSTL standard as appropriate.

# **Getting Started**

This chapter covers basic issues in your JSP environment, including key support files, key OC4J configuration files, and configuration of the JSP container. It also discusses initial considerations such as application root functionality, classpath functionality, security issues, and file naming conventions.

Before getting started, it is assumed that you can do the following on your system:

- Run Java
- Run a Java compiler (typically the standard  $j$ avac)
- Run an HTTP servlet

The following sections are included in this chapter:

- **[Some Initial Considerations](#page-50-0)**
- **[Key Support Files Provided with OC4J](#page-58-0)**
- **[JSP Configuration in OC4J](#page-59-1)**
- **[Key OC4J Configuration Files](#page-71-0)**
- **[JSP Configuration in Oracle Enterprise Manager 10g](#page-72-0)**

**Note:** JSP pages will run with any standard browser supporting HTTP 1.0 or higher. The JDK or other Java environment in the user's Web browser is irrelevant, because all the Java code in a JSP page is executed in the Web server.

# <span id="page-50-0"></span>**Some Initial Considerations**

The following sections discuss some considerations you should be aware of before you begin coding or using JSP pages:

- **[Application Root Functionality](#page-51-0)**
- **[Classpath Functionality](#page-51-1)**
- **[Runtime Retranslation or Reloading](#page-52-0)**
- **[JSP Compilation Considerations](#page-53-0)**
- **[JSP Security Considerations](#page-54-0)**
- **[JSP Performance Considerations](#page-54-1)**
- [Default Package Imports](#page-56-0)
- **[JSP File Naming Conventions](#page-56-1)**

[JDK 1.4 Considerations: Cannot Invoke Classes Not in Packages](#page-57-0)

## <span id="page-51-0"></span>**Application Root Functionality**

The servlet specification (since servlet 2.2) provides for each Web application to have its own servlet context. Each servlet context is associated with a directory path in the server file system, which is the base path for modules of the Web application. This is the *application root*. Each Web application has its own application root. For a Web application in a standard servlet environment, servlets, JSP pages, and static files such as HTML files are all based out of this application root. (By contrast, in servlet 2.0 environments the application root for servlets and JSP pages is distinct from the document root for static files.)

Note that a servlet URL has the following general form:

http://host:port/contextpath/servletpath

When a servlet context is created, a mapping is specified between the application root and the *context path* portion of a URL. The *servlet path* is defined in the application web.xml file. The <servlet> element within web.xml associates a servlet class with a servlet name. The <servlet-mapping> element within web.xml associates a URL pattern with a named servlet. When a servlet is executed, the servlet container will compare a specified URL pattern with known servlet paths, and pick the servlet path that matches. See the *Oracle Application Server Containers for J2EE Servlet Developer's Guide* for more information.

For example, consider an application with the application root /home/dir/mybankapp/mybankwebapp, which is mapped to the context path /mybank. Further assume the application includes a servlet whose servlet path is loginservlet. You can invoke this servlet as follows:

http://host:port/mybank/loginservlet

The application root directory name itself is not visible to the user.

To continue this example for an HTML page in this application, the following URL points to the file /home/dir/mybankapp/mybankwebapp/dir1/abc.html:

http://host:port/mybank/dir1/abc.html

For each servlet environment there is also a default servlet context. For this context, the context path is simply "/", which is mapped to the default servlet context application root. For example, assume the application root for the default context is /home/dir/defaultapp/defaultwebapp, and a servlet with the servlet path myservlet uses the default context. Its URL would be as follows:

http://host:port/myservlet

The default context is also used if there is no match for the context path specified in a URL.

Continuing this example for an HTML file, the following URL points to the file /home/dir/defaultapp/defaultwebapp/dir2/def.html:

http://host:port/dir2/def.html

## <span id="page-51-1"></span>**Classpath Functionality**

The JSP container uses standard locations on the Web server to look for translated JSP pages, as well as.class files and.jar files for any required classes such as

JavaBeans. The container will find files in these locations without any Web server classpath configuration.

The locations for dependency classes are as follows and are relative to the application root:

```
/WEB-INF/classes/...
/WEB-INF/lib
```
The location for JSP page implementation classes (translated pages) is as follows:

.../\_pages/...

The /WEB-INF/classes directory is for individual Java .class files. You should store these classes in subdirectories under the classes directory, according to Java package naming conventions. For example, consider a JavaBean called LottoBean whose code defines it to be in the  $\alpha$  acle. jsp.sample.lottery package. The JSP container will look for LottoBean.class in the following location relative to the application root:

/WEB-INF/classes/oracle/jsp/sample/lottery/LottoBean.class

The lib directory is for JAR  $(.)$  jar) files. Because Java package structure is specified in the JAR file structure, the JAR files are all directly in the lib directory, not in subdirectories. As an example, LottoBean.class might be stored in lottery.jar, located as follows relative to the application root:

/WEB-INF/lib/lottery.jar

The \_pages directory is under the J2EE home directory in OC4J and depends on the value of the jsp-cache-directory configuration parameter. See ["JSP Translator](#page-122-0)  [Output File Locations" on page 7-5](#page-122-0) for information.

**Important:** Implementation details, such as the default location of the \_pages directory, are subject to change in future releases.

## <span id="page-52-0"></span>**Runtime Retranslation or Reloading**

During runtime, any retranslation of JSP pages or reloading of JSP page implementation classes is controlled by the JSP main\_mode configuration parameter. Possible settings are recompile (default) to retranslate JSP pages that have changed, reload to reload classes that were generated by the JSP container and have changed (such as page implementation classes), or justrun to run without any timestamp-checking, for optimal performance in production environments. See ["JSP](#page-62-1)  [Configuration Parameter Descriptions" on page 3-13](#page-62-1) for additional information.

#### **Notes:**

- This discussion is not relevant for pretranslation scenarios.
- The OC4J JSP container does not have its own classloader.
- Because of the usage of in-memory values for class file last-modified times, removing a page implementation class file from the file system will *not* by itself cause retranslation of the associated JSP page source.
- The page implementation class file will be regenerated when the memory cache is lost. This happens whenever a request is directed to this page after the server is restarted or after another page in this application has been retranslated.
- In OC4J, if a statically included page is updated (that is, a page included through an include directive), the page that includes it will be automatically retranslated the next time it is invoked.

For information about classloading behavior at the servlet layer, see the *Oracle Application Server Containers for J2EE Servlet Developer's Guide*.

## <span id="page-53-0"></span>**JSP Compilation Considerations**

Java compilation can be either *in-process*, running in the same process as OC4J, or *out-of-process*, running in a separate process.

By default, OC4J as a whole uses out-of-process compilation, and the compiler is invoked as a separate executable. The default compiler executable is javac from the Sun Microsystems JDK; however, you can configure OC4J to use a different compiler. In OC4J standalone, you can accomplish this by adding a  $\leq$ java-compiler> element, with desired settings, to the OC4J server.xml file. In an Oracle Application Server environment, use Oracle Enterprise Manager 10*g* to change this configuration.

For improved JSP performance, however, the OC4J JSP container uses in-process compilation by default, assuming that the  $\text{tools}$ . jar file of the Sun Microsystems JDK is installed and in the classpath. With in-process compilation, the compiler class is invoked directly. You can use a  $\langle$ library> element in the server. xml file to ensure that tools. jar is in the classpath.

There are also two related JSP configuration parameters: use\_old\_compiler and javaccmd:

- You can set use\_old\_compiler to false to force the JSP container to use the same compiler as the rest of OC4J—out-of-process compilation with javac by default, or compilation according to a  $\leq$  java-compiler > element in server.xml. The use\_old\_compiler flag is set to true by default if tools.jar is in the classpath, resulting in in-process compilation unless javaccmd is set.
- If you want to use an out-of-process compiler, but not the compiler that the rest of OC4J uses, then set use\_old\_compiler to true and use the javaccmd parameter to specify the desired compiler. (The javaccmd parameter is ignored if use old compiler is set to false.)

#### **Notes:**

- If  $tools$ . jar is not in the classpath, then use\_old\_compiler is forced to a false setting.
- The use old compiler and javaccmd parameters are further discussed under ["JSP Configuration Parameter](#page-62-1)  [Descriptions" on page 3-13.](#page-62-1)
- See the *Oracle Application Server Containers for J2EE User's Guide* for information about elements of the server.xml file.

## <span id="page-54-0"></span>**JSP Security Considerations**

With respect to application security, be aware that you should verify that the debug\_mode parameter has its default false setting if you want to suppress the display of the physical file path when nonexistent JSP files are requested. This parameter is described in ["JSP Configuration Parameter Descriptions" on page 3-13](#page-62-1).

## <span id="page-54-1"></span>**JSP Performance Considerations**

The following sections summarize JSP, OC4J, and Oracle Application Server features for performance optimization and monitoring:

- [Programmatic Considerations for Optimization](#page-54-2)
- **[Configuration Optimizations](#page-55-0)**
- [The ojspc Utility for Pretranslation](#page-55-1)
- [Additional OC4J and Oracle Application Server Performance Features](#page-55-2)

#### <span id="page-54-2"></span>**Programmatic Considerations for Optimization**

You might consider the following when creating your JSP pages:

Unbuffer JSP pages. By default, a JSP page uses an area of memory known as a *page buffer*. This buffer (8 KB by default) is required if the page uses dynamic globalization support content type settings, forwards, or error pages. If it does not use any of these features, you can disable the buffer in a page directive:

<%@ page buffer="none" %>

This will improve the performance of the page by reducing memory usage and saving the output step of copying the buffer.

Avoid using HTTP session objects if they are not required. If a JSP page does not require an HTTP session (essentially, does not require storage or retrieval of session attributes), then you can specify that no session is to be used. Specify this with a page directive such as the following:

<%@ page session="false" %>

This will improve the performance of the page by eliminating the overhead of session creation or retrieval.

Note that although servlets by default do *not* use a session, JSP pages by default *do* use a session. For background information, see ["Servlet Sessions" on page A-3.](#page-202-0)

■ In addition to general Oracle Application Server caching features such as OracleAS Web Cache and Java Object Cache, there are caching features that are specific to JSP pages and are available through custom tag libraries provided with OC4J. For a brief overview of these features—the JESI tag library and the Web Object Cache—see ["Overview of Tags and API for Caching Support" on page 2-11.](#page-48-1) For additional information, refer to the *Oracle Application Server Containers for J2EE JSP Tag Libraries and Utilities Reference*.

## <span id="page-55-0"></span>**Configuration Optimizations**

There are a number of JSP and OC4J configuration parameters that affect performance:

- In a production environment, where JSP pages do not change, you should configure the JSP container to *not* check timestamps (which it would otherwise do to see if any pages require retranslation). You can specify this by setting the Oracle JSP configuration parameter main\_mode to the value justrun. See "JSP [Configuration Parameter Descriptions" on page 3-13](#page-62-1) for information about this parameter.
- You can also improve performance with tag libraries by specifying that tag handler instances be reused within each JSP page. For optimal results, especially for JSP pages with very large numbers of custom tags, specify that the logic and patterns of tag handler reuse be determined at translation time instead of runtime. You can specify this through the Oracle JSP configuration parameter tags\_reuse\_default. See ["Disabling or Enabling Runtime or Compile-Time](#page-175-0)  [Tag Handler Reuse" on page 8-30](#page-175-0).
- There are a number of additional Oracle JSP configuration parameters that can affect performance, either favorably or unfavorably. See ["JSP Configuration](#page-62-1)  [Parameter Descriptions" on page 3-13](#page-62-1) for information about check\_page\_scope, precompile\_check, reduce\_tag\_code, and static\_text\_in\_chars.
- Features have been added to make tag library usage more efficient. The key feature is persistent caching for tag library descriptor (TLD) files, which you can enable through the OC4J configuration parameter jsp-cache-tlds. See ["Oracle](#page-160-0)  [Extensions for Tag Library Sharing and Persistent TLD Caching" on page 8-15](#page-160-0).
- The OC4J configuration parameters  $simple-jsp-mapping$  and enable-jsp-dispatcher-shortcut can significantly affect performance. See ["JSP-Related OC4J Configuration Parameter Descriptions" on page 3-20](#page-69-1) for information about these parameters.

## <span id="page-55-1"></span>**The ojspc Utility for Pretranslation**

You might consider using the  $\circ$  jspc utility to pretranslate JSP pages. This avoids the performance cost of translating pages as they are first accessed by users. See "JSP [Pretranslation" on page 7-26](#page-143-0) for additional discussion of the advantages of pretranslation. See ["The ojspc Pretranslation Utility" on page 7-8](#page-125-0) for details about the utility itself.

#### <span id="page-55-2"></span>**Additional OC4J and Oracle Application Server Performance Features**

Note the following OC4J and Oracle Application Server features for performance optimization and monitoring:

- OC4J JSP code for output JspWriter objects using nondefault character sets has been optimized.
- Tag libraries provided with OC4J, such as the data-access (SQL) tag library, are optimized to take advantage of additional Oracle resource pooling and resource cleanup features, such as for database connections.
- You can use the Oracle Application Server Dynamic Monitoring Service to track performance. See ["Support for Dynamic Monitoring Service" on page 2-10.](#page-47-0)
- For information about general OC4J or Oracle Application Server features for performance and robustness, consult the *Oracle Application Server Containers for J2EE User's Guide* and the *Oracle Application Server Performance Guide*.

## <span id="page-56-0"></span>**Default Package Imports**

Beginning with Oracle9*i*AS Release 2 (9.0.3), the OC4J JSP container by default imports the following packages into any JSP page, in accordance with the JSP specification. No page directive import settings are required:

```
javax.servlet.*
javax.servlet.http.*
javax.servlet.jsp.*
```
In earlier releases, the following packages were also imported by default:

java.io.\* java.util.\* java.lang.reflect.\* java.beans.\*

The default list of packages to import was reduced to minimize the chance of a conflict between any unqualified class name you might use and a class by the same name in any of the imported packages.

However, this might result in migration problems for applications you have used with previous versions of OC4J. Such applications might no longer compile successfully. If you need imports beyond the default list, you have two choices:

Specify additional package names or fully qualified class names in one or more page directive import settings. For more information, see the page directive under ["Directives" on page 1-6,](#page-21-0) and see ["Page Directive import Settings Are](#page-115-0)  [Cumulative" on page 6-10.](#page-115-0)

For multiple pages, you can accomplish this through *global includes* functionality. See ["Oracle JSP Global Includes" on page 7-6](#page-123-0).

- Specify additional package names or fully qualified class names through the JSP extra\_imports configuration parameter, or by using the ojspc -extraImports option for pretranslation. Syntax varies between OC4J configuration parameter settings and ojspc option settings, so refer to the following sections as appropriate:
	- **–** ["JSP Configuration Parameter Descriptions" on page 3-13](#page-62-1)
	- **–** ["Option Descriptions for ojspc" on page 7-13](#page-130-0)

## <span id="page-56-1"></span>**JSP File Naming Conventions**

The file name extension .jsp for JSP pages is required by the servlet specification. The servlet 2.3 specification does not, however, distinguish between complete pages that are independently translatable and page segments that are not (such as files brought in through an include directive).

The JSP 1.2 specification recommends the following:

Use the . jsp extension for top-level pages, dynamically included pages, and pages that are forwarded to—pages that are translatable on their own.

Do *not* use . jsp for page segments brought in through include directives—files that are *not* translatable on their own. No particular extension is mandated for such files, but . jsph, . jspf, or . jsf is recommended.

## **Removal of tools.jar from OC4J Standalone**

The OC4J 9.0.3 standalone implementation provided the tools. jar file from the Sun Microsystems JDK 1.3.1. This file includes the java front-end executable and javac compiler executable, for example, among many other components.

The OC4J 10.1.2 standalone implementation no longer provides the  $\text{tools}$ . jar file. Therefore, you must install a JDK that OC4J supports before installing OC4J itself. The JDK versions that OC4J supports for the OC4J 10.1.2 implementation are JDK 1.3.1 (for OC4J standalone only) and JDK 1.4. Oracle Application Server 10*g* Release 2 (10.1.2) includes JDK 1.4, so you should typically use this JDK version for OC4J standalone as well. However, there are migration issues to consider, particularly the JDK 1.4 requirement that all invoked classes must be in packages. See ["JDK 1.4 Considerations:](#page-57-0)  [Cannot Invoke Classes Not in Packages"](#page-57-0) below.

**Notes:** OC4J standalone uses javac from the same directory in which java is accessed through the command "java  $-$ jar  $oc4$ j. jar", ensuring use of the appropriate javac version.

## <span id="page-57-0"></span>**JDK 1.4 Considerations: Cannot Invoke Classes Not in Packages**

Among the migration considerations in moving to a Sun Microsystems JDK 1.4 environment, which is the environment that is shipped with Oracle Application Server 10*g* Release 2 (10.1.2), there is one of particular importance to servlet and JSP developers.

As stated by Sun Microsystems, "The compiler now rejects import statements that import a type from the unnamed namespace." This was to address security concerns and ambiguities with previous JDK versions. Essentially, this means that you cannot invoke a class (a method of a class) that is not within a package. Any attempt to do so will result in a fatal error at compilation time.

This especially affects JSP developers who invoke JavaBeans from their JSP pages, as such beans are often outside of any package (although the JSP 2.0 specification now requires beans to be within packages, in order to satisfy the new compiler requirements). Where JavaBeans outside of packages are invoked, JSP applications that were built and executed in an OC4J 9.0.3 / JDK 1.3.1 environment will no longer work in an OC4J 10.1.2 / JDK 1.4 environment.

Until you update your application so that all JavaBeans and other invoked classes are within packages, you can avoid this issue by reverting back to a JDK 1.3.1 environment for OC4J standalone. Note that JDK 1.3.x is not supported in a full Oracle Application Server 10.1.2 environment.

#### **Notes:**

- The javac -source compiler option is intended to allow JDK 1.3.1 code to be processed seamlessly by the JDK 1.4 compiler, but this option does not account for the "classes not in packages" issue.
- Only the JDK 1.3.1 and JDK 1.4 compilers are supported and certified by OC4J. It is possible to specify an alternative compiler by adding a  $\leq$  java-compiler> element to the server.xml file, and this might provide a workaround for the "classes not in packages" issue, but no other compilers are certified or supported by Oracle for use with OC4J. (Furthermore, do *not* update the server.xml file directly in an Oracle Application Server environment. Use the Oracle Enterprise Manager 10*g*.)

For more information about the "classes not in packages" issue and other JDK 1.4 compatibility issues, refer to the following Web site:

http://java.sun.com/j2se/1.4/compatibility.html

In particular, click the link "Incompatibilities Between Java 2 Platform, Standard Edition, v1.4.0 and v1.3".

# <span id="page-58-0"></span>**Key Support Files Provided with OC4J**

This section summarizes JAR and ZIP files that are used by the JSP container or JSP applications. These files are installed on your system and into your classpath with OC4J.

- $\sigma$ jsp. jar: classes for the JSP container
- ojsputil.jar: classes for tag libraries and utilities provided with OC4J
- $xmlparserv2$ . jar: for XML parsing; required for the web.  $xml$  deployment descriptor and any tag library descriptor files and XML-related tag functionality
- xsu12.jar: for XML functionality on the client
- ojdbc14.jar: for the Oracle JDBC drivers
- jndi. jar: for JNDI service for lookup of resources such as JDBC data sources and Enterprise JavaBeans
- jta.jar: for the Java Transaction API

There are also files relating to particular areas, such as particular tag libraries. These include the following:

- mail.jar: for e-mail functionality within applications (standard javax.mail package)
- activation. jar: Java activation files for e-mail functionality
- cache. jar: for the Oracle Application Server Java Object Cache (which is the default back-end repository for the OC4J Web Object Cache)

# <span id="page-59-1"></span><span id="page-59-0"></span>**JSP Configuration in OC4J**

The following sections cover topics regarding configuration of the JSP environment:

- **[JSP Container Setup](#page-59-2)**
- **[JSP Configuration Parameters](#page-60-0)**
- [OC4J Configuration Parameters for JSP](#page-69-2)

#### **Notes:**

- Discussion of OC4J configuration files and configuration parameters, and how to update them manually, generally assumes an OC4J standalone environment. This is typical during development. For information about JSP configuration through Oracle Enterprise Manager 10*g* in an Oracle Application Server environment, such as for production deployment, see ["JSP Configuration in Oracle Enterprise](#page-72-0)  [Manager 10g" on page 3-23.](#page-72-0)
- For non-OC4J environments, use the old oracle.jsp.JspServlet front-end servlet instead of the oracle.jsp.runtimev2.JspServlet version.

## <span id="page-59-2"></span>**JSP Container Setup**

The JSP container is appropriately preconfigured in OC4J. The following settings appear in the OC4J global-web-application.xml file to map the name of the front-end JSP servlet, and to map the appropriate file name extensions for JSP pages:

```
<orion-web-app ... >
    ...
    <web-app>
       ...
       <servlet>
          <servlet-name>jsp</servlet-name>
          <servlet-class>oracle.jsp.runtimev2.JspServlet</servlet-class>
          ...
             init_params
          ...
       </servlet>
       ...
       <servlet-mapping>
          <servlet-name>jsp</servlet-name>
          <url-pattern>/*.jsp</url-pattern>
       </servlet-mapping>
       <servlet-mapping>
           <servlet-name>jsp</servlet-name>
           <url-pattern>/*.JSP</url-pattern>
        </servlet-mapping>
       ...
    </web-app>
    ...
</orion-web-app>
```
See the *Oracle Application Server Containers for J2EE Servlet Developer's Guide* for more information about the global-web-application.xml file.

## <span id="page-60-0"></span>**JSP Configuration Parameters**

The JSP front-end servlet in OC4J, oracle.jsp.runtimev2.JspServlet, supports a number of configuration parameters to control JSP operation. This section describes those parameters. The following subsections provide a summary table, detailed descriptions, and documentation of how to set them in the OC4J global-web-application.xml or orion-web.xml file:

- **[JSP Configuration Parameter Summary Table](#page-60-1)**
- **[JSP Configuration Parameter Descriptions](#page-62-1)**
- [Setting JSP Configuration Parameters in OC4J](#page-68-0)

#### <span id="page-60-1"></span>**JSP Configuration Parameter Summary Table**

[Table 3–1](#page-60-2) summarizes the configuration parameters supported by JspServlet. For each parameter, the table notes any equivalent ojspc translation options for pages you are pretranslating, and whether the parameter is for runtime or compile-time use.

**Notes:** See ["Option Descriptions for ojspc" on page 7-13](#page-130-0) for information about any ojspc options.

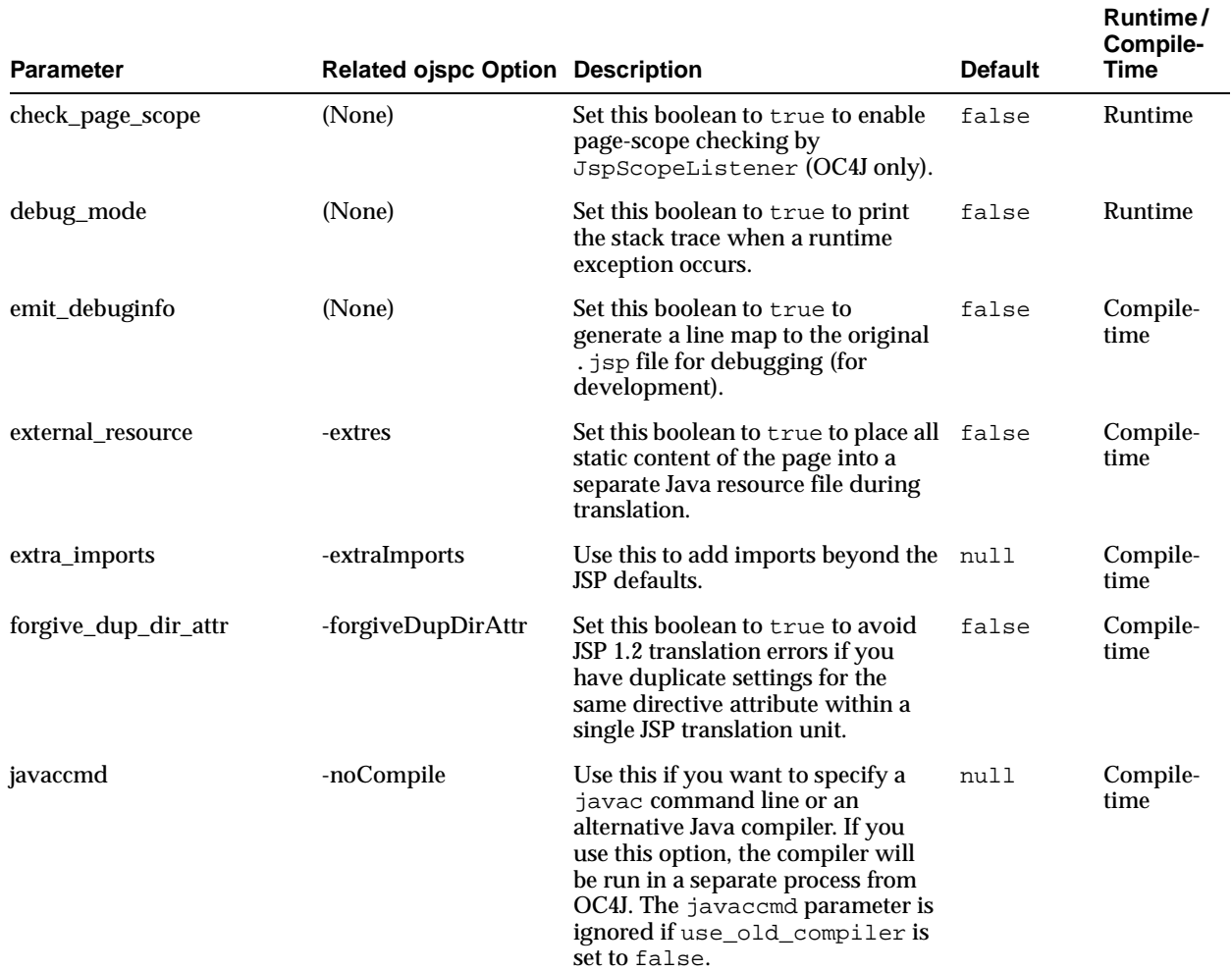

#### <span id="page-60-2"></span>**Table 3–1 JSP Configuration Parameters, OC4J Environment**

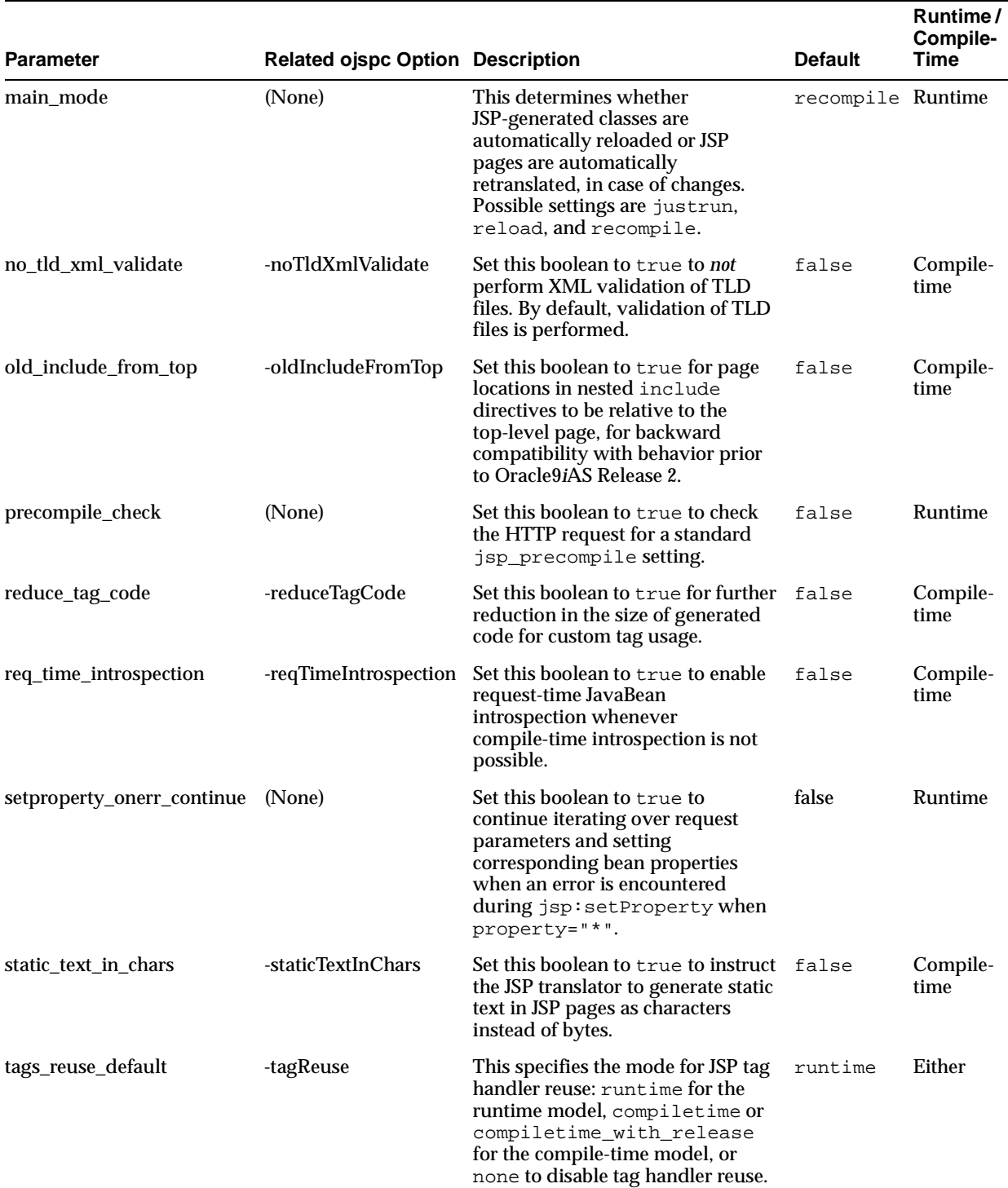

#### **Table 3–1 (Cont.) JSP Configuration Parameters, OC4J Environment**

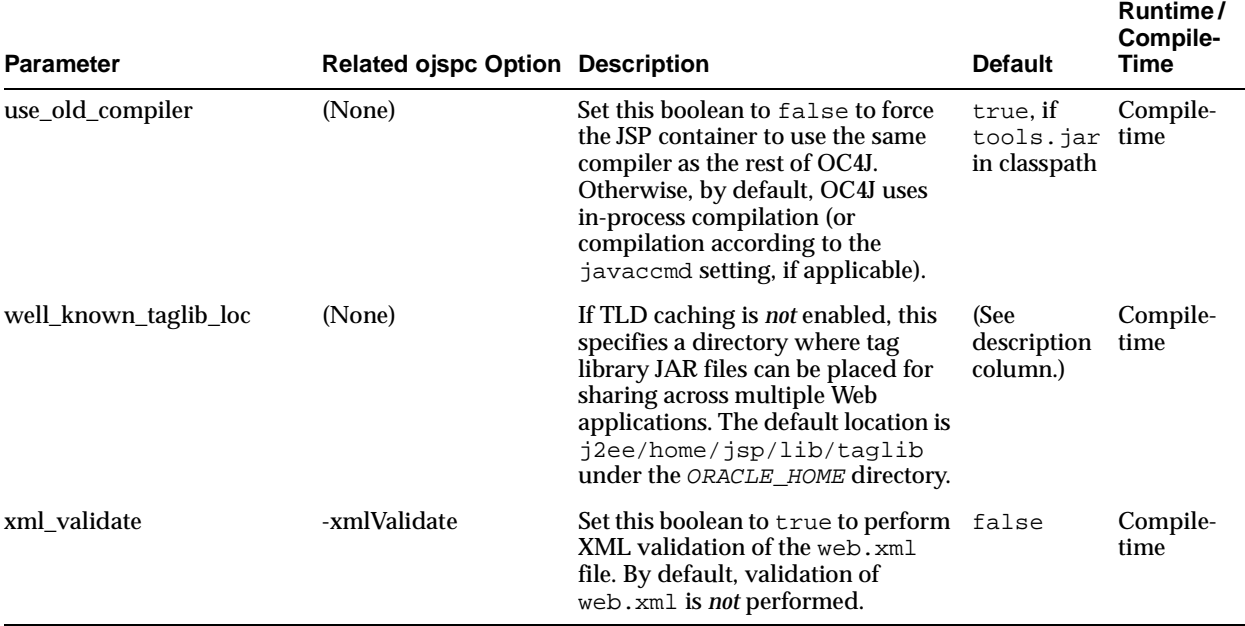

#### **Table 3–1 (Cont.) JSP Configuration Parameters, OC4J Environment**

#### <span id="page-62-1"></span><span id="page-62-0"></span>**JSP Configuration Parameter Descriptions**

This section describes the JSP configuration parameters for OC4J in more detail.

**check\_page\_scope** (boolean; default: false)

For OC4J environments, set this parameter to true to enable Oracle-specific page-scope checking by the JspScopeListener utility. It is false by default for performance reasons.

This parameter is not relevant for non-OC4J environments, where the Oracle-specific implementation is not used and you must use the checkPageScope custom tag for JspScopeListener page-scope functionality. See the *Oracle Application Server Containers for J2EE JSP Tag Libraries and Utilities Reference* for detailed information about the JspScopeListener utility.

**debug\_mode** (boolean; default: false)

Use the true setting to print a stack trace whenever a runtime exception occurs. A false setting disables this feature.

**Important:** When debug\_mode is false and a file is not found, the full path of the missing file is *not* displayed. This is an important security consideration if you want to suppress the display of the physical file path when non-existent JSP files are requested.

**emit\_debuginfo** (boolean; default: false)

During development, set this flag to true to instruct the JSP translator to generate a line map to the original .jsp file for debugging. Otherwise, lines will be mapped to the generated page implementation class. java file.

**Note:** Oracle JDeveloper enables emit\_debuginfo.

**external\_resource** (boolean; default: false)

Set this flag to true to instruct the JSP translator to place static content of the page into a Java resource file instead of into the service method of the generated page implementation class.

The resource file name is based on the JSP page name, with the .res suffix. With Oracle Application Server 10*g* Release 2 (10.1.2), translation of MyPage.jsp, for example, would create \_MyPage.res in addition to normal output. (The exact implementation might change in future releases.)

The translator places the resource file into the same directory as generated class files.

If there is a lot of static content in a page, this technique will speed translation and may speed execution of the page. For more information, see ["Workarounds for Large](#page-111-0)  [Static Content or Significant Tag Library Usage" on page 6-6.](#page-111-0)

**Note:** For pretranslating pages, the ojspc -extres option is equivalent.

**extra\_imports** (import list; default: null)

As described in ["Default Package Imports" on page 3-7](#page-56-0), the default list of packages that are imported into each JSP page is smaller than the list prior to the OC4J 9.0.3 implementation. This is in accordance with the JSP specification. You can avoid updating your code, however, by specifying package names or fully qualified class names for any additional imports through the extra\_imports configuration parameter. See ["Setting JSP Configuration Parameters in OC4J" on page 3-19](#page-68-0) for general syntax, and be aware that the names can be either comma-delimited or space-delimited. Either of the following is okay, for example:

```
 <init-param>
       <param-name>extra_imports</param-name>
       <param-value>java.util.* java.beans.*</param-value>
    </init-param>
or:
    <init-param>
       <param-name>extra_imports</param-name>
       <param-value>java.util.*,java.beans.*</param-value>
    </init-param>
```
**Notes:**

- For pretranslating pages, the ojspc -extraImports option is equivalent.
- As an alternative to using extra\_imports, you can use global includes. See ["Oracle JSP Global Includes" on page 7-6.](#page-123-0)

**forgive\_dup\_dir\_attr** (boolean; default: false)

Set this boolean to  $true$  to avoid translation errors in a JSP 1.2 (or higher) environment if you have duplicate settings for the same directive attribute within a single JSP translation unit (a JSP page plus anything it includes through include directives).

The JSP specification directs that a JSP container must verify that directive attributes, with the exception of the page directive import attribute, are not set more than once each within a single JSP translation unit. See ["Duplicate Settings of Page Directive](#page-113-0)  [Attributes Are Disallowed" on page 6-8](#page-113-0) for more information.

The JSP 1.1 specification did *not* specify such a limitation. OC4J offers the forgive\_dup\_dir\_attr parameter for backward compatibility.

> **Note:** For pretranslating pages, the ojspc -forgiveDupDirAttr option is equivalent.

**javaccmd** (compiler executable and options; default: null)

If use\_old\_compiler is set to true, you can use javaccmd, typically during development, to specify a Java compiler command line for use during JSP translation. This would be useful if you want to specify particular javac settings or an alternative compiler (optionally including command-line settings). You can fully specify the path for the executable, or specify only the executable and let the JSP container look for it in the system path.

For example, set javaccmd to the value javac -verbose to run the compiler in verbose mode.

Be aware of the following:

- The javaccmd is ignored if use\_old\_compiler is set to false.
- Using javaccmd results in the compiler running in a separate process from OC4J.

See ["JSP Compilation Considerations" on page 3-4](#page-53-0) for related information.

#### **Notes:**

- The specified Java compiler must be installed in the classpath, and any front-end utility (if applicable) must be installed in the system path.
- For pretranslating pages, the  $\circ$ jspc -noCompile option allows similar functionality. It results in no compilation by javac, so you can compile the translated classes manually through any desired compiler.

main\_mode (mode for reloading or retranslation; default: recompile)

This is a flag to direct the mode of operation of the JSP container, particularly for automatic retranslation of JSP pages and reloading of JSP-generated Java classes that have changed.

Here are the supported settings:

- justrun: The runtime dispatcher will not perform any timestamp checking, so there is no retranslation of JSP pages or reloading of JSP-generated Java classes. This mode is the most efficient mode for a deployment environment, where code will not change.
- reload: The dispatcher will check the timestamp of classes generated by the JSP translator, such as page implementation classes, and reload any that have changed

or been redeployed since they were last loaded. This might be useful, for example, when you deploy or redeploy compiled classes, but not page source, from a development environment to a production environment.

recompile (default): The dispatcher will check the timestamp of the JSP page, retranslate it and reload it if has been modified since loading, and execute reload functionality as well.

**no\_tld\_xml\_validate** (boolean; default: false)

Set this to true to disable XML validation of the tag library descriptor (TLD) files of the application. By default, validation of TLD files is performed.

See ["Overview of TLD File Validation and Features" on page 8-6](#page-151-0) for related information.

> **Note:** For pretranslating pages, the ojspc -noTldXmlValidate option is equivalent.

**old\_include\_from\_top** (boolean; default: false)

This is for backward compatibility with Oracle JSP versions prior to Oracle9*i*AS Release 2, for functionality of include directives. If this parameter is set to true, page locations in nested include directives are relative to the top-level page. If it is set to false, page locations are relative to the immediate parent page, which complies with the JSP specification.

**Note:** For pretranslating pages, the ojspc -oldIncludeFromTop option is equivalent.

**precompile\_check** (boolean; default: false)

Set this to true to check the HTTP request for a standard jsp\_precompile setting. If precompile check is true and the request enables jsp\_precompile, then the JSP page will be pretranslated only, without execution. Setting precompile\_check to false improves performance and ignores any jsp\_precompile setting in the request.

For more information about  $jsp$  precompile, see "Standard JSP Pretranslation [without Execution" on page 7-27,](#page-144-0) and the Sun Microsystems *JavaServer Pages Specification*.

**reduce\_tag\_code** (boolean; default: false)

The Oracle JSP implementation reduces the size of generated code for custom tag usage, but setting reduce\_tag\_code to true results in even further size reduction. There may be performance consequences regarding tag handler reuse, however. See ["Tag Handler Code Generation" on page 8-32.](#page-177-0)

**Note:** For pretranslating pages, the ojspc -reduceTagCode option is equivalent.

**req\_time\_introspection** (boolean; default: false)

A true setting enables request-time JavaBean introspection whenever compile-time introspection is not possible. When compile-time introspection is possible and succeeds, however, there is no request-time introspection regardless of the setting of this flag.

As an example of a scenario for use of request-time introspection, assume a tag handler returns a generic java.lang.Object instance in VariableInfo of the tag-extra-info class during translation and compilation, but actually generates more specific objects during request-time (runtime). In this case, if req\_time\_introspection is enabled, the JSP container will delay introspection until request-time. (See ["Scripting Variables, Declarations, and Tag-Extra-Info Classes"](#page-177-1) [on page 8-32](#page-177-1) for information about use of VariableInfo.)

An additional effect of this flag is to allow a bean to be declared twice, such as in different branches of an if..then..else loop. Consider the example that follows. With the default false value of req\_time\_introspection, this code would cause a parse exception. With a true value, the code will work without error:

```
\langle \simple if (cond) { \splays >
        <jsp:useBean id="foo" class="pkgA.Foo1" /> 
<% } else { %> 
        <jsp:useBean id="foo" class="pkgA.Foo2" /> 
<% } %>
```
**Note:** For pretranslating pages, the ojspc -reqTimeIntrospection option is equivalent.

**setproperty\_onerr\_continue** (boolean; default: false)

Set this boolean to true to continue iterating over request parameters and setting corresponding bean properties when an error is encountered during a jsp:setProperty statement when property="\*".

See the description of jsp:setProperty, under ["Standard Actions: JSP Tags" on](#page-27-1)  [page 1-12,](#page-27-1) for related information.

**static\_text\_in\_chars** (boolean; default: false)

A true setting directs the JSP translator to generate static text in JSP pages as characters instead of bytes. Enable this flag if your application requires the ability to change the character encoding dynamically during runtime, such as in the following example:

<% response.setContentType("text/html; charset=UTF-8"); %>

(See ["Dynamic Content Type Settings" on page 9-4](#page-197-0) for related information.)

The false default setting improves performance in outputting static text blocks.

**Note:** For pretranslating pages, the ojspc -staticTextInChars option is equivalent.

**tags\_reuse\_default** (mode for tag handler reuse; default: runtime)

Use this parameter to specify the mode of tag handler reuse (tag handler instance pooling), as follows:

- Use the setting none to disable tag handler reuse. You can override this in any particular JSP page by setting the JSP page context attribute oracle.jsp.tags.reuse to a value of true.
- Use the default setting runtime to enable the runtime model of tag handler reuse. You can override this in any particular JSP page by setting the JSP page context attribute oracle.jsp.tags.reuse to a value of false.
- Use the setting compiletime to enable the compile-time model of tag handler reuse in its basic mode.
- Use the setting compiletime\_with\_release to enable the compile-time model of tag handler reuse in its "with release" mode, where the tag handler  $\text{release}($ ) method is called between usages of a given tag handler within a given page.

#### **Notes:**

- If you use a value of runtime, and your code allows the JSP container to continue processing a JSP page in the event that custom tags cause exceptions, you may encounter subsequent occurrences of ClassCastException. In this event, change the tags\_reuse\_default value to compiletime or compiletime with release.
- If you switch from the runtime model (tags\_reuse\_default value of runtime) to the compile-time model (tags\_reuse\_default value of compiletime or compiletime\_with\_release), or from the compile-time model to the runtime model, you must retranslate the JSP pages.
- For backward compatibility, a setting of true is also supported and is equivalent to runtime, and a setting of false is supported and is equivalent to none.
- For pretranslating pages, the ojspc -tagReuse option is equivalent.

See ["Disabling or Enabling Runtime or Compile-Time Tag Handler Reuse" on](#page-175-0)  [page 8-30](#page-175-0) for more information about tag handler reuse.

**use\_old\_compiler** (boolean; default: true if tools.jar is in classpath)

You can set use\_old\_compiler to false to force the JSP container to use the same compiler as the rest of OC4J—out-of-process compilation with javac by default, or compilation according to a <java-compiler> element in server.xml. The use\_old\_compiler flag is set to true by default if tools.jar is in the classpath, resulting in in-process compilation unless javaccmd is set. (You can use a <library> element in the server. xml file to ensure that tools. jar is in the classpath.)

See ["JSP Compilation Considerations" on page 3-4](#page-53-0) for related information.

#### **Notes:**

- If  $tools$ . jar is not in the classpath, then use\_old\_compiler is forced to a false setting.
- If you want to use an out-of-process compiler, but not the compiler that the rest of OC4J uses, then set use old compiler to true and use the javaccmd parameter to specify the desired compiler.

**well\_known\_taglib\_loc** (location for shared tag libraries; default: see description)

If persistent TLD caching is *not* enabled, you can use well\_known\_taglib\_loc to specify a single directory to use as the "well-known location" where tag library JAR files can be placed for sharing across multiple Web applications. See ["TLD Caching](#page-161-0)  [and Well-Known Tag Library Locations" on page 8-16](#page-161-0) for important related information.

Specify a relative directory location. This would be under ORACLE\_HOME if ORACLE\_HOME is defined, or under the current directory, from which the OC4J process was started, if ORACLE\_HOME is not defined. The default value is as follows:

ORACLE\_HOME/j2ee/home/jsp/lib/taglib/ if ORACLE\_HOME is defined.

or:

 $.$ /jsp/lib/taglib if ORACLE\_HOME is not defined.

**xml\_validate** (boolean; default: false)

Set this to true to enable XML validation of the application web. xml file. Because the Tomcat reference implementation does not perform XML validation, xml\_validate is false by default.

**Note:** For pretranslating pages, the ojspc -xmlValidate option is equivalent.

#### <span id="page-68-0"></span>**Setting JSP Configuration Parameters in OC4J**

In an OC4J standalone development environment, you can set JSP configuration parameters directly in global-web-application.xml, web.xml, or orion-web.xml, inside the <servlet> element for the JSP front-end servlet. In the portion of global-web-application.xml shown in ["JSP Container Setup" on](#page-59-2)  [page 3-10](#page-59-2), the settings would go where the  $init$  params placeholder appears.

**Note:** In an Oracle Application Server production environment, use Enterprise Manager for configuration. You can use the Application Server Control Console Web Module Advanced Properties Page in Enterprise Manager to update the global-web-application.xml or orion-web.xml file. This Application Server Control Console is discussed in the *Oracle Application Server Containers for J2EE Servlet Developer's Guide*.

The following example lists <servlet> element and subelement settings for the JSP front-end servlet. This sample enables the precompile\_check flag, sets the

main\_mode flag to run without checking timestamps, and runs the Java compiler in verbose mode.

```
<servlet>
    <servlet-name>jsp</servlet-name>
    <servlet-class>oracle.jsp.runtimev2.JspServlet</servlet-class>
    <init-param>
       <param-name>precompile_check</param-name>
       <param-value>true</param-value>
    </init-param>
    <init-param>
       <param-name>main_mode</param-name>
       <param-value>justrun</param-value>
    </init-param>
    <init-param>
       <param-name>javaccmd</param-name>
       <param-value>javac -verbose</param-value>
    </init-param>
</servlet>
```
You can override any settings in the global-web-application.xml file with settings in the web.xml file for a particular application, and you can make deployment-specific overrides of web.xml settings through settings in orion-web.xml. For information about global-web-application.xml and orion-web.xml, see the *Oracle Application Server Containers for J2EE Servlet Developer's Guide*.

## <span id="page-69-2"></span>**OC4J Configuration Parameters for JSP**

There are also OC4J configuration parameters—as opposed to parameters for the JspServlet front-end servlet of the JSP container—which affect JSP pages. This section documents JSP-related attributes of the root <orion-web-app> element of the OC4J global-web-application.xml file or orion-web.xml file. For more information about these files, see the *Oracle Application Server Containers for J2EE Servlet Developer's Guide*.

#### <span id="page-69-1"></span><span id="page-69-0"></span>**JSP-Related OC4J Configuration Parameter Descriptions**

The following <orion-web-app> attributes, in the OC4J global-web-application.xml file or orion-web.xml file, affect JSP performance and functionality:

- jsp-print-null: Set this flag to "false" to print an empty string instead of the string "null" for null output from a JSP page. The default is "true".
- jsp-timeout: Specify an integer value, in seconds, after which any JSP page will be removed from memory if it has not been requested. This frees up resources in situations where some pages are called infrequently. The default value is 0, for no timeout.
- jsp-cache-directory: The JSP cache directory is used as a base directory for output files from the JSP translator. (See ["JSP Translator Output File Locations" on](#page-122-0)  [page 7-5](#page-122-0).) It is also used as a base directory for application-level TLD caching. (See ["TLD Cache Features and Files" on page 8-17.](#page-162-0)) The default value is "./persistence", relative to the deployment directory of the application.
- jsp-cache-tlds: This flag indicates whether persistent TLD caching is enabled for JSP pages. TLD caching is implemented both at a global level, for TLD files in "well-known" tag library locations, and at an application level, for TLD files under the WEB-INF directory. Use a "true" or "on" setting, which is the default, to search

for TLD files among all application files. A setting of "standard" searches for TLD files only in /WEB-INF and subdirectories other than /WEB-INF/classes or /WEB-INF/lib. A setting of "false" or "off" disables this feature. Well-known locations are according to the  $jsp-taqlib-locations$  attribute. See ["TLD Caching and Well-Known Tag Library Locations" on page 8-16](#page-161-0) for related information.

jsp-taglib-locations: If persistent TLD caching is enabled, through the jsp-cache-tlds attribute, you can use jsp-taglib-locations to specify a semicolon-delimited list of one or more directories to use as "well-known" locations. Tag library JAR files can be placed in these locations for sharing across multiple Web applications and for TLD caching. See ["TLD Caching and](#page-161-0)  [Well-Known Tag Library Locations" on page 8-16](#page-161-0) for important related information.

You can specify any combination of absolute directory paths or relative directory paths. Relative paths would be under ORACLE\_HOME if ORACLE\_HOME is defined, or under the current directory, from which the OC4J process was started, if ORACLE HOME is not defined. The default value is as follows:

**–** ORACLE\_HOME/j2ee/home/jsp/lib/taglib/ if ORACLE\_HOME is defined.

or:

**–** ./jsp/lib/taglib if ORACLE\_HOME is not defined.

**Important:** Use the jsp-taglib-locations attribute only in global-web-application.xml, not in orion-web.xml.

- $simple-jsp-mapping: Set this to "true" if the "*.jsp" file extension is mapped$ to *only* the oracle.jsp.runtimev2.JspServlet front-end JSP servlet in the <servlet> elements of any Web descriptors affecting your application (global-web-application.xml, web.xml, and orion-web.xml). This will allow performance improvements for JSP pages. The default setting is "false".
- enable-jsp-dispatcher-shortcut: A "true" setting, which is the case by default, results in significant performance improvements by the OC4J JSP container, especially in conjunction with a "true" setting for the simple-jsp-mapping attribute. This is particularly true for JSP pages with numerous jsp:include statements. Use of the "true" setting assumes, however, that if you define JSP files with < jsp-file> elements in web. xml, then you have corresponding <url-pattern> specifications for those files, as in the following example:

```
<servlet>
    <servlet-name>foo</servlet-name>
    <jsp-file>bar.jsp</jsp-file>
</servlet>
...
<servlet-mapping>
    <servlet-name>foo</servlet-name>
    <url-pattern>/mypath</url-pattern>
</servlet-mapping>
```
If you use <jsp-file> without a corresponding <url-pattern> setting (which is *not* a typical scenario), then set

```
enable-jsp-dispatcher-shortcut="false".
```
**Note:** The autoreload-jsp-pages and autoreload-jsp-beans attributes of the <orion-web-app> element are not supported by the OC4J JSP container in Oracle Application Server 10*g* Release 2 (10.1.2). You can use the JSP main mode configuration parameter, described in "JSP [Configuration Parameter Descriptions" on page 3-13,](#page-62-1) for functionality equivalent to that of autoreload-jsp-pages.

#### **Setting JSP-Related OC4J Configuration Parameters**

To set configuration values that would apply to all applications in an OC4J instance, use the <orion-web-app> element of the OC4J global-web-application.xml file. To set configuration values for a particular application deployment, overriding settings in global-web-application.xml, use the <orion-web-app> element of the deployment-specific orion-web.xml file.

Here is an example:

```
<orion-web-app ... jsp-print-null="false" ... >
...
</orion-web-app>
```
Note that the <orion-web-app> element has numerous attributes and subelements. For a complete discussion, see the *Oracle Application Server Containers for J2EE Servlet Developer's Guide*.

**Note:** Update these files directly only if you are in an OC4J standalone environment. In an Oracle Application Server environment, use Enterprise Manager for configuration. In Oracle Application Server 10*g* Release 2 (10.1.2), JSP <orion-web-app> attributes are not yet supported by the Application Server Control Console JSP Properties Page in Enterprise Manager, but you can make settings through the Application Server Control Console Web Module Advanced Properties Page. This page is described in the *Oracle Application Server Containers for J2EE Servlet Developer's Guide*.

# <span id="page-71-0"></span>**Key OC4J Configuration Files**

Be aware of the following key configuration files in the OC4J environment.

Global files for all OC4J applications, in the OC4J configuration files directory:

- server. xml: This has an overall <application-server> element, with an <application> subelement for each J2EE application. Each <application> subelement specifies the name of the application and the name and location of its EAR deployment file. The <application-server> element specifies the name of the general application source directory, where EAR files are placed for deployment and extracted, and the application deployment directory, where OC4J-specific configuration files are generated. Additionally, there is a <web-site> element for the default Web site, and you can add a <web-site> element for each additional Web site you want to have on the server.
- default-web-site.xml (or http-web-site.xml for OC4J standalone, or other Web site XML file as applicable): This includes a <web-app> element for each Web application for the default Web site, mapping the application name to the "Web application name". The Web application name corresponds to the WAR
deployment file name. Additional Web site XML files, as specified for additional Web sites in the server. xml file, have the same functionality.

- global-web-application.xml: This is a global configuration file for OC4J Web applications. It establishes default configurations and includes setup and configuration of the JSP front-end servlet, JspServlet.
- application.xml: This is the application descriptor of the OC4J default application, which by default is the parent application of any other OC4J applications. Do not confuse this with standard J2EE application-level application.xml files. The application descriptor of the OC4J default application is OC4J-specific, governed by orion-application.dtd.
- data-sources.xml: This specifies data sources for database connections.

(In Oracle Application Server, OC4J directory paths are configurable; in OC4J standalone, the configuration files directory is  $i^2 \geq e/h$  ome/config by default.)

In addition to the global application.xml file, there is a standard application.xml file, and optionally an orion-application.xml file, for each application. These files are in the application EAR file.

Also, in an application WAR file, which is inside the application EAR file, there is a standard web.xml file and optionally an orion-web.xml file. These are for application-specific and deployment-specific configuration settings, overriding global-web-application.xml settings or providing additional settings as appropriate. The global-web-application.xml and orion-web.xml files support the same elements, which is a superset of those supported by the web. xml file.

If the orion-application.xml and orion-web.xml files are not present in the archive files, they will be generated during initial deployment according to settings in the global-web-application.xml file.

For additional information, see ["Overview of EAR/WAR Deployment" on page 7-23.](#page-140-0) For complete information about the use of these files, see the *Oracle Application Server Containers for J2EE User's Guide* and the *Oracle Application Server Containers for J2EE Servlet Developer's Guide*.

# **JSP Configuration in Oracle Enterprise Manager 10***g*

In an Oracle Application Server environment, such as for production deployment, use Enterprise Manager for OC4J configuration. This includes configuration of the front-end JSP servlet for the OC4J JSP container.

Oracle Enterprise Manager 10*g* Application Server Control Console is the administration console for an Oracle Application Server instance. It enables you to monitor real-time performance, manage Oracle Application Server components and instances, and configure these components and instances. This includes any instances of OC4J. In particular, Application Server Control Console includes the JSP Properties Page. Application Server Control Console comes with your Oracle Application Server installation. Log in as the ias\_admin user.

# **Application Server Control Console JSP Properties Page**

The following graphic shows the key portion of the Application Server Control Console JSP Properties Page for an OC4J instance.

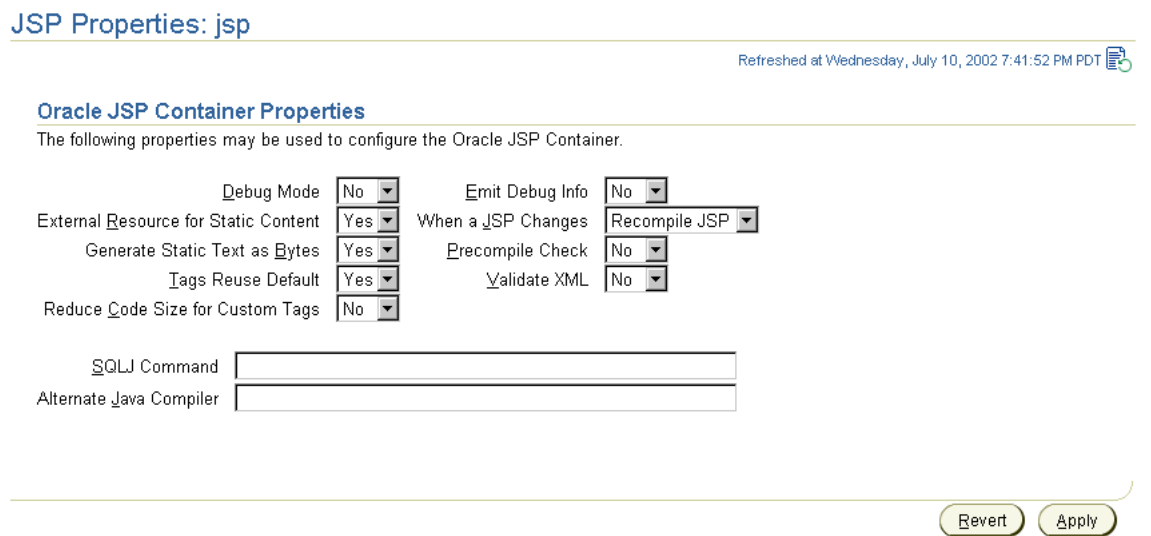

When you first access an Oracle Application Server instance through Application Server Control Console in Enterprise Manager, you reach the Oracle Application Server Instance Home Page. You can drill down to the JSP Properties Page as follows:

- **1.** From the Oracle Application Server Instance Home Page, select the name of an OC4J instance in the System Components table. Things brings you to the OC4J Home Page for the OC4J instance.
- **2.** From the OC4J Home Page, click **Administration**. This brings you to the OC4J Administration Page.
- **3.** From the OC4J Administration Page, click **JSP Container Properties** under Instance Properties. This brings you to the JSP Properties Page

For further information about using Enterprise Manager, see the *Oracle Application Server Containers for J2EE Servlet Developer's Guide* for an overview of Web application deployment and configuration or the *Oracle Application Server Containers for J2EE User's Guide* for information about any OC4J-related deployment and configuration.

# **Configuration Parameters Supported by the JSP Properties Page**

[Table 3–2](#page-73-0) shows the correspondence between JSP container properties shown in the Application Server Control Console JSP Properties Page in Enterprise Manager, and configuration parameters of the JSP container front-end servlet as described in ["JSP](#page-60-0)  [Configuration Parameters" on page 3-11](#page-60-0). See that section for the meanings of the settings.

Possible settings are shown with defaults in bold. Note that Application Server Control Console defaults are appropriate for a production environment, so are not necessarily the same as defaults otherwise, which are appropriate for a development environment.

<span id="page-73-0"></span>

| <b>Application Server</b><br><b>Control Console JSP</b><br><b>Container Property</b> | <b>Possible</b><br><b>Settings</b> | <b>JSP Configuration Parameter</b> | <b>Possible</b><br><b>Settings</b> |
|--------------------------------------------------------------------------------------|------------------------------------|------------------------------------|------------------------------------|
| Debug Mode                                                                           | No                                 | debug_mode                         | false                              |
|                                                                                      | Yes                                |                                    | true                               |

**Table 3–2 Application Server Control Console Properties, JSP Parameters** 

| <b>Application Server</b><br><b>Control Console JSP</b><br><b>Container Property</b> | <b>Possible</b><br><b>Settings</b>     | <b>JSP Configuration Parameter</b> | <b>Possible</b><br><b>Settings</b>     |
|--------------------------------------------------------------------------------------|----------------------------------------|------------------------------------|----------------------------------------|
| <b>External Resource for Static</b><br>Content                                       | N <sub>0</sub>                         | external_resource                  | false                                  |
|                                                                                      | Yes                                    |                                    | true                                   |
| <b>Generate Static Text as</b><br><b>Bytes</b>                                       | No                                     | static text in chars               | false                                  |
|                                                                                      | Yes                                    |                                    | true                                   |
| <b>Tags Reuse Default</b>                                                            | No                                     | tags_reuse_default                 | none                                   |
|                                                                                      | Yes                                    |                                    | runtime                                |
| Reduce Code Size for<br><b>Custom Tags</b>                                           | N <sub>0</sub>                         | reduce tag code                    | false                                  |
|                                                                                      | Yes                                    |                                    | true                                   |
| Emit Debug Info                                                                      | N <sub>0</sub>                         | emit_debuginfo                     | false                                  |
|                                                                                      | Yes                                    |                                    | true                                   |
| When a JSP Page Changes                                                              | <b>Recompile JSP</b> main mode         |                                    | recompile                              |
|                                                                                      | <b>Reload Classes</b>                  |                                    | reload                                 |
|                                                                                      | Do Nothing                             |                                    | justrun                                |
| <b>Precompile Check</b>                                                              | N <sub>0</sub>                         | precompile_check                   | false                                  |
|                                                                                      | Yes                                    |                                    | true                                   |
| Validate XML                                                                         | N <sub>0</sub>                         | xml validate                       | false                                  |
|                                                                                      | Yes                                    |                                    | true                                   |
| Alternate Java Compiler                                                              | Command<br>string (null by<br>default) | javaccmd                           | Command<br>string (null by<br>default) |

**Table 3–2 (Cont.) Application Server Control Console Properties, JSP Parameters** 

#### **Notes:**

- As of Oracle Application Server 10g Release 2 (10.1.2), Application Server Control Console supports only runtime (not compile-time) tag handler reuse. In other words, tags\_reuse\_default settings of compiletime or compiletime\_with\_release are not yet directly supported through Application Server Control Console.
- The Application Server Control Console JSP container property "Generate Static Text as Bytes" corresponds to the JSP configuration parameter static\_text\_in\_chars, but with opposite orientation. Their defaults are equivalent.

# **Configuration Parameters Not Supported by the JSP Properties Page**

As of Oracle Application Server 10*g* Release 2 (10.1.2), the following configuration parameters are not yet supported through the Application Server Control Console JSP Properties Page:

■ JSP front-end servlet parameters: check\_page\_scope, extra\_imports, forgive\_dup\_dir\_attr, no\_tld\_xml\_validate, old\_include\_from\_top, req\_time\_introspection, and well\_known\_taglib\_loc.

■ JSP-related attributes of the <orion-web-app> element in global-web-application.xml or orion-web.xml: jsp-print-null and jsp-timeout, jsp-cache-directory, jsp-cache-tlds, jsp-taglib-locations, simple-jsp-mapping, and enable-jsp-dispatcher-shortcut.

Instead, you must update them in orion-web.xml or other appropriate XML file (such as web.xml or global-web-application.xml). Edit orion-web.xml or global-web-application.xml through the Application Server Control Console Web Module Advanced Properties Page, as described in the *Oracle Application Server Containers for J2EE Servlet Developer's Guide*. Also see ["Setting JSP Configuration](#page-68-0)  [Parameters in OC4J" on page 3-19](#page-68-0) and ["Setting JSP-Related OC4J Configuration](#page-71-0)  [Parameters" on page 3-22](#page-71-0) for related information.

# **Basic Programming Considerations**

This chapter discusses basic programming considerations for JSP pages, including JSP-servlet interaction and database access, with examples provided.

The following sections are included:

- **[JSP-Servlet Interaction](#page-76-0)**
- **[JSP Data-Access Support and Features](#page-79-0)**
- **[JSP Resource Management](#page-85-0)**
- **[Runtime Error Processing](#page-89-0)**

# <span id="page-76-0"></span>**JSP-Servlet Interaction**

Although coding JSP pages is convenient in many ways, some situations call for servlets. One example is when you are outputting binary data, as discussed in ["Reasons to Avoid Binary Data in JSP Pages" on page 6-12](#page-117-0).

Therefore, it is sometimes necessary to go back and forth between servlets and JSP pages in an application. The following sections discuss how to accomplish this:

- [Invoking a Servlet from a JSP Page](#page-76-1)
- [Passing Data to a Servlet Invoked from a JSP Page](#page-77-0)
- [Invoking a JSP Page from a Servlet](#page-77-1)
- [Passing Data Between a JSP Page and a Servlet](#page-78-0)
- **[JSP-Servlet Interaction Samples](#page-78-1)**

**Important:** This discussion assumes a servlet 2.2 or higher environment, such as OC4J (servlet 2.3).

# <span id="page-76-1"></span>**Invoking a Servlet from a JSP Page**

As when invoking one JSP page from another, you can invoke a servlet from a JSP page through the jsp:include and jsp:forward action tags. (See ["Standard](#page-27-0)  [Actions: JSP Tags" on page 1-12.](#page-27-0)) Following is an example:

<jsp:include page="/servlet/MyServlet" flush="true" />

When this statement is encountered during page execution, the page buffer is output to the browser and the servlet is executed. When the servlet has finished executing, control is transferred back to the JSP page and the page continues executing. This is the same functionality as for jsp:include actions from one JSP page to another.

And as with  $jsp:forward$  actions from one JSP page to another, the following statement would clear the page buffer, terminate the execution of the JSP page, and execute the servlet:

```
<jsp:forward page="/servlet/MyServlet" />
```
# <span id="page-77-0"></span>**Passing Data to a Servlet Invoked from a JSP Page**

When dynamically including or forwarding to a servlet from a JSP page, you can use a jsp:param tag to pass data to the servlet (the same as when including or forwarding to another JSP page).

You can use a jsp:param tag within a jsp:include or jsp:forward tag. Consider the following example:

```
<jsp:include page="/servlet/MyServlet" flush="true" >
   <jsp:param name="username" value="Smith" />
   <jsp:param name="userempno" value="9876" />
</jsp:include>
```
For more information about the jsp:param tag, see "Standard Actions: JSP Tags" on [page 1-12.](#page-27-0)

Alternatively, you can pass data between a JSP page and a servlet through a JavaBean of appropriate scope or through attributes of the HTTP request object. Using attributes of the request object is discussed later, in ["Passing Data Between a JSP Page and a](#page-78-0)  [Servlet" on page 4-3.](#page-78-0)

# <span id="page-77-1"></span>**Invoking a JSP Page from a Servlet**

You can invoke a JSP page from a servlet through functionality of the standard javax.servlet.RequestDispatcher interface. Complete the following steps in your code to use this mechanism:

**1.** Get a servlet context instance from the servlet instance:

```
ServletContext sc = this.getServletContext();
```
**2.** Get a request dispatcher from the servlet context instance, specifying the page-relative or application-relative path of the target JSP page as input to the getRequestDispatcher() method:

RequestDispatcher rd = sc.getRequestDispatcher("/jsp/mypage.jsp");

Prior to or during this step, you can optionally make data available to the JSP page through attributes of the HTTP request object. See ["Passing Data Between a JSP](#page-78-0)  [Page and a Servlet"](#page-78-0) below for information.

**3.** Invoke the include() or forward() method of the request dispatcher, specifying the HTTP request and response objects as arguments. For example:

```
rd.include(request, response);
```
or:

rd.forward(request, response);

The functionality of these methods is similar to that of  $\text{ips:include}$  and jsp:forward tags. The include() method only temporarily transfers control; execution returns to the invoking servlet afterward.

Note that the forward() method clears the output buffer.

**Note:** The request and response objects would have been obtained earlier, using standard servlet functionality such as the doGet() method specified in the javax.servlet.http.HttpServlet class.

# <span id="page-78-0"></span>**Passing Data Between a JSP Page and a Servlet**

The preceding section, ["Invoking a JSP Page from a Servlet"](#page-77-1), notes that when you invoke a JSP page from a servlet through the request dispatcher, you can optionally pass data through the HTTP request object. You can accomplish this using either of the following approaches:

You can append a query string to the URL when you obtain the request dispatcher, using "?" syntax with name=value pairs. For example:

```
RequestDispatcher rd = 
        sc.getRequestDispatcher("/jsp/mypage.jsp?username=Smith");
```
In the target JSP page (or servlet), you can use the  $getParameter()$  method of the implicit request object to obtain the value of a parameter set in this way.

You can use the setAttribute() method of the HTTP request object. For example:

```
request.setAttribute("username", "Smith");
RequestDispatcher rd = sc.getRequestDispatcher("/jsp/mypage.jsp");
```
In the target JSP page or servlet, you can use the getAttribute() method of the implicit request object to obtain the value of a parameter set in this way.

**Note:** You can use the mechanisms discussed in this section instead of the jsp:param tag to pass data from a JSP page to a servlet.

# <span id="page-78-1"></span>**JSP-Servlet Interaction Samples**

This section provides a JSP page and a servlet that use functionality described in the preceding sections. The JSP page Jsp2Servlet. jsp includes the servlet MyServlet, which includes another JSP page, welcome.jsp.

#### **Code for Jsp2Servlet.jsp**

```
<HTML>
<HEAD> <TITLE> JSP Calling Servlet Demo </TITLE> </HEAD>
<BODY>
<!-- Forward processing to a servlet -->
<% request.setAttribute("empid", "1234"); %>
<jsp:include page="/servlet/MyServlet?user=Smith" flush="true"/>
</BODY>
< /HTML> \,
```
#### **Code for MyServlet.java**

```
import javax.servlet.*;
import javax.servlet.http.*;
import java.io.PrintWriter;
```

```
import java.io.IOException;
public class MyServlet extends HttpServlet {
     public void doGet (HttpServletRequest request,
                        HttpServletResponse response) 
       throws IOException, ServletException {
      PrintWriter out= response.getWriter();
       out.println("<B><BR>User:" + request.getParameter("user"));
       out.println
           (", Employee number:" + request.getAttribute("empid") + "</B>");
       this.getServletContext().getRequestDispatcher
                        ("/jsp/welcome.jsp").include(request, response);
     }
}
```
## **Code for welcome.jsp**

```
<HTML>
<HEAD> <TITLE> The Welcome JSP </TITLE> </HEAD>
<BODY>
<H3> Welcome! </H3>
<P><B> Today is <%= new java.util.Date() %>. Have a nice day! </B></P>
</BODY>
</HTML>
```
# <span id="page-79-0"></span>**JSP Data-Access Support and Features**

The following sections discuss OC4J JSP and Oracle features to consider when accessing data:

- [Introduction to JSP Support for Data Access](#page-79-1)
- **[JSP Data-Access Sample Using JDBC](#page-80-0)**
- [Use of JDBC Performance Enhancement Features](#page-81-0)
- **[EJB Calls from JSP Pages](#page-84-0)**
- [OracleXMLQuery Class](#page-85-1)

# <span id="page-79-1"></span>**Introduction to JSP Support for Data Access**

Because the JDBC API is simply a set of Java interfaces, JavaServer Pages technology directly supports its use within JSP scriptlets.

Oracle JDBC provides several driver alternatives: 1) the JDBC OCI driver for use with an Oracle client installation; 2) a 100%-Java JDBC Thin driver that can be used in essentially any client situation, including applets; 3) a JDBC server-side Thin driver to access one Oracle Database instance from within another Oracle Database instance; and 4) a JDBC server-side internal driver to access the database within which the Java code is running, such as from a Java stored procedure. It is assumed that you are already at least somewhat familiar with JDBC basics, but you can refer to the *Oracle Database JDBC Developer's Guide and Reference*.

The OC4J JSP container also supports EJB calls.

Additionally, there are SQL tags in the JavaServer Pages Standard Tag Library (JSTL), and JavaBeans and custom SQL tags supplied with OC4J. These are all documented in the *Oracle Application Server Containers for J2EE JSP Tag Libraries and Utilities Reference*.

# <span id="page-80-1"></span><span id="page-80-0"></span>**JSP Data-Access Sample Using JDBC**

The following example creates a query dynamically from search conditions the user enters through an HTML form (typed into a box, and entered with an Ask Oracle button). To perform the specified query, it uses JDBC code in a method called runQuery() that is defined in a JSP declaration. It also defines a method, formatResult(), within the JSP declaration to produce the output. The runQuery() method uses the scott schema with password tiger.

The HTML INPUT tag specifies that the string entered in the form be named cond. Therefore, cond is also the input parameter to the  $getParameter()$  method of the implicit request object for this HTTP request, and the input parameter to the runQuery() method (which puts the cond string into the WHERE clause of the query).

#### **Notes:**

- Another approach to this example would be to define the runQuery() method in <%...%> scriptlet syntax instead of <%!...%> declaration syntax.
- This example uses the JDBC OCI driver, which requires an Oracle client installation. If you want to run this sample, use an appropriate JDBC driver and connection string.

```
<%@ page language="java" import="java.sql.*" %>
<HTML>
<HEAD> <TITLE> The JDBCQuery JSP </TITLE> </HEAD>
<BODY BGCOLOR="white">
<% String searchCondition = request.getParameter("cond"); 
    if (searchCondition != null) { %>
       <H3> Search results for <I> <%= searchCondition %> </I> </H3>
       <B> <%= runQuery(searchCondition) %> </B> <HR><BR>
<% } %>
<B>Enter a search condition:</B>
<FORM METHOD="get"> 
<INPUT TYPE="text" NAME="cond" SIZE=30>
<INPUT TYPE="submit" VALUE="Ask Oracle");
</FORM>
</BODY>
</HTML>
<%-- Declare and define the runQuery() method. --%>
<%! private String runQuery(String cond) throws SQLException {
     Connection conn = null; 
      Statement stmt = null; 
     ResultSet rset = null; 
      try {
         DriverManager.registerDriver(new oracle.jdbc.driver.OracleDriver());
         conn = DriverManager.getConnection("jdbc:oracle:oci:@",
                                             "scott", "tiger");
         stmt = conn.createStatement();
         // dynamic query
        rset = stmt.executeQuery ("SELECT ename, sal FROM scott.emp "+ 
                           (\text{cond.equals("") ? " " : "WHERE " + cond )}; return (formatResult(rset));
      } catch (SQLException e) { 
          return ("<P> SQL error: <PRE> " + e + " </PRE> </P>\n");
      } finally {
          if (rset!= null) rset.close(); 
          if (stmt!= null) stmt.close();
```

```
 if (conn!= null) conn.close();
      }
   }
  private String formatResult(ResultSet rset) throws SQLException {
     StringBuffer sb = new StringBuffer();
     if (!rset.next())
       sb.append("<P> No matching rows.<P>\n");
     else { sb.append("<UL>"); 
             do { sb.append("<LI>" + rset.getString(1) + 
                              " earns \frac{1}{7} " + rset.getInt(2) + ".</LI>\n");
              } while (rset.next());
             sb.append("</UL>"); 
     }
     return sb.toString();
   }
\frac{6}{6}
```
The graphic below illustrates sample output for the following input:

```
sal >= 2500 AND sal < 5000
```
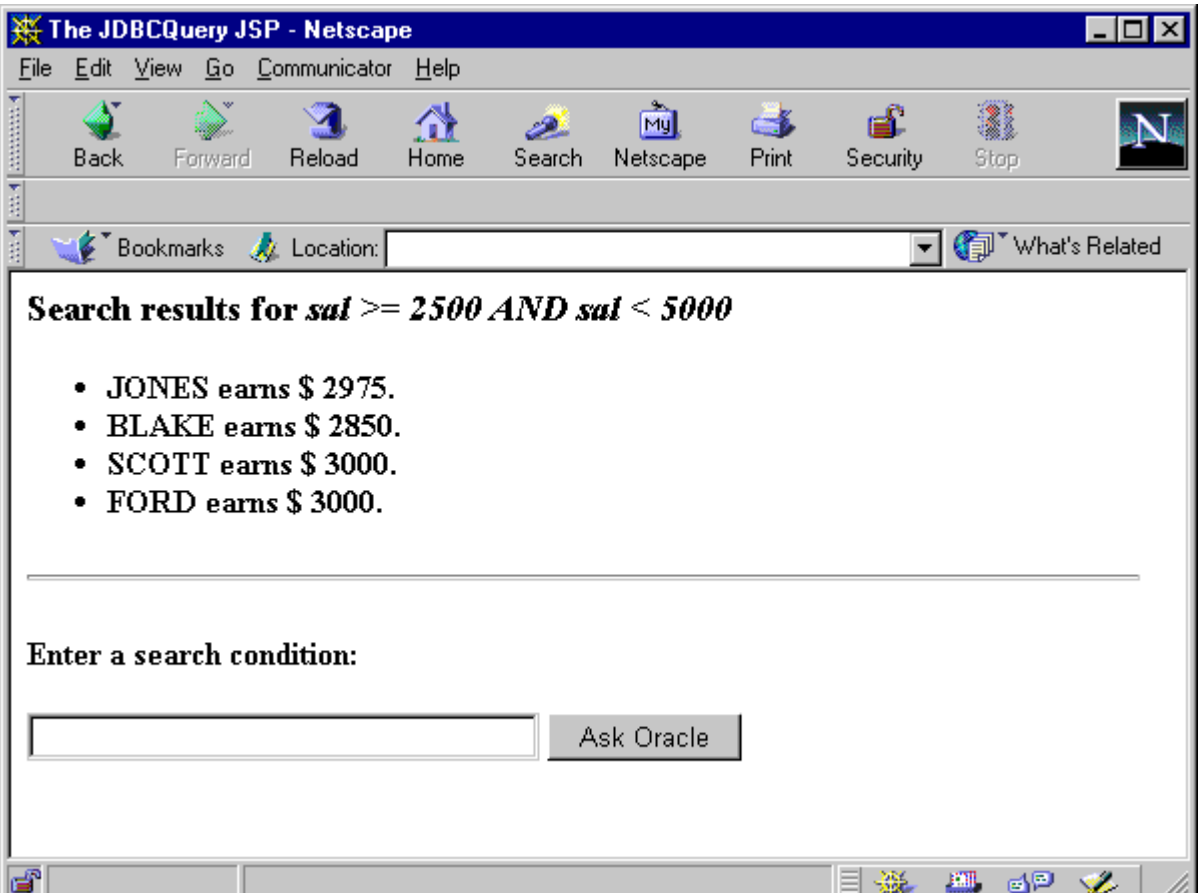

# <span id="page-81-0"></span>**Use of JDBC Performance Enhancement Features**

JSP applications in OC4J can use features for the following performance enhancements, supported through Oracle JDBC extensions:

■ Caching database connections

- Caching JDBC statements
- Batching update statements
- Prefetching rows during a query
- Caching rowsets

Most of these performance features are supported by the Oracle ConnBean and ConnCacheBean data-access JavaBeans (but not by DBBean). These beans are described in the *Oracle Application Server Containers for J2EE JSP Tag Libraries and Utilities Reference*.

#### **Database Connection Caching**

Creating a new database connection is an expensive operation that you should avoid whenever possible. Instead, use a cache of database connections. A JSP application can get a logical connection from a pre-existing pool of physical connections, and return the connection to the pool when done.

You can create a connection pool at any one of the four JSP scopes—application, session, page, or request. It is most efficient to use the maximum possible scope—application scope if that is permitted by the Web server, or session scope if not.

The Oracle JDBC connection caching scheme, built upon standard connection pooling as specified in the JDBC 2.0 standard extensions, is implemented in the ConnCacheBean data-access JavaBean provided with OC4J. Alternatively, you can use standard data-source connection pooling functionality, which is supported by the ConnBean data-access JavaBean. These beans are described in the *Oracle Application Server Containers for J2EE JSP Tag Libraries and Utilities Reference*.

For information about the Oracle JDBC connection caching scheme, see the *Oracle Database JDBC Developer's Guide and Reference*.

#### **JDBC Statement Caching**

Statement caching, an Oracle JDBC extension, improves performance by caching executable statements that are used repeatedly within a single physical connection, such as in a loop or in a method that is called repeatedly. When a statement is cached, the statement does not have to be re-parsed, the statement object does not have to be re-created, and parameter size definitions do not have to be recalculated each time the statement is executed.

The Oracle JDBC statement caching scheme is implemented in the ConnBean and ConnCacheBean data-access JavaBeans that are provided with OC4J. Each of these beans has a stmtCacheSize property that can be set through a jsp:setProperty tag or the bean setStmtCacheSize() method. The beans are described in the *Oracle Application Server Containers for J2EE JSP Tag Libraries and Utilities Reference*.

For information about the Oracle JDBC statement caching scheme, see the *Oracle Database JDBC Developer's Guide and Reference*.

> **Important:** Statements can be cached only within a single physical connection. When you enable statement caching for a connection cache, statements can be cached across multiple logical connection objects from a single pooled connection object, but not across multiple pooled connection objects.

## **Update Batching**

The Oracle JDBC update batching feature associates a batch value (limit) with each prepared statement object. With update batching, instead of the JDBC driver executing a prepared statement each time its execution method is called, the driver adds the statement to a batch of accumulated execution requests. The driver will pass all the operations to the database for execution once the batch value is reached. For example, if the batch value is 10, then each batch of ten operations will be sent to the database and processed in one trip.

OC4J supports Oracle JDBC update batching directly, through the executeBatch property of the ConnBean data-access JavaBean. You can set this property through a jsp:setProperty tag or through the setter method of the bean. If you use ConnCacheBean instead, you can enable update batching through Oracle JDBC functionality in the connection and statement objects you create. These beans are described in the *Oracle Application Server Containers for J2EE JSP Tag Libraries and Utilities Reference*.

For more information about Oracle JDBC update batching, see the *Oracle Database JDBC Developer's Guide and Reference*.

#### **Row Prefetching**

For the population of query result sets, the Oracle JDBC row prefetching feature enables you to determine the number of rows to prefetch into the client during each trip to the database. This reduces the number of round-trips to the server.

OC4J supports Oracle JDBC row prefetching directly, through the preFetch property of the ConnBean data-access JavaBean. You can set this property through a jsp:setProperty tag or through the setter method of the bean. If you use ConnCacheBean instead, you can enable row prefetching through Oracle JDBC functionality in the connection and statement objects you create. These beans are described in the *Oracle Application Server Containers for J2EE JSP Tag Libraries and Utilities Reference*.

For more information about Oracle JDBC row prefetching, see the *Oracle Database JDBC Developer's Guide and Reference*.

#### **Rowset Caching**

A cached rowset provides a disconnected, serializable, and scrollable container for retrieved data. This feature is useful for small sets of data that do not change often, particularly when the client requires frequent or continued access to the information. By contrast, using a normal result set requires the underlying connection and other resources to be held. Be aware, however, that large cached rowsets consume a lot of memory on the application server.

In Oracle Database, the Oracle JDBC implementation provides a cached rowset implementation. If you are using an Oracle JDBC driver, use code inside a JSP page to create and populate a cached rowset, as follows:

```
CachedRowSet crs = new CachedRowSet();
crs.populate(rset); // rset is a previously created JDBC ResultSet object.
```
Once the rowset is populated, the connection and statement objects used in obtaining the original result set can be closed.

For more information about Oracle JDBC cached rowsets, see the *Oracle Database JDBC Developer's Guide and Reference*.

# <span id="page-84-0"></span>**EJB Calls from JSP Pages**

JSP pages can call EJBs to perform additional processing or data access. A typical application design uses JavaServer Pages as a front-end for the initial processing of client requests, with Enterprise JavaBeans being called to perform the work that involves reading from and writing to data sources. The following sections provide an overview of EJB usage:

- [Overview of Configuration and Deployment for EJBs](#page-84-1)
- [Code Steps and Approaches for EJB Calls](#page-84-2)
- [Use of the OC4J EJB Tag Library](#page-84-3)

#### <span id="page-84-1"></span>**Overview of Configuration and Deployment for EJBs**

The configuration and deployment steps for calling EJBs from JSP pages are similar to the steps for calling EJBs from servlets, which are described in the *Oracle Application Server Containers for J2EE Servlet Developer's Guide*. These steps include the following:

- Define an  $\leq$   $\leq$  from a JSP page.
- Create an  $e^{-\frac{1}{2}b \frac{1}{2}ax}$ . xml deployment descriptor that contains an <enterprise-beans> element with appropriate subelements, such as <session> or <entity>, that specify the types of EJBs. Within these subelements, specify the name, class name, and other details for each called EJB.
- Package the  $\varepsilon$  jb-jar. xml file in the EJB archive. Deployment requirements are very similar to the requirements for servlets.

### <span id="page-84-2"></span>**Code Steps and Approaches for EJB Calls**

The key steps required for a JSP page to invoke an EJB are the following:

- **1.** Import the EJB package for the bean home and remote interfaces into each JSP page that makes EJB calls. Use a page directive for this.
- **2.** Use JNDI to look up the EJB home interface.
- **3.** Create the EJB remote object from the home.
- **4.** Invoke business methods on the remote object.

Because you can use almost any servlet code in a JSP page in the form of a scriptlet, one straightforward way to call EJBs from a JSP page is to use the same code in a scriptlet that you would use in a servlet. This is one way to accomplish steps 2, 3, and 4.

Alternatively, you can use tags from the EJB tag library provided with OC4J. This is described in the next section, ["Use of the OC4J EJB Tag Library".](#page-84-3) These tags simplify the coding. Essentially, they allow you to treat Enterprise JavaBeans similarly to regular JavaBeans, which are commonly used in JSP pages.

# <span id="page-84-3"></span>**Use of the OC4J EJB Tag Library**

Refer to the preceding section, ["Code Steps and Approaches for EJB Calls"](#page-84-2). As in that section, import the appropriate package in a page directive. Then use the OC4J EJB tags as follows:

- Use a taglib directive to specify the tag prefix and the tag library descriptor (TLD) file that you will use.
- For step 2 of the code steps, use an EJB useHome tag.
- For step 3 of the code steps, you can use an EJB createBean tag inside an EJB useBean tag.
- For step 4 of the code steps, the EJB iterate tag enables you to apply business methods to each member of a collection of EJB objects, usually returned by a find method.

For more information about the EJB tag library, including detailed tag syntax, see the *Oracle Application Server Containers for J2EE JSP Tag Libraries and Utilities Reference*.

Deployment requirements are the same for the tag library approach as for the scriptlet code approach. As with any tag library, the TLD and the library support classes (tag handler classes and tag-extra-info classes) must be made accessible to your application.

# <span id="page-85-1"></span>**OracleXMLQuery Class**

The oracle.xml.sql.query.OracleXMLQuery class is part of the Oracle Database XML-SQL utility for XML functionality in database queries. This class requires file  $x \text{su12}$ . jar, which is also required for XML functionality in some of the custom tags and JavaBeans provided with OC4J. This file is provided with Oracle Database and Oracle Application Server.

For information about the OracleXMLOuery class and other XML-SQL utility features, refer to the *Oracle XML Developer's Kit Programmer's Guide*.

# <span id="page-85-0"></span>**JSP Resource Management**

The following sections discuss standard features and Oracle value-added features for resource management:

- [Standard Session Resource Management: HttpSessionBindingListener](#page-85-2)
- [Overview of Oracle Value-Added Features for Resource Management](#page-89-1)

# <span id="page-85-2"></span>**Standard Session Resource Management: HttpSessionBindingListener**

A JSP page must appropriately manage resources acquired during its execution, such as JDBC connection, statement, and result set objects. The standard javax.servlet.http package provides the HttpSessionBindingListener interface and HttpSessionBindingEvent class to manage session-scope resources. Through this mechanism, a session-scope query bean could, for example, acquire a database cursor when the bean is instantiated and close it when the HTTP session is terminated. (The example in ["JSP Data-Access Sample Using JDBC" on page 4-5](#page-80-0) opens and closes the connection for each query, which adds overhead.)

This section describes use of the HttpSessionBindingListener valueBound() and valueUnbound() methods.

**Note:** The bean instance must register itself in the event notification list of the HTTP session object, but the jsp:useBean statement takes care of this automatically.

## **The valueBound() and valueUnbound() Methods**

An object that implements the HttpSessionBindingListener interface can implement a valueBound() method and a valueUnbound() method, each of which takes an HttpSessionBindingEvent instance as input. These methods are called by the servlet container—the valueBound() method when the object is stored in the session, and the valueUnbound() method when the object is removed from the session or when the session reaches a timeout or becomes invalid. Usually, a developer will use valueUnbound() to release resources held by the object (in the example below, to release the database connection).

["JDBCQueryBean JavaBean Code"](#page-86-0) below provides a sample JavaBean that implements HttpSessionBindingListener and a sample JSP page that calls the bean.

#### <span id="page-86-0"></span>**JDBCQueryBean JavaBean Code**

Following is the sample code for JDBCQueryBean, a JavaBean that implements the HttpSessionBindingListener interface. It uses the JDBC OCI driver for its database connection; use an appropriate JDBC driver and connection string if you want to run this example yourself.

JDBCQueryBean gets a search condition through the HTML request (as described in ["UseJDBCQueryBean JSP Page" on page 4-12\)](#page-87-0), executes a dynamic query based on the search condition, and outputs the result.

This class also implements a valueUnbound() method, as specified in the HttpSessionBindingListener interface, that results in the database connection being closed at the end of the session.

```
package mybeans;
import java.sql.*;
import javax.servlet.http.*;
public class JDBCQueryBean implements HttpSessionBindingListener
\{ String searchCond = "";
   String result = null;
   public void JDBCQueryBean() {
   }
   public synchronized String getResult() {
     if (result != null) return result;
     else return runQuery();
 }
   public synchronized void setSearchCond(String cond) {
    result = null;
     this.searchCond = cond;
\rightarrow private Connection conn = null;
   private String runQuery() {
     StringBuffer sb = new StringBuffer(); 
     Statement stmt = null; 
     ResultSet rset = null;
     try {
      if (conn == null) {
        DriverManager.registerDriver(new oracle.jdbc.driver.OracleDriver());
         conn = DriverManager.getConnection("jdbc:oracle:oci8:@",
                                              "scott", "tiger");
 }
```

```
 stmt = conn.createStatement();
      rset = stmt.executeQuery ("SELECT ename, sal FROM scott.emp "+ 
             (searchCond.equals("") ? "" : "WHERE " + searchCond ));
      result = formatResult(rset);
      return result;
    } catch (SQLException e) { 
      return ("<P> SQL error: <PRE> " + e + " </PRE> </P>\n");
 }
    finally {
      try {
        if (rset != null) rset.close();
        if (stmt != null) stmt.close();
 }
      catch (SQLException ignored) {}
    }
  }
  private String formatResult(ResultSet rset) throws SQLException {
    StringBuffer sb = new StringBuffer();
    if (!rset.next()) 
      sb.append("<P> No matching rows.<P>\n");
    else { 
      sb.append("<UL><B>"); 
      do { sb.append("<LI>" + rset.getString(1) + 
            " earns \frac{1}{7} " + rset.getInt(2) + "</LI>\n");
       } while (rset.next());
      sb.append("</B></UL>"); 
    }
    return sb.toString();
  }
  public void valueBound(HttpSessionBindingEvent event) {
    // do nothing -- the session-scope bean is already bound
 }
  public synchronized void valueUnbound(HttpSessionBindingEvent event) {
    try { 
      if (conn != null) conn.close();
    }
    catch (SQLException ignored) {}
  }
}
```
**Note:** The preceding code serves as a sample only. This is not necessarily an advisable way to handle database connection pooling in a large-scale Web application.

#### <span id="page-87-0"></span>**UseJDBCQueryBean JSP Page**

The following JSP page uses the JDBCQueryBean JavaBean defined in ["JDBCQueryBean JavaBean Code"](#page-86-0) above, invoking the bean with session scope. It uses JDBCQueryBean to display employee names that match a search condition entered by the user.

JDBCQueryBean gets the search condition through the jsp:setProperty tag in this JSP page, which sets the searchCond property of the bean according to the value of the searchCond request parameter input by the user through the HTML form. The

HTML INPUT tag specifies that the search condition entered in the form be named searchCond.

```
<jsp:useBean id="queryBean" class="mybeans.JDBCQueryBean" scope="session" />
<jsp:setProperty name="queryBean" property="searchCond" />
<HTML>
<HEAD> <TITLE> The UseJDBCQueryBean JSP </TITLE> </HEAD>
<BODY BGCOLOR="white">
<% String searchCondition = request.getParameter("searchCond"); 
   if (searchCondition != null) { %>
       <H3> Search results for : <I> <%= searchCondition %> </I> </H3>
       <%= queryBean.getResult() %>
      <HR><BR>
<% } %>
<B>Enter a search condition for the EMP table:</B>
<FORM METHOD="get"> 
<INPUT TYPE="text" NAME="searchCond" VALUE="ename LIKE 'A%' " SIZE="40">
<INPUT TYPE="submit" VALUE="Ask Oracle">
</FORM></BODY>
</HTML>
```
Following is sample input and output for this page:

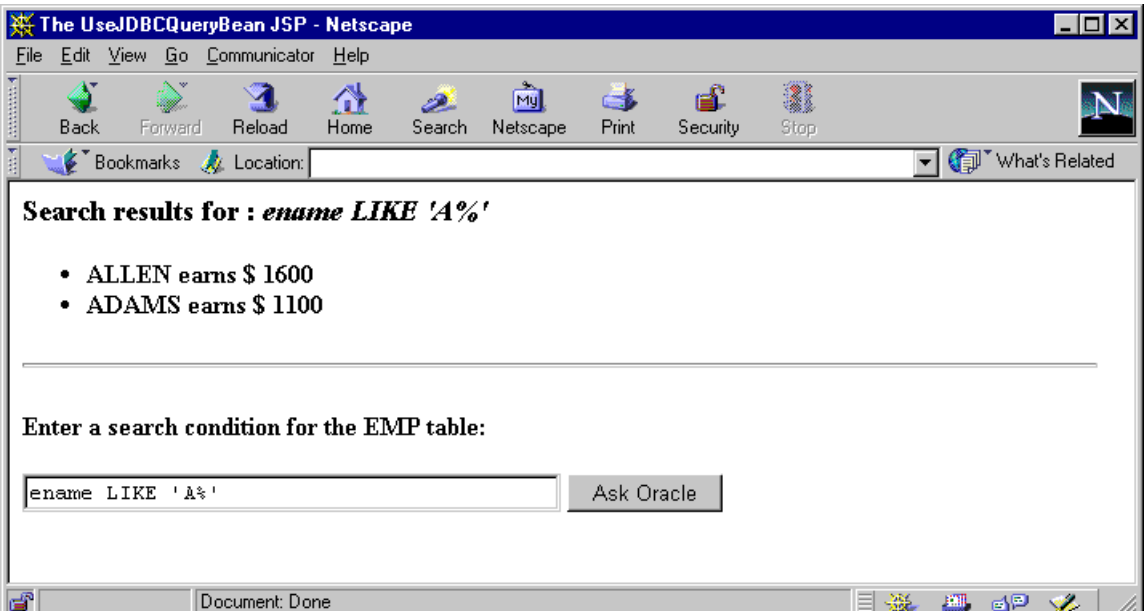

#### **Advantages of HttpSessionBindingListener**

In the preceding example, an alternative to the HttpSessionBindingListener mechanism would be to close the connection in a finalize () method in the JavaBean. The finalize() method would be called when the bean is garbage-collected after the session is closed. The HttpSessionBindingListener interface, however, has more predictable behavior than a  $\text{finalize}($  ) method. Garbage collection frequency depends on the memory consumption pattern of the

application. By contrast, the valueUnbound() method of the HttpSessionBindingListener interface is called reliably at session shutdown.

# <span id="page-89-1"></span>**Overview of Oracle Value-Added Features for Resource Management**

OC4J JSP provides the JspScopeListener interface for managing application-scope, session-scope, request-scope, or page-scope resources in a servlet 2.3 environment such as OC4J.

This mechanism adheres to servlet and JSP standards in supporting objects of page, request, session, or application scope. To create a class that supports session scope as well as other scopes, you can integrate JspScopeListener with HttpSessionBindingListener by having the class implement both interfaces. For page scope in OC4J environments, you also have the option of using an Oracle-specific runtime implementation.

For information about configuration and how to integrate with HttpSessionBindingListener, see the *Oracle Application Server Containers for J2EE JSP Tag Libraries and Utilities Reference*.

# <span id="page-89-0"></span>**Runtime Error Processing**

While a JSP page is executing and processing client requests, runtime errors can occur either inside the page or outside the page, such as in a called JavaBean. This section describes error processing mechanisms and provides an elementary example.

# **Servlet and JSP Runtime Error Mechanisms**

This section describes servlet 2.3 and JSP 1.2 mechanisms for handling runtime exceptions, including the use of JSP error pages.

#### **General Servlet Runtime Error Mechanism**

Any runtime error encountered during execution of a JSP page is handled through the standard Java exception mechanism in one of two ways:

- You can catch and handle exceptions in a Java scriptlet within the JSP page itself, using standard Java exception-handling code.
- Exceptions that you do not catch in the JSP page will result in forwarding of the request and uncaught exception, a java.lang.Throwable instance, to an error resource. This is the preferred way to handle JSP errors. In this case, the exception instance describing the error is stored in the request object through a setAttribute() call, using javax.servlet.jsp.jspException as the name.

You can specify the URL of an error resource by setting the errorPage attribute in a page directive in the originating JSP page. (For an overview of JSP directives, including the page directive, see ["Directives" on page 1-6](#page-21-0).)

In a servlet 2.2 or higher environment, you can also specify a default error page in the web.xml deployment descriptor through instructions such as the following:

```
<error-page>
    <error-code>404</error-code>
    <location>/error404.html</location>
</error-page>
```
See the Sun Microsystems *Java Servlet Specification, Version 2.3* for more information about default error resources.

#### **JSP Error Pages**

You have the option of using another JSP page as the error resource for runtime exceptions from an originating JSP page. A JSP error page must have a page directive setting isErrorPage="true". An error page defined in this way takes precedence over an error page declared in the web.xml file.

The java.lang.Throwable instance describing the error is accessible in the error page through the JSP implicit exception object. Only an error page can access this object. For information about JSP implicit objects, including the exception object, see ["Implicit Objects" on page 1-10.](#page-25-0)

Be aware that if an originating JSP page has a page directive with autoFlush="true" (the default setting), and the contents of the JspWriter object from that page have already been flushed to the response output stream, then any further attempt to forward an uncaught exception to any error page might not be able to clear the response. Some of the response might have already been received by the browser.

See ["JSP Error Page Example"](#page-90-0) below for an example of error page usage.

## <span id="page-90-0"></span>**JSP Error Page Example**

The following example, nullpointer. jsp, generates an error and uses an error page, myerror.jsp, to output contents of the implicit exception object.

#### **Code for nullpointer.jsp**

```
<HTML>
<BODY>
<%@ page errorPage="myerror.jsp" %>
Null pointer is generated below:
& String s=null;
    s.length();
%>
</BODY>
</HTML>
```
#### **Code for myerror.jsp**

```
<HTML>
<BODY>
<%@ page isErrorPage="true" %>
Here is your error:
<%= exception %>
</BODY>
</HTML>
```
This example results in the following output:

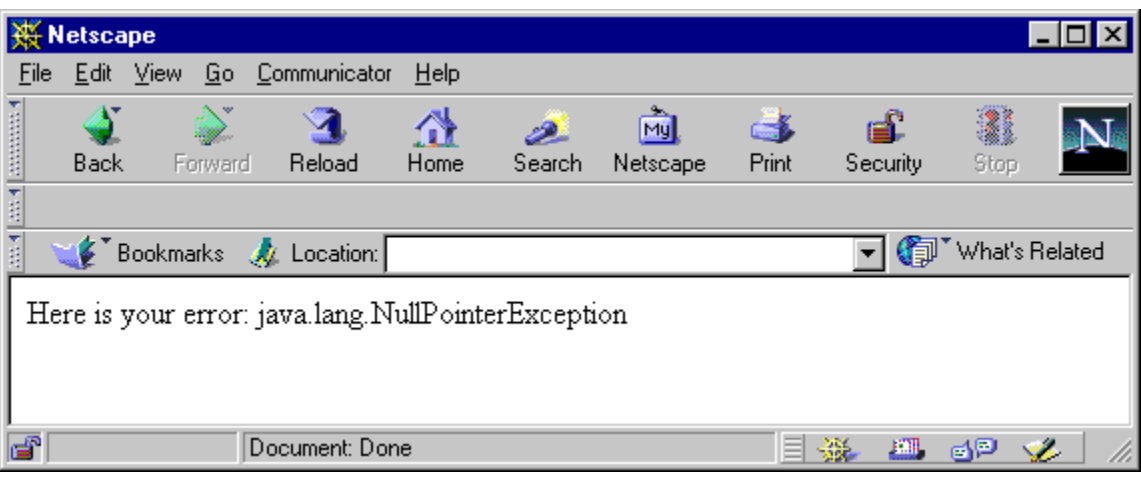

**Note:** The line "Null pointer is generated below:" in nullpointer.jsp is not output when processing is forwarded to the error page. This shows the difference between jsp:include and jsp:forward functionality. With jsp:forward, the output from the "forward-to" page *replaces* the output from the "forward-from" page. $\sim$ 

-

# **JSP XML Support**

Because of additional support for XML introduced in the JSP 1.2 specification, JavaServer Pages can increasingly be seen as an effective model for producing XML documents. With these enhancements, JSP technology becomes more complementary to XML technology and more accessible to XML tools. Another benefit of JSP XML support is that page validation becomes more powerful and comprehensive.

This chapter describes JavaServer Pages support for XML. This includes support for XML-style equivalents to JSP syntactical elements, and the concept of the "XML view" of a JSP page. These features were added in the JSP 1.2 specification, although the JSP 1.1 specification included optional support for JSP XML syntax and defined the syntax.

The chapter includes the following sections:

- [JSP XML Documents and JSP XML View: Overview and Comparison](#page-92-0)
- [Details of JSP XML Documents](#page-94-0)
- [Details of the JSP XML View](#page-102-0)

For information about additional JSP support for XML and XSL, furnished in OC4J through custom tags, refer to the *Oracle Application Server Containers for J2EE JSP Tag Libraries and Utilities Reference*.

For general information about XML, refer to the XML specification at the following Web site:

http://www.w3.org/XML/

# <span id="page-92-0"></span>**JSP XML Documents and JSP XML View: Overview and Comparison**

Traditional JSP constructs, such as  $\langle \xi \rangle$  page... > directives,  $\langle \xi \rangle$  include... > directives,  $\langle \xi_1, \xi_2, \ldots, \xi_n \rangle$  for scriptlets,  $\langle \xi_1, \xi_2, \ldots, \xi_n \rangle$  for declarations, and  $\langle \xi_1, \xi_2, \ldots, \xi_n \rangle$  for expressions, are not syntactically valid within an XML document. This issue was first addressed in the JSP 1.1 specification by defining equivalent XML-compatible syntax. In JSP 1.1, however, support for this syntax by a JSP container was optional.

Beginning with the JSP 1.2 specification, there is more complete support for XML-compatible JSP syntax, adding features and requiring support by compliant JSP containers.

**Note:** Prior to Oracle9*i*AS Release 2 (9.0.3), the OC4J JSP container supported the optional XML-alternative syntax of the JSP 1.1 specification. The JSP container now replaces this implementation with full XML support as prescribed by the current JSP specification. The JSP 1.1 syntax itself remains unchanged, but there are now additional aspects of JSP XML support, as described in this chapter.

In addition, under the JSP 1.1 specification, you could intermix traditional syntax and XML-alternative syntax within a page. This is no longer true.

The term *JSP XML document* (called *JSP document* in the JSP specification) refers to a JSP page that uses this XML-compatible syntax. The syntax includes, among other things, a root element and elements that serve as alternatives to JSP directives, declarations, expressions, and scriptlets. (Standard tag actions and custom tag actions already follow XML conventions.) See ["Details of JSP XML Documents" on page 5-3](#page-94-0) for details.

A JSP XML document is well formed in pure XML syntax and is namespace-aware. It uses XML namespaces to specify the JSP XML core syntax and the syntaxes of any custom tag libraries used. A traditional JSP page, by contrast, is typically *not* an XML document.

A JSP XML document has the same file name extension as a traditional JSP page, .jsp. However, it is recognizable by the JSP container as an XML document because of its root element, < jsp: root>. Additionally, the semantic model for JSP XML documents is the same as for traditional pages. A JSP XML document dictates the same set of actions and results as a traditional page with equivalent syntax. Processing of white space follows XSLT conventions. Once the nodes of a JSP XML document have been identified, textual nodes that have only white space are dropped from the document, except within< $\exists p: \text{text} >$  elements for template data. The content of <jsp:text> elements is kept exactly as is.

**Note:** *Template data* consists of any text that is not interpreted by the JSP translator.

In a JSP 1.2 environment, a JSP XML document can be processed directly by the JSP container. You can also use a JSP XML document with XML development tools or other XML tools, which will become increasingly important as such tools become more popular and prevalent.

Another key feature of XML support in the JSP specification is the *JSP XML view*. The specification defines this as "the mapping between a JSP page, written in either XML syntax or traditional syntax, and an XML document describing it". The JSP container generates it during translation.

In the case of a JSP XML document, the JSP XML view is similar to the page source. One difference is that the XML view is expanded according to any include directives. Another (optional) difference, for JSP containers that support it, is that ID attributes for improved error reporting are added to all XML elements.

In the case of a traditional JSP page, the JSP container performs a series of transformations to create the XML view from the page. See ["Details of the JSP XML](#page-102-0)  [View" on page 5-11](#page-102-0) for details.

The key function of the JSP XML view is its use for page validation. Beginning with the JSP 1.2 specification, any tag library can have a <validator> element in its TLD file to specify a class that can perform validation. Such classes are referred to as *tag-library-validator* (TLV) classes. The purpose of a TLV class is to validate any JSP page that uses the tag library, verifying that the page adheres to any desired constraints that you have implemented. A validator class uses the JSP XML view as the source for its validation.

In summary, you can optionally use JSP XML syntax to create a JSP page that is XML-compatible. The JSP XML view, in contrast, is a function of the JSP container, for use in page validation.

# <span id="page-94-0"></span>**Details of JSP XML Documents**

This section describes the syntax of JSP XML documents in further detail. For a complete description, refer to the Sun Microsystems *JavaServer Pages Specification*.

**Important:** You cannot intermix JSP traditional syntax and JSP XML syntax in a single file. You can, however, make use of both syntaxes together in a single translation unit through the use of include directives. For example, a traditional JSP page can include a JSP XML document.

**Note:** A JSP XML document does not use a DOCTYPE statement.

JSP XML syntax includes the following:

- A root element,  $\langle i, j \rangle$  root ..., which includes a namespace specification for the JSP XML core syntax and namespace specifications for any custom tag libraries that are used
- JSP directive elements, for page and include directives

**Note:** A separate mechanism, through xmlns attributes of the root element, is equivalent to the use of taglib directives. "JSP [XML root Element and JSP XML Namespaces" on page 5-5](#page-96-0) describes this.

- JSP declaration elements
- JSP expression elements
- **JSP** scriptlet elements
- **JSP** standard action elements
- JSP custom action elements
- A text element, < jsp:text . . . >, for template (static) data
- Other XML elements, if desired, pertaining to template data

The following subsection describes each of these types of elements, followed by an example comparing a traditional JSP page to the equivalent JSP XML document.

# <span id="page-95-0"></span>**Summary Table of JSP XML Syntax**

[Table 5–1](#page-95-0) summarizes JSP XML syntax, comparing it to JSP traditional syntax as applicable.

**Table 5–1 JSP XML Syntax Versus JSP Traditional Syntax** 

| <b>JSP XML Syntax</b>                                                                                                    | <b>Corresponding JSP Traditional Syntax</b> |  |
|----------------------------------------------------------------------------------------------------|---------------------------------------------|--|
| Root element:                                                                                                    | The xmlns settings for tag libraries are    |  |
| <jsp:root<br><math>xmlns: jsp=.</math><br/><math>xmlns:xxx =</math></jsp:root<br>                                                                                                    | equivalent to JSP taglib directives.        |  |
| $\cdot$<br>$version =$<br>/                                                                                                    |                                             |  |
| The root element indicates the standard JSP XML<br>namespace, XML namespaces for any custom tag<br>libraries, and a JSP version number (required).<br>See "JSP XML root Element and JSP XML<br>Namespaces" on page 5-5. |                                             |  |
| JSP page directive element:                                                                                                    | $<$ $\frac{20}{2}$ page $\frac{2}{2}$       |  |
| <jsp:directive.page></jsp:directive.page>                                                                                                    |                                             |  |
| See "JSP XML Directive Elements" on page 5-6.                                                                                                    |                                             |  |
| JSP include directive element:                                                                                                    | <%@ include  %>                             |  |
| <jsp:directive.include></jsp:directive.include>                                                                                                    |                                             |  |
| See "JSP XML Directive Elements" on page 5-6.                                                                                                    |                                             |  |
| <b>JSP</b> declaration element:                                                                                                    | <%! declaration %>                          |  |
| <jsp:declaration><br/>declaration<br/></jsp:declaration>                                                                                                    |                                             |  |
| See "JSP XML Declaration, Expression, and<br>Scriptlet Elements" on page 5-7.                                                                                                    |                                             |  |
| JSP expression element:                                                                                                    | <%= expression %>                           |  |
| <jsp:expression></jsp:expression>                                                                                                    |                                             |  |
| expression<br>                                                                                                    |                                             |  |
| See "JSP XML Declaration, Expression, and                                                                                                    |                                             |  |

[Scriptlet Elements" on page 5-7](#page-98-0).

| <b>JSP XML Syntax</b>                                                                                      | <b>Corresponding JSP Traditional Syntax</b>                        |
|----------------------------------------------------------------------------------------------------|--------------------------------------------------------------------|
| JSP scriptlet element:                                                                                     | <% code fragment %>                                                |
| <jsp:scriptlet></jsp:scriptlet>                                                                            |                                                                    |
| code fragment                                                                                              |                                                                    |
|                                                                                                    |                                                                    |
| See "JSP XML Declaration, Expression, and<br>Scriptlet Elements" on page 5-7.                              |                                                                    |
| JSP standard action, such as jsp: include or                                                               | JSP standard action                                                |
| jsp:forward                                                                                                | The traditional standard action syntax is                          |
| See "JSP XML Standard Action and Custom<br>Action Elements" on page 5-8.                                   | already XML-compatible.                                            |
| JSP custom action (any custom tag)                                                                         | <b>JSP</b> custom action                                           |
| See "JSP XML Standard Action and Custom<br>Action Elements" on page 5-8.                                   | The traditional custom action syntax is<br>already XML-compatible. |
| JSP request-time attribute expression within a<br>standard or custom action:                               | <foo:bar attr="&lt;%=expr%&gt;"></foo:bar>                         |
| <foo:bar attr="%=expr%"></foo:bar>                                                                         |                                                                    |
| See "JSP XML Standard Action and Custom<br>Action Elements" on page 5-8.                                   |                                                                    |
| Text element:                                                                                              | Template data                                                      |
| <jsp:text></jsp:text>                                                                                      |                                                                    |
|                                                                                                    |                                                                    |
| This is for template data. See "JSP XML Text<br>Elements and Other Elements" on page 5-8.                  |                                                                    |
| Other XML elements. These can appear anywhere Template data<br>a <jsp:text> element can appear.</jsp:text> |                                                                    |
| See "JSP XML Text Elements and Other Elements"<br>on page 5-8.                                             |                                                                    |

**Table 5–1 (Cont.) JSP XML Syntax Versus JSP Traditional Syntax** 

# <span id="page-96-0"></span>**JSP XML root Element and JSP XML Namespaces**

The <jsp:root> element has three primary functions:

- It establishes the document as a JSP XML document, instructing the JSP container to treat it accordingly.
- It identifies, through xmlns attribute settings, required XML namespaces for the JSP XML core syntax and any custom tag libraries.
- It specifies a JSP version number (required).

There is always one xmlns attribute to identify the namespace for the core JSP XML syntax:

```
xmlns:jsp="http://java.sun.com/JSP/Page"
```
This xmlns:jsp setting enables the use of standard elements defined in the JSP specification.

You must also include an xmlns attribute for each custom tag library you use, specifying the tag library prefix and namespace—that is, pointing to the corresponding TLD file for use in validating your tag usage. These xmlns settings are equivalent to taglib directives in a traditional JSP page.

You can use either a URN or a URI to point to the TLD file. The Sun Microsystems *JavaServer Pages Specification, Version 1.2* provides the following example, for tag library prefixes eg and temp:

```
<jsp:root xmlns:jsp="http://java.sun.com/JSP/Page"
           xmlns:eg="http://java.apache.org/tomcat/examples-taglib"
           xmlns:temp="urn:jsptld:/WEB-INF/tlds/my.tld"
           version="1.2"
>
```
...body of document...

```
</jsp:root>
```
A URN indicates an application-relative path and must be of the form "urn: j $sptld:path$ ", where the path is specified in the same way as the uri attribute in a taglib directive. See ["Overview: Specifying a Tag Library with the taglib](#page-156-0)  [Directive" on page 8-11.](#page-156-0)

A URI can be a complete URL or it can be according to mapping in the  $\langle \text{taglib} \rangle$ element of the web.xml file or the <uri> element of a TLD file. See ["Use of web.xml](#page-159-0)  [for Tag Libraries" on page 8-14](#page-159-0) and ["Packaging and Accessing Multiple Tag Libraries](#page-158-0)  [in a JAR File" on page 8-13](#page-158-0).

Also note the version attribute in the example. This is a required attribute, specifying the JSP version that the page uses (1.2 or higher).

# <span id="page-97-0"></span>**JSP XML Directive Elements**

There are JSP XML elements that are equivalent to page and include directives. (The taglib directives are replaced by  $x$ mlns settings in the  $\langle$  isp:root> element, as the preceding section, ["JSP XML root Element and JSP XML Namespaces"](#page-96-0), describes.)

Transforming a page or include directive to the equivalent JSP XML element is straightforward, as shown in the following examples.

#### **Example: page Directive**

Consider the following page directive:

<%@ page import="java.io.\*" %>

This is equivalent to the following JSP XML element:

```
<jsp:directive.page import="java.io.*" />
```
#### **Example: include Directive**

Consider the following include directive:

```
<%@ include file="/jsp/userinfopage.jsp" %>
```
#### This is equivalent to the following JSP XML element:

<jsp:directive.include file="/jsp/userinfopage.jsp" />

**Note:** The XML view of a page does not contain include elements, because statically included segments are copied directly into the view.

# <span id="page-98-0"></span>**JSP XML Declaration, Expression, and Scriptlet Elements**

There are JSP XML elements that are equivalent to JSP declarations, expressions, and scriptlets.

Transforming any of these constructs to the equivalent JSP XML element is straightforward, as shown in the following examples.

#### **Example: JSP Declaration**

Consider the following JSP declaration:

```
\langle %! public String func(int myint) { if (myint<10) return("..."); } \rangle
```
#### This is equivalent to the following JSP XML element:

```
<jsp:declaration> 
   <![CDATA[ public String func(int myint) { if (myint<10) return("..."); } ]]> 
</jsp:declaration>
```
The XML CDATA (character data) designation is used because the declaration includes a "<" character, which has special meaning to an XML parser. (If you use an XML editor to create your JSP XML pages, this would presumably be handled automatically.) Alternatively, you could write the following, using the " $\&1t$ ;" escape character instead of "<":

```
<jsp:declaration> 
  public String func(int myint) { if (myint < 10) return("..."); }
</jsp:declaration>
```
#### **Example: JSP Expression**

Consider the following JSP expression:

```
\langle\ = (user==null) ? "" : user \hat{z} >
```
This is equivalent to the following JSP XML element:

<jsp:expression> (user==null) ? "" : user </jsp:expression>

#### **Example: JSP Scriptlet**

Consider the following JSP scriptlet:

```
<% if (pageBean.getNewName().equals("")) { %>
    ...
```
#### This is equivalent to the following JSP XML element:

```
<jsp:scriptlet> if (pageBean.getNewName().equals("")) { </jsp:scriptlet>
    ...
```
# <span id="page-99-0"></span>**JSP XML Standard Action and Custom Action Elements**

Traditional syntax for JSP standard actions (such as jsp:include, jsp:forward, and jsp:useBean) and custom actions is already XML-compatible. In using standard actions or custom actions in JSP XML syntax, however, be aware of the following issues.

A standard action or custom action element with an attribute that can accept a request-time expression value can take that value through the following syntax:

"%=expression%"

Note that there are no angle brackets, "<" and ">", around this syntax and that white space around *expression* is not necessary. Evaluation of *expression*, after any applicable quoting as in any XML document, is the same as for any JSP request-time expression.

- Any quoting must be according to the XML specification.
- You can introduce template data through  $\le$  jsp:text> elements or through chosen XML elements that are neither standard nor custom. See ["JSP XML Text](#page-99-1)  [Elements and Other Elements"](#page-99-1), which follows.

# <span id="page-99-1"></span>**JSP XML Text Elements and Other Elements**

A <jsp:text> element denotes template data in a JSP XML document:

```
<jsp:text>
    ...template data...
</jsp:text>
```
When a JSP container encounters a  $\lt jsp:\texttt{text} >$  element, it passes the contents to the current JSP out object (similar to the processing of an XSLT <xsl:text> element).

The JSP specification also allows, wherever a < jsp:text> element can appear, the use of arbitrary elements (neither standard action elements nor custom action elements) for template data. These arbitrary elements are processed in the same way as <jsp:text> elements, with content being sent to the current JSP out object.

The following example is from the Sun Microsystems *JavaServer Pages Specification, Version 1.2*.

#### **Example: Other JSP XML Elements**

Consider the following JSP XML document source text:

```
<hello><jsp:scriptlet>int i=3;</jsp:scriptlet>
<hi>
<jsp:text> hi you all
</jsp:text><jsp:expression>i</jsp:expression>
</hi>
</hello>
```
This source text results in the following output from the JSP container:

<hello> <hi> hi you all 3 </hi></hello>

Note how the white space is treated.

# **Sample Comparison: Traditional JSP Page Versus JSP XML Document**

This section shows two versions of a JSP page, one in traditional syntax and one in XML syntax.

For information about deploying and running this example, refer to the following Web site:

```
http://www.oracle.com/technology/tech/java/oc4j/htdocs/how-to-jsp-xmlvi
ew.html
```
(You must register for an Oracle Technology Network membership, but it is free of charge.)

#### **Sample Traditional JSP Page**

Here is the sample page in traditional syntax:

```
<%@ page session = "false" %> 
<jsp:useBean id = "picker" class = "oracle.jsp.sample.lottery.LottoPicker" 
               scope = "page" /> 
<% picker.setIdentity(request.getRemoteAddr() ); %> 
<HTML> 
<HEAD> 
  <TITLE>Lotto Number Generator</TITLE> 
</HEAD> 
<BODY BACKGROUND="images/cream.jpg" BGCOLOR="#FFFFFF"> 
<H1 ALIGN="CENTER"></H1> 
<RR><H1 ALIGN="CENTER">Your Specially Picked</H1> 
<P ALIGN="CENTER"><IMG SRC="images/winningnumbers.gif" WIDTH="450" HEIGHT="69" 
ALIGN="BOTTOM"
BORDER="0"></P> 
P<P ALIGN="CENTER"> 
<TABLE ALIGN="CENTER" BORDER="0" CELLPADDING="0" CELLSPACING="0"> 
<TR> 
& int [] picks = picker.getPicks(); 
     for (int i = 0; i < picks.length; i++) {
%> 
                <TD> 
      <IMG SRC="images/ball<%= picks[i] %>.gif" WIDTH="68" HEIGHT="76"
            ALIGN="BOTTOM" BORDER="0"> 
     \langle/TD\rangle<\!>^{\circ}\!\!\left\{\begin{array}{ccc} \end{array}\right\}%> 
< /TR></TABLE> 
</P>
```

```
<P ALIGN="CENTER"><BR> 
<BR> 
<IMG SRC="images/playrespon.gif" WIDTH="120" HEIGHT="73" ALIGN="BOTTOM" 
BORDER="0"> 
</BODY> 
</HTML>
```
## **Sample JSP XML Document**

Here is the same page in XML syntax:

```
<jsp:root 
    xmlns:jsp="http://java.sun.com/JSP/Page" 
          version="1.2">
<jsp:directive.page session = "false" contentType="text/html"/>
<jsp:useBean id = "picker" class = "oracle.jsp.sample.lottery.LottoPicker" 
             scope = "page" />
<jsp:scriptlet>picker.setIdentity(request.getRemoteAddr() ); </jsp:scriptlet>
<jsp:text><![CDATA[<HTML>
<HEAD>
 <TITLE>Lotto Number Generator</TITLE>
</HEAD>
<BODY BACKGROUND='../basic/lottery/images/cream.jpg' BGCOLOR='#FFFFFF'>
<H1 ALIGN='CENTER'></H1>
<BR>
<H1 ALIGN='CENTER'>Your Specially Picked</H1>
<P ALIGN='CENTER'><IMG SRC='../basic/lottery/images/winningnumbers.gif'
   WIDTH='450' HEIGHT='69' ALIGN='BOTTOM' BORDER='0'></P>
<P ALIGN='CENTER'>
<TABLE ALIGN='CENTER' BORDER='0' CELLPADDING='0' CELLSPACING='0'>
<TR>]]></jsp:text>
<jsp:scriptlet> 
      int [] picks = picker.getPicks();
     for (int i = 0; i < picks.length; i++) { 
</jsp:scriptlet>
<jsp:text><![CDATA[<TD>
      <IMG SRC='../basic/lottery/images/ball]]>
</jsp:text>
<jsp:expression>picks[i]</jsp:expression>
<jsp:text>
    <![CDATA[.gif' WIDTH='68' HEIGHT='76' ALIGN='BOTTOM' BORDER='0'>
</TD>]]></jsp:text>
<jsp:scriptlet>
 }
</jsp:scriptlet>
<jsp:text><![CDATA[</TR>
</TABLE>
\langle/P>
<P ALIGN='CENTER'><BR>
<RR><IMG SRC='../basic/lottery/images/playrespon.gif' WIDTH='120' HEIGHT='73'
```

```
ALIGN='BOTTOM' BORDER='0'>
</BODY>
</HTML>]]></jsp:text>
</jsp:root>
```
# <span id="page-102-0"></span>**Details of the JSP XML View**

When a container that complies with JSP 1.2 translates a JSP page, it creates an XML version, known as the *XML view*, of the parsing result. The JSP specification defines the XML view as being a mapping of a JSP page—either a traditional page or a JSP XML document—into an XML document that describes it. The XML view can be used by tag-library-validator classes in validating the page. (See ["Validation and](#page-181-0)  [Tag-Library-Validator Classes" on page 8-36](#page-181-0).) The XML view of a page looks mostly like the page as you would write it yourself if you were using JSP XML syntax, with a couple of key differences, as described shortly.

These topics are covered in the following sections:

- [Transformation from a JSP Page to the XML View](#page-102-1)
- [The jsp:id Attribute for Error Reporting During Validation](#page-103-0)
- [Example: Transformation from Traditional JSP Page to XML View](#page-103-1)

Refer to the Sun Microsystems *JavaServer Pages Specification* for further details.

# <span id="page-102-1"></span>**Transformation from a JSP Page to the XML View**

When translating a JSP page, the JSP container executes the following transformations in creating the XML view, both for traditional JSP pages and for JSP XML documents:

- The container expands the XML view to include files brought in through include directives.
- A JSP container that supports the optional  $jsp:id$  attribute, for improved error reporting, inserts that attribute into each XML element in the page. See ["The jsp:id](#page-103-0)  [Attribute for Error Reporting During Validation" on page 5-12](#page-103-0).

For a JSP XML document, these points constitute the key differences between the XML view and the original page.

The JSP container executes the following additional transformations for traditional JSP pages:

- It adds the  $\leq$ jsp: $\text{root}$  element, with the standard xmlns attribute setting for JSP XML syntax and the version attribute for the JSP version. See ["JSP XML root](#page-96-0)  [Element and JSP XML Namespaces" on page 5-5](#page-96-0).
- It converts each taglib directive into an additional  $xmlns$  attribute in the <jsp:root> element. See ["JSP XML root Element and JSP XML Namespaces" on](#page-96-0)  [page 5-5](#page-96-0).
- It converts each page directive into the equivalent element in JSP XML syntax. See ["JSP XML Directive Elements" on page 5-6](#page-97-0).
- It converts each declaration, expression, and scriptlet into the equivalent element in JSP XML syntax. See ["JSP XML Declaration, Expression, and Scriptlet Elements"](#page-98-0) [on page 5-7.](#page-98-0)
- It converts request-time expressions into XML syntax. See "JSP XML Standard [Action and Custom Action Elements" on page 5-8.](#page-99-0)
- It creates < jsp: text> elements for template data. See "JSP XML Text Elements [and Other Elements" on page 5-8.](#page-99-1)
- It converts JSP quotations into XML quotations.
- It ignores JSP comments:  $< -$  comment  $-$ - $\&>$ . They do not appear in the XML view.

#### **Notes:**

- The XML view has no DOCTYPE statement.
- No "other XML elements", as described in "JSP XML Text [Elements and Other Elements" on page 5-8,](#page-99-1) appear in the XML view. Only <jsp:text> elements are used for template data.

## <span id="page-103-0"></span>**The jsp:id Attribute for Error Reporting During Validation**

The JSP specification describes an optional  $\exists s p : id$  attribute that the JSP container can add to each XML element in the XML view. A container does *not* have to support this feature to comply with JSP 1.2, but the OC4J JSP container does support it.

The jsp:id attributes, if present, are used by tag-library-validator classes during page validation. The purpose of these attributes is to provide improved error reporting, possibly helping developers pinpoint where errors occur (depending on how the JSP container implements  $\exists sp: id \text{ support}$ .

The  $jsp:id$  attribute values must be generated by the container in a way that ensures that each value, or ID, is unique across all elements in the XML view.

A tag-library-validator object can use these IDs in the ValidationMessage objects that it returns. (See ["Validation and Tag-Library-Validator Classes" on page 8-36](#page-181-0) for background information about TLV classes.)

In the OC4J JSP implementation, when a ValidationMessage object with IDs is returned, each ID is transformed to reflect the tag name and source location of the matching element.

### <span id="page-103-1"></span>**Example: Transformation from Traditional JSP Page to XML View**

This example shows traditional page source, followed by the XML view of the page as generated by the OC4J JSP translator. The code displays the Oracle JSP version number and configuration parameter values.

#### **Traditional JSP Page**

Here is the traditional JSP page:

```
<HTML> 
     <HEAD> 
         <TITLE>JSP Information </TITLE> 
     </HEAD>
     <BODY BGCOLOR="#FFFFFF"> 
          JSP Version:<BR>
             <%= application.getAttribute("oracle.jsp.versionNumber") %>
         <RR> JSP Init Parameters:<BR>
         \sim 2
          for (Enumeration paraNames = config.getInitParameterNames();
               paraNames.hasMoreElements() ;) {
```

```
 String paraName = (String)paraNames.nextElement();
           %>
          <%=paraName%> = <%=config.getInitParameter(paraName)%>
           <BR>
          <\frac{6}{6} }
           %>
     </BODY> 
</HTML>
```
# **XML View of JSP Page**

Here is the corresponding XML view:

```
<jsp:root xmlns:jsp="http://java.sun.com/JSP/Page" jsp:id="0" version="1.2">
    <jsp:text jsp:id="1"><![CDATA[ <HTML> 
        <HEAD> 
            <TITLE>JSP Information </TITLE> 
       </HEAD> <BODY BGCOLOR="#FFFFFF"> 
            JSP Version:<BR>]]></jsp:text>
    <jsp:expression jsp:id="2">
       <![CDATA[ application.getAttribute("oracle.jsp.versionNumber") ]]>
    </jsp:expression>
    <jsp:text jsp:id="3"><![CDATA[
             <BR>
             JSP Init Parameters:<BR>
             ]]>
    </jsp:text>
    <jsp:scriptlet jsp:id="4"><![CDATA[
             for (Enumeration paraNames = config.getInitParameterNames();
                  paraNames.hasMoreElements() ;) {
                 String paraName = (String)paraNames.nextElement();
             ]]></jsp:scriptlet>
    <jsp:text jsp:id="5"><![CDATA[
             ]]></jsp:text>
    <jsp:expression jsp:id="6"><![CDATA[paraName]]></jsp:expression>
    <jsp:text jsp:id="7"><![CDATA[ = ]]></jsp:text>
    <jsp:expression jsp:id="8">
       <![CDATA[config.getInitParameter(paraName)]]>
    </jsp:expression>
    <jsp:text jsp:id="9"><![CDATA[
             <BR>
             ]]></jsp:text>
    <jsp:scriptlet jsp:id="10"><![CDATA[
 }
             ]]></jsp:scriptlet>
    <jsp:text jsp:id="11"><![CDATA[
        </BODY> 
  </HTML>
]]></jsp:text>
```

```
</jsp:root>
```
# **Additional Programming Considerations**

This chapter discusses an assortment of programming strategies and tips for use in developing JSP applications. The following sections are included:

- **[General JSP Programming Strategies](#page-106-0)**
- **[Additional JSP Programming Tips](#page-109-0)**

# <span id="page-106-0"></span>**General JSP Programming Strategies**

This portion discusses issues you should consider when programming JSP pages, regardless of the particular target environment. The following sections are included:

- [JavaBeans Versus Scriptlets](#page-106-1)
- **[Static Includes Versus Dynamic Includes](#page-106-2)**
- [When to Consider Creating and Using JSP Tag Libraries](#page-108-0)

**Note:** In addition to being aware of what is discussed in this section, you should be aware of JSP translation and deployment issues and behavior. See [Chapter 7, "JSP Translation and](#page-118-0)  [Deployment".](#page-118-0)

# <span id="page-106-1"></span>**JavaBeans Versus Scriptlets**

The section ["Separation of Business Logic from Page Presentation: Calling JavaBeans"](#page-19-0) [on page 1-4](#page-19-0) describes a key advantage of JavaServer Pages technology: Java code containing the business logic and determining the dynamic content can be separated from the HTML code containing the request processing, presentation logic, and static content. This separation allows HTML experts to focus on presentation, while Java experts focus on business logic in JavaBeans that are called from the JSP page.

A typical JSP page will have only brief snippets of Java code, usually for Java functionality for request processing or presentation. The sample page in ["JSP](#page-80-1)  [Data-Access Sample Using JDBC" on page 4-5,](#page-80-1) although illustrative, is probably not an ideal design. Data access, such as in the runQuery() method in the sample, is usually more appropriate in a JavaBean. However, the format  $Result()$  method in the sample, which formats the output, is more appropriate for the JSP page itself.

# <span id="page-106-2"></span>**Static Includes Versus Dynamic Includes**

The include directive, described in ["Directives" on page 1-6](#page-21-0), makes a copy of the included page and copies it into a JSP page (the "including page") during translation. This is known as a *static include* (or *translate-time include*) and uses the following syntax:

<%@ include file="/jsp/userinfopage.jsp" %>

The  $jsp:include$  tag, described in ["Standard Actions: JSP Tags" on page 1-12](#page-27-0), dynamically includes output from the included page within the output of the including page during execution. This is known as a *dynamic include* (or *runtime include*) and uses the following syntax:

<jsp:include page="/jsp/userinfopage.jsp" flush="true" />

For those familiar with C syntax, a static include is comparable to a  $\#$ include statement. A dynamic include is similar to a function call. They are both useful, but serve different purposes.

**Note:** You can use static includes and dynamic includes only between pages in the same servlet context.

#### **Logistics of Static Includes**

A static include increases the size of the generated code for the including JSP page. It is as though the text of the included page is physically copied into the including page, at the point of the include directive, during translation. If a page is included multiple times within an including page, multiple copies are made.

A JSP page that is statically included is not required to be an independent, translatable entity. It simply consists of text that will be copied into the including page. The including page, with the included text copied in, must then be translatable. And, in fact, the including page does not have to be translatable prior to having the included page copied into it. A sequence of statically included pages can be fragments unable to stand on their own.

#### **Logistics of Dynamic Includes**

A dynamic include does not significantly increase the size of the generated code for the including page, although method calls, such as to the request dispatcher, will be added. The dynamic include results in runtime processing being switched from the including page to the included page, as opposed to the text of the included page being physically copied into the including page.

A dynamic include does increase processing overhead, with the necessity of the additional call to the request dispatcher.

A page that is dynamically included must be an independent entity, able to be translated and executed on its own. Likewise, the including page must be independent as well, able to be translated and executed without the dynamic include.

#### **Advantages, Disadvantages, and Typical Uses of Dynamic and Static Includes**

Static includes affect page size; dynamic includes affect processing overhead. Static includes avoid the overhead of the request dispatcher that a dynamic include necessitates, but may be problematic where large files are involved. (The service method of the generated page implementation class has a 64 KB size limit. See ["Workarounds for Large Static Content or Significant Tag Library Usage" on page 6-6](#page-111-0).)

Overuse of static includes can also make debugging your JSP pages difficult, making it harder to trace program execution. Avoid subtle interdependencies between your statically included pages.
Static includes are typically used to include small files whose content is used repeatedly in multiple JSP pages. For example:

- Statically include a logo or copyright message at the top or bottom of each page in your application.
- Statically include a page with declarations or directives, such as imports of Java classes, that are required in multiple pages.
- Statically include a central "status checker" page from each page of your application. (See ["Use of a Central Checker Page" on page 6-5](#page-110-0).)

Dynamic includes are useful for modular programming. You may have a page that sometimes executes on its own but sometimes is used to generate some of the output of other pages. Dynamically included pages can be reused in multiple including pages without increasing the size of the including pages.

**Note:** OC4J offers *global includes* as a convenient way to statically include a file into multiple pages. See ["Oracle JSP Global Includes"](#page-123-0) [on page 7-6.](#page-123-0)

## **When to Consider Creating and Using JSP Tag Libraries**

Some situations dictate that the development team consider creating and using custom tags. In particular, consider the following situations:

- JSP pages would otherwise have to include a significant amount of Java logic regarding presentation and format of output.
- You want to provide convenient JSP programming access to functionality that would otherwise require the use of a Java API.
- Special manipulation or redirection of JSP output is required.

#### **Replacing Java Syntax**

Because JSP developers might not be experienced in Java programming, they might not be ideal candidates for coding Java logic in the page—logic that dictates presentation and format of the JSP output, for example.

This is a situation where JSP tag libraries might be helpful. If many of your JSP pages will require such logic in generating their output, a tag library to replace Java logic would be a great convenience for JSP developers.

Two examples of this are the JavaServer Pages Standard Tag Library (JSTL), supported by OC4J, and the JSP Markup Language (JML) tag library that is provided with OC4J. These libraries are discussed in the *Oracle Application Server Containers for J2EE JSP Tag Libraries and Utilities Reference*.

### **Providing Convenient JSP Programming Access to API Features**

Instead of having Web application programmers rely on Java APIs for using product functionality or extensions from servlets or JSP scriptlets , you can provide a tag library. A tag library can make the programmer's task much more convenient, with appropriate API calls being handled automatically by the tag handlers.

For example, tags as well as JavaBeans are provided with OC4J for e-mail and file access functionality. There is also a tag library as well as a Java API provided with the OC4J Web Object Cache.

#### **Manipulating or Redirecting JSP Output**

Another common situation for custom tags is if special runtime processing of the response output is required. Perhaps the desired functionality requires an extra processing step, or redirection of the output to somewhere other than the browser.

An example is to create a custom tag that you can place around a body of text whose output will be redirected into a log file instead of to a browser, such as in the following example, where cust is the prefix for the tag library and  $log$  is one of the tags of the library:

```
<cust:log>
   Today is <%= new java.util.Date() %>
   Text to log.
   More text to log.
   Still more text to log.
</cust:log>
```
## **Additional JSP Programming Tips**

In addition to the general programming strategies described earlier, there are a variety of programming tips to consider, as described in the following sections:

- [Hiding JSP Pages from Direct Invocation](#page-109-0)
- [Use of a Central Checker Page](#page-110-0)
- [Workarounds for Large Static Content or Significant Tag Library Usage](#page-111-0)
- **[Method Variable Declarations Versus Member Variable Declarations](#page-112-0)**
- **[Page Directive Characteristics](#page-113-0)**
- [JSP Preservation of White Space and Use with Binary Data](#page-115-0)

## <span id="page-109-0"></span>**Hiding JSP Pages from Direct Invocation**

There are situations, particularly in an architecture such as Model-View-Controller (MVC), where you would want to ensure that some JSP pages are accessible only to the application itself and cannot be invoked directly by users.

As an example, assume that the front-end or "view" page is index.jsp. The user starts the application through a URL request that goes directly to that page. Further assume that index.jsp includes a second page, included.jsp, and forwards to a third page, forwarded.jsp, and that you do not want users to be able to invoke these directly through a URL request.

A mechanism for this is to place included.  $j$ sp and forwarded.  $j$ sp in the application /WEB-INF directory. When located there, the pages cannot be directly invoked through URL request. Any attempt would result in an error report from the browser.

The page index. jsp would have the following statements:

```
<jsp:include page="WEB-INF/included.jsp"/>
...
<jsp:forward page="WEB-INF/forwarded.jsp"/>
```
The application structure would be as follows, including the standard classes directory for any servlets, JavaBeans, or other classes, and including the standard lib directory for any JAR files:

index.jsp

```
WEB-INF/
    web.xml
    included.jsp
    forwarded.jsp
    classes/
    lib/
```
## <span id="page-110-0"></span>**Use of a Central Checker Page**

For general management or monitoring of your JSP application, it might be useful to use a central "checker" page that you include from each page in your application. A central checker page could accomplish tasks such as the following during execution of each page:

- Check session status.
- Check login status, such as checking the cookie to see if a valid login has been accomplished.
- Check usage profile if a logging mechanism has been implemented to tally events of interest, such as mouse clicks or page visits.

There are many more possible uses as well.

As an example, consider a session checker class, MySessionChecker, that implements the HttpSessionBindingListener interface. (See ["Standard Session](#page-85-0)  [Resource Management: HttpSessionBindingListener" on page 4-10.](#page-85-0))

```
public class MySessionChecker implements HttpSessionBindingListener
{
    ...
    valueBound(HttpSessionBindingEvent event)
   \{\ldots\} valueUnbound(HttpSessionBindingEvent event)
   \{\ldots\} ...
}
```
You can create a checker page, suppose centralcheck. jsp, that contains something like the following:

<jsp:useBean id="sessioncheck" class="MySessionChecker" scope="session" />

In any page that includes centralcheck.jsp, the servlet container will call the valueUnbound() method implemented in the MySessionChecker class as soon as sessioncheck goes out of scope at the end of the session. Presumably this is to manage session resources. You could include centralcheck. jsp at the end of each JSP page in your application.

#### **Notes:**

- OC4J offers *global includes* as a convenient way to statically include a file into multiple pages. See ["Oracle JSP Global](#page-123-0)  [Includes" on page 7-6.](#page-123-0)
- Alternatively, you might consider servlet filters for this sort of functionality. Servlet filters are described in the *Oracle Application Server Containers for J2EE Servlet Developer's Guide*.

## <span id="page-111-1"></span><span id="page-111-0"></span>**Workarounds for Large Static Content or Significant Tag Library Usage**

JSP pages with large amounts of static content (essentially, large amounts of HTML code without content that changes at runtime) might result in slow translation and execution.

There are two primary workarounds for this, either of which will speed translation:

Put the static HTML into a separate file and use a jsp: include tag to include its output in the JSP page output at runtime. See ["Standard Actions: JSP Tags" on](#page-27-0)  [page 1-12](#page-27-0) for information about the jsp:include tag.

**Important:** A static include directive would not work. It would result in the included file being included at translation-time, with its code being effectively copied back into the including page. This would not solve the problem.

Put the static HTML into a Java resource file.

The JSP translator will do this for you if you enable the external\_resource configuration parameter. This parameter is documented in ["JSP Configuration](#page-62-0)  [Parameter Descriptions" on page 3-13](#page-62-0).

For pretranslation, the -extres option of the ojspc tool offers equivalent functionality.

**Note:** Putting static HTML into a resource file might result in a larger memory footprint than the jsp:include workaround mentioned above, because the page implementation class must load the resource file whenever the class is loaded.

Another possible problem with JSP pages that have large static content, or more commonly with JSP pages that have a great deal of tag library usage, is that most (if not all) JVMs impose a 64 KB size limit on the code within any single method. Although javac would be able to compile it, the JVM would be unable to execute it. Depending on the implementation of the JSP translator, this might become an issue for a JSP page because generated Java code from essentially the entire JSP page source file goes into the service method of the page implementation class. Java code is generated to output the static HTML to the browser, and Java code from any scriptlets is copied directly.

Similarly, it is possible for the Java scriptlets in a JSP page to be large enough to create a size limit problem in the service method. If there is enough Java code in a page to create a problem, however, then the code should be moved into JavaBeans.

If a large amount of tag library usage results in a size limit problem for a JSP page, a common solution is to break the page into multiple pages and use  $jsp:include$ as appropriate.

## <span id="page-112-0"></span>**Method Variable Declarations Versus Member Variable Declarations**

In ["Scripting Elements" on page 1-7,](#page-22-0) it is noted that  $JSP \leq 2!$ ...  $\geq 2$  declarations are used to declare member variables, while method variables must be declared in  $\lt$   $\approx$ ... %> scriptlets.

Be careful to use the appropriate mechanism for each of your declarations, depending on how you want to use the variables:

- A variable that is declared in  $\langle\$ !...  $\rangle$  JSP declaration syntax is declared at the class level in the page implementation class that is generated by the JSP translator. In this case, if declaring an object instance, the object can be accessed simultaneously from multiple requests. Therefore, the object must be thread-safe, unless isThreadSafe="false" is declared in a page directive.
- A variable that is declared in  $\leq \mathbb{R}$ ...  $\leq$  JSP scriptlet syntax is local to the service method of the page implementation class. Each time the method is called, a separate instance of the variable or object is created, so there is no need for thread safety.

Consider the following example, decltest.jsp:

```
<HTML>
<BODY>
<% double f2=0.0; %>
<%! double f1=0.0; %>
Variable declaration test.
</BODY>
</HTML>
```
This results in something like the following code in the page implementation class:

```
package ...;
import ...;
public class decltest extends ... {
    ...
   // ** Begin Declarations
   double f1=0.0; // *** f1 declaration is generated here ***
   // ** End Declarations
   public void _jspService
                 (HttpServletRequest request, HttpServletResponse response) 
                 throws IOException, ServletException {
       ...
       try {
         out.println( "<HTML>");
          out.println( "<BODY>");
         double f2=0.0; // *** f2 declaration is generated here ***
          out.println( "");
         out.println( "");
         out.println( "Variable declaration test.");
         out.println( "</BODY>");
          out.println( "</HTML>");
          out.flush();
```

```
 }
      catch( Exception e) {
         try {
            if (out != null) out.clear();
 }
         catch( Exception clearException) {
 }
      finally {
         if (out != null) out.close();
 }
   }
}
```
**Note:** This code is provided for conceptual purposes only. Most of the class is deleted for simplicity, and the actual code of a page implementation class generated by the JSP translator would differ somewhat.

## <span id="page-113-0"></span>**Page Directive Characteristics**

This section discusses the following page directive characteristics:

- A page directive is static and takes effect during translation. You cannot specify parameter settings to be evaluated at runtime.
- Beginning with the JSP 1.2 specification, duplicate settings of directive attributes are disallowed. In particular, this pertains to the page directive, although the page directive import attribute is exempt from this limitation.
- Java import settings in page directives are cumulative within a JSP page or translation unit.

#### **Page Directives Are Static**

A page directive is static; it is interpreted during translation. You cannot specify dynamic settings to be interpreted at runtime. Consider the following examples.

**Example 1** The following page directive is valid.

```
<%@ page contentType="text/html; charset=EUCJIS" %>
```
**Example 2** The following page directive is not valid and will result in an error. (EUCJIS is hard-coded here, but the example also holds true for any character set determined dynamically at runtime.)

```
<% String s="EUCJIS"; %>
<%@ page contentType="text/html; charset=<%=s%>" %>
```
For some page directive settings there are workarounds. Reconsidering the second example, there is a setContentType() method that allows dynamic setting of the content type, as described in ["Dynamic Content Type Settings" on page 9-4.](#page-197-0)

#### <span id="page-113-1"></span>**Duplicate Settings of Page Directive Attributes Are Disallowed**

The JSP specification states that a JSP container must verify that directive attributes, with the exception of the page directive import attribute, are not set more than once each within a single JSP translation unit (a JSP page plus anything it includes through include directives). In JSP 1.2, this effectively applies to page directives only, but in future JSP versions there might be additional relevant directives.

For backward compatibility to the JSP 1.1 standard, where duplicate settings of directive attributes are allowed, OC4J provides the forgive\_dup\_dir\_attr configuration parameter. See ["JSP Configuration Parameter Descriptions" on page 3-13](#page-62-0) for information about this parameter. You might have previously coded a page with multiple included segments that all set the page directive language attribute to "java", for example.

For clarity, be aware of the following points.

 $\blacksquare$  The JSP specification allows multiple page directives, as long as they set different attributes.

The following are okay:

<%@ page buffer="none" %> <%@ page session="true" %> or: ------------------------------ <%@ page buffer="10kb" %> <%@ include file="b.jsp" %> ------------------------------ ----------------------------- b.jsp <%@ page session="false" %> ------------------------------

The following are *not* okay:

```
<%@ page buffer="none" %>
<%@ page buffer="10kb" %>
```
or:

<%@ page buffer="none" buffer="10kb" %>

or:

```
------------------------------
<%@ page buffer="10kb" %>
<%@ include file="b.jsp" %>
------------------------------
------------------------------
b.jsp
<%@ page buffer="3kb" %>
------------------------------
```
■ A translation unit consists of a JSP page plus anything it includes through include directives, but *not* pages it includes through jsp:include tags. Pages included through jsp:include tags are dynamically included at runtime, not statically included during translation. See ["Static Includes Versus Dynamic](#page-106-0)  [Includes" on page 6-1](#page-106-0) for more information.

Therefore, the following is okay:

------------------------------ <%@ page buffer="10kb" %> <jsp:include page="b.jsp" /> ------------------------------

```
------------------------------
b.jsp
<%@ page buffer="3kb" %>
------------------------------
```
As noted in the opening paragraph above, the page directive import attribute is exempt from the limitation against duplicate attribute settings. See the next section, ["Page Directive import Settings Are Cumulative".](#page-115-1)

#### <span id="page-115-1"></span>**Page Directive import Settings Are Cumulative**

The page directive import attribute is exempt from JSP 1.2 limitations on duplicate directive attributes. Java import settings in page directives within a JSP page or translation unit (a JSP page plus anything included through include directives) are cumulative.

Within any single JSP page or translation unit, the following two examples are equivalent:

```
<%@ page language="java" %>
<%@ page import="java.io.*, java.sql.*" %>
or:
<%@ page language="java" %>
<%@ page import="java.io.*" %>
<%@ page import="java.sql.*" %>
```
After the first page directive import setting, the import setting in the second page directive adds to the set of classes or packages to be imported, as opposed to replacing the classes or packages to be imported.

#### <span id="page-115-0"></span>**JSP Preservation of White Space and Use with Binary Data**

JSP containers generally preserve source code white space, including carriage returns and linefeeds, in what is output to the browser. Insertion of such white space might not be what the developer intended, and typically makes JSP technology a poor choice for generating binary data.

#### **White Space Examples**

The following two JSP pages produce different HTML output, due to the use of carriage returns in the source code.

#### **Example 1: No Carriage Returns**

The following JSP page does *not* have carriage returns after the Date() and getParameter() calls. (The third and fourth lines, starting with the Date() call, actually form a single wraparound line of code.)

nowhitsp.jsp:

```
<HTML>
<BODY>
<%= new java.util.Date() %> <% String user=request.getParameter("user"); %> <%= 
(user==null) ? "" : user %>
<B>Enter name:</B>
<FORM METHOD=get>
<INPUT TYPE="text" NAME="user" SIZE=15>
<INPUT TYPE="submit" VALUE="Submit name">
</FORM
```

```
</BODY>
</HTML>
```
This code results in the following HTML output to the browser. Note that there are no blank lines after the date.

```
<HTML>
<BODY>
Tue May 30 20:07:04 PDT 2000 
<B>Enter name:</B>
<FORM METHOD=get>
<INPUT TYPE="text" NAME="user" SIZE=15>
<INPUT TYPE="submit" VALUE="Submit name">
</FORM>
</BODY>
</HTML>
```
#### **Example 2: Carriage Returns**

The following JSP page *does* include carriage returns after the Date() and getParameter() calls.

```
whitesp.jsp:
<HTML>
<BODY>
<%= new java.util.Date() %>
<% String user=request.getParameter("user"); %>
<%= (user==null) ? "" : user %>
<B>Enter name:</B>
<FORM METHOD=get>
<INPUT TYPE="text" NAME="user" SIZE=15>
<INPUT TYPE="submit" VALUE="Submit name">
</FORM></BODY>
</HTML>
```
This code results in the following HTML output to the browser.

```
<HTML>
<BODY>
Tue May 30 20:19:20 PDT 2000
```

```
<B>Enter name:</B>
<FORM METHOD=get>
<INPUT TYPE="text" NAME="user" SIZE=15>
<INPUT TYPE="submit" VALUE="Submit name">
</FORM>
</BODY>
</HTML>
```
Note the two blank lines between the date and the "Enter name:" line. In this particular case the difference is not significant, because both examples produce the same appearance in the browser, as shown below. However, this discussion nevertheless demonstrates the general point about preservation of white space.

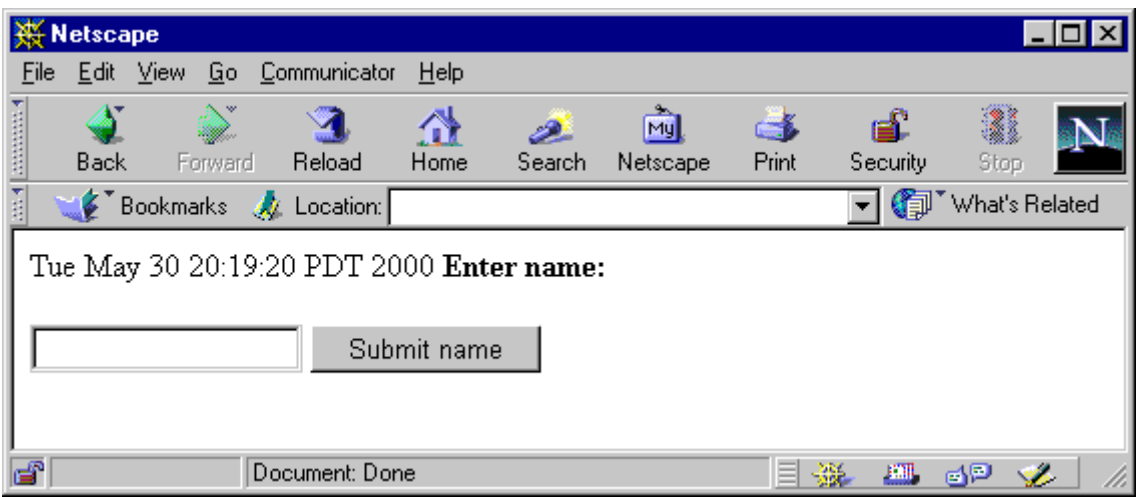

#### **Reasons to Avoid Binary Data in JSP Pages**

For the following reasons, JSP pages are a poor choice for generating binary data. Generally, you should use servlets instead.

- JSP implementations are not designed to handle binary data. There are no methods in the JspWriter class for writing raw bytes.
- During execution, the JSP container preserves white space. White space is sometimes unwanted, making JSP pages a poor choice for generating binary output (a .gif file, for example) to the browser or for other uses where white space is significant.

Consider the following general example:

```
...
<% response.getOutputStream().write(...binary data...) %>
<% response.getOutputStream().write(...more binary data...) %>
```
In this case, the browser will receive an unwanted newline character in the middle of the binary data or at the end, depending on the buffering of your output buffer. You can avoid this problem by not using a carriage return between the lines of code, but this is an undesirable programming style.

**Note:** The preceding example is for illustrative purposes only and might not be portable to future Oracle JSP versions or other JSP containers.

Trying to generate binary data in JSP pages largely misses the point of JSP technology anyway, which is intended to simplify the programming of dynamic textual content.

**7**

# **JSP Translation and Deployment**

This chapter discusses operation of the OC4J JSP translator, then discusses the  $\sigma$ jspc utility and situations where pretranslation is useful, followed by general discussion of a number of additional JSP deployment considerations.

The following sections are included:

- [Functionality of the JSP Translator](#page-118-0)
- [The ojspc Pretranslation Utility](#page-125-0)
- **[JSP Deployment Considerations](#page-140-0)**

## <span id="page-118-0"></span>**Functionality of the JSP Translator**

JSP translators generate standard Java code for a JSP page implementation class. This class is essentially a servlet class wrapped with features for JSP functionality.

The following sections discuss general functionality of the JSP translator, focusing on its behavior in on-demand translation scenarios such as in OC4J in the Oracle Application Server:

- **[Features of Generated Code](#page-118-1)**
- **[General Conventions for Output Names](#page-119-0)**
- **[Generated Package and Class Names](#page-120-0)**
- **[Generated Files and Locations](#page-121-0)**
- **[Issues in the Current Release](#page-123-2)**
- [Oracle JSP Global Includes](#page-123-1)

**Important:** Implementation details in this section regarding package and class naming, file and directory naming, output file locations, and generated code are for illustrative purposes. The exact details are subject to change from release to release.

## <span id="page-118-1"></span>**Features of Generated Code**

This section discusses general features of the page implementation class code that is produced by the JSP translator in translating JSP source (typically . jsp files).

## **Features of Page Implementation Class Code**

When the JSP translator generates servlet code in the page implementation class, it automatically handles some of the standard programming overhead. For both the on-demand translation model and the pretranslation model, generated code automatically includes the following features:

- It extends a wrapper class provided by the JSP container that implements the javax.servlet.jsp.HttpJspPage interface, which extends the more generic javax.servlet.jsp.JspPage interface, which in turn extends the javax.servlet.Servlet interface.
- It implements the \_jspService() method specified by the HttpJspPage interface. This method, often referred to as the "service" method, is the central method of the page implementation class. Code from any Java scriptlets, expressions, and JSP tags in the JSP page is incorporated into this method implementation.
- It includes code to request an HTTP session unless your JSP source code specifically sets session="false" in a page directive.

For introductory information about key JSP and servlet classes and interfaces, see [Appendix A, "Servlet and JSP Technical Background".](#page-200-0)

#### **Member Variables for Static Text**

The service method,  $\exists$   $p^s\equiv 0$ , of the page implementation class includes print statements—out.print() or equivalent calls on the implicit out object—to print any static text in the JSP page. The JSP translator places the static text itself in a series of member variables in the page implementation class. The service method out.print() statements reference these member variables to print the text.

**Note:** The OC4J JSP translator can optionally place the static text in a Java resource file, which is advantageous for pages with large amounts of static text. See ["Workarounds for Large Static Content](#page-111-1)  [or Significant Tag Library Usage" on page 6-6.](#page-111-1) You can request this feature through the JSP external resource configuration parameter for on-demand translation, or the ojspc -extres flag for pretranslation.

## <span id="page-119-0"></span>**General Conventions for Output Names**

The JSP translator follows a consistent set of conventions in naming output classes, packages, files, and directories. *However, this set of conventions and other implementation details may change from release to release*.

One fact that is *not* subject to change, however, is that the base name of a JSP page will be included intact in output class and file names as long as it does not include special characters. For example, translating MyPage123. jsp will always result in the string "MyPage123" being part of the page implementation class name, Java source file name, and class file name.

In Oracle Application Server 10*g* Release 2 (10.1.2), the base name is preceded by an underscore ("\_"). Translating MyPage123. jsp results in the page implementation class \_MyPage123 in the source file \_MyPage123.java, which is compiled into \_MyPage123.class.

Similarly, where path names are used in creating Java package names, each component of the path is preceded by an underscore. Translating

/jspdir/myapp/MyPage123.jsp, for example, results in class \_MyPage123 being in the following package:

\_jspdir.\_myapp

The package name is used in creating directories for output . java and . class files, so the underscores are also evident in output directory names. For example, in translating a JSP page in a directory such as webapp/test, the JSP translator by default will create a directory such as webappdeployment/\_pages/\_test for the page implementation class source. All output directories are created under the standard \_pages directory, as described in ["Generated Files and Locations" on](#page-121-0)  [page 7-4](#page-121-0).

If you include special characters in a JSP page name or path name, the JSP translator takes steps to ensure that no illegal Java characters appear in the output class, package, and file names. For example, translating My-name\_foo12.jsp results in \_My\_2d\_name\_\_foo12 being the class name, in source file

\_My\_2d\_name\_\_foo12.java. The hyphen is converted to a string of alpha-numeric characters. (An extra underscore is also inserted before "foo12".) In this case, you can only be assured that alphanumeric components of the JSP page name will be included intact in the output class and file names. For example, you could search for "My", "name", or "foo12".

These conventions are demonstrated in examples provided later in this chapter.

#### <span id="page-120-0"></span>**Generated Package and Class Names**

Although the JSP specification defines a uniform process for parsing and translating JSP text, it does not describe how the generated classes should be named. That is up to each JSP implementation.

This section describes how the OC4J JSP translator creates package and class names when it generates code during translation.

**Note:** For information about general conventions that the OC4J JSP translator uses in naming output classes, packages, and files, see ["General Conventions for Output Names" on page 7-2.](#page-119-0)

#### **Package Naming**

In an on-demand translation scenario, the URL path that is specified when the user requests a JSP page—specifically, the path relative to the document root or application root—determines the package name for the generated page implementation class. Each directory in the URL path represents a level of the package hierarchy.

It is important to note, however, that generated package names are *always* lowercase, regardless of the case in the URL.

Consider the following URL as an example:

http://host:port/HR/expenses/login.jsp

In the current OC4J JSP implementation, this results in the following package specification in the generated code:

package \_hr.\_expenses;

(Implementation details are subject to change in future releases.)

No package name is generated if the JSP page is at the application root directory, where the URL is as follows:

http://host:port/login.jsp

#### **Class Naming**

The base name of the  $\cdot$  jsp file determines the class name in the generated code.

Consider the following URL example:

http://host:port/HR/expenses/UserLogin.jsp

In the current OC4J JSP implementation, this yields the following class name in the generated code:

public class \_UserLogin extends ...

(Implementation details are subject to change in future releases.)

Be aware that the case (lowercase/uppercase) that users specify in the URL must match the case of the actual . jsp file name. For example, they can specify UserLogin.jsp if that is the actual file name, or userlogin.jsp if that is the actual file name, but not userlogin.jsp if UserLogin.jsp is the actual file name.

Currently, the translator determines the case of the class name according to the case of the file name. For example:

- The file name UserLogin. jsp results in the class  $\overline{U}$  UserLogin.
- The file name Userlogin.jsp results in the class \_Userlogin.
- The file name userlogin.jsp results in the class \_userlogin.

If you care about the case of the class name, then you must name the  $\cdot$  jsp file accordingly. However, because the page implementation class is invisible to the end user, this is usually not a concern.

## <span id="page-121-0"></span>**Generated Files and Locations**

For on-demand translation scenarios, this section describes files that are generated by the JSP translator and where they are placed. (For pretranslation scenarios,  $\sigma$  ispc places files differently and has its own set of relevant options. See ["Summary of ojspc](#page-139-0)  [Output Files, Locations, and Related Options" on page 7-22](#page-139-0).)

Wherever JSP configuration parameters are mentioned, see ["JSP Configuration](#page-60-0)  [Parameters" on page 3-11](#page-60-0) for more information.

> **Note:** For information about general conventions used in naming output classes, packages, and files, see ["General Conventions for](#page-119-0)  [Output Names" on page 7-2](#page-119-0).

#### **Files Generated by the JSP Translator**

This section lists files that are generated by the JSP translator. For the file name examples, presume a file Foo. jsp is being translated.

Source files:

A . java file (for example,  $\equiv$  Foo. java) is produced for the page implementation class.

Binary files:

- A .class file is produced by the Java compiler for the page implementation class. The Java compiler is the JDK javac by default, but you can specify an alternative compiler using the JSP javaccmd configuration parameter.
- $\blacksquare$  A . res Java resource file (for example,  $\lrcorner$  Foo. res) is optionally produced for the static page content if the external\_resource JSP configuration parameter is enabled.

**Note:** The exact names of generated files for the page implementation class might change in future releases, but will still have the same general form. The names would always include the base name, such as "Foo" in these examples, but might include variations beyond that.

## <span id="page-122-0"></span>**JSP Translator Output File Locations**

The JSP translator places generated output files under a  $\beta$  pages directory that is created under the JSP cache directory, which is specified in the jsp-cache-directory attribute of the <orion-web-app> element in either the global-web-application.xml file or the application orion-web.xml file. Here is the general base location if you assume the default "./persistence" value of jsp-cache-directory:

ORACLE\_HOME/j2ee/home/app-deployment/app-name/web-app-name/persistence/\_pages/...

In OC4J standalone, here is the location relative to where OC4J is installed:

j2ee/home/app-deployment/app-name/web-app-name/persistence/\_pages/...

Note the following, and refer to ["Key OC4J Configuration Files" on page 3-22](#page-71-0) for related information about the noted configuration files:

- The app-deployment directory is the OC4J deployment directory specified in the OC4J server.xml file. (In OC4J standalone, this is typically the application-deployments directory.)
- **Also,**  $app$ -name is the application name, according to an  $\leq$  application> element in server.xml.
- And web-app-name is the corresponding "Web application name", mapped to the application name in a <web-app> element in the OC4J Web site XML file (typically default-web-site.xml file in Oracle Application Server or http-web-site.xml in OC4J standalone).

The path under the  $\Delta p$  ages directory depends on the path of the . jsp file under the application root directory.

As an example, in OC4J standalone, consider the page welcome. jsp in the examples/jsp subdirectory under the OC4J standalone default Web application directory. The path to this page would be as follows, relative to where OC4J is installed:

j2ee/home/default-web-app/examples/jsp/welcome.jsp

Assuming the default application deployment directory, the JSP translator would place the output files ( \_welcome.java and \_welcome.class) in the following directory:

j2ee/home/application-deployments/default/defaultWebApp/persistence/\_pages/\_examples/\_jsp

Because the .jsp source file is in the examples/jsp subdirectory under the application root directory, the JSP translator generates \_examples.\_jsp as the package name and places the output files into an \_examples/\_jsp subdirectory under the \_pages directory.

Note the following for OC4J standalone:

- The application-deployments directory is the OC4J default deployment directory.
- Also, default is the OC4J default application name and defaultWebApp is the default Web application name, both used for JSP pages placed in the default-web-app directory.

**Important:** Implementation details, such as the location of generated output files and use of "\_" in output file names, are subject to change in future releases.

## <span id="page-123-2"></span>**Issues in the Current Release**

In conditions where OC4J is heavily loaded and running out of resources, the JSP translator may occasionally produce a zero-length . class file, resulting in a "500 Internal Server Error". Use one of the following techniques to remedy the problem:

- Touch the appropriate JSP file so that it will be retranslated and recompiled.
- Remove the zero-length class file. (Its location will be noted in the error output.)

## <span id="page-123-1"></span><span id="page-123-0"></span>**Oracle JSP Global Includes**

The OC4J JSP container provides a feature called *global includes*. You can use this feature to specify one or more files to statically include into JSP pages in or under a specified directory, through virtual JSP include directives. During translation, the JSP container looks for a configuration file,

/WEB-INF/ojsp-global-include.xml, that specifies the included files and the directories for the pages.

This enhancement is particularly convenient for migrating applications that used globals.jsa or translate\_params functionality in previous Oracle JSP releases.

Globally included files can be used for the following, for example:

- Global bean declarations (formerly supported through  $g$ lobals.jsa)
- Common page headers or footers

#### **The ojsp-global-include.xml File**

The  $\circ$  jsp-global-include. xml file specifies the names of files to include, whether they should be included at the tops or bottoms of JSP pages, and the locations of JSP pages to which the global includes should apply. This section describes the elements of ojsp-global-include.xml.

#### **<ojsp-global-include>**

This is the root element of the ojsp-global-include.xml file. It has no attributes.

Subelement of <ojsp-qlobal-include>:

<include>

**<include ... >** 

Use the <include> subelement of <ojsp-global-include> to specify a file to be included and whether it should be included at the top or bottom of JSP pages.

Subelement of <include>:

<into>

Attributes of <include>:

- file: Specify the file to be included, such as "/header.html" or "/WEB-INF/globalbeandeclarations.jsph". The file name setting must start with a slash ("/"). In other words, it must be application-relative, not page-relative.
- position: Specify whether the file is to be included at the top or bottom of JSP pages. Supported values are "top" (default) and "bottom".

#### **<into ... >**

Use this subelement of  $\langle$  include> to specify a location (a directory, and possibly subdirectories) of JSP pages into which the specified file is to be included. This element has no subelements.

Attributes of  $\langle$ into>:

- directory: Specify a directory. Any JSP pages in this directory, and optionally its subdirectories, will statically include the file specified in the file attribute of the <include> element. The directory setting must start with a slash ("/"), such as "/dir1". The setting can also include a slash after the directory name, such as "/dir1/", or a slash will be appended internally during translation.
- subdir: Use this to specify whether JSP pages in all subdirectories of the directory should also have the file statically include. Supported values are "true" (default) and "false".

#### **Global Include Examples**

This section provides examples of global includes.

**Example: Header/Footer** Assume the following ojsp-global-include.xml file:

```
<?xml version="1.0" standalone='yes'?>
<!DOCTYPE ojsp-global-include SYSTEM 'ojsp-global-include.dtd'>
<ojsp-global-include>
   <include file="/header.html">
      <into directory="/dir1" />
   </include>
   <include file="/footer1.html" position="bottom">
      <into directory="/dir1" subdir="false" />
      <into directory="/dir1/part1/" subdir="false" />
   </include>
   <include file="/footer2.html" position="bottom">
      <into directory="/dir1/part2/" subdir="false" />
   </include>
</ojsp-global-include>
```
This example accomplishes three objectives:

The header.html file is included at the top of any JSP page in or under the dir1 directory. The result would be the same as if each  $\therefore$  jsp file in or under this directory had the following include directive at the top of the page:

<%@ include file="/header.html" %>

The footer1.html file is included at the bottom of any JSP page in the dir1 directory or its part1 subdirectory. The result would be the same as if each. jsp file in those directories had the following include directive at the bottom of the page:

```
<%@ include file="/footer1.html" %>
```
The footer2.html file is included at the bottom of any JSP page in the part2 subdirectory of  $\text{dir1}$ . The result would be the same as if each . jsp file in that directory had the following include directive at the bottom of the page:

```
<%@ include file="/footer2.html" %>
```
**Note:** If multiple header or multiple footer files are included into a single JSP page, the order of inclusion is according to the order of <include> elements in the ojsp-global-include.xml file.

**Example: translate\_params Equivalent Code** Assume the following ojsp-global-include.xml file:

```
<?xml version="1.0" standalone='yes'?>
<!DOCTYPE ojsp-global-include SYSTEM 'ojsp-global-include.dtd'>
<ojsp-global-include>
   <include file="/WEB-INF/nls/params.jsf">
      <into directory="/" />
   </include> 
</ojsp-global-include>
```
And assume params. jsf contains the following:

```
<% request.setCharacterEncoding(response.getCharacterEncoding()); %>
```
The params. jsf file (essentially, the setCharacterEncoding() method call) is included at the top of any JSP page in or under the application root directory. In other words, it is included in any JSP page in the application. The result would be the same as if each .jsp file in or under this directory had the following include directive at the top of the page:

```
<%@ include file="/WEB-INF/nls/parms.jsf" %>
```
## <span id="page-125-0"></span>**The ojspc Pretranslation Utility**

The ojspc utility is provided with OC4J for pretranslation of JSP pages. For consideration of pretranslation scenarios, see ["JSP Pretranslation" on page 7-26](#page-143-0) and ["Deployment of Binary Files Only" on page 7-28.](#page-145-0)

The following sections discuss ojspc functionality:

- **[Overview of Basic ojspc Functionality](#page-126-0)**
- [Overview of ojspc Batch Pretranslation](#page-126-1)
- [Option Summary Table for ojspc](#page-128-0)
- [Command-Line Syntax for ojspc](#page-129-0)
- **[Option Descriptions for ojspc](#page-130-0)**

[Summary of ojspc Output Files, Locations, and Related Options](#page-139-0)

#### **Important:**

- When you pretranslate JSP pages, be aware that significant differences between the development system and the runtime system, such as a different operating system or JDK, could cause problems.
- For use of  $\circ$  jspc, the tools. jar file from your JDK must be in the classpath. This is taken care of automatically in an Oracle Application Server installation.
- When using  $\circ$  jspc batch pretranslation in the current release, do not place. java files in or under the the /WEB-INF/lib or /WEB-INF/classes directory. Placing . java files in or under either of these directories may result in one or more duplicate .class files at the top level of the of the archive during batch pretranslation.

## <span id="page-126-0"></span>**Overview of Basic ojspc Functionality**

For a JSP page, default functionality for ojspc is as follows:

- **I** It takes a JSP file (typically .  $jsp$ ), either directly as an argument or from an archive file taken as an argument.
- It invokes the JSP translator to translate the JSP file into Java page implementation class code, producing a . java file.
- It invokes the Java compiler to compile the . java file, producing a . class file for the page implementation class.

Under some circumstances (as is noted in the -extres option description later in this chapter), ojspc options direct the JSP translator to produce a .res Java resource file for static page content, instead of putting this content into the page implementation class.

Because o ispc invokes the JSP translator, o ispc output conventions are the same as for the translator in general, as applicable. For general information about JSP translator output, including generated code features, general conventions for output names, generated package and class names, and generated files and locations, see ["Functionality of the JSP Translator" on page 7-1.](#page-118-0)

**Note:** The ojspc command-line tool is a front-end utility that invokes the oracle.jsp.tool.Jspc class.

## <span id="page-126-1"></span>**Overview of ojspc Batch Pretranslation**

Prior to Oracle9*iAS* Release 2 (9.0.3), ojspc accepted only JSP files for translation. Now, however, it can also accept archive files—JAR, WAR, EAR, or ZIP files—for *batch pretranslation*.

**Note:** The ojspc utility does not depend on the file name extension to determine whether a file is an archive file. It makes the determination by examining the internal file structure.

When the name of an archive file appears on the  $\circ$ jspc command line,  $\circ$ jspc by default executes the following steps:

- **1.** Opens the archive file.
- **2.** Translates and compiles all . jsp and . java files in the archive file.
- **3.** Adds the resulting .class files and any Java resource files into a nested JAR file inside the archive file, and discards . java files that were created in the process. The .class and resource files in the nested JAR file have directory paths such that upon extraction, they will be located in the same directory as would be the case if the original JSP files were translated after extraction.

By default, the mechanics are that the original archive file is extracted into a temporary storage area, a temporary archive file is created, contents of the original archive file are copied into the temporary file, output .class and resource files from pretranslation are added to a nested JAR file within the temporary file, the original archive file is deleted, and the temporary file is given the name of the original file. The original archive file is extracted in its entirety to ensure successful compilation of the translated pages. Alternatively, you have the option of specifying a new output file name, which will preserve the original archive file.

The nested JAR file is in the  $\epsilon$  pages directory of the resulting archive file. Its name includes the base name of the resulting archive file (either the original archive file name or a name according to the ojspc -output option) and has the . jar extension. In the OC4J 10.1.2 implementation, assuming an archive output file name of myarch.war, for example, the nested JAR file name would be \_\_oracle\_jsp\_myarch.jar. Implementation details might change in future releases, but the base name of the archive file will always be included in the nested JAR file name.

File paths within the nested JAR file are according to Java package names and according to specified file paths of JSP include and forward statements, as applicable and as one would expect.

**Note:** The only support for nested archive files is a WAR file within an EAR file. In this circumstance, the contents of the EAR file are extracted, then the contents of the WAR file are extracted and processed and the WAR file is updated appropriately, then the other contents of the EAR file are processed and the EAR file is updated appropriately.

There are ojspc settings for additional functionality, as follows:

- You can use the -batchMask option to specify file name extensions for pretranslation and compilation. Whatever you specify is used instead of the defaults  $(* . jsp and * . java)$ .
- You can use the -output option to specify a new archive file name. By default, ojspc updates the original archive file, adding output .class files and any resource files (and possibly deleting processed source files, according to the -deleteSource option). If you want to be sure that the original archive file is unaltered, then enable the -output option. In this case, all contents of the original archive file are copied into the specified output archive file, then the specified output archive file is updated instead of the original file. The original archive file is unaltered, and you would use the new file instead of the original file for deployment.

■ You can use the -deleteSource option if you do not want processed source files to appear in the resulting archive file. If you do not also use the -output option, this effectively means that all processed source files are removed from the original archive file after processing. If you do not use the -batchMask option, this consists of all .jsp and .java files. Otherwise, this consists of all files specified in the -batchMask setting.

For examples of these options, see the descriptions of those options under ["Option](#page-130-0)  [Descriptions for ojspc" on page 7-13](#page-130-0).

## <span id="page-128-0"></span>**Option Summary Table for ojspc**

[Table 7–1](#page-128-1) summarizes the options supported by the  $\circ$  jspc pretranslation utility. These options are further discussed in ["Option Descriptions for ojspc" on page 7-13.](#page-130-0)

The second column notes comparable or related JSP configuration parameters for on-demand translation environments, such as OC4J.

| Option             | <b>Related JSP</b><br>Configuration<br><b>Parameters</b> | <b>Description</b>                                                                                                    | <b>Default</b>                           |
|--------------------|----------------------------------------------------------|----------------------------------------------------------------------------------------------------|------------------------------------------|
| -addclasspath      | (None)                                                   | Specify additional classpath entries for<br>javac.                                                                                                    | Empty (no<br>additional path<br>entries) |
| -appRoot           | (None)                                                   | Specify the application root directory for<br>application-relative static include<br>directives from the page.                                                   | Current<br>directory                     |
| -batchMask         | (None)                                                   | For batch pretranslation, optionally specify<br>file masks for processing.                                                                                       | *.jsp,<br>*.java                         |
| -dir (or -d)       | (None)                                                   | Specify the location where ojspc should<br>place generated binary files (.class and<br>resource). Do not use this option for batch<br>pretranslation.            | Current<br>directory                     |
| -deleteSource      | (None)                                                   | For batch pretranslation, use this flag to<br>direct that processed source files should be<br>removed from (or not copied to) the<br>resulting archive file.     | false                                    |
| -extend            | (None)                                                   | Specify the class for the generated page<br>implementation class to extend. Do not use<br>this option for batch pretranslation.                                  | Empty                                    |
| -extraImports      | extra_imports                                            | Use this to add imports beyond the JSP<br>defaults.                                                                                                    | Empty                                    |
| -extres            | external_resource                                        | Use this flag to direct $\circ$ jspc to generate an<br>external resource file for static text from the<br>JSP file.                                              | false                                    |
| -forgiveDupDirAttr | forgive_dup_dir_attr                                     | Use this flag to avoid JSP 1.2 translation<br>errors if you have duplicate settings for the<br>same directive attribute within a single JSP<br>translation unit. | false                                    |
| -help (or $-h$ )   | (None)                                                   | Use this flag to direct ojspc to display<br>usage information.                                                                                                   | false                                    |
| -implement         | (None)                                                   | Specify an interface for the generated page<br>implementation class to implement. Do not<br>use this option for batch pretranslation.                            | Empty                                    |

<span id="page-128-1"></span>**Table 7–1 Options for ojspc Pretranslation Utility** 

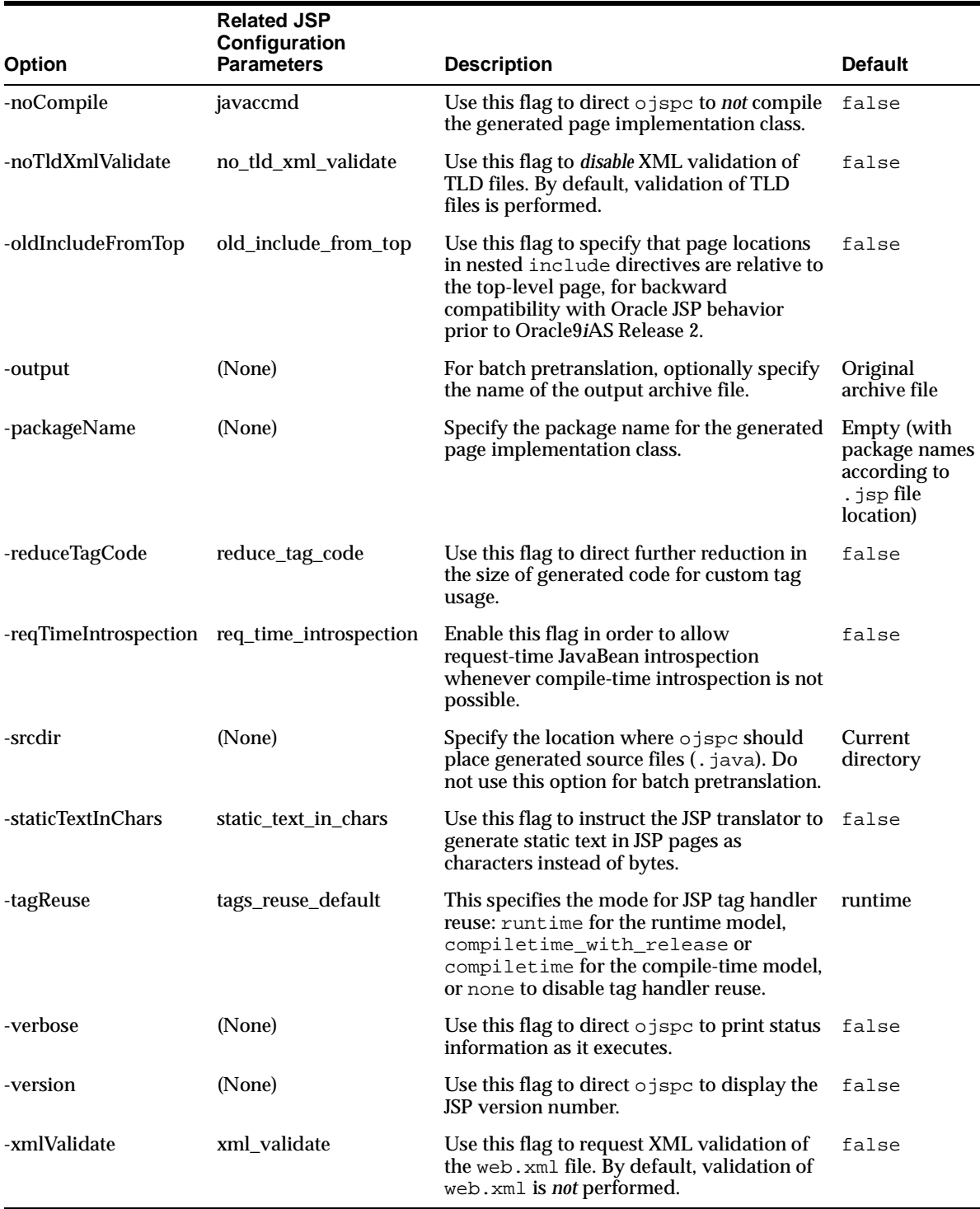

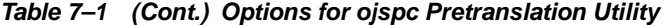

## <span id="page-129-0"></span>**Command-Line Syntax for ojspc**

Following is the general ojspc command-line syntax (where % is the system prompt):

% ojspc [option\_settings] file\_list

The file list can include JSP files and other source files (. java), or archive files (JAR, WAR, EAR, or ZIP files).

Be aware of the following syntax notes:

- If multiple JSP files are translated, they all must use the same character set, either by default or through page directive settings.
- Use spaces between file names in the file list.
- Use spaces as delimiters between option names and option values in the option list.
- Option names are not case sensitive but option values usually are (such as package names, directory paths, class names, and interface names).
- Enable boolean options (flags), which are disabled by default, by simply typing the option name in the command line. For example, type -extres, *not* -extres true.
- Option settings and file names can actually be in any order, including interspersed.

Here are two examples:

```
% ojspc -dir /myapp/mybindir -srcdir /myapp/mysrcdir -extres MyPage.jsp MyPage2.jsp
```
% ojspc -deleteSource myapp.war

## <span id="page-130-0"></span>**Option Descriptions for ojspc**

This section describes the ojspc options in more detail.

#### **-addclasspath**

(fully qualified path; ojspc default: empty)

Use this option to specify additional classpath entries for javac to use when compiling generated page implementation class source. Otherwise, javac uses only the system classpath.

#### **-appRoot**

(fully qualified path; ojspc default: current directory)

Use this option to specify an application root directory. The default is your current directory when you ran ojspc.

The specified application root directory path is used as follows:

For static include directives in the page being translated

The specified directory path is prepended to any application-relative (context-relative) paths in the include directives of the translated page.

■ In determining the package of the page implementation class

The package will be based on the location of the file being translated relative to the application root directory. The package, in turn, determines the placement of output files. (See ["Summary of ojspc Output Files, Locations, and Related Options"](#page-139-0) [on page 7-22.](#page-139-0))

This option is necessary, for example, so that included files can still be found if you run ojspc from some other directory.

Consider the following example.

You want to translate the following file:

```
/abc/def/ghi/test.jsp
```
You run ojspc from the current directory,  $/abc$ , as follows (where  $\frac{1}{6}$  is a UNIX prompt):

```
% cd /abc
% ojspc def/ghi/test.jsp
```
The test. jsp page has the following include directive:

```
<%@ include file="/test2.jsp" %>
```
The test  $2.$  jsp page is in the /abc directory, as follows:

/abc/test2.jsp

This example requires no -appRoot setting because the default application root setting is the current directory, which is the /abc directory. The include directive uses the application-relative /test2.jsp syntax (note the beginning "/"), so the included page will be found as  $/abc/test2$ . jsp.

The package in this case is  $\text{def.}$  ghi, based on the location of test. jsp relative to the current directory when you ran  $\circ$  jspc. (The current directory is the default application root.) Output files are placed accordingly.

If, however, you run ojspc from some other directory, suppose /home/mydir, then you would need an -appRoot setting as in the following example:

```
% cd /home/mydir
% ojspc -appRoot /abc /abc/def/ghi/test.jsp
```
The package is still  $\det$ .  $\phi$ hi, based on the location of test. jsp relative to the specified application root directory.

**Note:** It is typical for the specified application root directory to be some level of parent directory of the directory where the translated JSP page is located.

#### **-batchMask**

(file masks to batch-process in archive;  $\circ$  ispc default: see description)

For batch pretranslation, you can use this option to specify source files to process in an archive file. By default, all . jsp and . java files are processed. File masks specified through the -batchMask option are used instead of (not in addition to) these defaults.

Place quotes around the list of file masks and use commas or semicolons as delimiters within the list. White space before or after a file mask is ignored. You can include directories in the mask.

The -batchMask implementation includes complete support for standard wildcard pattern-matching.

Given the default setting, the following two examples are equivalent:

% ojspc myapp.war

% ojspc -batchMask "\*.jsp,\*.java" myapp.war

This next example drops processing for . java files while adding processing for .jspf and .jsph files:

```
% ojspc -batchMask "*.jspf,*.jsph,*.jsp" myapp.war
```
The following example does not process.java files, and only processes .jsp files whose names start with "abc" and who are in subdirectories under the top level of the archive file:

```
% ojspc -batchMask "*/abc*.jsp" myapp.zip
```
The following example is the same as the preceding example, but also processes .  $jsp$ files whose names start with "abc" in the top level of the archive file:

% ojspc -batchMask "abc\*.jsp, \*/abc\*.jsp" myapp.jar

This final example specifically processes the file a  $\Delta$  jspc, as well as any  $\Delta$  jsp files that start with "My" and are in a directory that is a subdirectory of mydir/subdir and matches the pattern "t?st" (any character as the second character, such as "test", "tast", or "tust"):

% ojspc -batchMask "mydir/subdir/t?st/My\*.jsp, a.jspc" myapp.ear

**Important:** File masks specified in this option are *not* case-sensitive.

### **-deleteSource**

(boolean; ojspc default: false)

For batch pretranslation, enable this flag if you do not want processed source files to appear in the resulting archive file. This is  $\cdot$  jsp and  $\cdot$  java files by default, or else only the files that match the file mask in the -batchMask option. Generated .java files are also discarded, as usual.

If you do not use the -output option, then the contents of the original archive file are overwritten to remove any processed source files after processing. If you do use the -output option, then processed source files will not be copied to the specified output archive file. (The original archive file is unaltered.)

#### **Notes:**

- Files whose names do not match the default file extensions (if you do not use the -batchMask option), or whose names do not match the name masks specified using the -batchMask option, will not be discarded through the -deleteSource option. You must delete these files manually from the resulting archive file if desired. In particular, this applies to statically included source files, which are not translatable on their own and so should not use the . jsp extension or any other extension that might result in an attempt to translate the files on their own.
- As in any situation where JSP source files are not deployed, if you use -deleteSource, then the target JSP runtime environment must be configured to operate properly without having source files available. See ["Configuring the OC4J JSP](#page-145-1)  [Container for Execution with Binary Files Only" on page 7-28](#page-145-1).

#### **-dir**

(fully qualified path; ojspc default: current directory)

Use this option to specify a base directory for  $\circ$  jspc placement of generated binary files—.class files and Java resource files. (The .res files produced for static content by the -extres option are Java resource files.) As a shortcut, -d is also accepted.

The specified path is taken as a file system path (not an application-relative or page-relative path), and the directory must already exist.

Subdirectories under the specified directory are created automatically, as appropriate, depending on the package. See ["Summary of ojspc Output Files, Locations, and](#page-139-0)  [Related Options" on page 7-22](#page-139-0) for more information.

The default is to use the current directory (your current directory when you executed ojspc).

It is recommended that you use this option to place generated binary files into a clean directory so that you easily know what files have been produced.

#### **Notes:**

- Do not use  $-\text{dir}$  for batch pretranslation.
- In environments such as Windows that allow spaces in directory names, enclose the directory name in quotes.

#### **-extend**

(fully qualified Java class name; ojspc default: empty)

Use this option to specify a Java class that the generated page implementation class will extend.

**Note:** Do not use -extend for batch pretranslation.

#### **-extraImports**

(import list; ojspc default: empty)

As described in ["Default Package Imports" on page 3-7](#page-56-0), the OC4J JSP container has a smaller default list of packages that are imported into each JSP page than was the case prior to Oracle9*i*AS Release 2 (9.0.3). This is in accordance with the JSP specification. You can avoid updating your code, however, by specifying package names or fully qualified class names for any additional imports through the -extraImports option. Be aware that the names must be in quotes, and either comma-delimited or semicolon-delimited, as in the following example:

% ojspc -extraImports "java.util.\*,java.io.\*" foo.jsp

#### **Notes:**

- White space within the quotes, before or after package names or class names, is ignored.
- In an on-demand translation scenario, the JSP extra\_imports configuration parameter provides the same functionality.
- As an alternative to using -extraImports, you can use global includes. See ["Oracle JSP Global Includes" on page 7-6.](#page-123-1)

#### **-extres**

(boolean; ojspc default: false)

Enabling this flag instructs ojspc to place static content of the page into a Java resource file instead of into the service method of the generated page implementation class.

The resource file name is based on the JSP page name. In the current OC4J JSP implementation, it will be the same core name as the JSP name (unless special characters are included in the JSP name), but with an underscore  $("$ ] prefix and .res suffix. Translation of MyPage. jsp, for example, would create \_MyPage.res in addition to normal output. The exact implementation for name generation might change in future releases, however.

The resource file is placed in the same directory as output .class files.

If there is a lot of static content in a page, this technique will speed translation and might speed execution of the page. For more information, see ["Workarounds for Large](#page-111-1)  [Static Content or Significant Tag Library Usage" on page 6-6](#page-111-1).

**Note:** In an on-demand translation scenario, the JSP external\_resource configuration parameter provides the same functionality.

#### **-forgiveDupDirAttr**

(boolean; ojspc default: false)

Enabling this flag avoids translation errors in JSP 1.2 (or higher) if you have duplicate settings for the same directive attribute within a single JSP translation unit (a JSP page plus anything it includes through include directives).

The JSP specification directs that a JSP container must verify that directive attributes, with the exception of the page directive import attribute, are not set more than once each within a single JSP translation unit. See ["Duplicate Settings of Page Directive](#page-113-1)  [Attributes Are Disallowed" on page 6-8](#page-113-1) for more information.

The JSP 1.1 specification did *not* specify such a limitation. OC4J offers the -forgiveDupDirAttr option for backward compatibility.

> **Note:** In an on-demand translation scenario, the JSP forgive\_dup\_dir\_attr configuration parameter provides the same functionality.

#### **-help**

(boolean; ojspc default: false)

Use this option to have  $\sigma$  jspc display usage information and then exit. As a shortcut, -h is also accepted.

#### **-implement**

(fully qualified Java interface name; ojspc default: empty)

Use this option to specify a Java interface that the generated page implementation class will implement.

**Note:** Do not use -implement for batch pretranslation.

#### **-noCompile**

(boolean; ojspc default: false)

Enabling this flag directs ojspc to *not* compile the generated page implementation class Java source. This is in case you want to compile it later for some reason, such as with an alternative Java compiler.

**Note:** In an on-demand translation scenario, the JSP javaccmd configuration parameter provides related functionality. It enables you to specify a complete Java compiler command line, optionally using an alternative compiler.

### **-noTldXmlValidate**

(boolean; ojspc default: false)

Enable this flag if you do *not* want XML validation of tag library descriptor (TLD) files of the application. By default, validation of TLD files is performed.

See ["Overview of TLD File Validation and Features" on page 8-6](#page-151-0) for related information.

> **Note:** In an on-demand translation scenario, the JSP no\_tld\_xml\_validate configuration parameter provides the same functionality.

#### **-oldIncludeFromTop**

(boolean; ojspc default: false)

This is for backward compatibility with Oracle JSP versions prior to Oracle9*i*AS Release 2, for functionality of include directives. If you enable this flag, page locations in nested include directives are relative to the top-level page. Otherwise, page locations are relative to the immediate parent page, which complies with the JSP specification.

**Note:** In an on-demand translation scenario, the JSP old\_include\_from\_top configuration parameter provides the same functionality.

#### **-output**

(archive file name; ojspc default: none)

For batch pretranslation, use the -output option if you want to specify a new archive file for output instead of updating the original archive file. In this case, all contents of the original archive file are copied into the specified archive file, then the output .class files and any resource files from pretranslation are placed into a nested JAR file within the specified file (and source files are deleted from the specified file if -deleteSource is enabled). The original archive file is unaltered and you would use the new file instead of the original file for deployment. (See ["Overview of ojspc Batch](#page-126-1)  [Pretranslation" on page 7-9](#page-126-1) for information about the nested JAR file.)

Without the -output option, the original archive file is updated; no new archive file is created.

Here is an example of -output usage:

% ojspc -output myappout.war myapp.war

### **-packageName**

(fully qualified package name;  $\circ$  jspc default: per . jsp file location)

Use this option to specify a package name for the generated page implementation class, using Java "dot" syntax.

Without setting this option, the package name is determined according to the location of the .jsp file relative to your current directory when you ran ojspc.

Consider an example where you run ojspc from the /myapproot directory, while the .jsp file is in the /myapproot/src/jspsrc directory (where % is a UNIX prompt):

```
% cd /myapproot
% ojspc -packageName myroot.mypackage src/jspsrc/Foo.jsp
```
This results in myroot. mypackage being used as the package name.

If this example did *not* use the -packageName option, the JSP translator (in its current implementation) would use \_src.\_jspsrc as the package name by default. (Be aware that such implementation details are subject to change in future releases.)

#### **-reduceTagCode**

(boolean; ojspc default: false)

The Oracle JSP implementation reduces the size of generated code for custom tag usage, but enabling this flag results in even further size reduction. There might be performance consequences regarding tag handler reuse, however. See ["Tag Handler](#page-177-0)  [Code Generation" on page 8-32](#page-177-0).

**Note:** In an on-demand translation scenario, the JSP reduce tag code configuration parameter provides the same functionality.

#### **-reqTimeIntrospection**

(boolean; ojspc default: false)

Enabling this flag allows request-time JavaBean introspection whenever compile-time introspection is not possible. When compile-time introspection is possible and

succeeds, however, there is no request-time introspection regardless of the setting of this flag.

As a sample scenario for request-time introspection, assume a tag handler returns a generic java.lang.Object instance in the VariableInfo instance of the tag-extra-info class during translation and compilation, but actually generates more specific objects during request-time (runtime). In this case, if -reqTimeIntrospection is enabled, the JSP container will delay introspection until

request-time. (See ["Scripting Variables, Declarations, and Tag-Extra-Info Classes" on](#page-177-1)  [page 8-32](#page-177-1) for information about use of VariableInfo.)

An additional effect of this flag is to allow a bean to be declared twice, such as in different branches of an if..then..else loop. Consider the example that follows. Without -reqTimeIntrospection being enabled, this code would cause a parse exception. With it enabled, the code will work without error:

```
\langle \simple if (cond) { \splays \splays \splays \splays \splays \splays \splays \splays \splays \splays \splays \splays \splays \splays \splays \splays \splays \splays \splays \splays \splays \splays \splays \splays \spl
                <jsp:useBean id="foo" class="pkgA.Foo1" /> 
<% } else { %> 
                <jsp:useBean id="foo" class="pkgA.Foo2" /> 
<% } %>
```
**Note:** In an on-demand translation scenario, the JSP req\_time\_introspection configuration parameter provides the same functionality.

#### **-srcdir**

(fully qualified path; ojspc default: current directory)

Use this option to specify a base directory location for  $\circ$  jspc placement of generated source files (. java files).

The specified path is taken simply as a file system path, not an application-relative or page-relative path. The directory must already exist.

Subdirectories under the specified directory are created automatically, as appropriate, depending on the package. See ["Summary of ojspc Output Files, Locations, and](#page-139-0)  [Related Options" on page 7-22](#page-139-0) for more information.

The default is to use the current directory (your current directory when you executed ojspc).

It is recommended that you use this option to place generated source files into a clean directory so that you conveniently know what files have been produced.

#### **Notes:**

- Do not use -srcdir for batch pretranslation.
- In environments such as Windows that allow spaces in directory names, enclose the directory name in quotes.

#### **-staticTextInChars**

(boolean; ojspc default: false)

Enabling this flag directs the JSP translator to generate static text in JSP pages as characters instead of bytes. The default setting is false, which improves performance in outputting static text blocks.

Enable this flag if your application requires the ability to change the character encoding dynamically during runtime, such as in the following example:

<% response.setContentType("text/html; charset=UTF-8"); %>

**Note:** In an on-demand translation scenario, the JSP static\_text\_in\_chars configuration parameter provides the same functionality.

#### **-tagReuse**

(mode for tag handler reuse; ojspc default: runtime)

Use this option to specify the mode of tag handler reuse (tag handler instance pooling), as follows:

- Use the setting none to disable tag handler reuse. You can override this in any particular JSP page by setting the JSP page context attribute oracle.jsp.tags.reuse to a value of true.
- Use the default setting runtime to enable the runtime model of tag handler reuse. You can override this in any particular JSP page by setting the JSP page context attribute oracle.jsp.tags.reuse to a value of false.
- Use the setting compiletime to enable the compile-time model of tag handler reuse in its basic mode.
- Use the setting compiletime\_with\_release to enable the compile-time model of tag handler reuse in its "with release" mode, where the tag handler release() method is called between usages of a given tag handler within a given page.

#### **Notes:**

- If you use a value of runtime, and your code allows the JSP container to continue processing a JSP page in the event that custom tags cause exceptions, you may encounter subsequent occurrences of ClassCastException. In this event, change the -tagReuse value to compiletime or compiletime\_with\_release.
- If you switch from the runtime model (-tagReuse value of runtime) to the compile-time model (-tagReuse value of compiletime or compiletime\_with\_release), or from the compile-time model to the runtime model, you must retranslate the JSP pages.
- For backward compatibility, a setting of true is also supported and is equivalent to a setting of runtime, and a setting of false is supported and is equivalent to a setting of none.
- In an on-demand translation scenario, the JSP tags\_reuse\_default configuration parameter provides the same functionality.

See ["Disabling or Enabling Runtime or Compile-Time Tag Handler Reuse" on](#page-175-0)  [page 8-30](#page-175-0) for more information about tag handler reuse.

#### **-verbose**

(boolean; ojspc default: false)

Enabling this flag directs ojspc to report its translation steps as it executes.

The following example shows -verbose output for the translation of  $m$ yerror. jsp. (In this example,  $\sigma$  jspc is run from the directory where  $m$  $\gamma$ error. jsp is located; assume % is a UNIX prompt.)

```
% ojspc -verbose myerror.jsp
Translating file: myerror.jsp
1 JSP files translated successfully.
Compiling Java file: ./_myerror.java
```
#### **-version**

(boolean; ojspc default: false)

Use this option to have  $\sigma$  jspc display the JSP version number and then exit.

#### **-xmlValidate**

(boolean; ojspc default: false)

Enable this flag if you want XML validation of the application web.  $x$ ml file. Because the Tomcat JSP reference implementation does not perform XML validation, this flag is disabled by default.

**Note:** In an on-demand translation scenario, the JSP xml\_validate configuration parameter provides the same functionality.

## <span id="page-139-0"></span>**Summary of ojspc Output Files, Locations, and Related Options**

By default, ojspc generates the same set of files that are generated by the JSP translator in an on-demand translation scenario and places them in or under your current directory, from which you ran ojspc (not considering batch pretranslation).

Here are the files:

- A . java source file (for batch pretranslation, this is discarded after compilation)
- A .class file for the page implementation class
- Optionally, a Java resource file  $(.res)$  for the static text of the page

For more information about files that are generated by the JSP translator, see ["Generated Files and Locations" on page 7-4](#page-121-0).

To summarize some of the commonly used options described under ["Option](#page-130-0)  [Descriptions for ojspc" on page 7-13,](#page-130-0) you can use the following ojspc options to affect file generation and placement:

- -appRoot to specify an application root directory
- -srcdir to place source files in a specified location (not relevant for batch pretranslation)
- $\blacksquare$  -dir to place binary files—.class files and Java resource files—in a specified location (not relevant for batch pretranslation)
- -noCompile to *not* compile the generated page implementation class source

As a result of this, no .class files are produced.

-extres to put static text into a Java resource file

For output file placement, not considering batch pretranslation, the directory structure underneath the current directory (or directories specified by the  $-\text{dir}$  and  $-\text{srcdir}$ options, as applicable) is based on the package. The package is based on the location of the file being translated relative to the application root, which is either the current directory or the directory specified in the -appRoot option.

For example, suppose you run ojspc as follows (where % is a UNIX prompt):

```
% cd /abc
% ojspc def/ghi/test.jsp
```
Then the package is  $\det$ . ghi and output files will be placed in the directory  $/abc/$  def/ ghi, where the def/ ghi subdirectory structure is created as part of the process.

If you specify alternate output locations through the -dir and -srcdir options, a \_def/\_ghi subdirectory structure is created under the specified directories.

Now presume that you run  $\circ$  jspc from some other directory, as follows:

```
% cd /home/mydir
% ojspc -appRoot /abc /abc/def/ghi/test.jsp
```
The package is still  $\det$ .  $\det$ , according to the location of test. jsp relative to the specified application root. Output files will be placed in the directory /home/mydir/\_def/\_ghi or in a \_def/\_ghi subdirectory under locations specified through the  $-\text{dir}$  and  $-\text{srcdir}$  options. In either case, the  $\text{def}/\text{ghi}$ subdirectory structure is created as part of the process.

## <span id="page-140-0"></span>**JSP Deployment Considerations**

The following sections cover general deployment considerations and scenarios, mostly independent of your target environment:

- [Overview of EAR/WAR Deployment](#page-140-1)
- [Application Deployment with Oracle JDeveloper](#page-142-0)
- **[JSP Pretranslation](#page-143-0)**
- [Deployment of Binary Files Only](#page-145-0)

## <span id="page-140-1"></span>**Overview of EAR/WAR Deployment**

This section provides an overview of OC4J deployment features and standard WAR deployment features.

See *Oracle Application Server Containers for J2EE User's Guide* for detailed information about deployment to OC4J in an Oracle Application Server environment.

#### **OC4J Deployment Features**

In OC4J, deploy each application through a standard EAR (Enterprise archive) file. The name of the application and the name and location of the EAR file are specified through an  $\leq$  application  $\geq$  element in the OC4J server.  $x$  ml file. This file is in the OC4J configuration files directory.

**Note:** In Oracle Application Server, directory paths are configurable; in OC4J standalone, the configuration files directory is j2ee/home/config by default.

In an Oracle Application Server environment, use Enterprise Manager for deployment and configuration and do not update server.xml or other configuration files directly. Refer to the *Oracle Application Server Containers for J2EE User's Guide* for information.

In an OC4J standalone development environment, OC4J supports the admin. jar tool for deployment. This modifies server.xml, http-web-site.xml, and other configuration files for you, based on settings you specify to the tool. Or you can modify the configuration files manually (not generally recommended). Note that if you modify configuration files in Oracle Application Server without going through Enterprise Manager, you must run the dcmctl tool, using its updateConfig command, to inform Oracle Application Server Distributed Configuration Management (DCM) of the updates. (This does not apply in an OC4J standalone mode, where OC4J is being run apart from Oracle Application Server.)

The dcmctl tool is documented in the *Oracle Application Server Administrator's Guide*.

The EAR file includes the following:

- A standard application.xml configuration file, in /META-INF
- Optionally, an orion-application.xml configuration file, in /META-INF
- A standard WAR (Web archive) file

The WAR file includes the following:

A standard web. xml configuration file, in /WEB-INF

In the web.xml file for any particular application, you can override global settings for individual configuration parameters or for the definition of the JSP servlet (oracle.jsp.runtimev2.JspServlet by default). Each application uses its own instance of the JSP servlet.

- Optionally, an orion-web.xml configuration file, in /WEB-INF
- Classes necessary to run the application (servlets, JavaBeans, and so on), under /WEB-INF/classes and in JAR files in /WEB-INF/lib
- JSP pages and static HTML files

See the *Oracle Application Server Containers for J2EE User's Guide* for more information about deployment to Oracle Application Server. See the *Oracle Application Server Containers for J2EE Stand Alone User's Guide* for deployment to a standalone environment and for information about admin.jar. Also see "Key OC4J [Configuration Files" on page 3-22](#page-71-0) for a summary of important configuration files in OC4J.

#### **Standard WAR Deployment**

The JSP specification (since JSP 1.1) supports the packaging and deployment of Web applications, including JavaServer Pages, according to the servlet specification (since servlet 2.2).

In typical implementations, you can deploy JSP pages through the WAR mechanism, creating WAR files through the JAR utility. The JSP pages can be delivered in source form and are deployed along with any required support classes and static HTML files.

According to the servlet specification, a Web application includes a deployment descriptor file, web.xml, that contains information about the JSP pages and other components of the application. The web.  $x \in \mathbb{R}$  file must be included in the WAR file.

The servlet specification also defines an XML DTD for web. xml deployment descriptors and specifies exactly how a servlet container must deploy a Web application to conform to the deployment descriptor.

Through these logistics, a WAR file is the best way to ensure that a Web application is deployed into any standard servlet environment exactly as the developer intends.

Deployment configurations in the web. xml deployment descriptor include mappings between servlet paths and the JSP pages and servlets that will be invoked. You can specify many additional features in web.xml as well, such as timeout values for sessions, mappings of file name extensions to MIME types, and mappings of error codes to JSP error pages.

For more information about standard WAR deployment, see the Sun Microsystems *Java Servlet Specification*.

**Note:** In OC4J, you typically deploy a WAR file within an EAR file. If you deploy a WAR file directly, OC4J transparently wraps it in an EAR file.

## <span id="page-142-0"></span>**Application Deployment with Oracle JDeveloper**

Oracle JDeveloper supports many types of deployment profiles, including simple archive, J2EE application (EAR file), J2EE EJB module (EJB JAR file), J2EE Web module (WAR file), J2EE client module (client JAR file), tag library for JSP 1.2 (tag library JAR file), business components EJB session bean profile, and business components archive profile.

When creating an Oracle ADF Business Components Web application using Oracle JDeveloper, a J2EE Web module deployment archive is generated, containing both the Oracle ADF Business Components and the Web application files.

The JDeveloper deployment wizards create all the necessary code to deploy business components as a J2EE Web module. Typically, a JSP client accesses the Business Components application in a J2EE Web Module configuration. The JSP client can also use data tags, data Web beans, or UIX tags to access the business components. (See the *Oracle Application Server Containers for J2EE JSP Tag Libraries and Utilities Reference* for an overview of the Business Components and UIX tag libraries.)

A J2EE Web module is packaged as a WAR file that contains one or more Web components (servlets and JSP pages) and  $w \in b$ .  $x \in l$ , the deployment descriptor file.

JDeveloper lets you create the deployment profile containing the Web components and the web.xml file, and packages them into a standard J2EE EAR file for deployment. JDeveloper takes the resulting EAR file and deploys it to one or more Oracle Application Server instances.

For information about JDeveloper, refer to the JDeveloper online help or to the following site on the Oracle Technology Network:

http://www.oracle.com/technology/products/jdev/content.html

## <span id="page-143-0"></span>**JSP Pretranslation**

JSP pages are typically used in an on-demand scenario, where pages are translated as they are invoked, in a sequence that is invisible to the user. Another approach is to pretranslate JSP pages, which offers at least two advantages:

- It saves users the translation overhead the first time a page is invoked.
- It ensures that the developer or deployer, instead of users, will see any translation or compilation errors.

You also might want to pretranslate pages so that you can deploy binary files only, as discussed in ["Deployment of Binary Files Only" on page 7-28](#page-145-0).

OC4J users can employ the Oracle ojspc utility, either specifying individual files for pretranslation or specifying archive files (JAR, WAR, EAR, or ZIP) for batch pretranslation. There is also a standard jsp\_precompile mechanism. These topics are covered in the following sections:

- [Techniques for Page Pretranslation with ojspc](#page-143-1)
- **[Batch Pretranslation with ojspc](#page-144-0)**
- **[Standard JSP Pretranslation without Execution](#page-144-1)**

Also see ["The ojspc Pretranslation Utility" on page 7-8](#page-125-0) for detailed information about this utility.

#### <span id="page-143-1"></span>**Techniques for Page Pretranslation with ojspc**

When you pretranslate with  $\circ$  jspc (not considering batch pretranslation), use the -dir option to set an appropriate output base directory for placement of generated binary files.

Consider the example in ["JSP Translator Output File Locations" on page 7-5](#page-122-0), where the JSP page is located in the  $\exp\left(\frac{1}{2} \right)$  is subdirectory under the OC4J standalone default Web application directory:

j2ee/home/default-web-app/examples/jsp/welcome.jsp

A user would invoke this with a URL such as the following:

http://host:port/examples/jsp/welcome.jsp

(This is just a general example and does not consider OC4J configuration for the context path.)

In an on-demand translation scenario for this page, as explained in the example, the JSP translator would by default use the following base directory for placement of generated binary files:

j2ee/home/application-deployments/default/defaultWebApp/persistence/\_pages/\_examples/\_jsp

When you pretranslate, set your current directory to the application root directory, then in ojspc set the \_pages directory as the output base directory. This results in the appropriate package name and file hierarchy. Continuing the example (where % is a UNIX prompt,  $OC4J$  HOME is the directory where OC4J is installed, and the ojspc command wraps around to a second line):

% cd OC4J\_HOME/j2ee/home/default-web-app

```
% ojspc examples/jsp/welcome.jsp
```
-dir OC4J\_HOME/j2ee/home/application-deployments/default/defaultWebApp/persistence/\_pages
(This assumes you specify the appropriate  $OC4J$ <sub>-HOME</sub> directory.) The ojspc command translates examples/jsp/welcome.jsp and specifies the \_pages directory as the base output directory.

The URL noted above specifies an application-relative path of examples/jsp/welcome.jsp, so at execution time the JSP container looks for the binary files in an \_examples/\_jsp subdirectory under the \_pages directory. This subdirectory would be created automatically by  $\circ$  jspc if it is run as in the above example.

At execution time, the JSP container would find the pretranslated binaries and would not have to perform translation, assuming that either the source file was not altered after pretranslation, or the JSP main\_mode flag is set to justrun.

**Note:** OC4J JSP implementation details, such as use of underscores ("\_") in output directory names, are subject to change from release to release. This documentation applies specifically to Oracle Application Server 10*g* Release 2 (10.1.2).

#### **Batch Pretranslation with ojspc**

There are ojspc features for batch pretranslation of JSP files in archive files (JAR, WAR, EAR, or ZIP files). When you specify an archive file on the  $\circ$  jspc command line, by default all . jsp and . java files in the contents will be pretranslated and compiled, as appropriate, and the archive file will be updated to include the output .class files and any Java resource files (but not generated .java files). You would then deploy the resulting archive file.

In addition to this basic functionality, you can use key ojspc options as follows:

- You can use the -batchMask option to specify file name extensions for pretranslation and compilation. Whatever you specify is instead of the defaults  $(*.$  isp and  $*.$  java).
- You can use the -output option to specify a new archive file name. By default, ojspc updates the original archive file, adding output .class files and any resource files (and possibly deleting processed source files, according to the -deleteSource option). If you want to be sure that the original archive file is unaltered, then enable the -output option. In this case, all contents of the original archive file are copied into the specified archive file, then the specified file is updated instead of the original file. The original archive file is unaltered, and you would use the new file instead of the original file for deployment.
- You can use the -deleteSource option if you do not want processed source files to appear in the resulting archive file. If you do not also use the -output option, this effectively means that all processed source files are removed from the original archive file after processing. If you do not use the -batchMask option, this consists of all .jsp and .java files. Otherwise, this consists of all files specified in the -batchMask setting.

### **Standard JSP Pretranslation without Execution**

It is also possible to specify JSP pretranslation without execution when you invoke the page in an on-demand scenario. Accomplish this as follows:

**1.** Enable the JSP precompile\_check configuration parameter. (See ["JSP](#page-60-0)  [Configuration Parameters" on page 3-11.](#page-60-0))

**2.** Enable the standard jsp\_precompile request parameter when you invoke the JSP page from the browser.

Following is an example of using jsp\_precompile:

```
http://host:port/foo.jsp?jsp_precompile=true
```
or:

http://host:port/foo.jsp?jsp\_precompile

(The "=true" is optional.)

Refer to the Sun Microsystems *JavaServer Pages Specification* for more information about this mode of operation.

# **Deployment of Binary Files Only**

You can avoid exposing your JSP source, for proprietary or security reasons, by pretranslating the pages and deploying only the translated and compiled binary files. Pages that are pretranslated, either from previous execution in an on-demand translation scenario or by using  $\circ$  jspc, can be deployed to any standard J2EE environment. This involves two steps:

- **1.** You must archive and deploy the binary files appropriately.
- **2.** In the target environment, the JSP container must be configured to run pages without the JSP source being available.

## **Archiving and Deploying the Binary Files**

You must take steps to create and archive the binary files in an appropriate hierarchy.

- If you pretranslate with  $\circ$  jspc, you must first set your current directory to the application root directory. After running  $\circ$  jspc, archive the output files using the ojspc output directory as the base directory for the archive. See ["The ojspc](#page-125-0)  [Pretranslation Utility" on page 7-8](#page-125-0) for general information about this utility.
- If you are archiving binary files produced during previous execution in an on-demand translation environment, then archive the output directory structure, typically under the \_pages directory.

In the target environment, place the archive JAR file in the /WEB-INF/lib directory. Alternatively, restore the archived directory structure under the appropriate directory, typically under the \_pages directory.

#### **Configuring the OC4J JSP Container for Execution with Binary Files Only**

If you have deployed binary files to an OC4J environment, set the JSP configuration parameter main\_mode to the value justrun or reload to execute JSP pages without the original source.

Without this setting, the JSP translator will always look for the JSP source file to see if it has been modified more recently than the page implementation .class file, and will terminate with a "file not found" error if it cannot find the source file.

With main\_mode set appropriately, the user can invoke a page with the same URL that would be used if the source file were in place.

For how to set configuration parameters in the OC4J environment, see ["Setting JSP](#page-68-0)  [Configuration Parameters in OC4J" on page 3-19](#page-68-0).

# **JSP Tag Libraries**

This chapter discusses custom tag libraries, covering the basic framework that vendors can use to provide their own libraries. There is also discussion of Oracle extensions and a comparison of standard runtime tags versus vendor-specific compile-time tags. The chapter consists of the following sections:

- [Overview of the Tag Library Framework](#page-146-0)
- **[Tag Library Descriptor Files](#page-150-0)**
- [Tag Library and TLD Setup and Access](#page-156-0)
- **[Tag Handlers](#page-165-0)**
- **[OC4J JSP Tag Handler Features](#page-175-0)**
- [Scripting Variables, Declarations, and Tag-Extra-Info Classes](#page-177-0)
- [Validation and Tag-Library-Validator Classes](#page-181-0)
- **[Tag Library Event Listeners](#page-184-0)**
- **[End-to-End Custom Tag Examples](#page-185-0)**
- [Compile-Time Tags](#page-192-0)

The chapter offers a detailed overview of standard tag library functionality. For complete information, refer to the Sun Microsystems *JavaServer Pages Specification*. For information about the tag libraries provided with OC4J, see the *Oracle Application Server Containers for J2EE JSP Tag Libraries and Utilities Reference*.

Custom tag syntax largely follows XML conventions. For general information about XML, you can find the specification at the following Web site:

http://www.w3.org/XML/

# <span id="page-146-0"></span>**Overview of the Tag Library Framework**

JavaServer Pages technology allows vendors to create custom JSP tag libraries. A tag library defines a collection of custom actions. The tags can be used directly by developers in manually coding a JSP page, or automatically by Java development tools.

This section provides an overview of the JSP tag library framework as well as a summary of tag library features introduced in the JSP 1.2 specification.

For information beyond what is provided here regarding tag libraries and the standard JavaServer Pages tag library framework, refer to the following resources:

■ Sun Microsystems *JavaServer Pages Specification*

Sun Microsystems Javadoc for the javax.servlet.jsp.tagext package, at the following Web site:

http://java.sun.com/j2ee/sdk\_1.3/techdocs/api/javax/servlet/jsp/tagext/package-summary.html

# <span id="page-147-0"></span>**Overview of a Custom Tag Library Implementation**

A custom tag library is made accessible to a JSP page through a taglib directive of the following general form:

<%@ taglib uri="URI" prefix="prefix" %>

Note the following points about implementation and usage of a tag library:

- The tags of a library are defined in a *tag library descriptor* (TLD) file, as "Tag Library [Descriptor Files" on page 8-5](#page-150-0) describes.
- The URI in the  $\text{taglib}$  directive is a pointer to the TLD file, as "Overview: [Specifying a Tag Library with the taglib Directive" on page 8-11](#page-156-1) discusses. It is possible to use *URI shortcuts*, as ["Use of web.xml for Tag Libraries" on page 8-14](#page-159-0)  explains.
- The prefix in the taglib directive is a string of your choosing that you use in your JSP page with any tag from the library.

Assume that the taglib directive specifies a prefix oracust:

<%@ taglib uri="URI" prefix="oracust" %>

Further assume that there is a tag, mytag, in the library. You might use mytag as follows:

<oracust:mytag attr1="...", attr2="..." />

Using the oracust prefix informs the JSP translator that mytag is defined in the TLD file that can be found through the URI specified in the above taglib directive.

- The entry for a tag in the TLD file provides specifications about use of the tag, including whether the tag uses attributes (as  $mytaq$  does), and the names of those attributes.
- The semantics of a tag—the actions that occur as the result of using the tag—are defined in a *tag handler class*, as ["Tag Handlers" on page 8-20](#page-165-0) describes. Each tag has its own tag handler class, and the class name is specified in the TLD file.
- A tag attribute can be of any standard Java type or an object type—either the generic java.lang.Object or a user-defined type.

You typically set an attribute of a standard Java type as a string value. The appropriate conversion is handled automatically.

You can also set an attribute of type Object with a string value. The string is converted to an Object instance and passed in to the corresponding setter method in the tag handler instance. This feature complies with the JSP specification.

An attribute of a user-defined type must be set using a request-time expression that returns an instance of the type.

The TLD file indicates whether a tag uses a body.

A tag without a body is used as in the following example:

<oracust:mytag attr1="...", attr2="..." />

By contrast, a tag with a body is used as in the following example:

```
<oracust:mytag attr1="...", attr2="..." >
    ...body...
</oracust:mytag>
```
■ A custom tag action can create one or more server-side objects that are available for use by the tag itself or by other JSP scripting elements, such as scriptlets. These objects are known as *scripting variables*.

You can declare a scripting variable through a  $\langle \text{variable} \rangle$  element in the TLD file or through a *tag-extra-info* class. See ["Scripting Variables, Declarations, and](#page-177-0)  [Tag-Extra-Info Classes" on page 8-32](#page-177-0) for more information.

A tag can create and use scripting variables with syntax such as in the following example, which creates the object myobj:

<oracust:mytag id="myobj" attr1="...", attr2="..." />

- The TLD file can optionally declare a *tag-library-validator* class for use with the tag library. This class would have logic to validate any JSP page that uses the tag library, according to specified constraints. See ["Validation and](#page-181-0)  [Tag-Library-Validator Classes" on page 8-36](#page-181-0).
- The TLD file can optionally declare one or more *event listeners* for use with the tag library. This functionality is offered as a convenient alternative to declaring listeners in the application web.xml file. See ["Tag Library Event Listeners" on](#page-184-0)  [page 8-39](#page-184-0).
- The tag handler of a nested tag can access the tag handler of an outer tag, in case this is required for any of the processing or state management of the nested tag. See ["Access to Outer Tag Handler Instances" on page 8-29.](#page-174-0)

The remainder of this chapter provides details about these topics.

# **Overview of Tag Library Changes Between the JSP 1.1 and 1.2 Specifications**

The JSP 1.2 specification introduced features for improved tag library support in the following areas:

■ Tag library descriptor features

Features are outlined in the next section, ["Summary of TLD File Changes Between](#page-149-0)  [the JSP 1.1 and 1.2 Specifications"](#page-149-0). ["Tag Library Descriptor Files" on page 8-5](#page-150-0)  describes TLD features in detail.

Support for multiple tag libraries and their TLD files in a single JAR file

According to the JSP 1.1 specification, you could not have multiple TLD files packaged in a single JAR file. The JSP 1.2 specification supports this, however. See ["Tag Handlers" on page 8-20](#page-165-0).

■ Tag handler features

Features are summarized in ["Summary of Tag Handler Changes Between the JSP](#page-150-1)  [1.1 and 1.2 Specifications" on page 8-5](#page-150-1). Tag handler features are described in detail in ["Tag Handlers" on page 8-20](#page-165-0).

Tag library validators

This feature was introduced in the JSP 1.2 specification. See ["Validation and](#page-181-0)  [Tag-Library-Validator Classes" on page 8-36](#page-181-0).

Tag library event listeners

This feature was also introduced in the JSP 1.2 specification. See ["Tag Library](#page-184-0)  [Event Listeners" on page 8-39](#page-184-0).

Support for tag attributes of type Object

The JSP 1.2 specification introduced support for tag attributes of type java.lang.Object. The OC4J JSP container supports this feature, as described in the previous section, ["Overview of a Custom Tag Library Implementation".](#page-147-0)

**Important:** In Oracle Application Server 10*g* Release 2 (10.1.2), the OC4J JSP container by default expects JSP 1.1, *not* JSP 1.2, tag syntax and usage. To use JSP 1.2 features described in the following sections, specify the JSP 1.2 TLD DTD, as shown in ["Overview of](#page-151-0)  [TLD File Validation and Features" on page 8-6](#page-151-0).

## <span id="page-149-0"></span>**Summary of TLD File Changes Between the JSP 1.1 and 1.2 Specifications**

The following list is a summary of features in TLD syntax and functionality that were introduced in the JSP 1.2 specification. These changes were not available prior to Oracle9*i*AS Release 2 (9.0.3). ["Tag Library Descriptor Files" on page 8-5](#page-150-0) includes information about these features.

- The <validator> element and its subelements, allowing you to declare a tag-library-validator class for the tag library
- The <listener> element and its subelement, allowing you to declare event listeners for the tag library
- The <variable> subelement, and its own subelements, under the <tag> element, allowing you to declare scripting variables directly through the TLD
- The  $<$ type> subelement under the  $<$ attribute> subelement of the  $<$ tag> element, for noting the datatype of the attribute
- The <display-name>, <large-icon>, and <small-icon> elements, and also subelements of the same name under the <tag> element, for use by authoring tools
- Renamed elements since the JSP 1.1 specification, as follows:
	- **–** The <info> element, and the subelement of the same name under the <tag> element, were renamed to <description>.
	- The <tlibversion> element was changed to <tlib-version>.
	- **–** The <jspversion> element was changed to <jsp-version>.
	- The <shortname> element was changed to <short-name>.
	- **–** The <tagclass>, <teiclass>, and <bodycontent> subelements under the <tag> element were changed to <tag-class>, <tei-class>, and <body-content>.

#### **Notes:**

- The OC4J JSP container enables XML validation of TLD files separately from validation of the web.xml file. Validation of TLD files is enabled by default; validation of web.xml is disabled by default. (See ["JSP Configuration Parameter Descriptions" on](#page-62-0)  [page 3-13](#page-62-0) for information about the no\_tld\_xml\_validate and xml\_validate parameters.) In Oracle9*i*AS Release 2 (9.0.2) and prior, TLD files and web.xml were all validated through the xml\_validate parameter, which was disabled by default.
- OC4J provides a sample XSL template that you can use with a standard XSLT program, such as oraxsl, to convert a JSP 1.1-compliant TLD file into one that is JSP 1.2-compliant. This template is located in the misc directory in the OC4J demos directory structure. You can find the demos through the following location:

http://www.oracle.com/technology/tech/java/oc4j/demos/

### <span id="page-150-1"></span>**Summary of Tag Handler Changes Between the JSP 1.1 and 1.2 Specifications**

The JSP 1.1 specification documented two interfaces to be implemented by tag handlers: Tag for tags without bodies, and BodyTag for tags with bodies. The JSP 1.2 specification introduced the IterationTag interface, for tags that call for iteration through a tag body, but do not require access to the tag body content through a body content object. IterationTag extends Tag and is extended by BodyTag.

Also as of the JSP 1.2 specification, the int constant EVAL\_BODY\_TAG, which indicates that there is a tag body to be processed, is deprecated and replaced by EVAL\_BODY\_AGAIN and EVAL\_BODY\_BUFFERED. EVAL\_BODY\_AGAIN is used with tags that iterate through a tag body, to specify that iteration should continue. EVAL\_BODY\_BUFFERED is used with tags that require access to body content, to direct that a BodyContent object be created.

The JSP 1.2 specification also introduced the TryCatchFinally interface, which any tag handler can implement for improved data integrity and resource management when exceptions occur.

The JSP 1.2 changes were not available prior to Oracle9*i*AS Release 2 (9.0.3). ["Tag](#page-165-0)  [Handlers" on page 8-20](#page-165-0) includes information about these new features.

# <span id="page-150-0"></span>**Tag Library Descriptor Files**

A *tag library descriptor* (TLD) file is an XML-style document that defines a tag library and its individual tags. The name of a TLD file has the  $. tld$  extension.

A JSP container uses the TLD file in determining what action to take when it encounters a tag from the library. The  $t = \alpha q \ln b$  directive in a JSP page informs the JSP container where to find the TLD file. (See ["Overview: Specifying a Tag Library with the](#page-156-1)  [taglib Directive" on page 8-11.](#page-156-1))

The following sections provide an overview and general information about TLD file syntax and usage, referring ahead to other sections as appropriate for more information about related topics:

- [Overview of TLD File Validation and Features](#page-151-0)
- [Use of the tag Element](#page-152-0)

[Other Key Elements and Their Subelements: validator and listener](#page-155-0)

For complete information, refer to the Sun Microsystems *JavaServer Pages Specification*.

See ["Example: Using the IterationTag Interface and a Tag-Extra-Info Class" on](#page-188-0)  [page 8-43](#page-188-0) for a sample TLD file.

> **Note:** By default, the OC4J JSP container performs XML validation of TLD files. To disable this, set the no tld xml validate JSP configuration parameter to true. See ["JSP Configuration Parameter Descriptions" on page 3-13](#page-62-0) for more information. For pretranslation, use the ojspc -noTldXmlValidate option, described in ["Option Descriptions](#page-130-0)  [for ojspc" on page 7-13.](#page-130-0)

# <span id="page-151-0"></span>**Overview of TLD File Validation and Features**

The OC4J JSP container uses the DOCTYPE declaration of a TLD file to determine which TLD DTD version to validate against, unless TLD validation has been disabled. By default in Oracle Application Server 10*g* Release 2 (10.1.2), the JSP container assumes the JSP 1.1 TLD DTD. To use the JSP 1.2 TLD DTD, list the following as the system ID (DTD location):

http://java.sun.com/dtd/web-jsptaglibrary\_1\_2.dtd

#### Here is an example:

```
<!DOCTYPE taglib
        PUBLIC "-//Sun Microsystems, Inc.//DTD JSP Tag Library 1.2//EN"
         "http://java.sun.com/dtd/web-jsptaglibrary_1_2.dtd">
```
When TLD validation is enabled, the XML parser must be able to reference the appropriate DTD, which it can do with the above DOCTYPE declaration for JSP 1.2. TLD validation is enabled if the JSP no\_tld\_xml\_validate parameter has its default false setting, or, for pretranslation, if the ojspc -noTldXmlValidation flag is not used.

**Note:** According to the JSP specification, use an absolute URL to specify the system ID. If a TLD file does not use a public external DOCTYPE declaration with an absolute URL, the default in Oracle Application Server 10*g* Release 2 (10.1.2) is to assume that the JSP 1.1 TLD DTD is intended.

A TLD file provides definitions for the tag library as a whole as well as for each individual tag. For each tag, it defines the tag name, its attributes (if any), its scripting variables (if any), and the name of the class that handles tag semantics. See ["Use of the](#page-152-0)  [tag Element" on page 8-7.](#page-152-0)

For the library as a whole, TLD definitions can include a tag-library-validator class and event listeners. See ["Other Key Elements and Their Subelements: validator and](#page-155-0)  [listener" on page 8-10.](#page-155-0)

A TLD file also provides additional definitions for the library as a whole, as follows.

Note: The <tag>, <validator>, and <listener> elements and the elements listed below are top-level subelements under the <taglib> root element of the TLD file.

- The required <tlib-version> element specifies the version number of the tag library (whatever version number you want to give it).
- The required  $\langle$  jsp-version > element specifies the JSP version upon which this tag library depends (such as 1.2).
- The  $\langle \text{uri} \rangle$  element can specify a string value that uniquely identifies this tag library. In particular, this is useful in situations where multiple tag libraries and their TLD files are packaged in a single JAR file. See ["Packaging and Accessing](#page-158-0)  [Multiple Tag Libraries in a JAR File" on page 8-13](#page-158-0).
- The required  $\langle$  short-name> element specifies a convenient default name for the library, for possible use by authoring tools. You could also use the short name as a preferred tag prefix for the library, for use in the taglib directive.
- There are also additional elements that you can use, typically for authoring tools: the <display-name> element for a display name of the tag library, and the  $\langle$ large-icon> and  $\langle$ small-icon> elements for the file names (.jpg or .gif) of a large icon, a small icon, or both. Icon file locations are relative to the TLD file.
- The <description> element can provide a description of the tag library.

**Note:** Several descriptive elements were added to the JSP 1.2 TLD DTD. In addition to the <description> element directly under the root <taglib> element, there are <description> subelements under the <tag>, <variable>, and <attribute> elements. There is also an <example> subelement under the <tag> element. These subelements can provide information for developers who wish to use the tag library. In particular, a TLD can be processed, such as through an XSLT style sheet, to provide developer documentation from the material in the descriptive elements. This information can be displayed in the help windows of tools such as Oracle JDeveloper, for example.

# <span id="page-152-0"></span>**Use of the tag Element**

Each tag of a tag library is specified in a  $\langle \text{tag} \rangle$  element under the root  $\langle \text{taglib} \rangle$ element of the TLD file. There must be at least one <tag> element in a TLD file. This section describes its usage and subelements.

#### **Subelements of the tag Element**

The subelements of a <tag> element define a tag, as follows:

- The required <name> subelement specifies the name of the tag.
- The required  $<sub>tag-class</sub>$  subelement specifies the name of the corresponding</sub> tag handler class. See ["Tag Handlers" on page 8-20](#page-165-0) for information about tag handler classes.
- **The <br/>body-content> subelement indicates how the tag body (if any) should be** processed. See the example and accompanying discussion in ["Sample tag Element](#page-154-0)  [and Use of Its body-content Subelement" on page 8-9.](#page-154-0)
- Each <variable> subelement (if any), with its further subelements, defines a scripting variable. See ["Scripting Variables, Declarations, and Tag-Extra-Info](#page-177-0)  [Classes" on page 8-32](#page-177-0) for information about scripting variables. The <variable> element is for relatively uncomplicated situations, where the logic for the scripting variable does not require a tag-extra-info class. The variable name is specified through either the <name-given> subelement, to specify the name directly, or the <name-from-attribute> subelement, to specify the name of a tag attribute that specifies the variable name. There is also a <variable-class> subelement to specify the class of the variable, a <scope> subelement to specify the scope of the variable, and a <declare> subelement to specify whether the variable is to be newly defined. See ["Variable Declaration Through TLD variable Elements" on](#page-178-0)  [page 8-33](#page-178-0) for more information. Another subelement under <variable> is an optional <description> element.
- $Each < t \neq -class$  subelement (if any) specifies the name of a tag-extra-info class that defines a scripting variable. This is for situations where declaring the variable through a <variable> element is not sufficient. See ["Variable Declaration](#page-179-0)  [Through Tag-Extra-Info Classes" on page 8-34](#page-179-0) for more information.
- Each <attribute> subelement (if any), with its further subelements, provides information about an attribute of the tag—a parameter that you can specify when you use the custom tag. Subelements of <attribute> include the <name> element to specify the attribute name, the  $\langle \rangle$  type  $>$  element to optionally note the Java type of the attribute value, the <required> element to specify whether the attribute is required (default false), and the <rtexprvalue> element to specify whether the attribute can accept runtime expressions as values (default false). See the example and accompanying discussion below. Another subelement under <attribute> is an optional <description> element.

**Notes:** As of Oracle Application Server 10*g* Release 2 (10.1.2), the OC4J JSP container ignores the <type> element. It is for informational use only, for anyone examining the TLD file. Additionally, note the following:

- For literal attribute values, where <rtexprvalue> specifies false, the <type> value (if any) should always be java.lang.String.
- When <rtexprvalue> specifies true, then the type of the tag handler property corresponding to this tag attribute determines what you should specify for the <type> value (if any).
- As with the tag library as a whole, each tag can have its own  $\langle \text{display}_{\text{up}} \rangle$ <large-icon>, and <small-icon> subelements for use by authoring tools.
- The <description> subelement can provide a description of the tag.
- The  $\leq$  example  $\geq$  subelement can provide an example of how to use the tag.

#### **Notes:**

- A custom tag name must qualify as an NMTOKEN according to the XML specification. For example, it cannot start with a numeric character.
- Attribute names must follow naming conventions for XML attributes, and their setter methods in tag handler classes must follow the JavaBeans specification.

#### <span id="page-154-0"></span>**Sample tag Element and Use of Its body-content Subelement**

Here is a sample TLD file entry for a tag myaction:

```
<tag>
   <name>myaction</name>
   <tag-class>examples.MyactionTag</tag-class>
   <tei-class>examples.MyactionTagExtraInfo</tei-class>
   <body-content>JSP</body-content>
   <attribute>
     <name>attr1</name>
     <required>true</required>
   </attribute>
   <attribute>
     <name>attr2</name>
     <required>false</required>
     <rtexprvalue>true</rtexprvalue>
   </attribute>
\langle/tag>
```
According to this entry, the tag handler class is MyactionTag and the tag-extra-info class is MyactionTagExtraInfo. The attribute attr1 is required; the attribute attr2 is optional and can take a runtime expression as its value.

The  $\text{body-content}$  element indicates how the tag body (if any) should be processed. There are three choices:

- A value of empty indicates that the tag uses no body. In this case, the OC4J JSP translator will return an exception if there is a tag body.
- A value of JSP (the default) indicates that the tag body should be processed as JSP source code and translated.
- A value of tagdependent indicates that the tag body should not be translated. Any text in the body is treated as template data.

Consider the following example:

```
<foo:bar>
    <%=blah%>
</foo:bar>
```
If the bar tag has a  $\texttt{ value of JSP, then the body is processed by the$ JSP translator, and the expression is evaluated. With a <body-content> value of tagdependent, the JSP translator does not process the body. In this case, the characters "<", "%", "=", and ">" have no special meaning—they are treated as literal characters, along with the rest of the body, and are part of the JSP out object passed straight through to the tag handler.

There are additional considerations for JSP XML documents. In this case, because the document is parsed by the XML parser, it is not appropriate to implement support for a value of tagdependent. This value is essentially meaningless in a JSP XML document.

One reason for this is that in XML, there is already a convenient mechanism for escaping body content—using the CDATA token. But beyond that, there are many scenarios where it would actually be undesirable to pass content straight through as a tagdependent implementation would do. Consider an example using a tag for SQL queries, with traditional syntax:

```
<foosql:query ... >
  select ... where salary > 1000
</foosql:query>
```
Compare this to the following JSP XML syntax:

```
<foosql:query ... >
    <![CDATA[select ... where salary > 1000]]>
</foosql:query>
```
In the traditional syntax, a <body-content> value of tagdependent would result in the query statement being passed straight through to the JSP out object, presumably the desired result.

In the XML syntax, the CDATA token (or, alternatively, a " $\>g$ t;" escape character) is required, because otherwise the character ">" has special meaning to the XML parser.

In this example, if an implementation of tagdependent were used, the entire body would be passed through to the out object:

```
<![CDATA[select ... where salary > 1000]]>
```
But presumably, the information that should really be passed through is only the SQL query itself:

select ... where salary > 1000

This is what would happen by processing the body through a  $\langle \text{body-content}\rangle$ value of JSP, and using the CDATA token for the XML parser. This is more appropriate behavior than what would happen with a tagdependent implementation.

See ["Details of JSP XML Documents" on page 5-3](#page-94-0) for more information about JSP XML syntax.

# <span id="page-155-0"></span>**Other Key Elements and Their Subelements: validator and listener**

The TLD <validator> and <listener> elements were introduced in the JSP 1.2 specification.

A <validator> element and its subelements specify information about a *tag-library-validator* (TLV) class that can validate JSP pages that use this tag library. The <validator> element has three subelements: <validator-class>, <description>, and <init-param>. The <init-param> subelement has the same functionality as <init-param> subelements within <servlet> elements in the web.xml file. It has <param-name> and <param-value> subelements to specify each parameter. See ["Validation and Tag-Library-Validator Classes" on page 8-36](#page-181-0) for more information.

A <listener> element and its <listener-class> subelement specify an event listener for use with the tag library, such as in creating and destroying resource pools used by the library. See ["Tag Library Event Listeners" on page 8-39](#page-184-0) for more information.

# <span id="page-156-0"></span>**Tag Library and TLD Setup and Access**

The following sections discuss the packaging, placement, and access of tag libraries and their TLD files:

- [Overview: Specifying a Tag Library with the taglib Directive](#page-156-1)
- [Specifying a Tag Library by Physical Location](#page-157-0)
- [Packaging and Accessing Multiple Tag Libraries in a JAR File](#page-158-0)
- [Use of web.xml for Tag Libraries](#page-159-0)
- [Oracle Extensions for Tag Library Sharing and Persistent TLD Caching](#page-160-0)
- [Example: Multiple Tag Libraries and TLD Files in a JAR File](#page-163-0)

#### **Notes:**

- It is highly recommended to place TLD files under the application /WEB-INF directory. In future releases this will be enforced.
- If you use tag library JAR files at the application level that are intended to supersede JAR files in the well-known tag library location (global level), then you must specify that the application class loader search local classes first. In the application orion-web.xml file, in the <web-app-class-loader> element, set the search-local-classes-first attribute to a value of "true".
- In OC4J standalone, if you add a tag library JAR file to the /WEB-INF/lib directory while OC4J is running, you must use a tags\_reuse\_default flag value of "none" or "compiletime" to avoid a ClassCastException. You must also force retranslation of relevant JSP pages (such as by touching the . jsp. files or removing the corresponding .class files).

# <span id="page-156-1"></span>**Overview: Specifying a Tag Library with the taglib Directive**

This section summarizes the use of taglib directives, comparing functionality under the JSP 1.1 specification to functionality under the JSP 1.2 and later specifications.

Import a custom library into a JSP page by using a taglib directive of the following general form:

```
<%@ taglib uri="URI" prefix="prefix" %>
```
The prefix setting specifies a string of characters that stipulates when tags from this library are being used. For example, if mytag is in a library that has a specified prefix of oracust, use mytag as follows:

```
<oracust:mytag attr1="..." attr2="..." >
```
</oracust:mytag>

...

**Note:** Prefixes must follow the naming conventions of the XML namespaces specification.

The JSP 1.1 specification stated that the  $uri$  setting can indicate a file location as in either of the following scenarios, either directly or through a "shortcut" URI:

- It can indicate the physical location, within a WAR file structure, of the TLD file that defines the desired tag library.
- It can indicate the physical location of the JAR file that contains the components and TLD file of the desired tag library. Under the JSP 1.1 specification, there can be only one tag library and only one TLD file in the JAR file.

See ["Specifying a Tag Library by Physical Location" on page 8-12](#page-157-0) for more information.

Beginning with the JSP 1.2 specification, the uri setting can still indicate the physical location of a TLD file or the location of a JAR file containing one tag library and its TLD file, but it can also be used as follows:

It can specify one of multiple tag libraries packaged in a single JAR file, by specifying a value that matches the <uri> element value in one of the TLD files in the JAR file. In this case, the uri setting is intended to be a unique key, not a pointer to a physical location.

As under JSP 1.1, you can also use a shortcut URI.

See ["Packaging and Accessing Multiple Tag Libraries in a JAR File" on page 8-13](#page-158-0) for more information. For information about shortcut URIs, see ["Use of web.xml for Tag](#page-159-0)  [Libraries" on page 8-14.](#page-159-0)

# <span id="page-157-0"></span>**Specifying a Tag Library by Physical Location**

As first defined in the JSP 1.1 specification, the taglib directive of a JSP page can fully specify the name and physical location, within a WAR file structure, of the TLD file that defines a particular tag library, as in the following example:

<%@ taglib uri="/WEB-INF/oracustomtags/tlds/mytld.tld" prefix="oracust" %>

Specify the location as application-relative by starting with "/" as in this example. See ["Requesting a JSP Page" on page 1-21](#page-36-0) for discussion of application-relative syntax.

Be aware that the TLD file should be in the /WEB-INF directory or a subdirectory.

Alternatively, as also defined since the JSP 1.1 specification, the taglib directive can specify the name and application-relative physical location of a JAR file instead of a TLD file, where the JAR file contains a single tag library and the TLD file that defines it. In this scenario, the JSP 1.1 specification mandated that the TLD file must be located and named as follows in the JAR file:

META-INF/taglib.tld

The JSP 1.1 specification also mandated that the JAR file must be located in the /WEB-INF/lib directory.

Here is an example of a taglib directive that specifies a tag library JAR file:

<%@ taglib uri="/WEB-INF/lib/mytaglib.jar" prefix="oracust" %>

Also see ["Packaging and Accessing Multiple Tag Libraries in a JAR File"](#page-158-0), following, which describes a scenario introduced in the JSP 1.2 specification.

**Note:** In either scenario discussed in this section, the taglib directive can specify a "shortcut" URI that corresponds to the complete URI value according to settings in the web.xml file. See ["Use of web.xml for Tag Libraries" on page 8-14.](#page-159-0)

# <span id="page-158-0"></span>**Packaging and Accessing Multiple Tag Libraries in a JAR File**

The preceding section, ["Specifying a Tag Library by Physical Location"](#page-157-0), discusses the JSP 1.1 scenarios of using a taglib directive to specify a TLD file by physical location, or to specify a JAR file that contains a single tag library and its TLD file.

Adding to these scenarios, the JSP 1.2 specification introduced the packaging of multiple tag libraries, and the TLD files that define them, in a single JAR file. Inside the JAR file, these TLD files must be located under the /META-INF directory or a subdirectory.

A single TLD file in a JAR file can be packaged as /META-INF/taglib.tld, or you can use another name as desired. (In JSP 1.1, the  $\text{taglib.tld naming convention was}$ a requirement.)

In a JAR file with multiple TLD files, the TLD files must be uniquely named or be in different subdirectories under META-INF.

Here are a couple of possibilities, for example, for packaging three TLD files in a JAR file:

```
META-INF/abctags.tld
META-INF/deftags.tld
META-INF/ghitags.tld
```
or:

```
META-INF/abc/taglib.tld
META-INF/def/taglib.tld
META-INF/ghi/taglib.tld
```
In each TLD file, there is a <uri> element under the root <taglib> element. Use this feature as follows:

- The  $\langle \text{uri} \rangle$  element must specify a value that is to be matched by the uri setting of a taglib directive in any JSP page that wants to use the corresponding tag library.
- To avoid unintended results, each <uri> value should be unique across all <uri> values in all TLD files on the server.

The value of the  $\langle \text{univ} \rangle$  element can be arbitrary. It is simply used as a key and does not indicate a physical location. By convention, however, its value is of the form of a physical location, such as in the following example:

<uri>http://www.mycompany.com/j2ee/jsp/tld/myproduct/mytags.tld</uri>

A <uri> value must follow the XML namespace convention.

A JAR file with multiple TLD files must be placed in the /WEB-INF/lib directory or in an OC4J "well-known" tag library location as described in ["Oracle Extensions for](#page-160-0)  [Tag Library Sharing and Persistent TLD Caching" on page 8-15](#page-160-0). During translation, the JSP container searches these two locations for JAR files, searches each JAR file for TLD files, and accesses each TLD file to find its <uri> element.

#### **Notes:**

- A <uri> element and the corresponding taglib directive can specify a "shortcut" URI setting. This corresponds to settings in the web.xml file, as ["Use of web.xml for Tag Libraries" on](#page-159-0)  [page 8-14](#page-159-0) explains.
- A JSP 1.2-compliant container, such as the OC4J JSP container, supports the multiple TLD file packaging mechanism for JSP 1.1 TLD files as well as JSP 1.2 TLD files.

#### **Example: URI Settings for Multiple Tag Libraries in a JAR File**

Consider a JAR file, myapptags.jar, that includes the following TLD files:

```
META-INF/mytaglib1.tld
META-INF/mytaglib2.tld
```
Assume that mytaglib1.tld specifies the following:

```
<taglib> 
    <tlib-version>1.0</tlib-version> 
    <jsp-version>1.2</jsp-version> 
    <short-name>shorty</short-name>
    <uri>http://www.foo.com/jsp/mytaglib1</uri>
    <description>example TLD</description>
    <tag>
       <name>mytag1</name>
       ...
    </tag>
    ...
</taglib>
```
To use mytag1 or any other tag defined in mytaglib1.tld, a JSP page could have the following taglib directive:

<%@ taglib uri="http://www.foo.com/jsp/mytaglib1" prefix="myprefix1" %>

URI values in this scenario (multiple tag libraries in a single JAR file) are used as keywords only. They can be arbitrary.

For a more complete example, see ["Example: Multiple Tag Libraries and TLD Files in a](#page-163-0)  [JAR File" on page 8-18.](#page-163-0)

## <span id="page-159-0"></span>**Use of web.xml for Tag Libraries**

The Sun Microsystems *Java Servlet Specification* describes a standard deployment descriptor for servlets: the web.xml file. JSP pages can use this file in specifying the location or URI identifier of a JSP TLD file.

For JSP tag libraries, the web.xml file can include <taglib> elements and two subelements:

- <taglib-uri>
- <taglib-location>

For the scenario of an individual TLD file, or the scenario of a JAR file that contains a single tag library and its TLD file, the <taglib-location> subelement indicates the application-relative physical location (by starting with "/") of the TLD file or tag

library JAR file. See ["Specifying a Tag Library by Physical Location" on page 8-12](#page-157-0) for related information.

For the scenario of a JAR file that contains multiple tag libraries and their TLD files, a <taglib-location> subelement indicates the unique identifier of a tag library. In this case, the <taglib-location> value actually indicates a key, not a location, and corresponds to the <uri> value in the TLD file of the desired tag library. See ["Packaging and Accessing Multiple Tag Libraries in a JAR File" on page 8-13](#page-158-0) for related information.

The <taglib-uri> subelement indicates a *shortcut URI* to use in taglib directives in your JSP pages, with this URI being mapped to the physical location or URI identifier specified in the accompanying <taglib-location> subelement.

Following is a sample web.xml entry for a TLD file:

```
<taglib>
    <taglib-uri>/oracustomtags</taglib-uri>
    <taglib-location>/WEB-INF/oracustomtags/tlds/mytld.tld</taglib-location>
</taglib>
```
This entry makes /oracustomtags equivalent to /WEB-INF/oracustomtags/tlds/mytld.tld in taglib directives in your JSP pages.

Given this example, the following directive in your JSP page results in the JSP container finding the /oracustomtags URI in web.xml and, therefore, finding the accompanying name and location of the TLD file  $(mytld.tld)$ :

<%@ taglib uri="/oracustomtags" prefix="oracust" %>

This statement enables you to use any of the tags of this custom tag library in a JSP page.

See the Sun Microsystems *Java Servlet Specification* and the Sun Microsystems *JavaServer Pages Specification* for more information about the web. xml deployment descriptor.

**Important:** Generally speaking, the <taglib> element in web.xml is required in the case of a TLD file that is located in a JSP "well-known" tag library location and has <listener> elements. This is the only way that the TLD file can be found and accessed in order to activate its listeners. This is *not* the case, however, if you use persistent TLD caching. See ["Oracle Extensions for Tag Library](#page-160-0)  [Sharing and Persistent TLD Caching" on page 8-15](#page-160-0) and ["Tag](#page-184-0)  [Library Event Listeners" on page 8-39.](#page-184-0)

# <span id="page-160-0"></span>**Oracle Extensions for Tag Library Sharing and Persistent TLD Caching**

As an extension of standard JSP "well-known URI" functionality described in the JSP specification, the OC4J JSP container supports the use of one or more directories, known as *well-known tag library locations*, where you can place tag library JAR files to be shared across multiple Web applications.

There is also a persistent caching feature for TLD files, with a global cache for TLD files in any well-known tag library locations, as well as an application-level cache for any application that uses TLD caching.

The use of TLD caching speeds performance at application startup and during JSP page translation. You might typically turn it off, however, under either of the following circumstances:

Your application does not use tag libraries.

or:

You have pretranslated the JSP pages and none of the TLD files use  $\le$  1 istener> elements for tag library event listeners. (See ["Tag Library Event Listeners" on](#page-184-0)  [page 8-39](#page-184-0).)

The following sections provide additional information:

- [TLD Caching and Well-Known Tag Library Locations](#page-161-0)
- **[TLD Cache Features and Files](#page-162-0)**

## <span id="page-161-0"></span>**TLD Caching and Well-Known Tag Library Locations**

TLD caching is enabled or disabled through the jsp-cache-tlds attribute of the <orion-web-app> element, at a global level through this attribute in the global-web-application.xml file, or at an application level through this attribute in the application orion-web.xml file.

By default, TLD caching is enabled at a global level through the default setting jsp-cache-tlds="true" in global-web-application.xml. This is also the default setting in the orion-web.xml file of each application, but you can disable TLD caching for any particular application with a setting of jsp-cache-tlds="false" in orion-web.xml. This overrides the global setting.

Alternatively, you can disable TLD caching at a global level with a "false" setting in

global-web-application.xml, then optionally enable TLD caching for any particular application with a "true" setting in orion-web.xml.

A setting of "standard" searches for TLD files only in /WEB-INF or subdirectories other than /WEB-INF/classes or /WEB-INF/lib. The "true" setting, by contrast, searches all application files for TLD files.

**Note:** By default, orion-web.xml inherits its jsp-cache-tlds setting from global-web-application.xml.

If TLD caching is enabled, you can specify one or more well-known tag library locations using a semicolon-delimited list of directory paths in the jsp-taglib-locations attribute of the <orion-web-app> element in global-web-application.xml. See ["OC4J Configuration Parameters for JSP" on](#page-69-0)  [page 3-20](#page-69-0) for additional information about this attribute.

**Important:** Use the jsp-taglib-locations attribute only in global-web-application.xml, not in orion-web.xml.

If TLD caching is disabled, the well-known tag library location is limited to a single directory, using functionality that existed prior to the availability of TLD caching. In this case, the well-known location is determined by the well\_known\_taglib\_loc JSP configuration parameter. See ["JSP Configuration Parameters" on page 3-11](#page-60-0) for additional information about this parameter.

In an Oracle Application Server environment, the default well-known location is ORACLE\_HOME/j2ee/home/jsp/lib/taglib (assuming ORACLE\_HOME is defined).

#### **Important:**

- For any application to pick up files in the well-known location or locations, the directory or directories that are specified in jsp-taglib-locations or the directory that is specified in well\_known\_taglib\_loc must be added to the path attribute setting of the <library> element in the OC4J global application.xml file in the configuration files directory (j2ee/home/config by default in OC4J standalone). See the *Oracle Application Server Containers for J2EE User's Guide* for information about application.xml.
- If a TLD file is present both in the well-known location and under the /WEB-INF directory of an application, the /WEB-INF copy takes precedence and is used.
- If TLD files with the same URI value are present in or under the /WEB-INF directory and also in a JAR file in the /WEB-INF/lib directory, the decision of which one to use is indeterminate. Avoid this situation.

#### <span id="page-162-0"></span>**TLD Cache Features and Files**

For any application that uses TLD caching, whether it is enabled at the global level or at the application level, there are two levels of caching, and two aspects of caching at each level.

Caching levels:

- There is a global cache for TLD files that are in JAR files in any well-known tag library locations.
- There is an application-level cache for TLD files under the application  $/WEB-INF$ directory.

At the application level, tag library JAR files, which include TLD files, must be in the /WEB-INF/lib directory. Individual TLD files can be directly in /WEB-INF or in any subdirectory, but preferably not in /WEB-INF/lib or /WEB-INF/classes.

Caching aspects at each level:

- There is a file containing resource information for the relevant location—the well-known location for the global cache, or /WEB-INF or /WEB-INF/lib for the application-level cache. Because of this feature, JAR files do not have to be scanned more than once. The file contains two types of entries:
	- **–** There is a list of all resources (tag library JAR files) that includes a timestamp for each resource so that any change to any resource can be detected. There is also an indication ("true" or "false") of whether each resource includes a TLD file.
	- **–** There is a list of TLD files, where each entry consists of a TLD name, TLD URI value if present, and tag library listeners if present. (See ["Tag Library Event](#page-184-0)  [Listeners" on page 8-39](#page-184-0).)

There is a serialized DOM representation of each TLD file. Because of this feature, TLD files do not have to be parsed more than once.

The global cache is always located in a directory called tldcache, parallel to the configuration directory. The tldcache directory contains the following:

- There is a file,  $G$ lobalTldCache, that contains resource information, as described above, for any well-known locations.
- There are DOM representations of the TLD files that are in well-known locations. For each TLD file that is in a JAR file in a well-known location, the DOM representation is in a subdirectory according to the name of the JAR file, with a file name according to the name of the TLD file. For example, if  $email.tld$  is found in ojsputil.jar in a well-known location, then its DOM representation would be in the following file (file name email in directory ojsputil\_jar):

ORACLE\_HOME/j2ee/home/jsp/lib/taglib/persistence/ojsputil\_jar/email

This is for an Oracle Application Server environment, where ORACLE\_HOME is defined. In OC4J standalone, the j2ee directory is relative to where OC4J is installed.

The application-level cache is in the directory indicated by the jsp-cache-directory setting in either global-web-application.xml or orion-web.xml. (See ["OC4J Configuration Parameters for JSP" on page 3-20](#page-69-0) for information about jsp-cache-directory.) This directory contains the following:

- There is a file,  $\Box$ IdCache, that contains resource information, as described above, for TLD files under the /WEB-INF directory—either in JAR files in /WEB-INF/lib, or individually in /WEB-INF or any subdirectory, but preferably not /WEB-INF/lib or /WEB-INF/classes.
- There are DOM representations of the TLD files under /WEB-INF. For TLD files that are in JAR files in the /WEB-INF/lib directory, the DOM representations go into subdirectories under the directory indicated by jsp-cache-directory, in the same type of scheme as described for the global cache. For individual TLD files under /WEB-INF, the DOM representations go directly in the jsp-cache-directory location.

## **Notes:**

- TLD changes at the global level are reflected only after OC4J is restarted.
- TLD changes at the application level are reflected immediately in an OC4J standalone environment, but only after the application is restarted in an Oracle Application Server environment.
- You can increase the OC4J verbosity level to see information regarding construction of TLD caches and regarding any TLD URIs that are duplicated. Level 4 provides some information; level 5 provides additional information. You can use Oracle Enterprise Manager 10*g* to set the verbosity level. The default level is 3.

# <span id="page-163-0"></span>**Example: Multiple Tag Libraries and TLD Files in a JAR File**

This section presents an example of tag library packaging. This is a situation where multiple tag libraries are packaged in a single JAR file. The JAR file includes tag

handler classes, tag-library-validator classes, and TLD files for multiple libraries. The following shows the contents and structure of the JAR file:

```
examples/BasicTagParent.class
examples/ExampleLoopTag.class
examples/BasicTagChild.class
examples/BasicTagTLV.class
examples/TagElemFilter.class
examples/XMLViewTagTLV.class
examples/TagFilter.class
examples/XMLViewTag.class
META-INF/xmlview.tld
META-INF/exampletag.tld
META-INF/basic.tld
META-INF/MANIFEST.MF
```
## **Key TLD File Entries for Multiple-Library Example**

This section illustrates the <uri> elements of the TLD files.

The basic.tld file includes the following:

<taglib>

```
 <tlib-version>1.0</tlib-version>
 <jsp-version>1.2</jsp-version>
 <short-name>basic</short-name>
 <uri>http://xmlns.oracle.com/j2ee/jsp/tld/demos/basic.tld</uri>
```
...

</taglib>

#### The exampletag.tld file includes the following:

<taglib xmlns="http://java.sun.com/JSP/TagLibraryDescriptor">

```
 <tlib-version>1.0</tlib-version>
 <jsp-version>1.2</jsp-version>
 <short-name>example</short-name>
 <uri>http://xmlns.oracle.com/j2ee/jsp/tld/demos/exampletag.tld</uri>
```
...

</taglib>

#### The xmlview.tld file includes the following:

<taglib>

```
 <tlib-version>1.0</tlib-version>
 <jsp-version>1.2</jsp-version>
<short-name>demo</short-name>
 <uri>http://xmlns.oracle.com/j2ee/jsp/tld/demos/xmlview.tld</uri>
```
...

</taglib>

#### **Key web.xml File Entries for Multiple-Library Example**

This section shows the <taglib> elements of the web.xml deployment descriptor. These map the full URI values, as seen in the <uri> elements of the TLD files in the previous section, to shortcut URI values used in the JSP pages that access these libraries.

```
...
<taglib>
   <taglib-uri>/oraloop</taglib-uri> 
   <taglib-location>http://xmlns.oracle.com/j2ee/jsp/tld/demos/exampletag.tld
   </taglib-location> 
</taglib>
<taglib>
   <taglib-uri>/orabasic</taglib-uri> 
   <taglib-location>http://xmlns.oracle.com/j2ee/jsp/tld/demos/basic.tld
   </taglib-location> 
</taglib>
<taglib>
   <taglib-uri>/oraxmlview</taglib-uri> 
   <taglib-location>http://xmlns.oracle.com/j2ee/jsp/tld/demos/xmlview.tld
   </taglib-location> 
</taglib>
...
```
#### **JSP Page taglib Directives for Multiple-Library Example**

This section shows the appropriate taglib directives, which reference the shortcut URI values defined in the web. xml elements listed in the preceding section.

The page basic1.jsp includes the following directive:

```
<%@ taglib prefix="basic" uri="/orabasic" %>
```
The page exampletag.jsp includes the following directive:

```
<%@ taglib prefix="example" uri="/oraloop" %>
```
The page xmlview. jsp includes the following directive:

```
<%@ taglib prefix="demo" uri="/oraxmlview" %>
```
# <span id="page-165-0"></span>**Tag Handlers**

The following sections describe *tag handlers*, which define the semantics of actions that result from the use of custom tags:

- **[Overview of Tag Handlers](#page-166-0)**
- [Attribute Handling, Conversions from String Values](#page-166-1)
- [Custom Tag Processing, with or without Tag Bodies](#page-167-0)
- **[Summary of Integer Constants for Body Processing](#page-168-0)**
- **[Simple Tag Handlers without Iteration](#page-169-0)**
- **[Simple Tag Handlers with Iteration](#page-170-0)**
- [Tag Handlers That Access Body Content](#page-171-0)
- [TryCatchFinally Interface](#page-173-0)
- **[Access to Outer Tag Handler Instances](#page-174-0)**

# <span id="page-166-0"></span>**Overview of Tag Handlers**

A tag handler is an instance of a Java class that directly or indirectly implements the standard javax.servlet.jsp.tagext.Tag interface. Depending on whether there is a tag body and how that body is to be processed, the tag handler implements one of the following interfaces, in the javax.servlet.jsp.tagext package:

- Tag: This interface defines the basic methods for all tag processing, but does not include tag body processing.
- IterationTag: This interface extends Tag and is for iterating through a tag body.
- BodyTag: This interface extends IterationTag and is for accessing the tag body content itself.

A tag handler class might implement one of these interfaces directly, or might extend a class (such as one of the support classes provided by Sun Microsystems) that implements one of them.

Each custom tag has its own handler class. By convention, the name of the tag handler class for a tag abc, for example, is AbcTag.

The TLD file of a tag library specifies the name of the tag handler class for each tag in the library. See ["Tag Library Descriptor Files" on page 8-5.](#page-150-0)

A tag handler instance is typically created by the JSP page implementation instance, by use of a zero-argument constructor, and is a server-side object used at request-time. The tag handler has properties that are set by the JSP container, including the page context object for the JSP page that uses the custom tag, and a parent tag handler object if the use of this tag is nested within an outer tag. A tag handler, as applicable, supports parameter-passing, evaluation of the tag body, and access to other objects in the JSP page, including other tag handlers.

["Example: Using the IterationTag Interface and a Tag-Extra-Info Class" on page 8-43](#page-188-0)  includes code for a sample tag handler class.

**Note:** The JSP specification does not mandate whether multiple uses of the same custom tag within a JSP page should use the same tag handler instance or different instances. This is left to the discretion of JSP vendors. See ["OC4J JSP Tag Handler Features" on](#page-175-0)  [page 8-30](#page-175-0) for information about the Oracle implementation.

# <span id="page-166-1"></span>**Attribute Handling, Conversions from String Values**

A tag handler class has an underlying property for each attribute of the custom tag. These properties are somewhat like JavaBean properties, with at least a setter method.

Recall that there are two approaches in setting a tag attribute:

The first approach is where the attribute is a non-request-time attribute, set using a string literal value:

nrtattr="string"

For a non-request-time attribute, if the underlying tag handler property is not of type String, the JSP container will try to convert the string value to a value of the appropriate type.

Because tag attributes correspond to bean-like properties, their processing, such as for these type conversions from string values, is similar to that of bean properties. See ["Bean Property Conversions from String Values" on page 1-17](#page-32-0).

The second approach is where the attribute is a request-time attribute that is set using a request-time expression:

```
rtattr="<%=expression%>"
```
For request-time attributes, there is no conversion. A request-time expression can be assigned to the attribute, and to its corresponding tag handler property, for any property type. This would apply to a tag attribute whose type is user-defined, for example.

# <span id="page-167-0"></span>**Custom Tag Processing, with or without Tag Bodies**

A custom tag, as with a standard JSP tag, might or might not have a body. In the case of a custom tag, even when there is a body, its content might not have to be accessed by the tag handler.

There are four scenarios:

**1.** There is no body.

In this case you need only a single tag, not a start-tag and end-tag. Following is a general example:

```
<oracust:mytag attr1="...", attr2="..." />
```
This is equivalent to the following, which is also permissible:

<oracust:mytag attr1="...", attr2="..." ></oracust:abcdef>

In this case, the tag handler should implement the Tag interface.

The <body-content> setting for this tag in the TLD file should be empty.

**2.** There is a body; access of the body content by the tag handler is not required; the body is executed no more than once.

In this case, there is a start-tag and an end-tag with a body of statements in between, but the tag handler does not process the body. Body statements are passed through for normal JSP processing only. Following is a general example of this scenario:

```
<foo:if cond="<%= ... %>" >
...body executed if cond is true, but body content not accessed by tag 
handler...
</foo:if>
```
In this case, the tag handler should implement the Tag interface.

The <body-content> setting for this tag in the TLD file should be JSP (the default) or tagdependent, depending on whether the body content should be translated or treated as template data, respectively.

**3.** There is a body; access of the body content by the tag handler is not required; the body is executed multiple times (iterated).

This is the same as the second scenario, except there is iterative processing of the tag body.

```
<foo:myiteratetag ... >
...body executed multiple times, according to attribute or other settings, but
```
body content not accessed by tag handler... </foo:myiteratetag>

In this case, the tag handler should implement the IterationTag interface.

The <body-content> setting for this tag in the TLD file should be JSP (the default) or tagdependent, depending on whether the body content should be translated or treated as template data, respectively.

**4.** There is a body that must be processed by the tag handler.

Again, there is a start-tag and an end-tag with a body of statements in between; however, the tag handler must access the body content.

```
<oracust:mybodytag attr1="...", attr2="..." >
...body accessed and processed by tag handler...
</oracust:mybodytag>
```
In this case, the tag handler should implement the BodyTag interface.

The <body-content> setting for this tag in the TLD file should be JSP (the default) or tagdependent, depending on whether the body content should be translated or treated as template data, respectively.

#### **Notes:**

- In the first scenario, where there is no body, the action is known as an *empty action*. In the second, third, and fourth scenarios, where there is a body, the action is known as a *non-empty action*.
- In the first, second, and third scenarios, where no body content processing is required by the tag handler, the handler is known as a *simple tag handler*.
- For additional information about the  $\texttt{$ element, see ["Use of the tag Element" on page 8-7](#page-152-0).

# <span id="page-168-0"></span>**Summary of Integer Constants for Body Processing**

The tag handler interfaces that are described in the following sections specify methods that you must implement, as applicable, to return appropriate int constants, depending on the situation.

The possible return values from the doStartTag() method, which is defined in the Tag interface and inherited by the IterationTag and BodyTag interfaces, are as follows:

- SKIP\_BODY: Use this value if there is no body or if evaluation of the body should be skipped.
- EVAL\_BODY\_INCLUDE: Use this value to evaluate the body and pass it through to the current JSP out object. There is no special processing of the body content; no body content object is created.
- EVAL\_BODY\_BUFFERED (for BodyTag classes only): Use this value to create a BodyContent object for the content of the tag body, used for evaluation and processing of the content.
- EVAL\_BODY\_TAG: **This is deprecated** (formerly used if there is a body that requires special processing by the tag handler). Use EVAL\_BODY\_AGAIN or

EVAL\_BODY\_BUFFERED, which both have the same int value as EVAL\_BODY\_TAG.

The possible return values from the doAfterBody() method, defined in the IterationTag interface and inherited by the BodyTag interface, are as follows:

- SKIP\_BODY: Use this value to skip evaluation of the body or, when iterating through the body, to stop iterating.
- EVAL\_BODY\_AGAIN: Use this value to continue iterating through the body.

The possible return values from the  $d$ o $EndTag()$  method, defined in the Tag interface and inherited by the IterationTag and BodyTag interfaces, are as follows:

- SKIP\_PAGE: Use this value to skip the rest of the page after the tag. This completes the request.
- EVAL PAGE: Use this value to evaluate the remainder of the page after the tag.

# <span id="page-169-0"></span>**Simple Tag Handlers without Iteration**

For a custom tag that does not have a body, or has a body whose content does not require access and special processing by the tag handler, the tag handler is referred to as a *simple tag handler*. The tag handler class can implement the following standard interface:

javax.servlet.jsp.tagext.Tag

However, if there is a tag body that is to be iterated, then the tag handler should implement the IterationTag interface instead. See ["Simple Tag Handlers with](#page-170-0)  [Iteration" on page 8-25.](#page-170-0)

The standard javax.servlet.jsp.tagext.TagSupport class implements the Tag interface, but also implements the IterationTag interface. Because of this, it is inefficient to use the TagSupport class for a tag that does not iterate through the tag body. This is especially important to consider when migrating code from a JSP 1.1 environment to a JSP 1.2 environment, in case you created tag handlers that extended TagSupport under JSP 1.1. For simple tag handlers not requiring body iteration, it is best to implement the Tag interface from scratch.

The Tag interface defines methods for the following key functions:

- Set up the JSP page context object (pageContext property).
- Set or get the parent tag handler—the handler for the closest enclosing tag, if applicable (parent property).
- Set up the tag attributes.
- Conditionally process the tag body, as appropriate, according to the return value of the doStartTag() method. (See immediately following.)
- Conditionally process the remainder of the JSP page after the tag, as appropriate, according to the return value of the doEndTag() method. (See immediately following.)
- Release state information.

For complete information, see the Sun Microsystems Tag interface Javadoc at:

http://java.sun.com/j2ee/sdk\_1.3/techdocs/api/javax/servlet/jsp/tagext/Tag.html

In particular, the Tag interface specifies the following key methods:

■ doStartTag()

■ doEndTag()

The tag developer provides code for these methods in the tag handler class, as appropriate, to be executed as the start-tag and end-tag, respectively, are encountered. The JSP page implementation class generated by the JSP translator includes appropriate calls to these methods.

Implement action processing—whatever you want the action tag to accomplish—in the doStartTag() method. The doEndTag() method implements any appropriate post-processing. In the case of a tag without a body, essentially nothing happens between the execution of these two methods.

The Tag interface also specifies getter and setter methods for the pageContext and parent properties. The JSP page implementation instance invokes the setPageContext() and setParent() methods before invoking the doStartTag() and doEndTag() methods.

The doStartTag() method returns an int value. For a tag handler class implementing the Tag interface, this value is one of the following:

- SKIP\_BODY: Do not evaluate the body, if any. This is the only option if the TLD file specifies a <body-content> setting of empty for the tag associated with this handler.
- EVAL\_BODY\_INCLUDE: Evaluate the body and pass it through to the current JSP out object.

The doEndTag() method also returns an int value, one of the following:

- $SKEP$  PAGE: Skip the rest of the page after the tag. If the request was originally from another page, from which the current page was forwarded to or included, only the remainder of the current page evaluation is skipped.
- EVAL\_PAGE: Evaluate the remainder of the page after the tag.

# <span id="page-170-0"></span>**Simple Tag Handlers with Iteration**

For a custom tag that has a body that does not require access and special processing by the tag handler, but does require repeated reevaluation such as for iteration, the tag handler class can implement the following standard interface:

javax.servlet.jsp.tagext.IterationTag

The IterationTag interface extends the Tag interface. A class that implements the IterationTag interface is still known as a simple tag handler.

The following standard support class implements the IterationTag interface, as well as the java.io.Serializable interface, and can be used as a base class:

javax.servlet.jsp.tagext.TagSupport

In addition to implementing appropriate methods from the Tag and IterationTag interfaces, the TagSupport class includes a convenience method, findAncestorWithClass(), that calls the getParent() method defined in the Tag interface.

**Note:** It is *not* advisable to extend the TagSupport class if your tag handler does not have to support body iteration. Because TagSupport implements the IterationTag interface, there is looping logic that would be unnecessary. In addition to being generally inefficient, this increases the likelihood of methods exceeding a Java 64K size limit.

The IterationTag interface inherits basic tag-handling functionality, including the doStartTag() and doEndTag() methods, from the Tag interface. See ["Simple Tag](#page-169-0)  [Handlers without Iteration" on page 8-24](#page-169-0).

The IterationTag interface also defines the following additional key method:

■ doAfterBody()

This method is called after each evaluation of the tag body, to see if the body should be evaluated again. It returns one of the following int values:

- SKIP\_BODY: Stop iterating; do not reevaluate the tag body. Call doEndTag() instead. The SKIP\_BODY setting is also used when the body is not to be evaluated in the first place, and is the only option if the TLD file specifies a <body-content> setting of empty for the tag associated with this handler.
- EVAL\_BODY\_AGAIN: Continue iterating; reevaluate the tag body. After the body is evaluated, the doAfterBody() method is called again.

#### **Notes:**

- In the JSP 1.1 specification, the doAfterBody() method was defined in the BodyTag interface. Moving this method definition to the IterationTag interface, beginning with the JSP 1.2 specification, allows a simple iteration tag handler to avoid the overhead of maintaining a BodyContent object.
- For a complete example of IterationTag usage, see ["Example: Using the IterationTag Interface" on page 8-41.](#page-186-0)

# <span id="page-171-0"></span>**Tag Handlers That Access Body Content**

For a custom tag with body content that the tag handler must be able to access, the tag handler class can implement the following standard interface:

javax.servlet.jsp.tagext.BodyTag

The following standard support class implements the BodyTag interface, as well as the java.io.Serializable interface, and can be used as a base class:

javax.servlet.jsp.tagext.BodyTagSupport

This class implements appropriate methods from the Tag, IterationTag, and BodyTag interfaces.

**Note:** Do not use the BodyTag interface (or BodyTagSupport class) if your tag handler does not actually require access to the body content. This would result in the needless overhead of creating and maintaining a BodyContent object. Depending on whether iteration through the body is required, use the Tag interface or the IterationTag interface (or TagSupport class) instead.

# **BodyTag Features**

The BodyTag interface inherits basic tag-handling functionality from the Tag interface, including the doStartTag() and doEndTag() methods and their defined return values. It also inherits functionality from the IterationTag interface, including the doAfterBody() method and its defined return values. See ["Simple Tag](#page-169-0)  [Handlers without Iteration" on page 8-24](#page-169-0) and ["Simple Tag Handlers with Iteration" on](#page-170-0)  [page 8-25](#page-170-0).

Along with its inherited features, the BodyTag interface adds functionality to capture execution results from the tag body. Evaluation of a tag body is encapsulated in an instance of the javax.servlet.jsp.tagext.BodyContent class. The page implementation object creates this instance as appropriate. See ["BodyContent Objects"](#page-173-1) [on page 8-28.](#page-173-1)

As with the Tag interface, the doStartTag() method specified in the BodyTag interface supports int return values of SKIP\_BODY and EVAL\_BODY\_INCLUDE. For BodyTag, this method also supports an int return value of EVAL\_BODY\_BUFFERED. To summarize the meanings:

- SKIP\_BODY: Do not evaluate the body.
- EVAL\_BODY\_INCLUDE: Evaluate the body and pass it through to the JSP out object without the body content being made available to the tag handler. This is essentially the same behavior as in an EVAL\_BODY\_INCLUDE scenario with a tag handler that implements the IterationTag interface.
- EVAL\_BODY\_BUFFERED: Create a BodyContent object for processing of the tag body content.

The BodyTag interface also adds definitions for the following methods:

- setBodyContent(): Set the bodyContent property (a BodyContent instance) of the tag handler.
- $\text{doInitBody}$  : Prepare to evaluate the tag body.

If the doStartTag() method returns EVAL\_BODY\_BUFFERED, the JSP page implementation instance executes the following steps, in order:

- **1.** It creates a BodyContent instance.
- **2.** It calls the setBodyContent() method of the tag handler, to pass the BodyContent instance to the tag handler.
- **3.** It calls the  $d$ oInitBody() method of the tag handler to perform initialization, if any, related to the BodyContent instance.

These steps occur before the tag body is evaluated. While the body is evaluated, the JSP out object will be bound to the BodyContent object.

After each evaluation of the body, as for tag handlers implementing the IterationTag interface, the page implementation instance calls the tag handler doAfterBody() method. This involves the following possible return values:

- SKIP\_BODY: Stop iterating; do not reevaluate the tag body. Call doEndTag() instead. The JSP out object is restored from the page context.
- EVAL\_BODY\_AGAIN: Continue iterating; reevaluate the tag body. When the body is evaluated, it is passed through to the current JSP out object. After the body is evaluated, the doAfterBody() method is called again.

Once evaluation of the body is complete, for however many iterations are appropriate, the page implementation instance invokes the tag handler  $\text{doEndTag}(x)$  method.

## <span id="page-173-1"></span>**BodyContent Objects**

For tag handlers implementing the BodyTag interface, evaluation results from the tag body are made accessible to the tag handler through an instance of the javax.servlet.jsp.tagext.BodyContent class. This class extends the javax.servlet.jsp.JspWriter class.

A BodyContent instance is created through the pushBody() method of the JSP page context.

The BodyContent class, in addition to inheriting JspWriter features, adds methods to accomplish the following:

- Return its contents as a java.io.Reader object (getReader() method).
- Write its contents into a java.io.Writer object (writeOut() method).
- Convert its contents into a String object (getString() method).
- Clear its contents (clearBody() method).

Typical uses for a BodyContent object include the following:

- Convert its contents into a String instance and then use the string as a value for an operation.
- Write its contents into the JSP out object that was active as of when the start-tag was encountered.

# <span id="page-173-0"></span>**TryCatchFinally Interface**

For data integrity and resource management when exceptions occur during tag processing, the JSP 1.2 specification introduced the

javax.servlet.jsp.tagext.TryCatchFinally interface. Implementing this interface in your tag handlers is particularly useful for tags that must handle errors and for ensuring the proper release of resources.

The TryCatchFinally interface specifies the following methods:

void doCatch(java.lang.Throwable throw)

This method can be invoked on a tag handler when a Throwable error occurs during evaluation of a tag body or during a call to the doStartTag(), doEndTag(), doAfterBody(), or doInitBody() method. The Throwable object that was encountered is taken as input by the doCatch() method. This method would *not* be invoked if the Throwable error occurs during a call to a setter method.

The doCatch() method can throw an exception (the original Throwable exception or a new exception) to be propagated through an error chain.

■ void doFinally()

This method is invoked regardless of whether a Throwable error, as discussed for the doCatch() method, occurs. It would *not* be invoked, however, if a Throwable error occurs during a call to a setter method.

The doFinally() method should not throw an exception.

Following is a typical TryCatchFinally invocation (from the Sun Microsystems *JavaServer Pages Specification, Version 1.2*):

```
h = get a Tag(); // get a tag handler, perhaps from pool
 h.setPageContext(pc); // initialize as desired
 h.setParent(null);
 h.setFoo("foo");
 // tag invocation protocol; see Tag.java
 try {
  h.doStartTag()...
   ....
  h.doEndTag()...
 } catch (Throwable t) {
   /* React to exceptional condition; invoked if exception occurs between
      doStartTag() and doEndTag(). */
   h.doCatch(t);
 } finally {
   // restore data invariants and release pre-invocation resources
   h.doFinally();
   /* doFinally() is almost always called, unless Throwable error occurs
      during setter method, or Java thread terminates. */
 }
```
# <span id="page-174-0"></span>**Access to Outer Tag Handler Instances**

Where nested custom tags are used, the tag handler instance of the nested tag has access to the tag handler instance of the outer tag, which might be useful in any processing and state management performed by the nested tag.

This functionality is supported through the static findAncestorWithClass() method of the javax.servlet.jsp.tagext.TagSupport class. Even though the outer tag handler instance is not named in the JSP page context, it is accessible because it is the closest enclosing instance of a given tag handler class.

Consider the following JSP code example:

```
<foo:bar1 attr="abc" >
    <foo:bar2 />
</foo:bar1>
```
Within the code of the bar2 tag handler class (class Bar2Tag, by convention), you can have a statement such as the following:

Tag bar1tag = TagSupport.findAncestorWithClass(this, Bar1Tag.class);

The findAncestorWithClass() method takes the following as input:

- The this object that is the class handler instance from which findAncestorWithClass() was called (a Bar2Tag instance in the example)
- **The name of the bar1 tag handler class (presumed to be Bar1Tag in the** example), as a java.lang.Class instance

The findAncestorWithClass() method returns an instance of the appropriate tag handler class, in this case Bar1Tag, as a javax.servlet.jsp.tagext.Tag instance.

It is useful for a Bar2Tag instance to have access to the outer Bar1Tag instance in case the Bar2Tag needs the value of a bar1 tag attribute or needs to call a method on the Bar1Tag instance.

# <span id="page-175-0"></span>**OC4J JSP Tag Handler Features**

This section describes OC4J JSP extended features for tag handler pooling and code generation size reduction. It covers the following topics:

- [Disabling or Enabling Runtime or Compile-Time Tag Handler Reuse](#page-175-1)
- **[Tag Handler Code Generation](#page-177-1)**

# <span id="page-175-1"></span>**Disabling or Enabling Runtime or Compile-Time Tag Handler Reuse**

To improve performance, you can specify that tag handler instances be reused within each JSP page. This is sometimes referred to as *tag handler instance pooling*. As of Oracle Application Server 10*g* Release 2 (10.1.2), there are two models for this:

- *Runtime model:* The logic and patterns of tag handler reuse is determined at runtime, during execution of the JSP pages. Tag handler reuse is within application scope.
- *Compile-time model:* The logic and patterns of tag handler reuse is determined at compile-time, during translation of the JSP pages. This is an effective way to improve performance for an application with very large numbers of tags within the same page (hundreds of tags, for example).

The JSP tags\_reuse\_default configuration parameter is relevant in either case. See ["JSP Configuration Parameters" on page 3-11](#page-60-0) for further information about this parameter and how to set it.

## **Key Points Regarding Tag Handler Reuse**

Be aware of the following points about tag handler reuse:

- In the current implementation, the default tags\_reuse\_default setting is runtime, for use of the runtime model.
- If you switch from the runtime model (tags\_reuse\_default value of runtime) to the compile-time model (tags\_reuse\_default value of compiletime or compiletime\_with\_release), or from the compile-time model to the runtime model, you must retranslate the JSP pages.
- The JSP container also supports tag handler reuse in a servlet 2.0 environment. In that environment, the default tags\_reuse\_default setting is none, for no tag handler reuse.
- Any given tag handler instance processes only one request at a time.

# **Enabling or Disabling the Runtime Model for Tag Handler Reuse**

The runtime model can be enabled in either of two ways:

Use the default tags\_reuse\_default value of runtime. (For backward compatibility, a setting of true is also supported and is equivalent to runtime.)

or:

■ If tags\_reuse\_default has a value of none, you can override this in any particular JSP page by setting the oracle.jsp.tags.reuse attribute in the JSP page context to true. For example:

pageContext.setAttribute("oracle.jsp.tags.reuse", new Boolean(true));

You can also disable the runtime model in either of two ways:

Set tags reuse default to a value of none. This also disables the compile-time model. (For backward compatibility, a setting of false is also supported and is equivalent to none.)

or:

■ If tags reuse default has a value of runtime, you can override this in any particular JSP page by setting the oracle.jsp.tags.reuse attribute in the JSP page context to false. For example:

pageContext.setAttribute("oracle.jsp.tags.reuse", new Boolean(false));

#### **Notes:**

- Remember to retranslate your JSP pages when switching from the compile-time model to the runtime model for tag handler reuse.
- You can use separate oracle.jsp.tags.reuse settings in different pages, or even in different sections of the same page.
- The oracle.jsp.tags.reuse attribute is ignored with a tags\_reuse\_default setting of compiletime or compiletime\_with\_release.

#### **Enabling or Disabling the Compile-Time Model for Tag Handler Reuse**

You can switch to the compile-time model for tag-handler reuse in one of two ways:

Set the tags\_reuse\_default configuration parameter to compiletime.

or:

■ Set the tags\_reuse\_default configuration parameter to compiletime\_with\_release.

A compiletime\_with\_release setting results in the tag handler release() method being called between uses of the same tag handler within the same page. This method releases state information, with details according to the tag handler implementation. If the tag handler is coded in such a way as to assume a release of state information between tag usages, for example, then a compiletime\_with\_release setting would be appropriate. If you are unsure about the implementation of the tag handler and about which compile-time setting to use, you might consider experimentation.

To disable the compile-time model, set tags\_reuse\_default to a value of none. This also disables the runtime model.

#### **Notes:**

- Remember to retranslate your JSP pages when switching from the runtime model to the compile-time model for tag handler reuse.
- The page context oracle. jsp.tags.reuse attribute is ignored with a tags\_reuse\_default setting of compiletime or compiletime with release.

# <span id="page-177-1"></span>**Tag Handler Code Generation**

The Oracle JSP implementation reduces the code generation size for custom tag usage. In addition, there is a JSP configuration flag, reduce\_tag\_code, that you can set to true for even further size reduction.

Be aware, however, that when this flag is enabled, the code generation pattern does not maximize tag handler reuse. Although you can still improve performance by setting tags\_reuse\_default to true as described in ["Disabling or Enabling](#page-175-1)  [Runtime or Compile-Time Tag Handler Reuse" on page 8-30,](#page-175-1) the effect is not maximized when reduce\_tag\_code is also true.

See ["JSP Configuration Parameters" on page 3-11](#page-60-0) for further information about these parameters and how to set them.

# <span id="page-177-0"></span>**Scripting Variables, Declarations, and Tag-Extra-Info Classes**

A custom tag action can create one or more server-side objects, known as *scripting variables*, that are available for use by the tag itself or by other scripting elements, such as scriptlets and other tags. A scripting variable can be defined either through a <variable> element in the TLD file of the tag library, for elementary cases, or through a tag-extra-info class, for cases where the logic for the scripting variable is more complex.

This section covers the following topics:

- **[Using Scripting Variables](#page-177-2)**
- **[Scripting Variable Scopes](#page-178-1)**
- [Variable Declaration Through TLD variable Elements](#page-178-0)
- [Variable Declaration Through Tag-Extra-Info Classes](#page-179-0)

# <span id="page-177-2"></span>**Using Scripting Variables**

Objects that are defined explicitly in a custom tag can be referenced in other actions through the JSP page context, using the object ID as a handle. Consider the following example:

<oracust:foo id="myobj" attr1="..." attr2="..." />

This statement results in the object myobj being available to scripting elements in the page, according to the declared scope of myobj. (See ["Scripting Variable Scopes" on](#page-178-1)  [page 8-33](#page-178-1).) The id attribute is a translation-time attribute. You can specify a variable in one of two ways:

- Provide a <variable> element for the variable in the TLD file, to specify the name and type of the variable along with additional information. See ["Variable](#page-178-0)  [Declaration Through TLD variable Elements" on page 8-33](#page-178-0).
- Create a tag-extra-info class, to specify the name and type of the variable along with additional information and related logic. Specify the tag-extra-info class name in a <tei-class> element in the TLD file. See "Variable Declaration [Through Tag-Extra-Info Classes" on page 8-34](#page-179-0).

Generally, the more convenient <variable> mechanism will suffice.

The JSP container enters  $m$ yobj into the page context, where it can later be obtained by other tags or scripting elements using syntax such as the following:

<oracust:bar ref="myobj" />

The myobj object is passed through the tag handler instances for the  $f \circ \circ$  and bar tags. All that is required is knowledge of the name of the object (myobj).

**Note:** In the example, id and ref are merely sample attribute names; there are no special predefined semantics for these attribute names. It is up to the tag handler to define attribute names and create and retrieve objects in the page context.

# <span id="page-178-1"></span>**Scripting Variable Scopes**

Specify the scope of a scripting variable in the <variable> element or tag-extra-info class of the tag that creates the variable. It can be one of the following int constants:

- NESTED: Use this setting for the scripting variable to be available between the start-tag and end-tag of the action that defines it.
- AT\_BEGIN: Use this setting for the scripting variable to be available from the start-tag to the end of the page.
- AT\_END: Use this setting for the scripting variable to be available from the end-tag to the end of the page

# <span id="page-178-0"></span>**Variable Declaration Through TLD variable Elements**

The JSP 1.1 specification mandated that use of a scripting variable for a custom tag requires the creation of a tag-extra-info (TEI) class. See ["Variable Declaration Through](#page-179-0)  [Tag-Extra-Info Classes" on page 8-34](#page-179-0). The JSP 1.2 specification, however, introduced a simpler mechanism—a <variable> element in the TLD file where the associated tag is defined. This is sufficient for most cases, where logic related to the variable is simple enough to not require use of a TEI class.

The <variable> element is a subelement under the <tag> element that defines the tag that uses the variable.

You can specify the name of the variable in one of two ways:

Use a <name-given> subelement under <variable> to specify the variable name directly.

or:

Use a  $<$ name-from-attribute> subelement under  $<$ variable> to specify a tag attribute whose value, at translation-time, will specify the variable name.

Along with <name-given> and <name-from-attribute>, the <variable> element has the following subelements:

- The <variable-class> element specifies the class of the variable. The default is java.lang.String.
- The <declare> element specifies whether the variable is to be a newly declared variable, in which case the JSP translator will declare it. The default is true. If false, then the variable is assumed to have been declared earlier in the JSP page through a standard mechanism such as a jsp:useBean action, a JSP scriptlet, a JSP declaration, or some custom action.
- The  $\leq$  scope> element specifies the scope of the variable: NESTED, AT\_BEGIN, or AT\_END, as described in ["Scripting Variable Scopes" on page 8-33.](#page-178-1) The default is NESTED.

Here is an example that declares two scripting variables for a tag myaction. Note that details within the <tag> element that are not directly relevant to this discussion are omitted:

```
<tag>
    <name>myaction</name>
    ...
    <attribute>
      <name>attr2</name>
      <required>true</required>
    </attribute>
    <variable>
       <name-given>foo_given</name-given>
       <declare>false</declare>
       <scope>AT_BEGIN</scope>
    </variable>
    <variable>
       <name-from-attribute>attr2</name-from-attribute>
       <variable-class>java.lang.Integer</variable-class>
    </variable>
\langletag>
```
The name of the first variable is hardcoded as  $f \circ \circ$  given. By default, it is of type String. It is not to be newly declared, so is assumed to exist already, and its scope is from the start-tag to the end of the page.

The name of the second variable is according to the setting of the required  $attr2$ attribute. It is of type Integer. By default, it is to be newly declared and its scope is NESTED, between the myaction start-tag and end-tag.

See ["Tag Library Descriptor Files" on page 8-5](#page-150-0) for more information about related TLD syntax.

# <span id="page-179-0"></span>**Variable Declaration Through Tag-Extra-Info Classes**

For a scripting variable with associated logic that is at least somewhat complicated, the use of a <variable> element in the TLD file to declare the variable might be insufficient. In this case, you can specify details regarding the scripting variable in a subclass of the javax.servlet.jsp.tagext.TagExtraInfo abstract class. This manual refers to such a subclass as a *tag-extra-info class*. Tag-extra-info classes support additional validation of tag attributes and provide additional information about scripting variables to the JSP runtime.
The JSP container uses tag-extra-info instances during translation. The TLD file specifies any tag-extra-info classes to use for scripting variables of a given tag. Use <tei-class> elements, as in the following example:

```
<tag>
   <name>loop</name>
   <tag-class>examples.ExampleLoopTag</tag-class>
   <tei-class>examples.ExampleLoopTagTEI</tei-class>
   <body-content>JSP</body-content>
   <description>for loop</description>
   <attribute>
 ...
   </attribute>
 ...
</tag>
```
The following are related classes, also in the  $j$ avax.servlet.jsp.tagext package:

- TagData: An instance of this class contains translation-time attribute value information for a tag instance.
- VariableInfo: Each instance of this class contains information about a scripting variable that is declared, created, or modified by a tag at runtime.
- TagInfo: An instance of this class contains information about the relevant tag. The class is instantiated from the TLD file and is available only at translation time. TagInfo has methods such as getTagName(), getTagClassName(), getBodyContent(), getDisplayName(), and getInfoString().

You can refer to the following location for further information:

http://java.sun.com/j2ee/sdk\_1.3/techdocs/api/javax/servlet/jsp/tagext/package-summary.html

**Note:** It is uncommon to use TagInfo instances in a tag-extra-info implementation, although it might be useful if you want to map a single tag-extra-info class to multiple tag libraries and TLD files, for example.

The following methods of the TagExtraInfo class are related:

■ boolean isValid(TagData data)

The JSP translator calls this method for translation-time validation of the tag attributes, passing it a TagData instance.

■ VariableInfo[] getVariableInfo(TagData data)

The JSP translator calls this method during translation, passing it a TagData instance. This method returns an array of VariableInfo instances, with one instance for each scripting variable the tag creates.

■ void setTagInfo(TagInfo info)

Calling this method sets a  $T\alpha T\beta$  instance as an attribute of the tag-extra-info class. This method is typically called by the JSP container.

TagInfo getTagInfo()

Use this method to retrieve the TagInfo attribute of the tag-extra-info class, assuming the TagInfo attribute was previously set.

The tag-extra-info class constructs each VariableInfo instance with the following information regarding the scripting variable:

- Its name
- Its Java type (not a primitive type)
- A boolean value indicating whether the variable is to be newly declared, in which case the JSP translator will declare it
- Its scope

**Important:** As of the OC4J 10.1.2 implementation, you can have the getVariableInfo() method return either a fully qualified class name (FQCN) or a partially qualified class name (PQCN) for the Java type of the scripting variable. FQCNs were required in previous releases, and are still preferred to avoid confusion in case there are duplicate class names between packages. Primitive types are not supported.

See ["Sample Tag-Extra-Info Class: ExampleLoopTagTEI.java" on page 8-45](#page-190-0) for sample code of a tag-extra-info class.

# **Validation and Tag-Library-Validator Classes**

The JSP 1.2 specification introduced a feature to optionally associate a "validator" class with each tag library. These classes are referred to as *tag-library-validator* (TLV) classes. The purpose of a TLV class is to validate any JSP page that uses the tag library, verifying that the page adheres to any constraints that you wish to impose through your implementation of the TLV class. Although it is probably typical for a TLV class to check for constraints regarding use of the associated tag library only, there is no limitation. The TLV class can check any aspect of a JSP page.

A tag-library-validator class must be a subclass of the javax.servlet.jsp.tagext.TagLibraryValidator class.

The following sections discuss tag library validation and TLV classes:

- **[TLD validator Element](#page-181-0)**
- [Key TLV-Related Classes and the validation\(\) Method](#page-183-0)
- **[TLV Processing](#page-183-1)**
- **[Validation Mechanisms](#page-184-0)**

#### <span id="page-181-0"></span>**TLD validator Element**

To specify a TLV class for a tag library, use a <validator> element in the TLD file. The <validator> element has the following subelements:

- The <validator-class> subelement specifies the TLV class name.
- The <description> subelement can be used to provide documentation about the TLV class.
- The <init-param> subelement and its own subelements—<param-name> and <param-value>—can be used to set initialization parameters for the TLV class. This is similar to how <init-param> subelements work within <servlet>

elements in the application deployment descriptor (web.xml). There is also an optional <description> subelement under the <init-param> element.

The following <validator> element examples are from the Sun Microsystems *JavaServer Pages Standard Tag Library, Version 1.0* specification.

#### **Example 1**

This is an example of a TLV class (ScriptFreeTLV) that can disallow JSP declarations, JSP scriptlets, JSP expressions, and runtime expressions according to the settings of its initialization parameters. In this case, JSP expressions and runtime expressions will be allowed, but not JSP declarations or JSP scriptlets.

```
<validator>
   <validator-class>
       javax.servlet.jsp.jstl.tlv.ScriptFreeTLV
    </validator-class>
    <init-param>
       <param-name>allowDeclarations</param-name>
       <param-value>false</param-value>
    </init-param>
    <init-param>
       <param-name>allowScriptlets</param-name>
       <param-value>false</param-value>
    </init-param>
    <init-param>
       <param-name>allowExpressions</param-name>
       <param-value>true</param-value>
    </init-param>
    <init-param>
       <param-name>allowRTExpressions</param-name>
       <param-value>true</param-value>
    </init-param>
</validator>
```
#### **Example 2**

This is an example of a TLV class (PermittedTagLibsTLV) that allows tag library usage only as specified in its initialization parameter. The use of the tag library with which the TLV class is associated is allowed implicitly. In addition, the TLV class allows the libraries specified in a list, with entries separated by white space, in its initialization parameter setting. In this case, it allows only the core, xml, fmt, and sql JSTL libraries.

```
<validator>
    <validator-class>
       javax.servlet.jsp.jstl.tlv.PermittedTaglibsTLV
    </validator-class>
    <init-param>
       <param-name>permittedTaglibs</param-name>
       <param-value>
          http://java.sun.com/jstl/core
          http://java.sun.com/jstl/xml
          http://java.sun.com/jstl/fmt
          http://java.sun.com/jstl/sql
       </param-value>
    </init-param>
</validator>
```
# <span id="page-183-0"></span>**Key TLV-Related Classes and the validation() Method**

As the introduction mentions, a TLV class is a subclass of the javax.servlet.jsp.tagext.TagLibraryValidator class.

The following related classes are also in the javax.servlet.jsp.tagext package:

- PageData: An instance of this class is generated by the JSP translator and contains information corresponding to the XML view of the page being translated.
- ValidationMessage: An instance of this class contains an error message from a TLV instance, being returned through the TLV validate() method.

Here is the key method of a TLV class:

ValidationMessage[] validate (String prefix, String uri, PageData page)

The JSP container calls this method each time it encounters a taglib directive that points to a TLD file that has a <validator> element. The method takes as input the tag library prefix, the TLD URI, and the PageData object (XML view) of the page. If errors are encountered during validation, the validate() method returns an array of validation messages. Because the OC4J JSP container supports the optional  $jsp:id$  attribute, the  $jsp:id$  values are included in the validation messages.

See the next section, ["TLV Processing",](#page-183-1) for more information.

#### <span id="page-183-1"></span>**TLV Processing**

As each taglib directive is encountered in a JSP page during translation, the JSP container searches the associated TLD file for a <validator> element that specifies a TLV class. If one is found, the container executes the following steps during the translation. See the preceding section, ["Key TLV-Related Classes and the validation\(\)](#page-183-0)  [Method",](#page-183-0) for background information about classes and methods discussed here.

- **1.** The TLV class is instantiated, with initialization parameter settings according to any <init-param> subelements of the <validator> element.
- **2.** The XML view of the JSP page is exposed to the TLV instance. (See ["Details of the](#page-102-0)  [JSP XML View" on page 5-11](#page-102-0).)
- **3.** The validate() method of the TLV instance is called to validate the JSP page. (See the next section, ["Validation Mechanisms"](#page-184-0).) If this method encounters any errors, it returns an array of ValidationMessage instances. If there are no errors, the method can return null or an empty ValidationMessage[] array.

**Note:** The OC4J JSP container implements an optional JSP 1.2 feature for improved reporting of validation errors—the  $jsp:id$ attribute. See ["The jsp:id Attribute for Error Reporting During](#page-103-0)  [Validation" on page 5-12](#page-103-0) for information.

**1.** Each time a custom tag belonging to this library (the library associated with the TLV class) is encountered, it is checked for a tag-extra-info class. If one is specified, then it is instantiated by the JSP container and its isValid() method is called to validate the attributes of the tag. The isValid() method returns true if this validation is successful, or false if not.

#### <span id="page-184-0"></span>**Validation Mechanisms**

The XML view of a JSP page cannot generally be validated against a DTD and does not include a DOCTYPE statement. There are various namespace-aware mechanisms that you can use for validation. One mechanism in particular is the W3C XML Schema language. Refer to the W3C Web site for information:

http://www.w3.org/XML/

More elementary mechanisms might be suitable as well, such as simply verifying that only a certain set of elements are used in a JSP page, or that a certain set of elements are *not* used in a page.

# <span id="page-184-2"></span>**Tag Library Event Listeners**

The servlet specification describes the use of the following types of event listeners:

- Servlet context listener, implementing interface javax.servlet.ServletContextListener
- Servlet context attribute listener, implementing interface javax.servlet.ServletContextAttributeListener
- HTTP session listener, implementing interface javax.servlet.http.HttpSessionListener
- HTTP session attribute listener, implementing interface javax.servlet.http.HttpSessionAttributeListener

In servlet 2.3 functionality, you can specify event listeners in the application web.  $xml$ file. As a result of this, they are registered with the servlet container and notified of relevant state changes. Servlet context listeners, for example, are notified of changes in the application ServletContext object, such as application startup or shutdown. See the *Oracle Application Server Containers for J2EE Servlet Developer's Guide* for additional information about the event listeners.

The JSP 1.2 specification, for convenience in packaging and deploying tag libraries, introduced support for <listener> elements in TLD files. You can use these elements to specify event listeners, as an alternative to specifying them in the web.xml file. The following sections describe these features:

- **[TLD listener Element](#page-184-1)**
- **[Activation of Tag Library Event Listeners](#page-185-0)**
- [Access of TLD Files for Event Listener Information](#page-185-1)

## <span id="page-184-1"></span>**TLD listener Element**

In a TLD file, each <listener> element is at the top level underneath the root <taglib> element. The <listener> element has one subelement, the required <listener-class> element, which specifies the listener class to be instantiated. This would be a class that implements the ServletContextListener, ServletContextAttributeListener, HttpSessionListener, or HttpSessionAttributeListener interface.

Following is an example:

```
<taglib>
...
    <listener>
       <listener-class>mypkg.MyServletContextListener</listener-class>
```
 </listener> ... </taglib>

## <span id="page-185-0"></span>**Activation of Tag Library Event Listeners**

When an application starts, the servlet container will make a call to the JSP container to perform the following:

- **1.** Find and access TLD files.
- **2.** Read TLD files to find their <listener> elements.
- **3.** Instantiate and register the listeners.

This is a convenient way to manage application-level and session-level resources that are associated with the usage of a particular tag library. The functionality is essentially the same as for servlet context listeners specified in the web.xml file.

#### **Notes:**

- For event listeners specified in TLD files, the order in which the listeners are registered is undefined, but they are all registered prior to application startup and they are all registered after listeners that are specified in the web.xml file.
- If a TLD file is present within the WAR file structure, it will be scanned for listeners, and any listeners will be registered, even if the associated tag library is not actually used in the application.

## <span id="page-185-1"></span>**Access of TLD Files for Event Listener Information**

You must take certain standard measures to ensure that the JSP container can access TLD files to find their <listener> elements. For general information about TLD file location, accessibility, and packaging, see ["Tag Library and TLD Setup and Access" on](#page-156-0)  [page 8-11.](#page-156-0) That section includes information about OC4J well-known tag library locations.

Also, generally speaking, for any TLD in the well-known tag library directory, you must specify the tag library in a  $\langle \text{taglib}\rangle$  element in the application web.  $x$ ml file if you want the application to activate any listeners specified in the TLD file. Without this step, TLD files in the shared directory are not accessed to search for their <listener> elements. This is to protect against needless performance impact for any application that does not use a tag library that happens to be in the shared directory. The <taglib> element in web.xml is *not* required, however, if you are using persistent TLD caching (described in ["Oracle Extensions for Tag Library Sharing and](#page-160-0)  [Persistent TLD Caching" on page 8-15\)](#page-160-0).

# **End-to-End Custom Tag Examples**

The following sections provide complete examples of custom tag usage, including sample JSP pages, tag handler classes, and tag library descriptor files:

- [Example: Using the IterationTag Interface](#page-186-0)
- [Example: Using the IterationTag Interface and a Tag-Extra-Info Class](#page-188-0)

**Note:** These examples are for illustrative purposes only and do not necessarily reflect the most realistic or efficient approaches.

#### <span id="page-186-0"></span>**Example: Using the IterationTag Interface**

<span id="page-186-1"></span>This sample shows the use of a custom tag,  $myIterator$ , to make the current item in a collection available as a scripting variable. It defines a scripting variable through a <variable> element in the TLD file.

For complete information about this example, including unpacking and deploying it, refer to the following Oracle Technology Network Web site:

http://www.oracle.com/technology/tech/java/oc4j/htdocs/how-to-jsp-iterationtag.html

(You must register for membership, but registration is free of charge.)

#### **Sample JSP Page: exampleiterator.jsp**

The following JSP page uses the myIterator tag:

```
<%@ page contentType="text/html;charset=windows-1252"%> 
<HTML> 
<HEAD> 
<TITLE> 
JSP 1.2 IterationTag Sample 
</TITLE>
</HEAD> 
<%@ taglib uri="/WEB-INF/exampleiterator.tld" prefix="it"%> 
<BODY> 
<% java.util.Vector vector = new java.util.Vector(); 
    vector.addElement("One"); 
    vector.addElement("Two"); 
    vector.addElement("Three"); 
    vector.addElement("Four"); 
    vector.addElement("Five"); 
%> 
  Collection to Iterate over is <%=vector%> ..... <p>
  <B>Iterating ...</B><br> 
  <it:myIterator collection="<%= vector%>" > 
      Item <B><%= item%></B><br>
 </it:myIterator> 
\langle/p>
</BODY> 
</HTML>
```
#### **Sample Tag Handler Class: MyIteratorTag.java**

In this sample tag handler class, MyIteratorTag, the doStartTag() method checks whether the collection is null. If not, it retrieves the collection object. If the iterator contains at least one element, then doStartTag() makes the first item in the collection available as a page-scope object and returns EVAL\_BODY\_INCLUDE. This alerts the JSP container to add the contents of the tag body to the response object and to call the doAfterBody() method.

This class extends the tag handler support class TagSupport, which implements the IterationTag interface.

```
package oracle.taglib;
```

```
import java.util.*; 
import javax.servlet.jsp.*; 
import javax.servlet.jsp.tagext.*; 
/** 
  * MyIteratorTag extends TagSupport. The TagSupport class in JSP 1.2 implements 
the IterationTag 
  */ 
public class MyIteratorTag extends TagSupport 
{ 
   private Iterator iterator; 
   private Collection _collection; 
   public void setCollection(Collection collection) 
   { 
         this. collection = collection;
   } 
   public int doStartTag() throws JspTagException 
   { 
     if (_collection == null) 
     { 
       throw new JspTagException("No collection with name " 
         + _collection 
          + " found"); 
     } 
    iterator = collection.iterator();
     if (iterator.hasNext()) 
     { 
       pageContext.setAttribute("item", iterator.next()); 
       return EVAL_BODY_INCLUDE; 
      } 
     else 
     { 
        return SKIP_BODY; 
     } 
   } 
   public int doAfterBody() 
   { 
      if (iterator.hasNext()) 
\left\{\begin{array}{ccc} \end{array}\right\} pageContext.setAttribute("item", iterator.next()); 
       return EVAL_BODY_AGAIN; 
       } 
       else 
       { 
       return SKIP_BODY; 
       } 
   } 
}
```
#### **Sample Tag Library Descriptor File: exampleiterator.tld**

Here is a sample TLD file to define the myIterator tag. This example takes advantage of the JSP 1.2 feature allowing definition of scripting variables directly in TLD files through <variable> elements. This TLD file defines the scripting variable item of type java.lang.Object. (In a JSP 1.1 environment, this would require use of a tag-extra-info class.) The variable is to be newly declared.

The myIterator tag has an attribute collection to specify the collection. This attribute is required and can be set as a runtime expression. The tag also has a <body-content> value of JSP, which means the JSP translator should process and translate the body code.

For JSP 1.2 syntax, be sure to specify the JSP 1.2 tag library DTD path.

```
<?xml version = '1.0' encoding = 'windows-1252'?> 
<!DOCTYPE taglib 
         PUBLIC "-//Sun Microsystems, Inc.//DTD JSP Tag Library 1.2//EN" 
         "http://java.sun.com/dtd/web-jsptaglibrary_1_2.dtd"> 
<taglib> 
    <tlib-version>1.0</tlib-version> 
    <jsp-version>1.2</jsp-version> 
    <short-name>iterate</short-name> 
    <description>This tag lib implements new JSP 1.2 IterationTag
                  interface</description> 
    <tag> 
       <name>myIterator</name> 
       <tag-class>oracle.taglib.MyIteratorTag</tag-class> 
       <body-content>JSP</body-content> 
       <attribute> 
           <name>collection</name> 
           <required>true</required> 
           <rtexprvalue>true</rtexprvalue> 
       </attribute> 
       <variable> 
         <name-given>item</name-given> 
         <variable-class>java.lang.Object</variable-class> 
         <declare>true</declare> 
         <!-- default scope: nested --> 
         <description>Scripting Variable item</description> 
       </variable> 
     </tag> 
</taglib>
```
## <span id="page-188-0"></span>**Example: Using the IterationTag Interface and a Tag-Extra-Info Class**

<span id="page-188-1"></span>This section provides an end-to-end example of the definition and use of a custom tag, loop, that is used to iterate through the tag body a specified number of times. It defines a scripting variable through a tag-extra-info class.

This example includes the following:

- JSP source code for a page that uses the tag
- Source code for the tag handler class
- Source code for the tag-extra-info class
- TLD file

**Note:** Sample code here uses extended datatypes in the oracle.jsp.jml package. For information, refer to the *Oracle Application Server Containers for J2EE JSP Tag Libraries and Utilities Reference*.

#### **Sample JSP Page: exampletag.jsp**

Following is a sample JSP page, exampletag. jsp, that uses the loop tag, specifying that the outer loop is to be executed five times and the inner loop three times:

```
<%@ taglib uri="/WEB-INF/exampletag.tld" prefix="foo" %>
< int num=5; ><br>
<pre>
<foo:loop index="i" count="<%=num%>">
body1here: i expr: <%=i%> 
            i property: <jsp:getProperty name="i" property="value" /> 
   <foo:loop index="j" count="3">
   body2here: j expr: <%=j%> 
   i property: <jsp:getProperty name="i" property="value" />
   j property: <jsp:getProperty name="j" property="value" /> 
   </foo:loop>
</foo:loop>
</pre>
```
#### **Sample Tag Handler Class: ExampleLoopTag.java**

This section provides source code for the tag handler class, ExampleLoopTag. Note the following:

- The tag handler class extends the standard TagSupport class to implement the IterationTag interface.
- The doStartTag() method returns the integer constant EVAL\_BODY\_INCLUDE so that the tag body (essentially, the loop) is processed.
- After each pass through the loop, the doAfterBody() method increments the counter. It returns EVAL\_BODY\_AGAIN if there are more iterations left, and SKIP\_BODY after the last iteration.
- This class does not define a  $d$ o $EndTag()$  method. The underlying implementation from TagSupport is used.

Here is the code: package examples;

```
import javax.servlet.jsp.*;
import javax.servlet.jsp.tagext.*;
import java.util.Hashtable;
import java.io.Writer;
import java.io.IOException;
import oracle.jsp.jml.JmlNumber;
public class ExampleLoopTag 
     extends TagSupport
{
     String index;
     int count;
     int i;
```

```
 JmlNumber ib;
     public ExampleLoopTag() {
       resetAttr();
     }
     public void release() {
       resetAttr();
     }
     private void resetAttr() {
       index=null;
       count=0;
      i=0; ib=null;
     }
     public void setIndex(String index)
\left\{\right. this.index=index;
 }
     public void setCount(String count)
\{ \{ \} this.count=Integer.parseInt(count);
     }
     public int doStartTag() throws JspException {
         ib=new JmlNumber();
         pageContext.setAttribute(index, ib);
        i++; ib.setValue(i);
         return EVAL_BODY_INCLUDE;
     }
     public int doAfterBody() throws JspException {
        if (i \geq 1 count) {
             return SKIP_BODY;
         } else
             pageContext.setAttribute(index, ib);
        i++; ib.setValue(i);
         return EVAL_BODY_AGAIN;
     }
}
```
#### <span id="page-190-0"></span>**Sample Tag-Extra-Info Class: ExampleLoopTagTEI.java**

This section provides the source code for the tag-extra-info class that describes the scripting variable used by the loop tag.

A VariableInfo instance is constructed that specifies the following for the variable:

- The variable name is according to the index attribute.
- The variable is of the type oracle.jsp.jml.JmlNumber, which you must specify as a fully qualified class name.
- The variable is to be newly declared (by the JSP translator).
- The variable scope is NESTED.

In addition, the tag-extra-info class has an isValid() method that determines whether the count attribute is valid. It must be an integer.

```
package examples;
import javax.servlet.jsp.tagext.*;
public class ExampleLoopTagTEI extends TagExtraInfo {
     public VariableInfo[] getVariableInfo(TagData data) {
         return new VariableInfo[] 
\left\{ \begin{array}{c} \end{array} \right. new VariableInfo(data.getAttributeString("index"),
                                     "oracle.jsp.jml.JmlNumber",
true,
                                    VariableInfo.NESTED)
              };
     }
     public boolean isValid(TagData data)
\{ String countStr=data.getAttributeString("count");
       if (countStr!=null) // for request-time case
\left\{\begin{array}{ccc} \end{array}\right\} try {
           int count=Integer.parseInt(countStr);
         }
         catch (NumberFormatException e)
          {
           return false;
 }
 }
       return true;
     }
}
```
#### **Sample Tag Library Descriptor File: exampletag.tld**

This section presents the TLD file for the tag library. In this example, the library consists of only one tag, loop.

This TLD file follows JSP 1.2 syntax, specifying the following for the loop tag:

- The tag handler class is examples. ExampleLoopTag.
- The tag-extra-info class is examples.ExampleLoopTagTEI.
- The body-content specification is JSP. This means that the JSP translator should process and translate the body code.
- There are attributes index and count, both required. The count attribute can be a request-time JSP expression.

#### Here is the TLD file:

```
<?xml version = '1.0' encoding = 'ISO-8859-1'?>
<!DOCTYPE taglib PUBLIC "-//Sun Microsystems, Inc.//DTD JSP Tag Library 1.2//EN"
  "http://java.sun.com/dtd/web-jsptaglibrary_1_2.dtd">
<taglib>
   <tlib-version>1.0</tlib-version>
   <jsp-version>1.2</jsp-version>
  <short-name>simple</short-name>
   <description>
       A simple tab library for the examples
```

```
 </description>
   <!-- example tag -->
  \leftarrow -- for loop -- <tag>
     <name>loop</name>
     <tag-class>examples.ExampleLoopTag</tag-class>
     <tei-class>examples.ExampleLoopTagTEI</tei-class>
     <body-content>JSP</body-content>
     <description>for loop</description>
     <attribute>
         <name>index</name>
         <required>true</required>
     </attribute>
     <attribute>
         <name>count</name>
        <required>true</required>
         <rtexprvalue>true</rtexprvalue>
     </attribute>
  \langle/tag>
</taglib>
```
# **Compile-Time Tags**

Standard tag libraries, as described in the JSP specification, use a runtime support mechanism. They are typically portable, not requiring any particular JSP container.

It is also possible, however, for vendors to support custom tags through vendor-specific functionality in their JSP translators. Such tags are not portable to other containers.

It is generally advisable to develop standard, portable tags that use the runtime mechanism, but there might be scenarios where tags using a compile-time mechanism are appropriate, as this section discusses.

#### **General Compile-Time Versus Runtime Considerations**

The JSP specification describes a runtime support mechanism for custom tag libraries. This mechanism, using an XML-style TLD file to specify the tags, is covered earlier in this chapter. Creating and using a tag library that adheres to this model generally assures that the library will be portable to any standard JSP environment.

There are, however, reasons to consider compile-time implementations:

- A compile-time implementation can produce more efficient code.
- A compile-time implementation allows the developer to catch errors during translation and compilation, instead of the user seeing them at runtime.

#### **JSP Compile-Time Versus Runtime JML Library**

OC4J provides a portable tag library called the JSP Markup Language (JML) library. This library uses the standard JSP 1.2 runtime mechanism.

However, the JML tags are also supported through a compile-time mechanism. This is because the tags were first introduced with JSP implementations that preceded the JSP 1.1 specification, which is when the runtime mechanism was introduced. The compile-time tags are still supported for backward compatibility.

The general advantages and disadvantages of compile-time implementations apply to the Oracle JML tag library as well. There might be situations where it is advantageous

to use the compile-time JML implementation. There are also a few additional tags in that implementation, and some additional expression syntax that is supported.

The *Oracle Application Server Containers for J2EE JSP Tag Libraries and Utilities Reference* describes both the runtime version and the compile-time version of the JML library.

**9**

# <span id="page-194-5"></span><span id="page-194-3"></span>**JSP Globalization Support**

<span id="page-194-4"></span>The JSP container in OC4J provides standard globalization support (also known as National Language Support, or NLS) according to the JSP specification, and also offers extended support for servlet environments that do not support multibyte parameter encoding.

Standard Java support for localized content depends on the use of Unicode for uniform internal representation of text. Unicode is used as the base character set for conversion to alternative character sets. (The Unicode version depends on the JDK version. You can find the Unicode version through the Sun Microsystems Javadoc for the java.lang.Character class.)

This chapter describes key aspects of JSP support for globalization and internationalization. The following sections are included:

- **[Content Type Settings](#page-194-0)**
- **[JSP Support for Multibyte Parameter Encoding](#page-198-0)**

**Note:** For detailed information about Oracle Application Server Globalization Support, see the *Oracle Application Server Globalization Guide*.

# <span id="page-194-0"></span>**Content Type Settings**

The following sections cover standard ways to statically or dynamically specify the content type for a JSP page. There is also discussion of an Oracle extension method that enables you to specify a non-IANA (Internet Assigned Numbers Authority) character set for the JSP writer object.

- [Content Type Settings in the page Directive](#page-194-1)
- **[Dynamic Content Type Settings](#page-197-0)**
- <span id="page-194-2"></span>[Oracle Extension for the Character Set of the JSP Writer Object](#page-198-1)

## <span id="page-194-1"></span>**Content Type Settings in the page Directive**

The page directive has two attributes, pageEncoding and contentType, that affect the character encoding of the JSP page source (during translation) or response (during runtime). The contentType attribute also affects the MIME type of the response. The function of each attribute is as follows:

You can use content Type to set the character encoding of the page source and response, and the MIME type of the response.

You can use pageEncoding to set the character encoding of the page source. The main purpose of this attribute, which was introduced in the JSP 1.2 specification, is to allow you to set a page source character encoding that is different than the response character encoding. However, this setting also acts as a default for the response character encoding if there is no contentType attribute that specifies a character set.

There is more information about the relationship between contentType and pageEncoding later in this section.

Use the following syntax for contentType:

```
contentType="TYPE; charset=character_set"
```
Alternatively, to set the MIME type while using the default character set:

contentType="TYPE"

Use the following syntax for pageEncoding:

pageEncoding="character\_set"

Use the following syntax to set everything:

```
<%@ page ... contentType="TYPE; charset=character_set"
              pageEncoding="character_set" ... %>
```
TYPE is an IANA MIME type; character set is an IANA character set. When specifying a character set through the contentType attribute, the space after the semicolon is optional.

Here are some examples of contentType and pageEncoding settings:

```
<%@ page language="java" contentType="text/html" %>
or:
<%@ page language="java" contentType="text/html; charset=ISO-8859-1" %>
or:
<%@ page language="java" contentType="text/html; charset=ISO-8859-1" 
                          pageEncoding="US-ASCII" %>
```
Without any page directive settings, default settings are as follows:

- The default MIME type is  $text/km1$  for traditional JSP pages; it is  $text/km1$  for JSP XML documents.
- The default for the page source character encoding (for translation) is ISO-8859-1 (also known as Latin-1) for traditional JSP pages; it is UTF-8 or UTF-16 for JSP XML documents.
- The default for the response character encoding is  $150 8859 1$  for traditional JSP pages; it is UTF-8 or UTF-16 for JSP XML documents.

The determination of UTF-8 versus UTF-16 is according to "Autodetection of Character Encodings" in the XML specification, at the following location:

http://www.w3.org/TR/REC-xml.html

Be aware, however, that there is a relationship between pageEncoding and contentType regarding character encodings, as documented in [Table 9–1](#page-196-0).

| pageEncoding<br><b>Status</b> | contentType<br><b>Status</b> | <b>Page Source</b><br><b>Encoding Status</b> | <b>Response Encoding</b><br><b>Status</b> |
|-------------------------------|------------------------------|----------------------------------------------|-------------------------------------------|
| Specified                     | Specified                    | According to<br>pageEncoding                 | According to<br>contentType               |
| Specified                     | Not specified                | According to<br>pageEncoding                 | According to<br>pageEncoding              |
| Not specified                 | Specified                    | According to<br>contentType                  | According to<br>contentType               |
| Not specified                 | Not specified                | According to default According to default    |                                           |

<span id="page-196-0"></span>**Table 9–1 Effect of pageEncoding and contentType on Character Encodings**

Be aware of the following important usage notes.

- A page directive that sets content Type or pageEncoding should appear as early as possible in the JSP page.
- When a page is a JSP XML document, any pageEncoding setting is ignored. The JSP container will instead use the XML encoding declaration of the document. Consider the following example:

```
<?xml version="1.0" encoding="EUC-JP" ?>
<jsp:root xmlns:jsp="http://java.sun.com/JSP/Page" version="1.2">
<jsp:directive.page contentType="text/html;charset=Shift_Jis" />
<jsp:directive.page pageEncoding="UTF-8" />
...
```
The effective page encoding would be EUC-JP, not UTF-8.

- You should use pageEncoding only for pages where the byte sequence represents legal characters in the target character set.
- You should use contentType only for pages or response output where the byte sequence represents legal characters in the target character set.
- The target character set of the response output (as specified by content Type, for example) should be a superset of the character set of the page source. For example, UTF-8 is the superset of Big5, but ISO-8859-1 is not.
- **The parameters of a page directive are static. If a page discovers during execution** that a different character set specification is necessary for the response, it can do one of the following:
	- **–** Use the servlet response object API to set the content type during execution, as described in ["Dynamic Content Type Settings" on page 9-4](#page-197-0).

or:

- **–** Forward the request to another JSP page or to a servlet.
- A traditional JSP page source (not a JSP XML document) written in a character set other than ISO-8859-1 must set the appropriate character set in a page directive (through the contentType or pageEncoding attribute). The character set for the page encoding cannot be set dynamically, because the JSP container has to be aware of the setting during translation.
- This manual, for simplicity, assumes the typical case that the page text, request parameters, and response parameters all use the same encoding (although other scenarios are technically possible). Request parameter encoding is controlled by the browser, although Netscape and Internet Explorer browsers follow the setting you specify for the response parameters.

The IANA maintains a registry of MIME types at the following site:

ftp://www.isi.edu/in-notes/iana/assignments/media-types/media-types

The IANA maintains a registry of character encodings at the following site. Use the indicated "preferred MIME name" if one is listed:

http://www.iana.org/assignments/character-sets

You should use only character sets from the IANA list, except for any additional Oracle extensions as described in ["Oracle Extension for the Character Set of the JSP](#page-198-1)  [Writer Object" on page 9-5](#page-198-1).

#### <span id="page-197-0"></span>**Dynamic Content Type Settings**

<span id="page-197-1"></span>For situations where the appropriate content type for the HTTP response is not known until runtime, you can set it dynamically in the JSP page. The standard javax.servlet.ServletResponse interface specifies the following method for this purpose:

void setContentType(java.lang.String contenttype)

**Important:** To use dynamic content type settings in an OC4J environment, you must enable the JSP static\_text\_in\_chars configuration parameter. See ["JSP Configuration Parameters" on](#page-60-0)  [page 3-11](#page-60-0) for a description.

The implicit response object of a JSP page is a

javax.servlet.http.HttpServletResponse instance, where the HttpServletResponse interface extends the ServletResponse interface.

The setContentType() method input, like the contentType setting in a page directive, can include a MIME type only, or both a character set and a MIME type. For example:

response.setContentType("text/html; charset=UTF-8");

or:

response.setContentType("text/html");

As with a page directive, the default MIME type is text/html for traditional JSP pages or text/xml for JSP XML documents, and the default character encoding is ISO-8859-1.

Set the content type as early as possible in the page, before writing any output to the JspWriter object.

The setContentType() method has no effect on interpreting the text of the JSP page during translation. If a particular character set is required during translation, that must be specified in a page directive, as described in ["Content Type Settings in the page](#page-194-1)  [Directive" on page 9-1](#page-194-1).

**Note:** In servlet 2.2 and higher environments, such as OC4J, the response object has a setLocale() method that takes a java.util.Locale object as input and sets the character set based on the specified locale. For example, the following method call results in a character set of Shift JIS:

response.setLocale(new Locale("ja", "JP"));

<span id="page-198-2"></span>For dynamic specification of the character set, the most recent call to setContentType() or setLocale() takes precedence.

#### <span id="page-198-1"></span>**Oracle Extension for the Character Set of the JSP Writer Object**

In standard usage, the character set of the content type of the response object, as determined by the page directive contentType parameter or the response.setContentType() method, automatically becomes the character set of the JSP writer object as well. The JSP writer object is a javax.servlet.jsp.JspWriter instance.

There are some character sets, however, that are not recognized by IANA and therefore cannot be used in a standard content type setting. For this reason, OC4J provides the static setWriterEncoding() method of the oracle.jsp.util.PublicUtil class:

static void setWriterEncoding(JspWriter out, String encoding)

You can use this method to specify the character set of the JSP writer directly, overriding the character set of the response object. The following example uses  $Big5 \overline{5}$ as the character set of the content type, but specifies MS950, a non-IANA Hong Kong dialect of Big5, as the character set of the JSP writer:

```
<%@ page contentType="text/html; charset=Big5" %>
<% oracle.jsp.util.PublicUtil.setWriterEncoding(out, "MS950"); %>
```
**Note:** Use the setWriterEncoding() method as early as possible in the JSP page.

# <span id="page-198-0"></span>**JSP Support for Multibyte Parameter Encoding**

<span id="page-198-3"></span>The servlet specification has a method, setCharacterEncoding(), in the javax.servlet.ServletRequest interface. This method is useful in case the default encoding of the servlet container is not suitable for multibyte request parameters and bean property settings, such as for a getParameter() call in Java code or a jsp:setProperty tag to set a bean property in JSP code.

The setCharacterEncoding() method and equivalent Oracle extensions affect parameter names and values, specifically:

- Request object getParameter() method output
- Request object getParameterValues() method output
- Request object getParameterNames() method output
- jsp: setProperty settings for bean property values

These topics are covered in the following sections:

- [Standard setCharacterEncoding\(\) Method](#page-199-0)
- [Overview of Oracle Extensions for Older Servlet Environments](#page-199-1)

## <span id="page-199-0"></span>**Standard setCharacterEncoding() Method**

Beginning with the servlet 2.3 specification, the setCharacterEncoding() method is specified in the javax.servlet.ServletRequest interface as the standard mechanism for specifying a nondefault character encoding for reading HTTP requests. The signature of this method is as follows:

```
void setCharacterEncoding(java.lang.String enc)
                           throws java.io.UnsupportedEncodingException
```
The enc parameter is a string specifying the name of the desired character encoding and overrides the default character encoding. Call this method before reading request parameters or reading input through the getReader() method, which is also specified in the ServletRequest interface.

There is also a corresponding getter method:

```
String getCharacterEncoding()
```
## <span id="page-199-1"></span>**Overview of Oracle Extensions for Older Servlet Environments**

In pre-2.3 servlet environments, the setCharacterEncoding() method is not available. For such environments, Oracle provides two alternative mechanisms:

- oracle.jsp.util.PublicUtil.setReqCharacterEncoding() static method (preferred)
- translate\_params configuration parameter (or equivalent code)

# **Servlet and JSP Technical Background**

This appendix provides technical background on servlets and JavaServer Pages. Although this document is written for users who are well grounded in servlet technology, the servlet information here might be a useful refresher for some.

Standard JavaServer Pages interfaces, implemented automatically by generated JSP page implementation classes, are briefly discussed as well. Most readers, however, will not require this information.

The following sections are included:

- **[Background on Servlets](#page-200-0)**
- **[Web Application Hierarchy](#page-205-0)**
- **[Standard JSP Interfaces and Methods](#page-207-0)**

**Note:** For more information about servlets and the OC4J servlet container, refer to the *Oracle Application Server Containers for J2EE Servlet Developer's Guide*.

# <span id="page-200-0"></span>**Background on Servlets**

Because JSP pages are translated into Java servlets, a brief review of servlet technology might be helpful. Refer to the Sun Microsystems *Java Servlet Specification* for more information about the concepts discussed here.

For information about the methods this section discusses, refer to Sun Microsystems Javadoc at the following location:

<span id="page-200-1"></span>http://java.sun.com/products/servlet/2.3/javadoc/index.html

## **Review of Servlet Technology**

In recent years, servlet technology has emerged as a powerful way to extend Web server functionality through dynamic HTML pages. A servlet is a Java program that runs in a Web server, as opposed to an applet, which is a Java program that runs in a client browser. The servlet takes an HTTP request from a browser, generates dynamic content (such as by querying a database), and provides an HTTP response back to the browser.

Prior to servlets, CGI (Common Gateway Interface) technology was used for dynamic content, with CGI programs being written in languages such as Perl and being called by a Web application through the Web server. CGI ultimately proved less than ideal, however, due to its architecture and scalability limitations.

Servlet technology, in addition to improved scalability, offers the well-known Java advantages of object orientation, platform independence, security, and robustness. Servlets can use all standard Java APIs, including the JDBC API (for Java database connectivity, of particular interest to database programmers).

In the Java realm, servlet technology offers advantages over applet technology for server-intensive applications such as those accessing a database. One advantage is that a servlet runs in the server, which is usually a robust machine with many resources, minimizing use of client resources. An applet, by contrast, is downloaded into the client browser and runs there. Another advantage is more direct access to the data. The Web server in which a servlet is running is on the same side of the network firewall as the data being accessed. An applet running on a client machine, outside the firewall, requires special measures (such as signed applets) to allow the applet to access any server other than the one from which it was downloaded.

#### <span id="page-201-0"></span>**The Servlet Interface**

A Java servlet, by definition, implements the standard javax.servlet.Servlet interface. This interface specifies methods to initialize a servlet, process requests, get the configuration and other basic information of a servlet, and terminate a servlet instance.

For Web applications, you can implement the Servlet interface by extending the standard javax.servlet.http.HttpServlet abstract class. The HttpServlet class includes the following methods:

- $init(...)$  and destroy(...): to initialize and terminate the servlet, respectively
- doGet(...): for HTTP GET requests
- doPost(...): for HTTP POST requests
- $d$ oPut $(\ldots)$ : for HTTP PUT requests
- $d$ oDelete $(\ldots)$ : for HTTP DELETE requests
- $s$ ervice( $\dots$ ): to receive HTTP requests and, by default, dispatch them to the appropriate doXXX() methods
- getServletInfo(...): for use by the servlet to provide information about itself

A servlet class that extends HttpServlet must implement some of these methods, as appropriate. Each method takes as input a standard javax.servlet.http.HttpServletRequest instance and a standard javax.servlet.http.HttpServletResponse instance.

The HttpServletRequest instance provides information to the servlet regarding the HTTP request, such as request parameter names and values, the name of the remote host that made the request, and the name of the server that received the request. The HttpServletResponse instance provides HTTP-specific functionality in sending the response, such as specifying the content length and MIME type and providing the output stream.

#### <span id="page-201-1"></span>**Servlet Containers**

*Servlet containers*, sometimes referred to as *servlet engines*, execute and manage servlets. A servlet container is usually written in Java and is either part of a Web server (if the Web server is also written in Java) or otherwise associated with and used by a Web server.

When a servlet is called (such as when a servlet is specified by URL), the Web server passes the HTTP request to the servlet container. The container, in turn, passes the request to the servlet. In the course of managing a servlet, a simple container performs the following:

- It creates an instance of the servlet and calls its  $init()$  method to initialize it.
- It calls the service() method of the servlet.
- It calls the destroy() method of the servlet to discard it when appropriate, so that it can be garbage-collected.

For performance reasons, it is typical for a servlet container to keep a servlet instance in memory for reuse, rather than destroying it each time it has finished its task. It would be destroyed only for infrequent events, such as Web server shutdown.

If there is an additional servlet request while a servlet is already running, servlet container behavior depends on whether the servlet uses a single-thread model or a multiple-thread model. In a single-thread case, the servlet container prevents multiple simultaneous service() calls from being dispatched to a single servlet instance. Multiple separate servlet instances are spawned instead. In a multiple-thread model, the container can make multiple simultaneous  $s$ ervice() calls to a single servlet instance, using a separate thread for each call, but the servlet developer is responsible for managing synchronization.

#### **Servlet Sessions**

Servlets use HTTP sessions to keep track of which user each HTTP request comes from, so that a group of requests from a single user can be managed in a stateful way. Servlet session-tracking is similar in nature to HTTP session-tracking in previous technologies, such as CGI.

#### <span id="page-202-0"></span>**HttpSession Interface**

In the standard servlet API, each user is represented by an instance of a class that implements the standard javax.servlet.http.HttpSession interface. Servlets can set and get information about the session in this HttpSession object, which must be of application-level scope.

A servlet uses the getSession() method of an HttpServletRequest object (which represents an HTTP request) to retrieve or create an HttpSession object for the user. This method takes a boolean argument to specify whether a new session object should be created for the user if one does not already exist.

The HttpSession interface specifies the following methods to get and set session information:

public void setAttribute(String name, Object value)

This method binds the specified object to the session, under the specified name.

■ public Object getAttribute(String name)

This method retrieves the object that is bound to the session under the specified name (or null if there is no match).

```
Note: Older servlet implementations use putValue() and 
getValue() instead of setAttribute() and 
getAttribute(), with the same signatures.
```
Depending on the implementation of the servlet container and the servlet itself, sessions can expire automatically after a set amount of time or can be invalidated explicitly by the servlet. Servlets can manage session lifecycle with the following methods, specified by the HttpSession interface:

public boolean invalidate()

This method immediately invalidates the session and unbinds any objects from it.

public boolean setMaxInactiveInterval(int interval)

This method sets a timeout interval, in seconds, as an integer.

public boolean isNew()

This method returns true within the request that created the session; it returns false otherwise.

public boolean getCreationTime()

This method returns the time when the session object was created, measured in milliseconds since midnight, January 1, 1970.

public boolean getLastAccessedTime()

This method returns the time of the last request associated with the client, measured in milliseconds since midnight, January 1, 1970.

#### <span id="page-203-3"></span>**Session Tracking**

The HttpSession interface supports alternative mechanisms for tracking sessions. Each involves some way to assign a *session ID*. A session ID is an intermediate handle that is assigned and used by the servlet container. Multiple sessions by the same user can share the same session ID, if appropriate.

The following session-tracking mechanisms are supported:

**Cookies** 

<span id="page-203-1"></span>The servlet container sends a cookie to the client, which returns the cookie to the server upon each HTTP request. This associates the request with the session ID indicated by the cookie. This is the most frequently used mechanism and is supported by any servlet container that adheres to the servlet 2.2 or higher specification.

URL rewriting

The servlet container appends a session ID to the URL path, as in the following example:

http://host:port/myapp/index.html?jsessionid=6789

This is the most frequently used mechanism where clients do not accept cookies.

## <span id="page-203-2"></span><span id="page-203-0"></span>**Servlet Contexts**

A *servlet context* is used to maintain state information for all instances of a Web application within any single JVM (that is, for all servlet and JSP page instances that are part of the Web application). This is similar to the way a session maintains state information for a single client on the server; however, a servlet context is not specific to any single user and can handle multiple clients. There is usually one servlet context for each Web application running within a given JVM. You can think of a servlet context as an application container.

Any servlet context is an instance of a class that implements the standard javax.servlet.ServletContext interface, with such a class being provided with any Web server that supports servlets.

A ServletContext object provides information about the servlet environment (such as name of the server) and allows sharing of resources between servlets in the group, within any single JVM. (For servlet containers supporting multiple simultaneous JVMs, implementation of resource-sharing varies.)

A servlet context maintains the session objects of the users who are running the application and provides a scope for the running instances of the application. Through this mechanism, each application is loaded from a distinct classloader and its runtime objects are distinct from those of any other application. In particular, the ServletContext object is distinct for an application, as is the HttpSession object for each user of the application.

Beginning with the servlet 2.2 specification, most implementations can provide multiple servlet contexts within a single host, which is what allows each Web application to have its own servlet context. (Previous implementations usually provided only a single servlet context with any given host.)

The ServletContext interface specifies methods that allow a servlet to communicate with the servlet container that runs it, which is one of the ways that the servlet can retrieve application-level environment and state information.

**Note:** In early versions of the servlet specification, the concept of servlet contexts was not sufficiently defined. Beginning with version 2.1(b), however, the concept was further clarified, and it was specified that an HTTP session object could not exist across multiple servlet context objects.

## <span id="page-204-0"></span>**Application Lifecycle Management Through Event Listeners**

The servlet 2.2 specification first provided limited application lifecycle management through the standard Java event-listener mechanism. HTTP session objects can use event listeners to make objects stored in the session object aware of when they are added or removed. Because the typical reason for removing objects within a session object is that the session has become invalid, this mechanism allows the developer to manage session-based resources. Similarly, the event-listener mechanism also allows the managing of page-based and request-based resources.

The servlet 2.3 specification introduced additional support for event listeners, defining interfaces you can implement for event listeners that can be informed of changes in the servlet context lifecycle, servlet context attributes, the HTTP session lifecycle, and HTTP session attributes. See the *Oracle Application Server Containers for J2EE Servlet Developer's Guide* for more information.

## **Servlet Invocation**

A servlet, like an HTML page, can be directly invoked through a URL. The servlet is launched according to how servlets are mapped to URLs in the Web server implementation. Following are the possibilities:

- A specific URL can be mapped to a specific servlet class.
- An entire directory can be mapped so that any class in the directory is executed as a servlet. For example, the /servlet directory can be mapped so that any URL of the form /servlet/servlet name executes a servlet.

A file name extension can be mapped so that any URL specifying a file whose name includes that extension executes a servlet.

This mapping would be specified as part of the Web server configuration. In OC4J, this is according to settings in the global-web-application.xml file.

A servlet can also be invoked indirectly, like a JSP page, such as through a jsp:include or jsp:forward tag. See ["Invoking a Servlet from a JSP Page" on](#page-76-0)  [page 4-1](#page-76-0).

# <span id="page-205-0"></span>**Web Application Hierarchy**

<span id="page-205-1"></span>The entities relating to a Web application (which consists of some combination of servlets and JSP pages) do not follow a simple hierarchy but can be considered in the following order:

**1.** Servlet objects (including page implementation objects)

There is a servlet object for each servlet and for each JSP page implementation in a running application (and possibly more than one object, depending on whether a single-thread or multiple-thread execution model is used). A servlet object processes request objects from a client and sends response objects back to the client. A JSP page, as with servlet code, specifies how to create the response objects.

You can think of multiple servlet objects as being within a single request object in some circumstances, such as when one page or servlet includes or forwards to another.

A user will typically access multiple servlet objects in the course of a session, with the servlet objects being associated with the session object.

Servlet objects, as well as page implementation objects, indirectly implement the standard javax.servlet.Servlet interface. For servlets in a Web application, this is accomplished by subclassing the standard javax.servlet.http.HttpServlet abstract class. For JSP page implementation classes, this is accomplished by implementing the standard javax.servlet.jsp.HttpJspPage interface.

**2.** Request and response objects

<span id="page-205-2"></span>These objects represent the individual HTTP requests and responses that are generated as a user runs an application.

A user will typically generate multiple requests and receive multiple responses in the course of a session. The request and response objects are not contained in the session, but are associated with the session.

As a request comes in from a client, it is mapped to the appropriate servlet context object (the one associated with the application the client is using) according to the virtual path of the URL. The virtual path will include the root path of the application.

A request object implements the standard javax.servlet.http.HttpServletRequest interface.

A response object implements the standard javax.servlet.http.HttpServletResponse interface.

**3.** Session objects

Session objects store information about the user for a given session and provide a way to identify a single user across multiple page requests. There is one session object for each user.

There can be multiple users of a servlet or JSP page at any given time, each represented by their own session object. All these session objects, however, are maintained by the servlet context that corresponds to the overall application. In fact, you can think of each session object as representing an instance of the Web application associated with a common servlet context.

Typically, a session object will sequentially make use of multiple request objects, response objects, and page or servlet objects, and no other session will use the same objects; however, the session object does not actually contain those objects.

A session lifecycle for a given user starts with the first request from that user. It ends when the user session terminates (such as when the user quits the application or there is a timeout).

HTTP session objects implement the javax.servlet.http.HttpSession interface.

**Note:** Prior to the 2.1(b) version of the servlet specification, a session object could span multiple servlet context objects.

**1.** Servlet context object

<span id="page-206-0"></span>A servlet context object is associated with a particular path in the server. This is the base path for modules of the application associated with the servlet context, and is referred to as the *application root*.

There is a single servlet context object for all sessions of an application in any given JVM, providing information from the server to the servlets and JSP pages that form the application. The servlet context object also allows application sessions to share data within a secure environment isolated from other applications.

The servlet container provides a class that implements the standard javax.servlet.ServletContext interface, instantiates this class the first time a user requests an application, and provides this ServletContext object with the path information for the location of the application.

The servlet context object typically has a pool of session objects to represent the multiple simultaneous users of the application.

A servlet context lifecycle starts with the first request (from any user) for the corresponding application. The lifecycle ends only when the server is shut down or otherwise terminated.

<span id="page-206-1"></span>For additional introductory information about servlet contexts, see ["Servlet](#page-203-0)  [Contexts" on page A-4](#page-203-0).

**2.** Servlet configuration object

The servlet container uses a servlet configuration object to pass information to a servlet when it is initialized. The init() method of the Servlet interface takes a servlet configuration object as input.

The servlet container provides a class that implements the standard javax.servlet.ServletConfig interface and instantiates it as necessary. Included within the servlet configuration object is a servlet context object (also instantiated by the servlet container).

# <span id="page-207-0"></span>**Standard JSP Interfaces and Methods**

Two standard interfaces, both in the javax.servlet.jsp package, are available to be implemented in code that is generated by a JSP translator:

- <span id="page-207-3"></span><span id="page-207-2"></span>■ JspPage
- HttpJspPage

JspPage is a generic interface that is not intended for use with any particular protocol. It extends the javax.servlet.Servlet interface.

HttpJspPage is an interface for JSP pages using the HTTP protocol. It extends JspPage and is typically implemented directly and automatically by any servlet class generated by a JSP translator.

JspPage specifies the following methods for use in initializing and terminating instances of the generated class:

- jspInit()
- jspDestroy()

If you want any special initialization or termination functionality, you must provide a JSP declaration to override the relevant method, as in the following example:

```
<%! void jspInit()
     {
         ...your implementation code...
 }
%>
```
HttpJspPage adds specification of the following method:

```
■ _jspService()
```
Code for this method is typically generated automatically by the translator and includes the following:

- Code from scriptlets in the JSP page
- Code resulting from any JSP directives
- Any static content of the page

(JSP directives provide information for the page, such as specifying the Java language for scriptlets and providing package imports. See ["Directives" on page 1-6](#page-21-0).)

As with the Servlet methods, the \_jspService() method takes an HttpServletRequest instance and an HttpServletResponse instance as input.

The JspPage and HttpJspPage interfaces inherit the following methods from the Servlet interface:

- $init()$
- destroy()
- service()
- getServletConfig()
- getServletInfo()

Refer back to ["The Servlet Interface" on page A-2](#page-201-0) for a discussion of the Servlet interface and its key methods.

# **Third Party Licenses**

This appendix includes the Third Party License for third party products included with Oracle Application Server and discussed in this manual. Topics include:

■ [Apache HTTP Server](#page-210-0)

# <span id="page-210-0"></span>**Apache HTTP Server**

Under the terms of the Apache license, Oracle is required to provide the following notices. However, the Oracle program license that accompanied this product determines your right to use the Oracle program, including the Apache software, and the terms contained in the following notices do not change those rights. Notwithstanding anything to the contrary in the Oracle program license, the Apache software is provided by Oracle "AS IS" and without warranty or support of any kind from Oracle or Apache.

## **The Apache Software License**

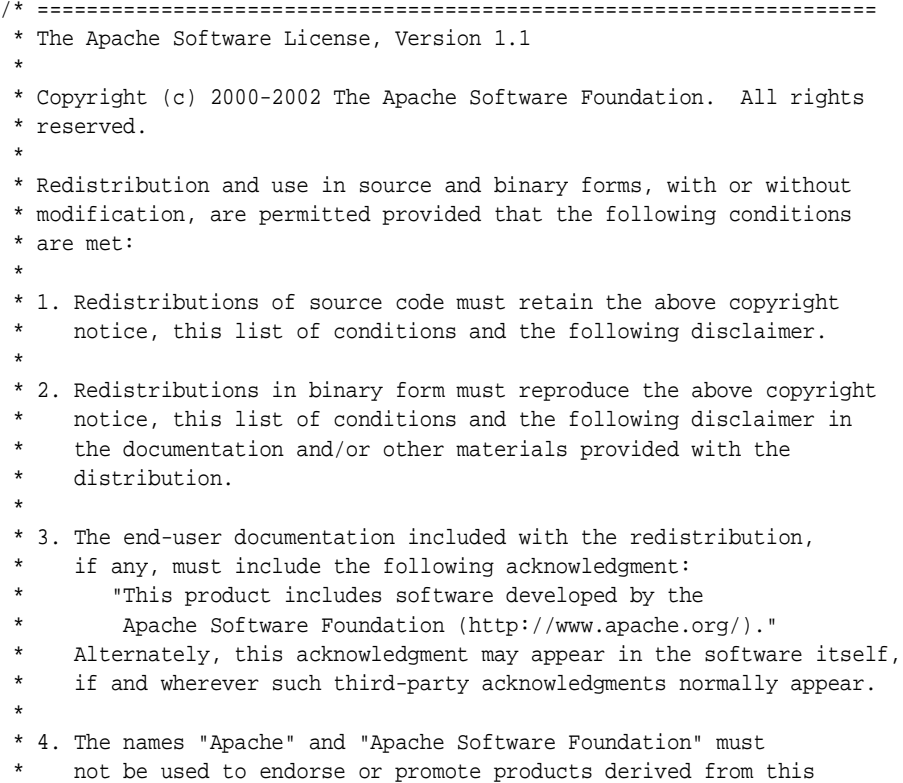

software without prior written permission. For written permission, please contact apache@apache.org. \* \* 5. Products derived from this software may not be called "Apache", nor may "Apache" appear in their name, without prior written permission of the Apache Software Foundation. \* \* THIS SOFTWARE IS PROVIDED ``AS IS'' AND ANY EXPRESSED OR IMPLIED \* WARRANTIES, INCLUDING, BUT NOT LIMITED TO, THE IMPLIED WARRANTIES \* OF MERCHANTABILITY AND FITNESS FOR A PARTICULAR PURPOSE ARE \* DISCLAIMED. IN NO EVENT SHALL THE APACHE SOFTWARE FOUNDATION OR \* ITS CONTRIBUTORS BE LIABLE FOR ANY DIRECT, INDIRECT, INCIDENTAL, \* SPECIAL, EXEMPLARY, OR CONSEQUENTIAL DAMAGES (INCLUDING, BUT NOT \* LIMITED TO, PROCUREMENT OF SUBSTITUTE GOODS OR SERVICES; LOSS OF \* USE, DATA, OR PROFITS; OR BUSINESS INTERRUPTION) HOWEVER CAUSED AND \* ON ANY THEORY OF LIABILITY, WHETHER IN CONTRACT, STRICT LIABILITY, \* OR TORT (INCLUDING NEGLIGENCE OR OTHERWISE) ARISING IN ANY WAY OUT \* OF THE USE OF THIS SOFTWARE, EVEN IF ADVISED OF THE POSSIBILITY OF \* SUCH DAMAGE. \* ==================================================================== \* \* This software consists of voluntary contributions made by many \* individuals on behalf of the Apache Software Foundation. For more \* information on the Apache Software Foundation, please see \* <http://www.apache.org/>. \* \* Portions of this software are based upon public domain software \* originally written at the National Center for Supercomputing Applications, \* University of Illinois, Urbana-Champaign. \*/

# **Index**

#### **Symbols**

[\\_jspService\(\) method, A-8](#page-207-1)

#### **A**

action tags [forward tag, 1-16](#page-31-0) [getProperty tag, 1-14](#page-29-0) [in JSP XML pages, 5-8](#page-99-0) [include tag, 1-15](#page-30-0) [overview of standard actions, 1-12](#page-27-0) [param tag, 1-15](#page-30-1) [plugin tag, 1-16](#page-31-1) [setProperty tag, 1-14](#page-29-1) [useBean tag, 1-13](#page-28-0) [activation.jar, Java activation files for e-mail, 3-9](#page-58-0) [addclasspath, ojspc option, 7-13](#page-130-0) application events [servlet application lifecycles, A-5](#page-204-0) [application hierarchy, A-6](#page-205-1) [application object \(implicit\), 1-10](#page-25-0) [application root functionality, 3-2](#page-51-0) [application scope \(JSP objects\), 1-12](#page-27-1) Application Server Control [introduction, 3-23](#page-72-0) [JSP Properties Page, 3-23](#page-72-1) [supported JSP parameters, 3-24](#page-73-0) [unsupported JSP parameters, 3-25](#page-74-0) application support [servlet application lifecycles, A-5](#page-204-0) [application-relative path, 1-21](#page-36-0) [application.xml, OC4J configuration file, 3-22](#page-71-0) [appRoot, ojspc option, 7-13](#page-130-1) [autoreload-jsp-pages, autoreload-jsp-beans \(not](#page-71-1)  supported), 3-22

#### **B**

batch pretranslation [ojspc -batchMask option, 7-14](#page-131-0) [ojspc -deleteSource option, 7-15](#page-132-0) [ojspc -output option, 7-19](#page-136-0) [overview of ojspc batch features, 7-9](#page-126-0) [batch updates--see update batching](#page-83-0) [batchMask, ojspc option, 7-14](#page-131-0)

[bc14, 3-9](#page-58-1) [binary data, reasons to avoid in JSP, 6-12](#page-117-0) [binary file deployment, 7-28](#page-145-0) [binary file location, ojspc d option, 7-16](#page-133-0)

#### **C**

[cache.jar, for Java Object Cache, 3-9](#page-58-2) [caching support, overview, 2-11](#page-48-0) [call servlet from JSP, JSP from servlet, 4-1](#page-76-1) [check\\_page\\_scope config param, 3-13](#page-62-0) [checker pages, 6-5](#page-110-0) [class naming, translator, 7-4](#page-121-0) classpath [JSP classpath functionality, 3-2](#page-51-1) [code, generated by translator, 7-1](#page-118-0) [comments \(in JSP code\), 1-9](#page-24-0) compilation [default settings, related options, 3-4](#page-53-0) [in-process vs. out-of-process, 3-4](#page-53-0) [javaccmd config param, 3-15](#page-64-0) [ojspc noCompile option, 7-18](#page-135-0) [use\\_old\\_compiler config param, 3-18](#page-67-0) [config object \(implicit\), 1-11](#page-26-0) configuration [JSP configuration in Enterprise Manager, 3-23](#page-72-0) [JSP configuration parameters, 3-11](#page-60-1) [JSP container setup, 3-10](#page-59-0) [JSP-related OC4J configuration parameters, 3-20](#page-69-0) [key JAR and ZIP files, 3-9](#page-58-3) [key OC4J configuration files, 3-22](#page-71-2) [setting JSP configuration parameters, 3-19](#page-68-0) [setting JSP-related OC4J configuration](#page-71-3)  parameters, 3-22 [connection caching, overview, 4-7](#page-82-0) containers [JSP containers, 1-19](#page-34-0) [servlet containers, A-2](#page-201-1) content type settings [dynamic \(setContentType method\), 9-4](#page-197-1) [static \(page directive\), 9-1](#page-194-2) [context path, 3-2](#page-51-2) [context-relative path, 1-21](#page-36-1) [cookies, A-4](#page-203-1) [custom tags--see tag libraries](#page-33-0)

#### **D**

[d, ojspc option \(binary output dir\), 7-16](#page-133-0) [data-access features, 4-4](#page-79-0) [data-sources.xml, OC4J configuration file, 3-22](#page-71-0) [debug\\_mode config param, 3-13](#page-62-1) debugging [debug\\_mode config param, 3-13](#page-62-1) [emit\\_debuginfo config param, 3-13](#page-62-2) [through JDeveloper, 2-9](#page-46-0) declarations [member variables, 1-7](#page-22-0) [method variable vs. member variable, 6-7](#page-112-0) [XML declaration elements, 5-7](#page-98-0) [default-web-site.xml, OC4J configuration file, 3-22](#page-71-0) [deleteSource, ojspc option, 7-15](#page-132-0) [demo location, OTN, 1-1](#page-16-0) deployment, general considerations [deploying pages with JDeveloper, 7-25](#page-142-0) [deployment of binary files only, 7-28](#page-145-0) [general pretranslation without execution, 7-27](#page-144-0) [ojspc for batch pretranslation, 7-27](#page-144-1) [ojspc for page pretranslation, 7-26](#page-143-0) [overview, 7-23](#page-140-0) [WAR deployment, 7-23](#page-140-1) directives [forgive\\_dup\\_dir\\_attr config param, 3-14](#page-63-0) [include directive, 1-6](#page-21-1) [ojspc forgiveDupDirAttr option, 7-17](#page-134-0) [overview, 1-6](#page-21-2) [page directive, 1-6](#page-21-3) [taglib directive, 1-7](#page-22-1) [XML directive elements, 5-6](#page-97-0) [DMS support, 2-10](#page-47-0) dynamic include [action tag, 1-15](#page-30-0) [for large static content, 6-6](#page-111-0) [logistics, 6-2](#page-107-0) [vs. static include, 6-1](#page-106-0) [Dynamic Monitoring Service--see DMS](#page-47-1)

# **E**

[EAR file, 3-22,](#page-71-4) [7-23](#page-140-2) EJBs [calling from JSP pages, 4-9](#page-84-0) [use of OC4J EJB tag library, 4-9](#page-84-1) [emit\\_debuginfo config param, 3-13](#page-62-2) [empty actions \(tag libraries\), 8-23](#page-168-0) [enable-jsp-dispatcher-shortcuts flag, 3-21](#page-70-0) Enterprise Manager [JSP Properties Page, 3-23](#page-72-1) [supported JSP parameters, 3-24](#page-73-0) [unsupported JSP parameters, 3-25](#page-74-0) [error processing \(runtime\), 4-14](#page-89-0) event-handling [servlet application lifecycles, A-5](#page-204-0) [with HttpSessionBindingListener, 4-10](#page-85-0) [exception object \(implicit\), 1-11](#page-26-1) [execution models for JSP pages, 1-19](#page-34-1) [execution of a JSP page, 1-19](#page-34-2)

[explicit JSP objects, 1-9](#page-24-1) expressions [expression syntax, 1-8](#page-23-0) [XML expression elements, 5-7](#page-98-0) [extend, ojspc option, 7-16](#page-133-1) extensions [DMS support, 2-10](#page-47-0) [overview of caching support, 2-11](#page-48-0) [overview of global includes, 2-10](#page-47-2) [overview of Oracle-specific extensions, 2-10](#page-47-3) [overview of programmatic extensions, 2-9](#page-46-1) [summary of portable extensions, 2-9](#page-46-2) external resource file [for static text, 6-6](#page-111-1) [through external\\_resource parameter, 3-14](#page-63-1) [through ojspc extres option, 7-17](#page-134-1) [external\\_resource config param, 3-14](#page-63-1) [extra\\_imports config param, 3-14](#page-63-2) [extraImports, ojspc option, 7-16](#page-133-2) [extres, ojspc option, 7-17](#page-134-1)

# **F**

[fallback tag \(with plugin tag\), 1-17](#page-32-0) [Feiner, Amy \(welcome\), 1-2](#page-17-0) [file naming conventions, JSP files, 3-7](#page-56-0) files [generated by translator, 7-4](#page-121-1) [key JAR and ZIP files, 3-9](#page-58-3) [locations, ojspc d option, 7-16](#page-133-0) [locations, ojspc srcdir option, 7-20](#page-137-0) [locations, translator output, 7-5](#page-122-0) [forgive\\_dup\\_dir\\_attr config param, 3-14](#page-63-0) [forgiveDupDirAttr, ojspc option, 7-17](#page-134-0) [forward tag, 1-16](#page-31-0)

# **G**

[generated code, by translator, 7-1](#page-118-0) [generated output names, by translator, 7-2](#page-119-0) [getProperty tag, 1-14](#page-29-0) global includes (Oracle extension) [general use, 7-6](#page-123-0) globalization support [charset settings of JSP writer, 9-5](#page-198-2) [content type settings \(dynamic\), 9-4](#page-197-1) [content type settings \(static\), 9-1](#page-194-2) [multibyte parameter encoding, 9-5](#page-198-3) [overview, 9-1](#page-194-3) [global-web-application.xml, OC4J configuration](#page-71-0)  file, 3-22

## **H**

[help, ojspc option, 7-18](#page-135-1) [hiding JSP pages \(e.g., MVC architecture\), 6-4](#page-109-0) [HttpJspPage interface, A-8](#page-207-2) [HttpSession interface, A-3](#page-202-0) [HttpSessionBindingListener, 4-10](#page-85-0)

**I**

[id attribute \(XML view\), 5-12](#page-103-1) [implement, ojspc option, 7-18](#page-135-2) implicit JSP objects [overview, 1-10](#page-25-1) [using implicit objects, 1-11](#page-26-2) [imports, default packages, 3-7](#page-56-1) [include directive, 1-6](#page-21-1) [include tag, 1-15](#page-30-0) [interaction, JSP-servlet, 4-1](#page-76-1) [invoke servlet from JSP, JSP from servlet, 4-1](#page-76-1)

#### **J**

**JavaBeans** [use for separation of business logic, 1-4](#page-19-0) [use with useBean tag, 1-13](#page-28-0) [vs. scriptlets, 6-1](#page-106-1) [javaccmd config param, 3-15](#page-64-0) JDBC in JSP pages [performance enhancements, 4-6](#page-81-0) [sample of use, 4-5](#page-80-0) JDeveloper [JSP support, 2-8](#page-45-0) [use for deploying JSP pages, 7-25](#page-142-0) [JDK 1.4 considerations, 3-8](#page-57-0) [jndi.jar, for data sources and EJBs, 3-9](#page-58-4) [jsp fallback tag \(with plugin tag\), 1-17](#page-32-0) [jsp forward tag, 1-16](#page-31-0) [jsp getProperty tag, 1-14](#page-29-0) [jsp id attribute \(XML view\), 5-12](#page-103-1) [jsp include tag, 1-15](#page-30-0) [jsp param tag, 1-15](#page-30-1) [jsp plugin tag, 1-16](#page-31-1) [jsp root element \(XML syntax\), 5-5](#page-96-0) [jsp setProperty tag, 1-14](#page-29-1) [jsp text element \(XML syntax\), 5-8](#page-99-1) [JSP translator--see translator](#page-118-1) jsp useBean tag [syntax, 1-13](#page-28-0) [JSP XML document, 5-2](#page-93-0) [JSP XML syntax--see XML syntax](#page-94-0) [JSP XML view--see XML view](#page-102-1) [jsp-cache-directory setting, 3-20,](#page-69-1) [7-5](#page-122-0) [jsp-cache-tlds flag, 3-20,](#page-69-2) [8-16](#page-161-0) [JspPage interface, A-8](#page-207-3) [jsp-print-null flag, 3-20](#page-69-3) [jspService\(\) method, A-8](#page-207-1) JSP-servlet interaction [invoking JSP from servlet, request dispatcher, 4-2](#page-77-0) [invoking servlet from JSP, 4-1](#page-76-2) [passing data, JSP to servlet, 4-2](#page-77-1) [passing data, servlet to JSP, 4-3](#page-78-0) [sample code, 4-3](#page-78-1) [jsp-taglib-locations setting, 3-21,](#page-70-1) [8-16](#page-161-1) [jsp-timeout flag, 3-20](#page-69-4) [JspWriter object, 1-10](#page-25-2) [JSTL, overview of support, 2-11](#page-48-1) [jta.jar, for Java Transaction API, 3-9](#page-58-5)

# **L**

[listeners, tag libraries, 8-39](#page-184-2)

#### **M**

[mail.jar, for e-mail from applications, 3-9](#page-58-6) [member variable declarations, 6-7](#page-112-0) [method variable declarations, 6-7](#page-112-0) [Model-View-Controller, hiding JSP pages, 6-4](#page-109-0) [mods, Apache, 2-2](#page-39-0) multibyte parameter encoding [general/standard, 9-5](#page-198-3) [MVC architecture, hiding JSP pages, 6-4](#page-109-0)

#### **N**

[namespaces \(XML syntax\), 5-5](#page-96-0) [naming conventions, JSP files, 3-7](#page-56-0) [National Language Support--see Globalization](#page-194-4)  Support [NLS--see Globalization Support](#page-194-5) [no\\_tld\\_xml\\_validate config param, 3-16](#page-65-0) [noCompile, ojspc option, 7-18](#page-135-0) [non-empty actions \(tag libraries\), 8-23](#page-168-0) [noTldXmlValidate, ojspc option, 7-18](#page-135-3) [null data, print mode, 3-20](#page-69-3)

## **O**

[objects and scopes \(JSP objects\), 1-9](#page-24-2) OC4J [general overview, 2-2](#page-39-1) [overview of JSP implementation, 2-5](#page-42-0) [standalone, 2-5](#page-42-1) [ojdbc14.jar, for JDBC, 3-9](#page-58-1) ojspc pretranslation tool [command-line syntax, 7-12](#page-129-0) [option descriptions, 7-13](#page-130-2) [option summary table, 7-11](#page-128-0) [output files, locations, related options, 7-22](#page-139-0) [overview, 7-8](#page-125-0) [overview of basic functionality, 7-9](#page-126-1) [overview of batch pretranslation, 7-9](#page-126-0) [use for batch pretranslation, 7-27](#page-144-1) [use for page pretranslation, 7-26](#page-143-0) [ojsp.jar, for JSP container, 3-9](#page-58-7) [ojsputil.jar, for JSP tag libraries and utilities, 3-9](#page-58-8) [old\\_include\\_from\\_top config param, 3-16](#page-65-1) [oldIncludeFromTop, ojspc option, 7-18](#page-135-4) [on-demand translation \(runtime\), 1-20](#page-35-0) [optimization--see performance](#page-54-0) Oracle Application Server [brief overview, 2-1](#page-38-0) [JSP support, 2-1](#page-38-1) [Oracle Enterprise Manager--see Enterprise Manager](#page-72-2) Oracle HTTP Server [overview, use of Apache mods, 2-2](#page-39-0) Oracle platforms supporting JSP [JDeveloper, 2-8](#page-45-0) [Oracle Application Server, 2-1](#page-38-1)

[out object \(implicit\), 1-10](#page-25-2) output files [generated by translator, 7-4](#page-121-1) [locations, 7-5](#page-122-0) [locations and related options, ojspc, 7-22](#page-139-0) [ojspc d option \(binary location\), 7-16](#page-133-0) [ojspc srcdir option \(source location\), 7-20](#page-137-0) [output names, conventions, 7-2](#page-119-0) [output, ojspc option, 7-19](#page-136-0)

## **P**

[package imports, default, 3-7](#page-56-1) package naming [by translator, 7-3](#page-120-0) [ojspc packageName option, 7-19](#page-136-1) [packageName, ojspc option, 7-19](#page-136-1) page directive [characteristics, 6-8](#page-113-0) [contentType setting for globalization support, 9-1](#page-194-2) [overview, 1-6](#page-21-3) page implementation class [generated code, 7-2](#page-119-1) [overview, 1-20](#page-35-1) [page object \(implicit\), 1-10](#page-25-3) [page scope \(JSP objects\), 1-11](#page-26-3) [pageContext object \(implicit\), 1-10](#page-25-4) [page-relative path, 1-21](#page-36-2) [param tag, 1-15](#page-30-1) [parent property \(tag handlers\), 8-24](#page-169-0) performance [configuration considerations, 3-6](#page-55-0) [OC4J and Oracle Application Server features, 3-6](#page-55-1) [programmatic considerations, 3-5](#page-54-1) [use of pretranslation, 3-6](#page-55-2) [persistent caching for TLD files, 8-15](#page-160-1) [plugin tag, 1-16](#page-31-1) [precompile\\_check config param, 3-16](#page-65-2) [prefetching rows--see row prefetching](#page-83-1) pretranslation [ojspc utility, 7-8](#page-125-0) [without execution, general, 7-27](#page-144-0) [print null flag, 3-20](#page-69-3) programming considerations [additional tips, 6-4](#page-109-1) [general strategies, 6-1](#page-106-2)

# **R**

[reduce\\_tag\\_code config param, 3-16](#page-65-3) [reduceTagCode, ojspc option, 7-19](#page-136-2) [req\\_time\\_introspection config param, 3-16](#page-65-4) [reqTimeIntrospection, ojspc option, 7-19](#page-136-3) [request dispatcher \(JSP-servlet interaction\), 4-2](#page-77-0) request objects [JSP implicit request object, 1-10](#page-25-5) [overview, A-6](#page-205-2) [request scope \(JSP objects\), 1-11](#page-26-4) [RequestDispatcher interface, 4-2](#page-77-0) [requesting a JSP page, 1-21](#page-36-3)

resource management [overview of JSP extensions, 4-14](#page-89-1) [standard session management, 4-10](#page-85-0) response objects [JSP implicit response object, 1-10](#page-25-6) [overview, A-6](#page-205-2) [retranslation or reloading at runtime, 3-3](#page-52-0) [root element \(XML syntax\), 5-5](#page-96-0) [row prefetching, 4-8](#page-83-2) [rowset caching, 4-8](#page-83-3)

# **S**

sample applications [custom tag definition and use, 8-43](#page-188-1) [demo location, OTN, 1-1](#page-16-0) [HttpSessionBindingListener sample, 4-11](#page-86-0) [IterationTag definition and use, 8-41](#page-186-1) [JSP-servlet interaction, 4-3](#page-78-1) [traditional vs. XML syntax, 5-9](#page-100-0) [transformation to XML view, 5-12](#page-103-2) [scopes \(JSP objects\), 1-11](#page-26-5) scripting elements [comments, 1-9](#page-24-0) [declarations, 1-7](#page-22-0) [expressions, 1-8](#page-23-0) [overview, 1-7](#page-22-2) [scriptlets, 1-8](#page-23-1) scripting variables (tag libraries) [declaration through TEI class, 8-34](#page-179-0) [declaration through TLD, 8-33](#page-178-0) [scopes, 8-33](#page-178-1) [using, 8-32](#page-177-0) scriptlets [scriptlet syntax, 1-8](#page-23-1) [vs. JavaBeans, 6-1](#page-106-1) [XML scriptlet elements, 5-7](#page-98-0) security [general considerations, 3-5](#page-54-2) [server.xml, OC4J configuration file, 3-22](#page-71-0) [service method, JSP, A-8](#page-207-1) [servlet containers, A-2](#page-201-1) servlet contexts [overview, A-4](#page-203-2) [servlet context objects, A-7](#page-206-0) [servlet path, 3-2](#page-51-2) servlet sessions [HttpSession interface, A-3](#page-202-0) [session tracking, A-4](#page-203-3) servlet-JSP interaction [invoking JSP from servlet, request dispatcher, 4-2](#page-77-0) [invoking servlet from JSP, 4-1](#page-76-2) [passing data, JSP to servlet, 4-2](#page-77-1) [passing data, servlet to JSP, 4-3](#page-78-0) [sample code, 4-3](#page-78-1) servlets [application lifecycle management, A-5](#page-204-0) [request and response objects, A-6](#page-205-2) [review of servlet technology, A-1](#page-200-1) [servlet configuration objects, A-7](#page-206-1)
[servlet containers, A-2](#page-201-0) [servlet context objects, A-7](#page-206-0) [servlet contexts, A-4](#page-203-0) [servlet interface, A-2](#page-201-1) [servlet invocation, A-5](#page-204-0) [servlet objects, A-6](#page-205-0) [servlet sessions, A-3](#page-202-0) [session objects, A-6](#page-205-1) [technical background, A-1](#page-200-0) session events [with HttpSessionBindingListener, 4-10](#page-85-0) session objects [JSP implicit session object, 1-10](#page-25-0) [overview, A-6](#page-205-1) [session scope \(JSP objects\), 1-11](#page-26-0) [session tracking, A-4](#page-203-1) [setCharacterEncoding\(\) method, 9-6](#page-199-0) [setContentType\(\) method, globalization support, 9-4](#page-197-0) [setProperty tag, 1-14](#page-29-0) [setproperty\\_onerr\\_continue config param, 3-17](#page-66-0) [setWriterEncoding\(\) method, globalization](#page-198-0)  support, 9-5 [shortcut URI \(tag librarires\), 8-15](#page-160-0) simple tag handlers (tag libraries) [with body iteration, 8-25](#page-170-0) [without body iteration, 8-24](#page-169-0) [simple-jsp-mapping flag, 3-21](#page-70-0) [source file location, ojspc srcdir option, 7-20](#page-137-0) [srcdir, ojspc option, 7-20](#page-137-0) [standalone version of OC4J, 2-5](#page-42-0) [statement caching, 4-7](#page-82-0) static include [directive, 1-6](#page-21-0) [logistics, 6-2](#page-107-0) [vs. dynamic include, 6-1](#page-106-0) static text [external resource file, 6-6](#page-111-0) [external resource, ojspc extres option, 7-17](#page-134-0) [external\\_resource parameter, 3-14](#page-63-0) [in member variables, 7-2](#page-119-0) [workaround for large static content, 6-6](#page-111-1) static text in chars config param, 3-17 [staticTextInChars, ojspc option, 7-20](#page-137-1) [syntax \(overview\), 1-5](#page-20-0)

# **T**

tag handlers (tag libraries) [access to outer tag handlers, 8-29](#page-174-0) [accessing body content, 8-26](#page-171-0) [body processing, 8-22](#page-167-0) [changes between JSP 1.1 and 1.2, 8-5](#page-150-0) [constants for body processing, 8-23](#page-168-0) [empty actions, 8-23](#page-168-1) [non-empty actions, 8-23](#page-168-1) [OC4J tag handler code generation, 8-32](#page-177-0) [OC4J tag handler instance reuse / pooling, 8-30](#page-175-0) [overview, 8-21](#page-166-0) [sample tag handler classes, 8-41,](#page-186-0) [8-44](#page-189-0) [simple tag handlers, with body iteration, 8-25](#page-170-0)

[simple tag handlers, without body iteration, 8-24](#page-169-0) tag libraries [defining and using, end-to-end example, 8-43](#page-188-0) [IterationTag, end-to-end example, 8-41](#page-186-1) [multiple tag libraries in a JAR file, 8-13](#page-158-0) [namespaces, XML support, 5-5](#page-96-0) [overview of functionality, 1-18](#page-33-0) [overview of standard implementation, 8-2](#page-147-0) [persistent caching for TLD files, 8-15](#page-160-1) [runtime vs. compile-time implementations, 8-47](#page-192-0) [scripting variables, 8-32](#page-177-1) [sharing across applications, 8-15](#page-160-1) [single tag library in a JAR file, 8-12](#page-157-0) [standard framework, 8-1](#page-146-0) [strategy, when to create, 6-3](#page-108-0) [tag handlers, 8-20](#page-165-0) [tag library descriptor files, 8-5](#page-150-1) [tag library listeners, 8-39](#page-184-0) [tag library namespaces \(XML syntax\), 5-5](#page-96-0) [taglib directive, 8-11](#page-156-0) [tag-library-validator classes, 8-36](#page-181-0) [web.xml use, 8-14](#page-159-0) [well-known location, 8-15](#page-160-1) tag library descriptor files [changes between JSP 1.1 and 1.2, 8-4](#page-149-0) [defining shortcut URI in web.xml, 8-15](#page-160-0) [listener element and subelements, 8-10](#page-155-0) [overview of functionality, 8-6](#page-151-0) [persistent caching, 8-15](#page-160-1) [sample files, 8-43,](#page-188-1) [8-46](#page-191-0) [specifying individual TLD, 8-12](#page-157-0) [specifying single TLD in a JAR file, 8-12](#page-157-0) [specifying TLDs for multiple tag libraries in a JAR](#page-158-0)  file, 8-13 [tag element and subelements, 8-7](#page-152-0) [taglib directive, 8-11](#page-156-0) [TLD validation config param, 3-16](#page-65-0) [TLD validation ojspc option, 7-18](#page-135-0) [validator element and subelements, 8-10](#page-155-0) tag-extra-info classes (tag libraries) [general use, getVariableInfo\(\) method, 8-34](#page-179-0) [sample tag-extra-info class, 8-45](#page-190-0) taglib directive [general use, 8-11](#page-156-0) [syntax, 1-7](#page-22-0) [tag-library-validator classes, 8-36](#page-181-0) [tagReuse, ojspc option, 7-21](#page-138-0) tags reuse default config param, 3-17 [template data, 5-2](#page-93-0) [text element \(XML syntax\), 5-8](#page-99-0) timeout settings [for OC4J, 3-20](#page-69-0) tips [avoid JSP use with binary data, 6-12](#page-117-0) [JavaBeans vs. scriptlets, 6-1](#page-106-1) [JSP preservation of white space, 6-10](#page-115-0) [method vs. member variable declaration, 6-7](#page-112-0) [page directive characteristics, 6-8](#page-113-0) [static vs. dynamic includes, 6-1](#page-106-0) [using a "checker" page, 6-5](#page-110-0)

[when to create tag libraries, 6-3](#page-108-0) [workaround, large static content, 6-6](#page-111-1) [TLD file--see tag library descriptor file](#page-150-2) [translation, on-demand \(runtime\), 1-20](#page-35-0) translator [generated class names, 7-4](#page-121-0) [generated code features, 7-1](#page-118-0) [generated files, 7-4](#page-121-1) [generated member variables, static text, 7-2](#page-119-0) [generated names, general conventions, 7-2](#page-119-1) [generated package names, 7-3](#page-120-0) [Oracle JSP global includes, 7-6](#page-123-0) [output file locations, 7-5](#page-122-0)

## **U**

[update batching, 4-8](#page-83-0) [URL rewriting, A-4](#page-203-2) [use\\_old\\_compiler config param, 3-18](#page-67-0) [useBean tag, 1-13](#page-28-0)

### **V**

[validation, tag libraries, 8-36](#page-181-0) [variable element \(tag libraries\), 8-33](#page-178-0) [verbose, ojspc option, 7-22](#page-139-0) [version, ojspc option, 7-22](#page-139-1)

#### **W**

[WAR deployment, 7-23](#page-140-0) [WAR file, 3-22,](#page-71-0) [7-23](#page-140-1) [Web application hierarchy, A-6](#page-205-2) [web.xml, usage for tag libraries, 8-14](#page-159-0) [well-known location \(tag libraries\), 8-15](#page-160-1)

# **X**

XML support [JSP XML document, 5-2](#page-93-1) [JSP XML documents and JSP XML view,](#page-92-0)  overview, 5-1 [JSP XML syntax, 5-3](#page-94-0) [XML validation config param, 3-19](#page-68-0) [XML validation ojspc option, 7-22](#page-139-2) [XML view, 5-11](#page-102-0) XML syntax [custom action elements, 5-8](#page-99-1) [declaration elements, 5-7](#page-98-0) [directive elements, 5-6](#page-97-0) [expression elements, 5-7](#page-98-0) [root element and tag library namespaces, 5-5](#page-96-0) [sample, traditional vs. XML syntax, 5-9](#page-100-0) [scriptlet elements, 5-7](#page-98-0) [standard action elements, 5-8](#page-99-1) [summary table of JSP XML syntax, 5-4](#page-95-0) [text element and other elements, 5-8](#page-99-0) XML view [jsp id attribute for validation, 5-12](#page-103-0) [sample transformation, 5-12](#page-103-1) [transformation from JSP page to XML view, 5-11](#page-102-1) [xml\\_validate config param, 3-19](#page-68-0) [xmlparserv2.jar, for XML validation, 3-9](#page-58-0) [xmlValidate, ojspc option, 7-22](#page-139-2) [xsu12.jar for XML, 3-9](#page-58-1)